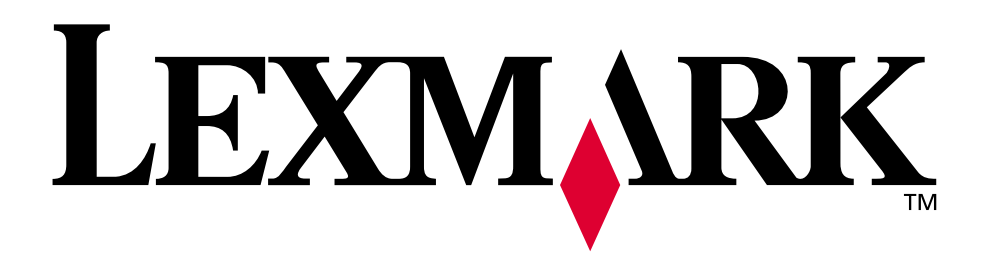

## **Lexmark C750**

**Referenshandbok**

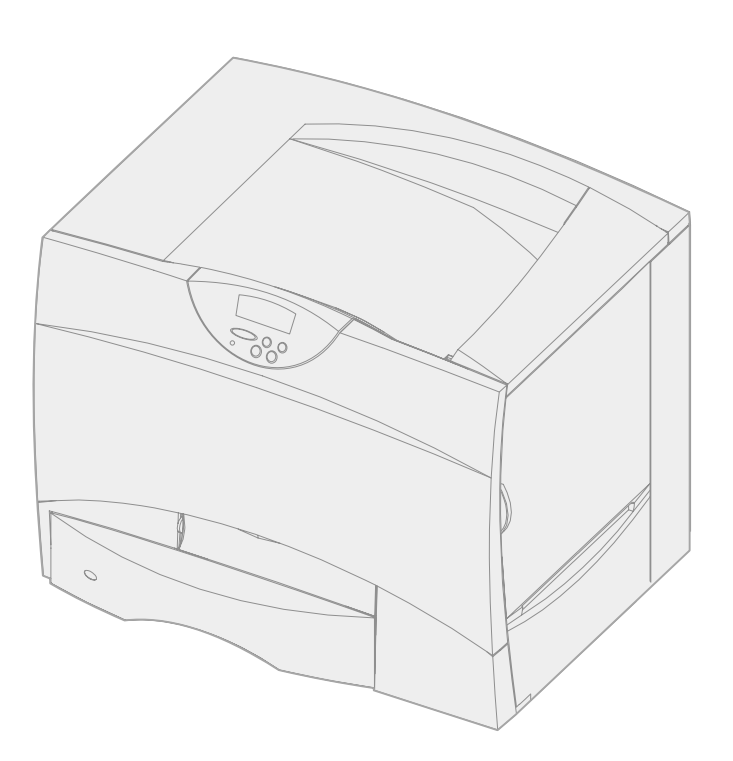

**augusti 2001**

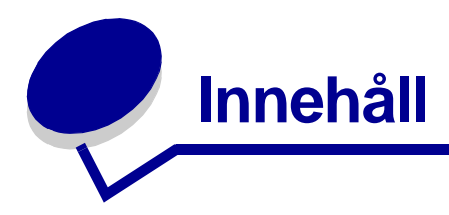

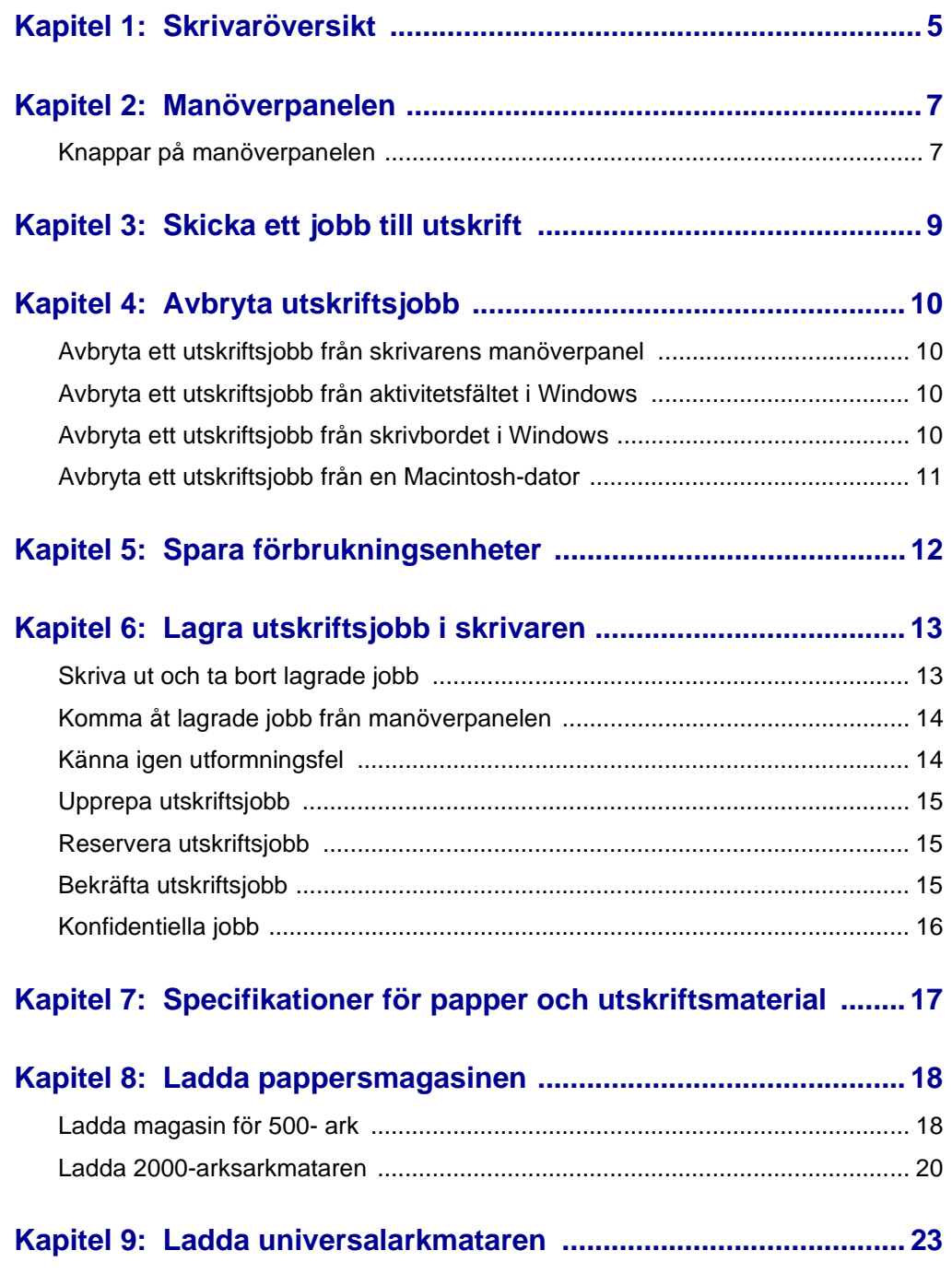

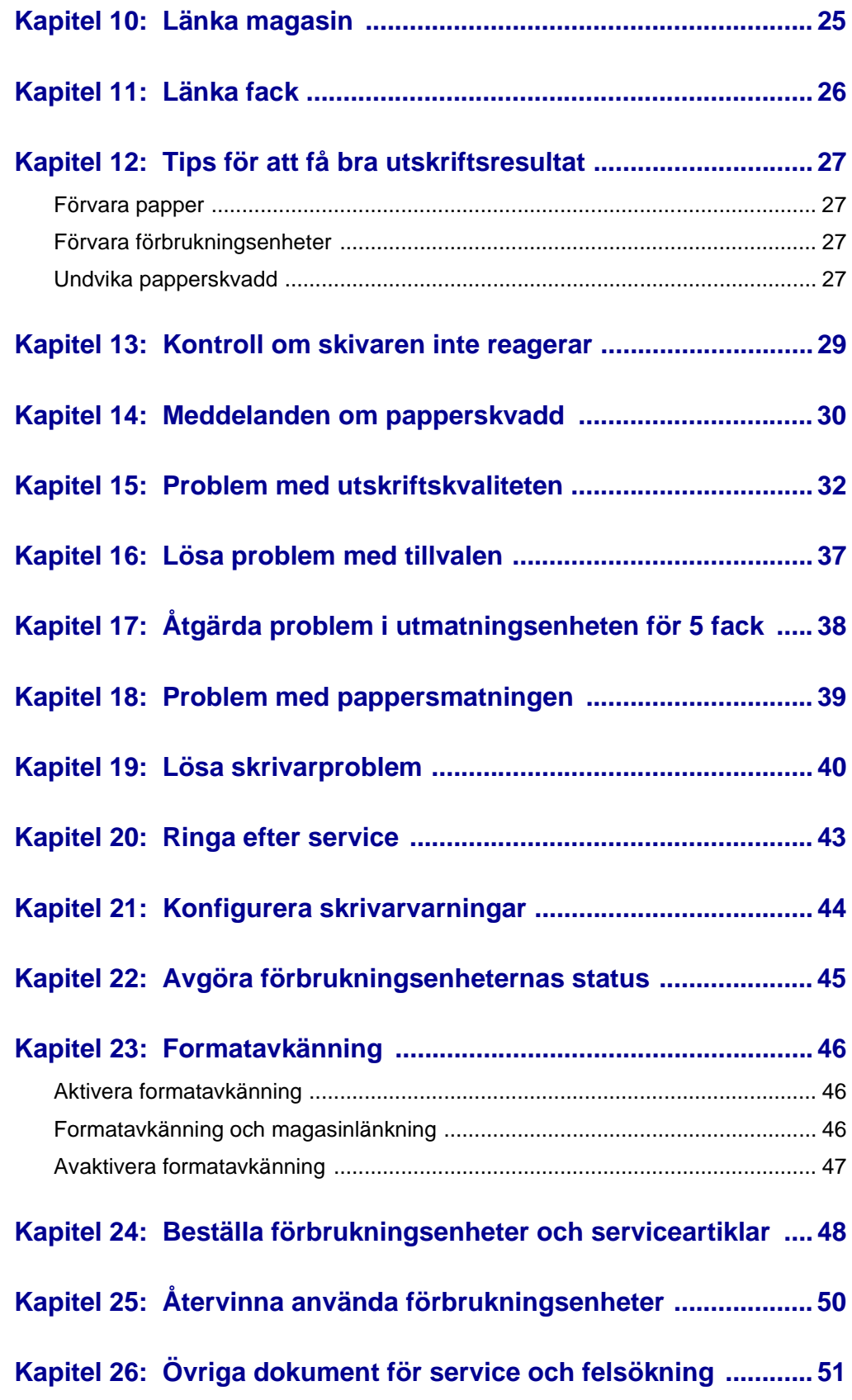

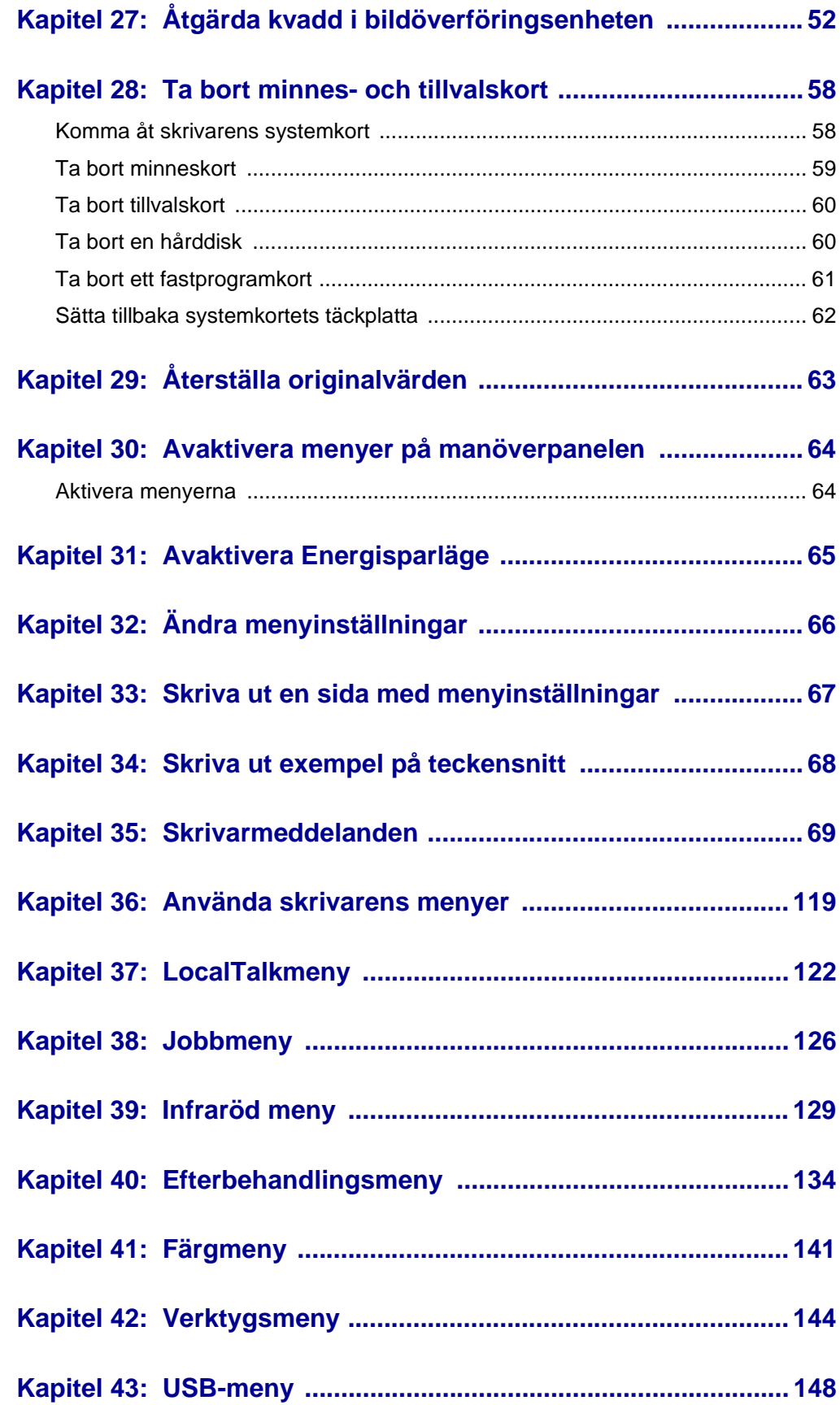

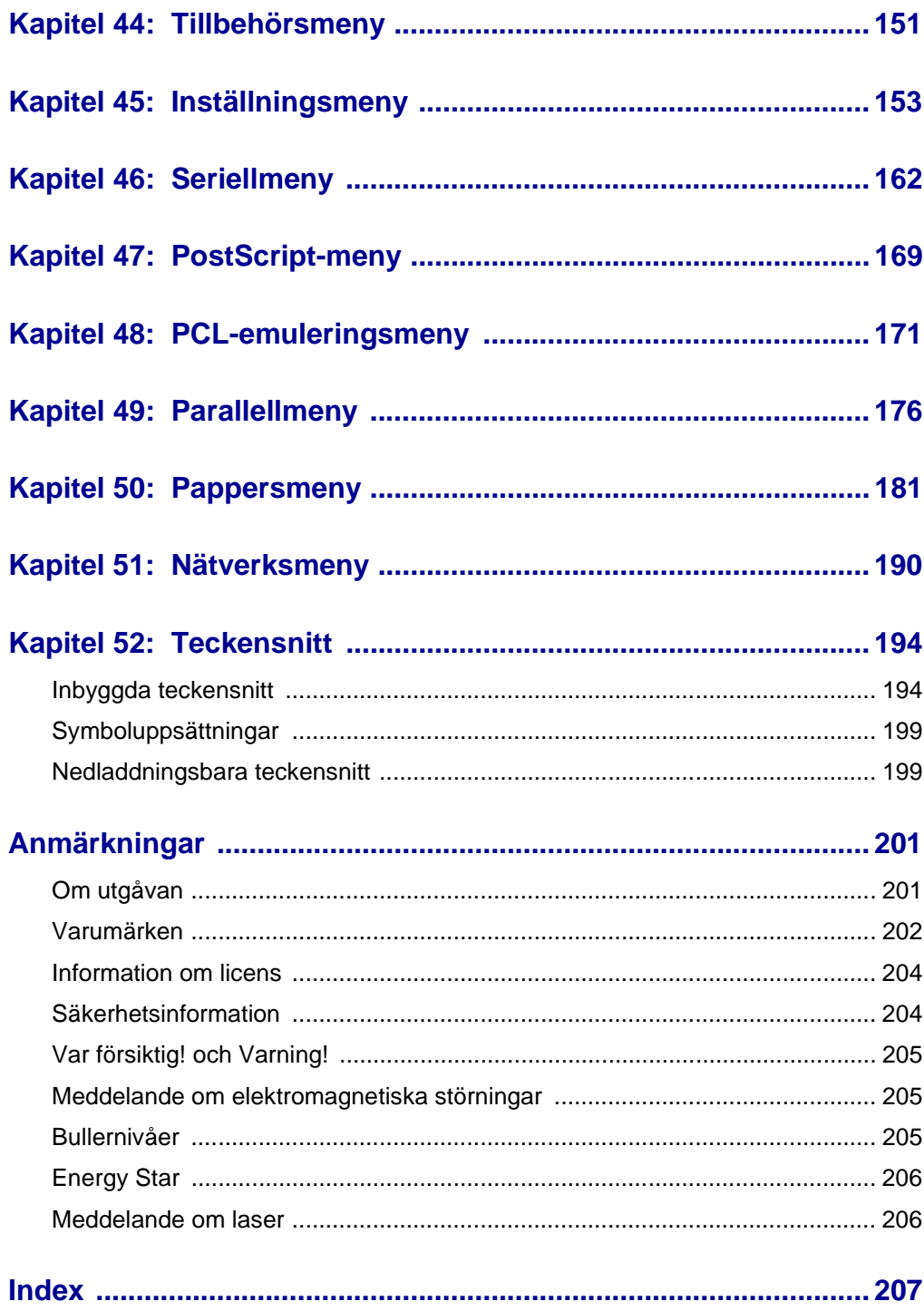

<span id="page-6-0"></span>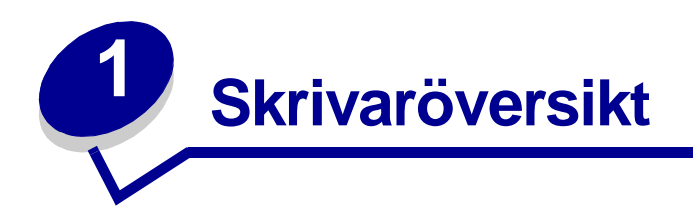

Följande illustration beskriver Lexmark™ C750-skrivaren.

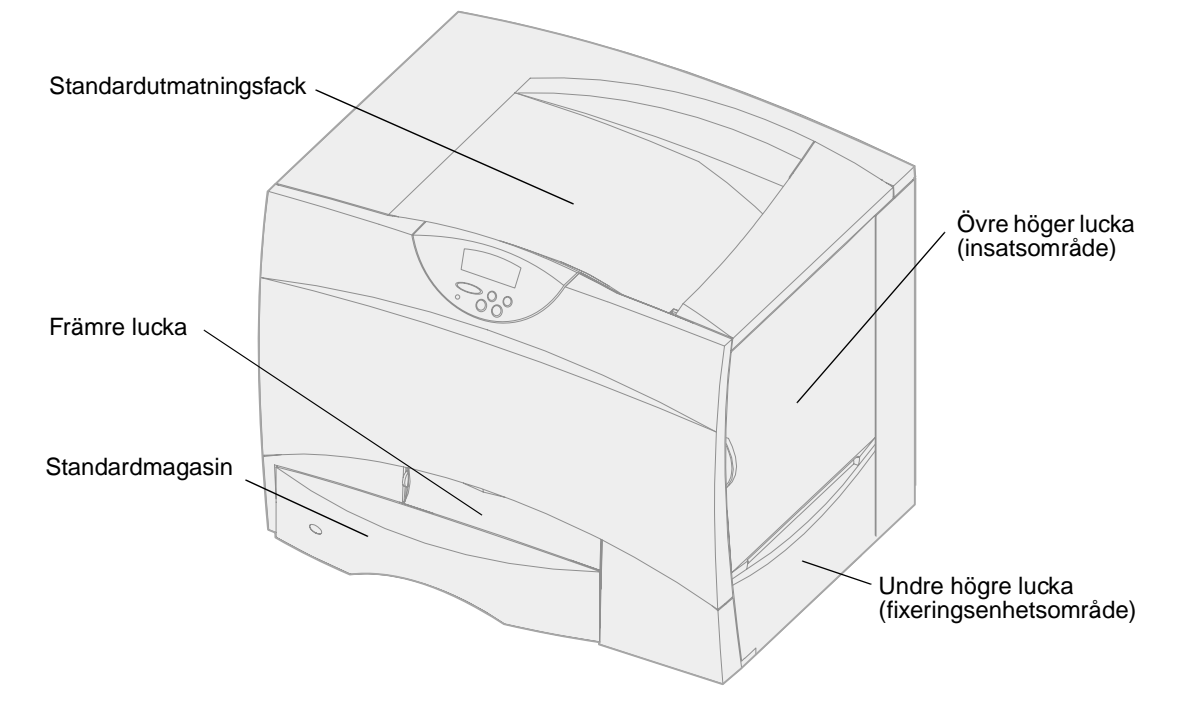

Följande illustration visas skrivaren med en duplexenhet och tre magasin för 500-ark (tillval).

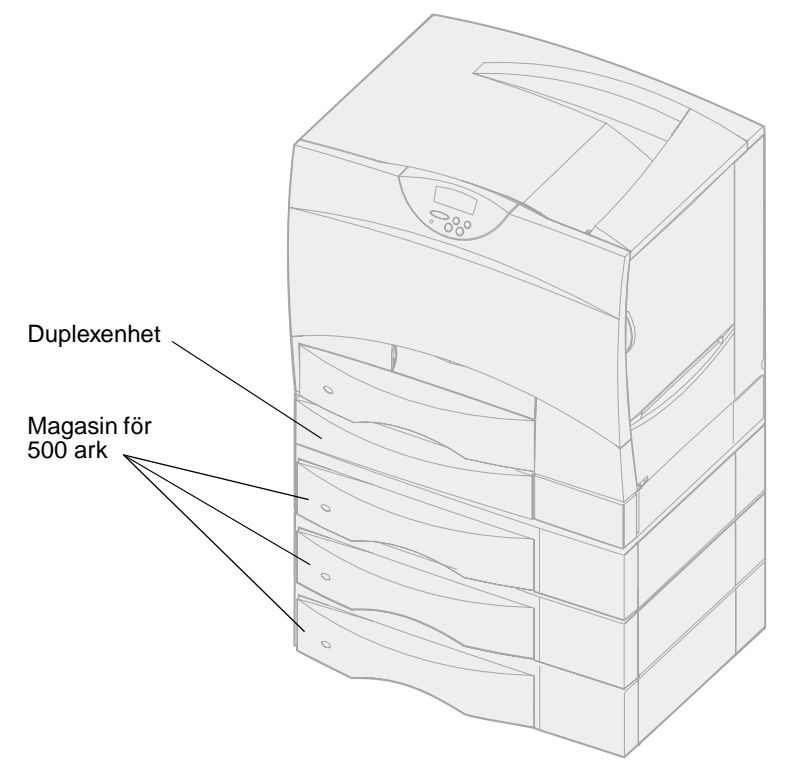

Följande illustration visas skrivaren med en duplexenhet, ett magasin för 500-ark (tillval) och en arkmatare för 2000-ark (tillval).

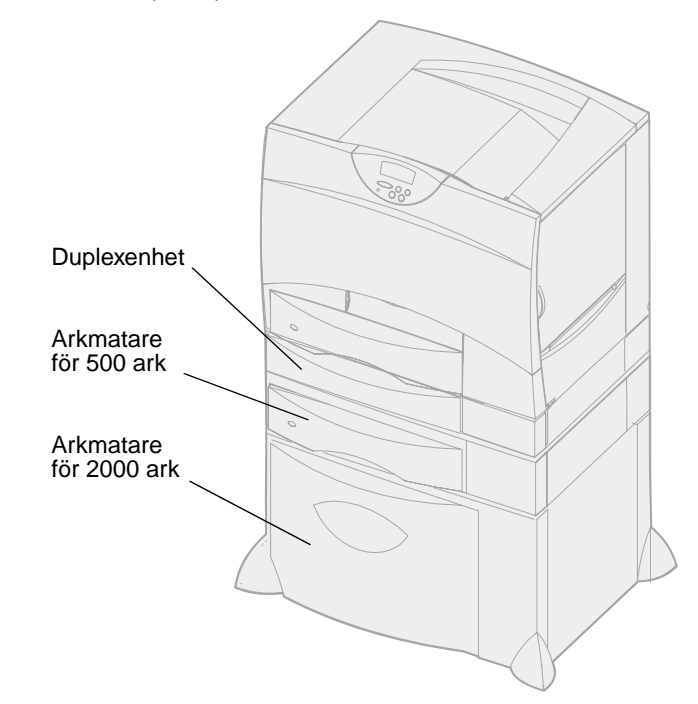

<span id="page-8-0"></span>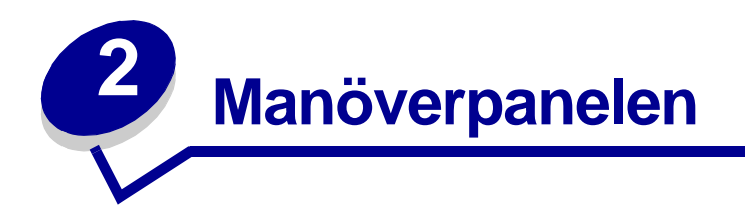

Manöverpanelen har fem knappar, ett teckenfönster och en lampa som blinkar när skrivaren bearbetar ett jobb som indikeras med meddelandet **Upptagen**.

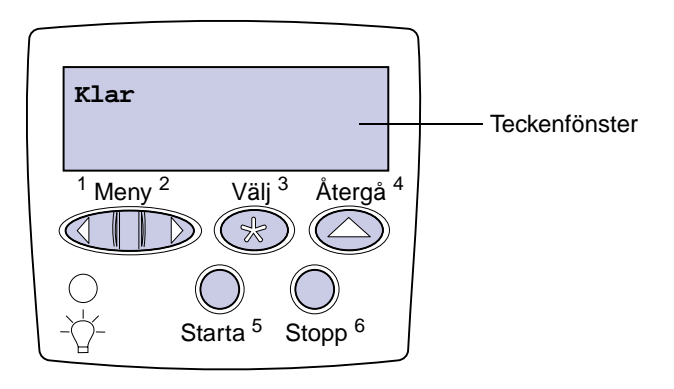

## <span id="page-8-1"></span>**Knappar på manöverpanelen**

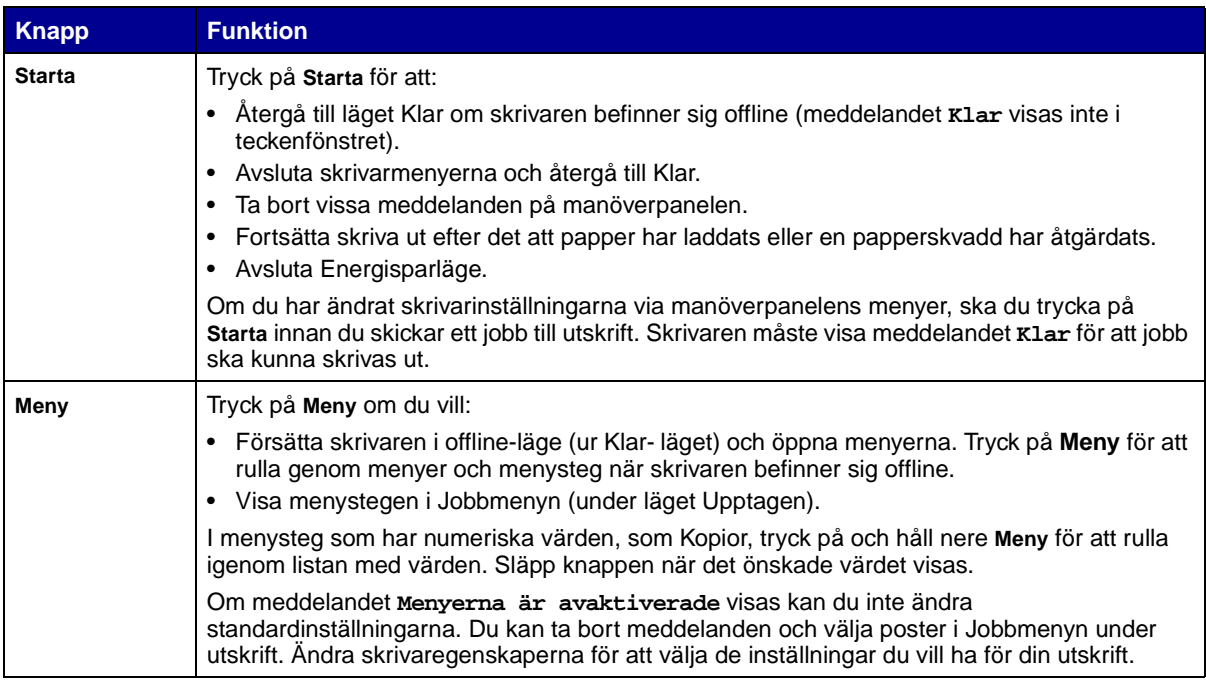

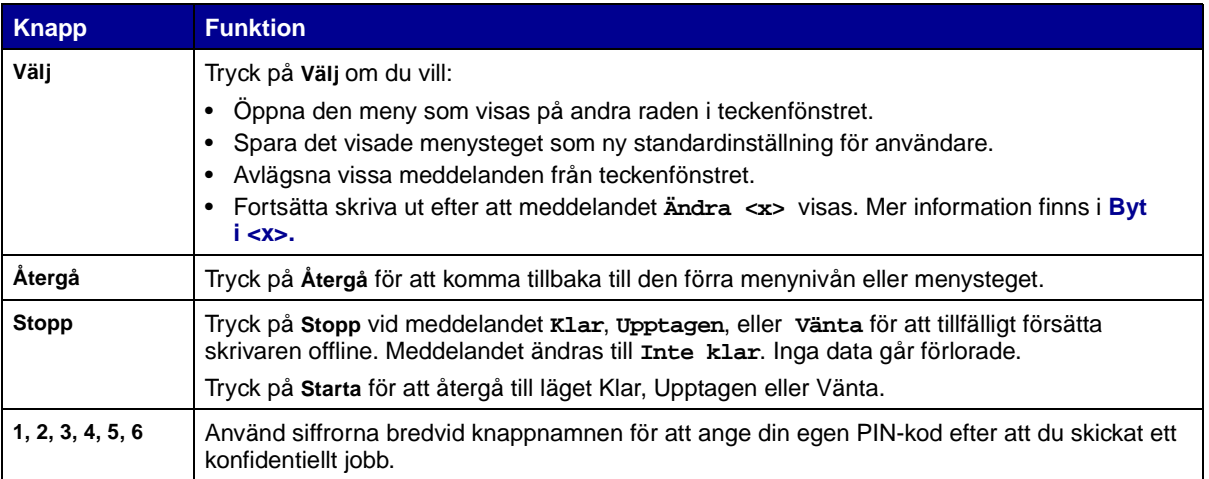

Se **[menyöversikt](#page-120-1)** för en översikt över de skrivarmenyer som finns tillgängliga från manöverpanelen.

<span id="page-10-0"></span>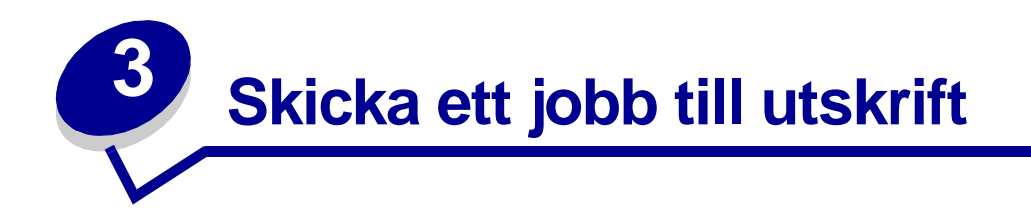

Så här skriver du ut ett jobb från ett vanligt program i Windows:

- Öppna filen du vill skriva ut.
- Välj **Skriv ut** i menyn Arkiv.
- Kontrollera att rätt skrivare är vald i dialogrutan.
- Ändra skrivarinställningarna om det behövs (t.ex. antal sidor du vill skriva ut eller antal kopior).

**Obs:** Klicka på **Egenskaper** eller **Inställningar** för att justera skrivarinställningar du inte kommer åt i första fönstret och klicka på **OK**.

Klicka på **OK** eller **Skriv ut** för att skicka jobbet till den skrivare du valt.

<span id="page-11-4"></span><span id="page-11-0"></span>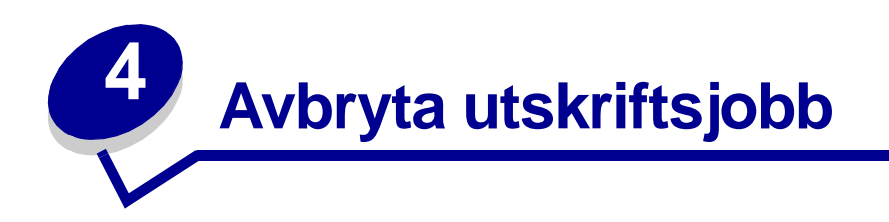

#### <span id="page-11-1"></span>**Avbryta ett utskriftsjobb från skrivarens manöverpanel**

Om du vill avbryta ett pågående utskriftsjobb och meddelandet **Upptagen** visas i teckenfönstret:

- Tryck på **Meny** tills du ser Jobbmeny. Tryck därefter på **Välj**.
- Tryck på **Meny** tills Avbryt jobb visas. Tryck sedan på **Välj**.

#### <span id="page-11-2"></span>**Avbryta ett utskriftsjobb från aktivitetsfältet i Windows**

När du skickar ett utskriftsjobb till skrivaren visas en liten skrivarikon till höger i aktivitetsfältet.

- Dubbelklicka på skrivarikonen. Nu visas en lista över utskriftsjobben.
- Markera det utskriftsjobb som du vill avbryta.
- Tryck på **Delete** på tangentbordet.

#### <span id="page-11-3"></span>**Avbryta ett utskriftsjobb från skrivbordet i Windows**

- Minimera alla program tills du ser skrivbordet.
- Dubbelklicka på Den här datorn.
- Dubbelklicka på Skrivare. Nu visas en lista över tillgängliga skrivare.
- Dubbelklicka på den skrivare som du valde att skicka utskriftsjobbet till. Nu visas en lista över utskriftsjobben.
- Markera det utskriftsjobb som du vill avbryta.
- Tryck på **Delete** på tangentbordet.

### <span id="page-12-0"></span>**Avbryta ett utskriftsjobb från en Macintosh-dator**

När du skickar ett utskriftsjobb till skrivaren visas den valda skrivaren som en liten ikon på skrivbordet.

- Dubbelklicka på skrivarikonen på skrivbordet. Nu visas en lista över utskriftsjobben.
- Tryck på **Ctrl** och klicka på det utskriftsjobb som du vill avbryta.
- Välj Paus i utskriftskön i den popup-meny som visas.

<span id="page-13-0"></span>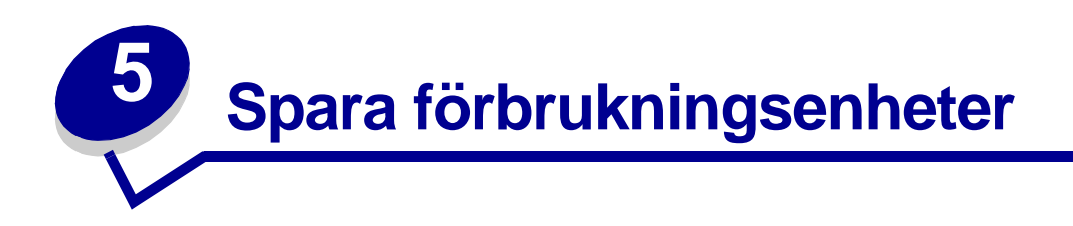

Det finns flera inställningar i programvaran med vars hjälp du kan spara toner och papper:

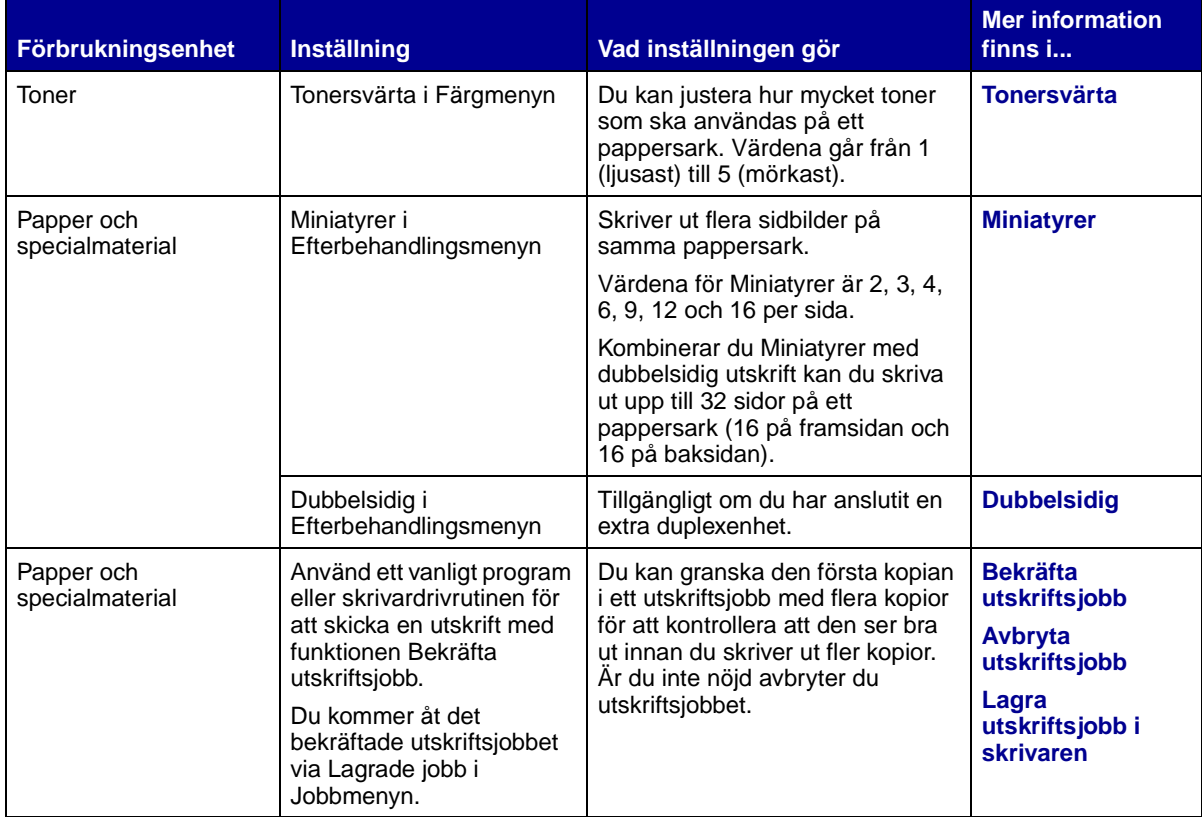

<span id="page-14-2"></span><span id="page-14-0"></span>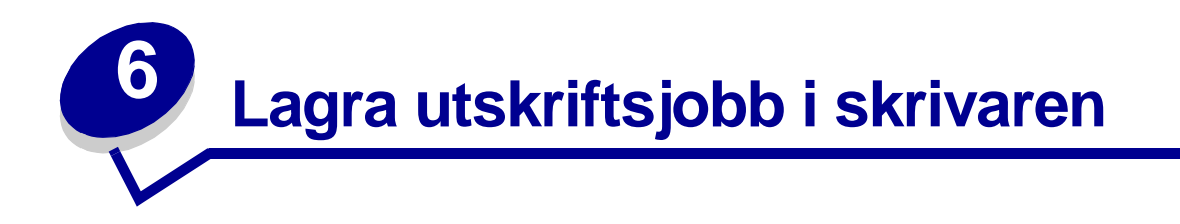

När du skickar ett jobb till skrivaren kan du ange i drivrutinen att jobbet ska lagras i minnet. När du vill skriva ut jobbet går du till skrivaren och väljer i menyerna på manöverpanelen vilka lagrade jobb som du vill skriva ut.

> **Obs:** Skriv ut och lagra kräver minst 16 MB tillgängligt skrivarminne. Vi rekommenderar dig att installera minst 32 MB tillgängligt skrivarminne och en hårddisk.

Klicka på en rubrik om du vill veta mer om en funktion:

- **• [Skriva ut och ta bort](#page-14-1)  [lagrade jobb](#page-14-1)**
- **• [Känna igen](#page-15-1)  [utformningsfel](#page-15-1)**
- **• [Bekräfta utskriftsjobb](#page-16-2)**
- **• [Reservera utskriftsjobb](#page-16-1)**
- **• [Komma åt lagrade jobb](#page-15-0)  [från manöverpanelen](#page-15-0)**
- **• [Upprepa utskriftsjobb vid](#page-16-0)  en senare tidpunkt**
- **• [Skriva ut konfidentiella](#page-17-0)  [jobb](#page-17-0)**

#### <span id="page-14-1"></span>**Skriva ut och ta bort lagrade jobb**

När lagrade jobb sparas i skrivarminnet kan du använda manöverpanelen för att ange vad du vill göra med ett eller flera av jobben. Du kan välja Konfident. jobb eller Lagrade jobb (Upprepa, Reservera och Bekräfta utskriftsjobb) i **[Jobbmeny](#page-127-1)**. Om du väljer Konfident.jobb måste du ange den PIN-kod du angav i drivrutinen när du skickade jobbet. Mer informations finns i **[Konfidentiella jobb](#page-17-0)**.

Både Konfident. jobb och Lagrade jobb innehåller fem alternativ:

- **•** Skriv alla jobb
- **•** Skriv ut jobb
- **•** Ta bort alla jobb
- **•** Radera jobb
- **•** Skriv ut kopior

#### <span id="page-15-0"></span>**Komma åt lagrade jobb från manöverpanelen**

- **1** Gör så här om du vill komma åt lagrade jobb via manöverpanelen:
	- **–** Om skrivaren är upptagen trycker du på **Meny**. Jobbmenyn visas.
	- **–** Om skrivaren är klar går du till steg 2.
- **2** Tryck på **Meny** tills Lagrade jobb eller Konfident. jobb visas i manöverpanelens teckenfönster, beroende på vilken typ av jobb du vill få tillgång till.
- **3** Tryck på **Välj**.

Användarnamn visas på teckenfönstrets första rad. På andra raden visas namn på användare som är associerade med Skriv ut och lagra-jobb.

**4** Tryck på **Meny** tills ditt användarnamn visas.

**Obs:** Söker du ett konfidentiellt jobb blir du uppmanad att ange en PIN-kod. Mer informations finns i **[Konfidentiella jobb](#page-17-0)**.

- **5** Tryck på **Välj**.
- **6** Tryck på **Meny** tills den åtgärd du vill utföra visas på teckenfönstrets andra rad (skriva ut ett jobb, radera ett jobb o.s.v.).
- **7** Tryck på **Välj**.
	- **–** Söker du efter ett särskilt jobb kan du bläddra igenom listan över tillgängliga jobb med Meny. Tryck sedan på Välj när önskat jobb visas. En asterisk (\*) visas bredvid jobbnamnet som tecken på att du har valt att skriva ut eller ta bort det jobbet.
	- **–** Blir du uppmanad att ange antalet kopior du vill skriva ut, ökar eller minskar du värdet på manöverpanelen med Meny och trycker sedan på Välj.
- **8** Tryck på **Starta** om du vill skriva ut eller ta bort de jobb som du markerat.

Skrivaren visar kort ett meddelande om att funktionen Skriv ut och lagra utförs.

#### <span id="page-15-1"></span>**Känna igen utformningsfel**

Om symbolen  $\overline{\phantom{a}}$  visas på manöverpanelen, innebär det att skrivaren har problem med att utforma ett eller flera lagrade jobb. Utformningsproblemen beror oftast på otillräckligt skrivarminne eller ogiltiga data som gör att skrivaren ignorerar jobbet.

Om symbolen  $\frac{1}{\sqrt{2}}$  visas bredvid ett lagrat jobb kan du:

- **•** Skriv ut jobbet. Observera dock att kanske endast en del av jobbet kommer att skrivas ut.
- **•** Ta bort jobbet. Du kanske vill frigöra ytterligare skrivarminne genom att rulla genom listan på lagrade jobb och ta bort andra som du har sänt till skrivaren.

Är utformningsproblem ett återkommande problem hos lagrade jobb, kan det innebära att skrivaren behöver mer minne.

#### <span id="page-16-0"></span>**Upprepa utskriftsjobb**

När du sänder ett upprepat utskriftsjobb skrivs alla sidorna i jobbet ut och jobbet lagras i minnet så att du kan skriva ut fler kopior senare. Du kan skriva ut fler kopior så länge som jobbet är lagrat i minnet.

> **Obs:** Upprepade utskriftsjobb tas automatiskt bort från skrivarminnet när skrivaren behöver extra minne för att bearbeta ytterligare lagrade jobb.

#### <span id="page-16-1"></span>**Reservera utskriftsjobb**

Skickar du ett jobb som Reservera utskriftsjobb skrivs det inte ut omedelbart, utan lagras i minnet så att du kan skriva ut det senare. Jobbet finns kvar i minnet tills du tar bort det på menyn för lagrade jobb. Jobb i Reservera utskriftsjobb kan tas bort om skrivaren behöver extra minne för att behandla extra lagrade jobb.

Se **[Skriva ut och ta bort lagrade jobb](#page-14-1)** för information.

#### <span id="page-16-3"></span><span id="page-16-2"></span>**Bekräfta utskriftsjobb**

När du sänder ett bekräftat utskriftsjobb skrivs en kopia ut, men resten av de kopior som du angett i drivrutinen lagras i skrivarminnet. Funktionen Bekräfta utskriftsjobb kan du använda om du först vill kontrollera den första kopian och se om du är nöjd med den innan du skriver ut resten.

Behöver du hjälp med att skriva ut extra kopior som lagrats i minnet läser du **[Skriva ut och ta bort](#page-14-1)  [lagrade jobb](#page-14-1)**.

**Obs:** När alla kopior skrivits ut tas jobben i Bekräfta utskriftsjobb bort från skrivarminnet.

### <span id="page-17-0"></span>**Konfidentiella jobb**

När du sänder ett jobb till skrivaren kan du ange ett personligt identifieringsnummer (PIN) i drivrutinen. PIN-koden måste bestå av fyra siffror mellan 1 och 6. Jobbet lagras sedan i skrivarminnet tills du anger samma fyrsiffriga PIN-kod på manöverpanelen och väljer att skriva ut eller ta bort jobbet. På så sätt skrivs inte jobbet ut förrän du är där för att hämta det, och ingen annan som använder skrivaren kan skriva ut det.

När du väljer Konfident. jobb i Jobbmenyn och sedan anger ditt användarnamn, visas följande ledtext:

#### **Ange jobb-PIN =\_\_\_\_**

Använd knapparna på manöverpanelen för att ange den fyrsiffriga PIN-koden som kopplats till det konfidentiella jobbet. Siffrorna bredvid knappnamnen visar vilken knapp du ska trycka för varje siffra (1–6). När du anger PIN-koden visas asterisker på manöverpanelen i stället för siffror, för att ingen annan ska kunna läsa koden.

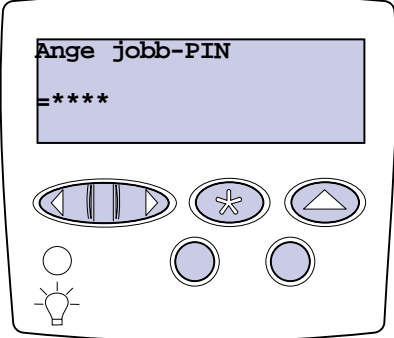

Anger du en ogiltig PIN-kod visas meddelandet **Hittar inga jobb. Försök igen?** visas. Tryck på **Starta** om du vill ange PIN-koden igen, eller på **Stopp** om du vill stänga menyn Konfident. jobb.

När du har angivit rätt PIN-kod, får du tillgång till alla utskriftsjobb som stämmer överens med användarnamnet och koden. I teckenfönstret visas de utskriftsjobb som motsvarar den PIN-kod du angav när du valde menyalternativen Skriv ut jobb, Radera jobb och Skriv ut kopior. Sedan kan du välja att skriva ut eller ta bort de jobb som stämmer överens med angiven PIN-kod. Mer information finns i **[Skriva ut och ta bort lagrade jobb](#page-14-1)**. När det konfidentiella jobbet är utskrivet, tas det bort från minnet.

# <span id="page-18-0"></span>**7** Specifikationer för papper och **utskriftsmaterial**

I följande tabell visas format och typer av papper och utskriftsmaterial som kan användas i standardoch tillvalsmagasinen samt i universalarkmataren. Vi rekommenderar att du först testar ett begränsat antal papper eller specialmaterial som du vill använda innan du köper större mängder.

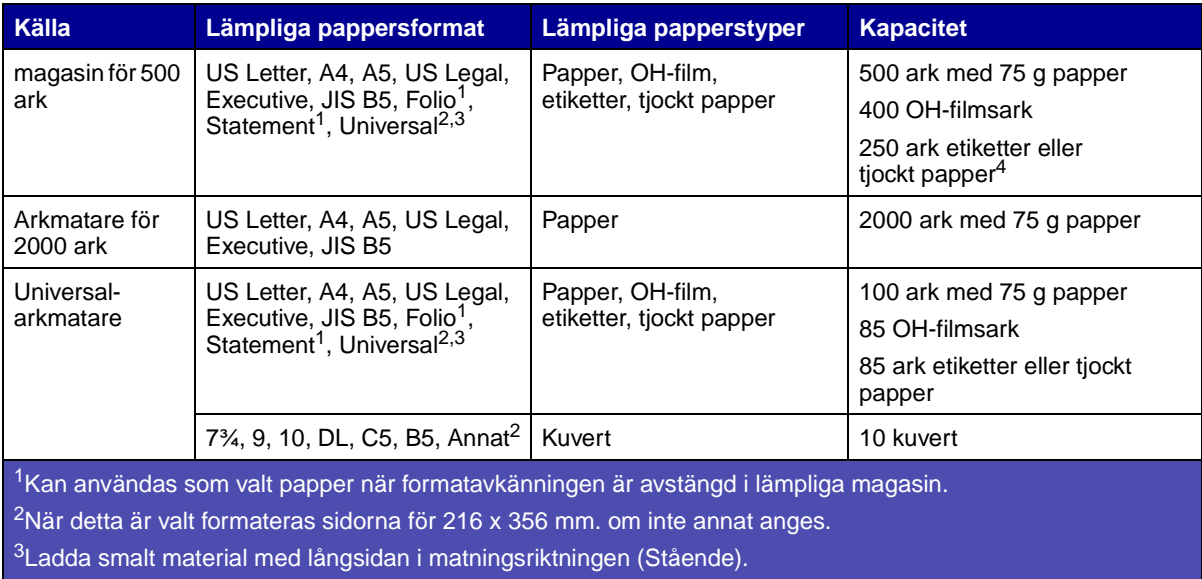

4Skriver du ut stora mängder etiketter eller annat glansigt utskriftsmaterial, ersätter du fixeringsenhetens hållare med en smörjenhetsuppgraderingssats (art.-nr 12G6307 för en 115 V-skrivare och art.-nr 12G6308 för en 220 V-skrivare).

Mer information om vilka typer av papper och specialmaterial som kan användas i skrivaren finns i Card Stock & Label Guide på Lexmarks webbplats www.lexmark.com.

<span id="page-19-0"></span>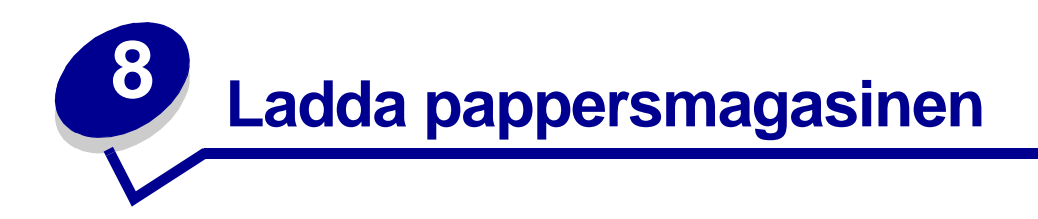

### <span id="page-19-1"></span>**Ladda magasin för 500- ark**

Följ de här anvisningarna när du laddar ett 500-arksmagasin.

Ta ut magasinet.

<span id="page-19-2"></span>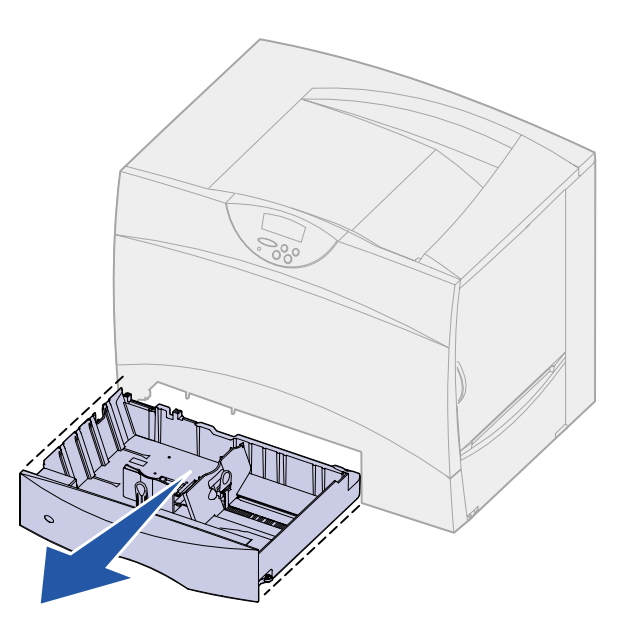

Tryck på spärren för det främre stödet och skjut stödet mot skrivarens framsida.

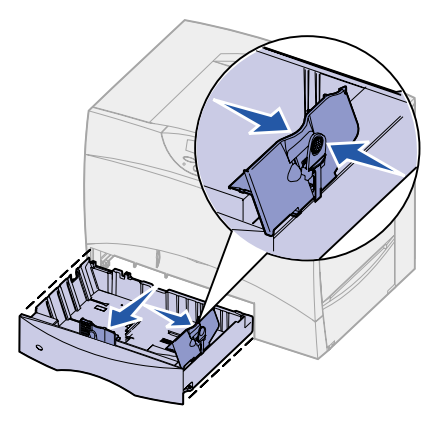

 Kläm ihop sidostödets spärr och för stödet till rätt position för det pappersformat du laddar. Märken på magasinets bakre insida markerar pappersformaten.

**4** Böj pappersbunten fram och tillbaka och lufta den sedan.

Vik eller skrynkla inte papperet. Rätta till buntens kanter mot ett plant underlag.

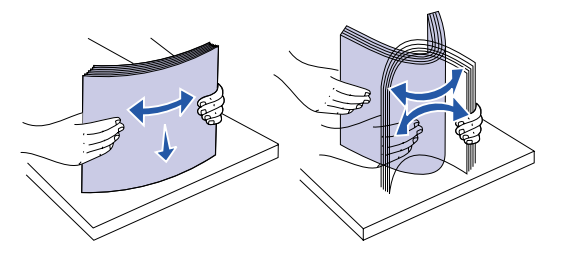

**5** Lägg papperet mot det bakre, vänstra hörnet i magasinet med utskriftssidan nedåt. Använd inte vikt eller skrynkligt papper.

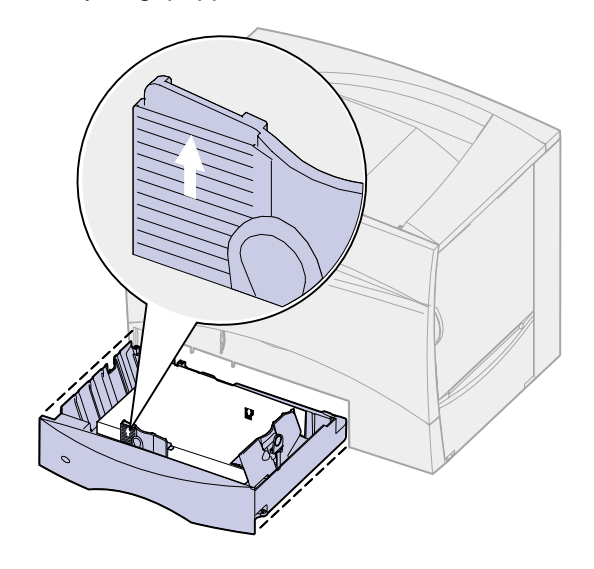

- **Obs:** Överskrid inte den maximala bunthöjden. Laddar du så att magasinet blir överfullt kan det leda till att papper fastnar.
- **6** Tryck på spärren för pappersstödet och skjut stödet försiktigt mot pappersbunten.

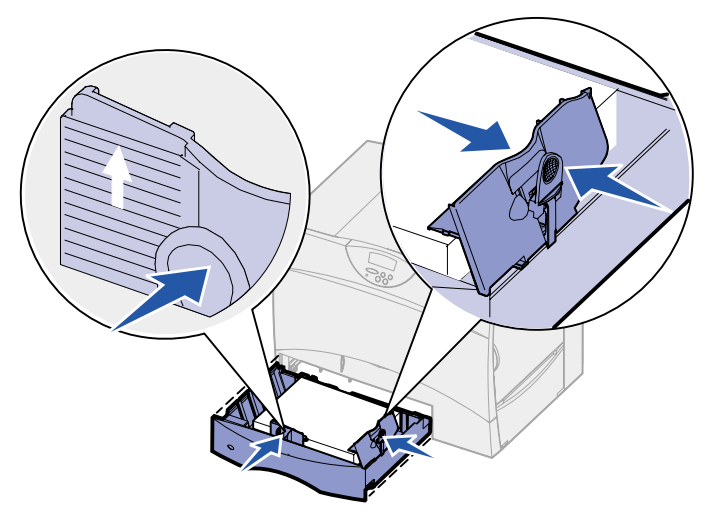

**7** Sätt in magasinet igen.

Se till att den är inskjuten ordentligt i skrivaren.

#### <span id="page-21-1"></span><span id="page-21-0"></span>**Ladda 2000-arksarkmataren**

Så här laddar du 2000-arksarkmataren. Ladda inga andra material än papper i 2000-arksarkmataren.

**1** Dra ut arkmataren.

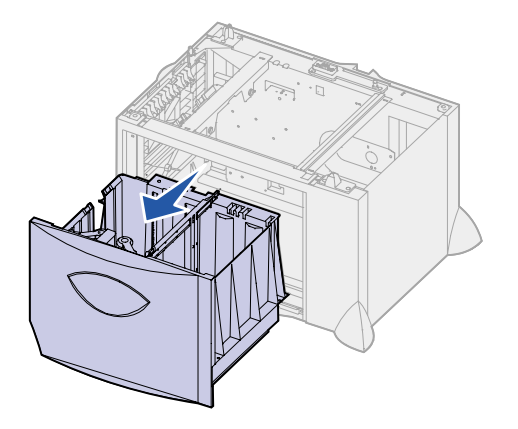

**2** Tryck på spärren för stödet, lyft stödet och placera det i rätt spår för det papper du laddar.

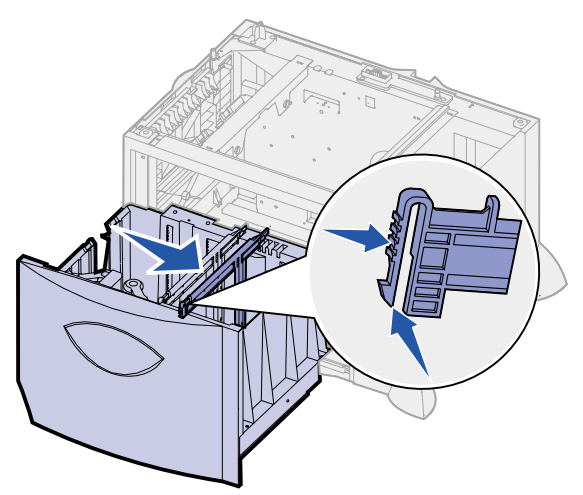

 Tryck på de två spärrarna för det främre stödet och för stödet till rätt position för det papper du laddar.

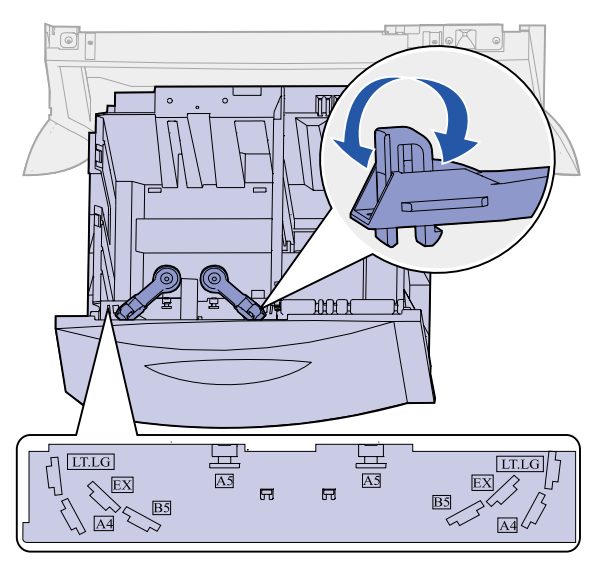

För det undre stödet framåt i arkmataren tills det rör vid de främre stödet.

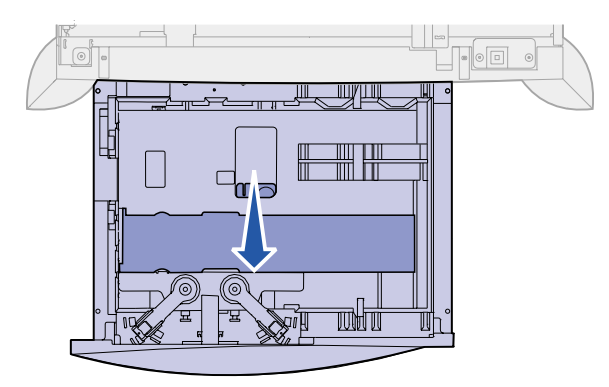

Böj pappersbunten fram och tillbaka och lufta den sedan.

Vik eller skrynkla inte papperet. Rätta till buntens kanter mot ett plant underlag.

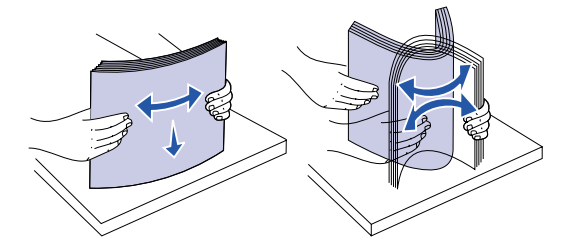

**6** Lägg papperet mot det bakre, vänstra hörnet i magasinet med utskriftssidan nedåt. Ladda inte böjt eller skrynklat utskriftsmaterial.

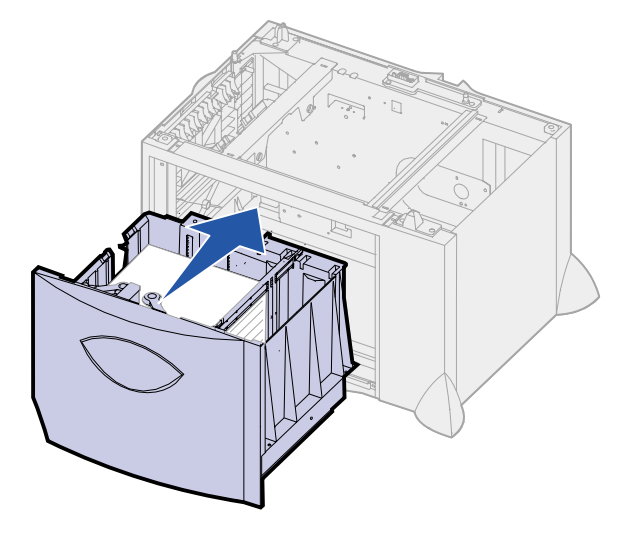

**7** Stäng magasinet.

Se till att den är inskjuten ordentligt i skrivaren.

**Obs:** Överskrid inte den maximala bunthöjden. Lägger du i för mycket i magasinet kan papper fastna.

<span id="page-24-1"></span><span id="page-24-0"></span>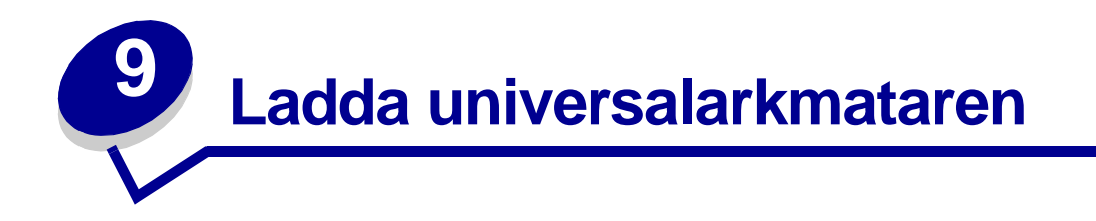

Du kan använda universalarkmataren på två sätt:

- **• Pappersmagasin** ladda utskriftsmaterial i arkmataren och låt det ligga kvar.
- **• Manuell extraarkmatare** du kan skicka ett utskriftsjobb till arkmataren och ange papperets typ och format från datorn. Skrivaren uppmanar dig då att ladda lämpligt material innan den börjar utskriften.

Följ de här anvisningarna när du laddar universalarkmataren.

**1** Öppna universalarkmataren.

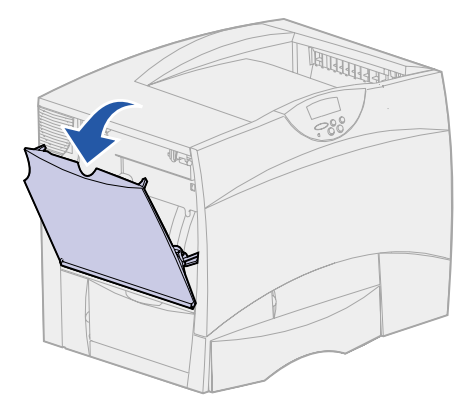

**2** Tryck på spärren för pappersstödet och skjut stödet hela vägen mot skrivarens framsida.

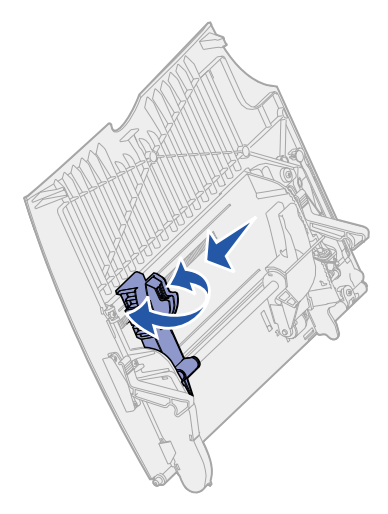

**3** Böj pappersbunten fram och tillbaka och lufta den sedan.

Undvik att vika eller skrynkla utskriftsmaterialet. Rätta till buntens kanter mot ett plant underlag.

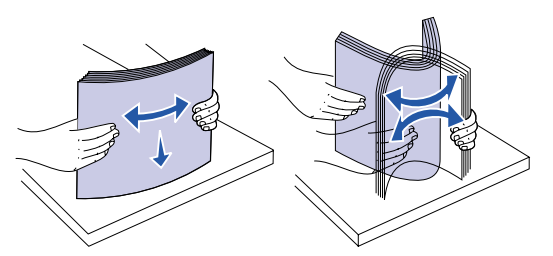

**4** Ordna bunten av material efter den storlek, typ och utskriftsmetod du använder.

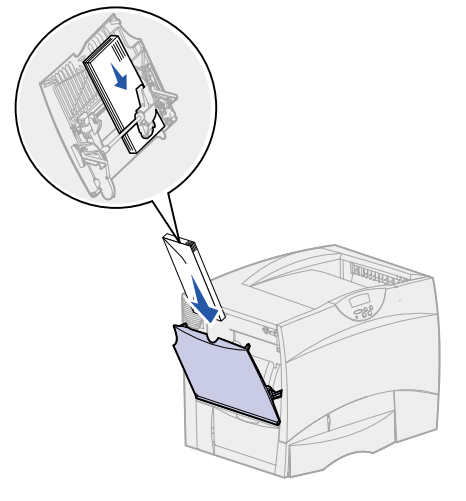

**5** Lägg utskriftsmaterialet med utskriftssidan uppåt längs universalarkmatarens vänstra kant och skjut in det så långt som möjligt.

Tvinga inte in utskriftsmaterialet.

- **Obs:** Överskrid inte den maximala bunthöjden. Lägger du i för mycket papper i arkmataren kan papper fastna.
- **6** Tryck på spärren för pappersstödet och för stödet försiktigt mot buntens sida.

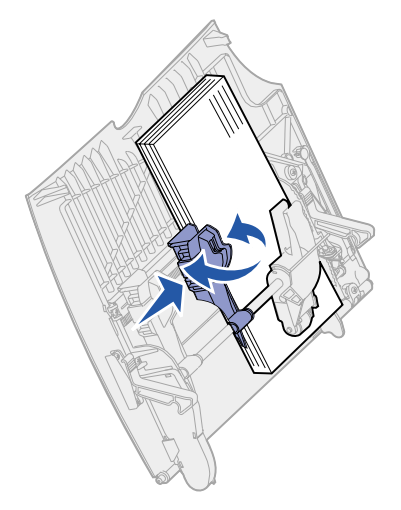

<span id="page-26-0"></span>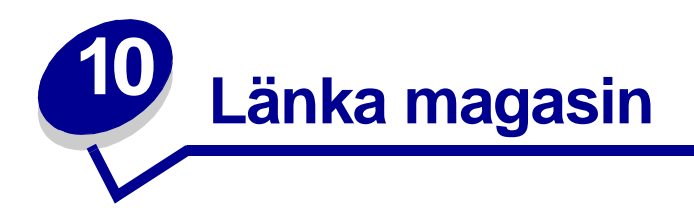

**•** Om du laddar lika stora papper eller specialmaterial av samma typ i fler än ett magasin länkar skrivaren automatiskt magasinen. Detta betyder att om ett magasin töms, matas ark automatiskt från nästa länkade magasin.

Om du t.ex. har en lika stora papper eller specialmaterial av samma typ i magasin 2 och 4, matar skrivaren från magasin 2 tills det är tomt och sedan från nästa länkade magasin – magasin 4.

**•** Om du laddar papper eller specialmaterial med samma storlek i varje magasin, måste du också se till att det är samma typ för att du ska kunna länka magasinen.

När magasinen du har valt laddats med lika stora papper eller specialmaterial av samma typ, väljer du samma inställning av **[Papperstyp](#page-188-0)** i **[Pappersmeny](#page-182-1)** för dessa källor.

- **•** Vill du avaktivera länkningen av magasinen ställer du in olika värden för **[Papperstyp](#page-188-0)** i varje magasin.
	- **Obs:** För att länka magasin laddade med pappersformatet Executive, Legal, JIS B4 eller JIS B5, se **[Formatavkänning](#page-47-3)**.

<span id="page-27-0"></span>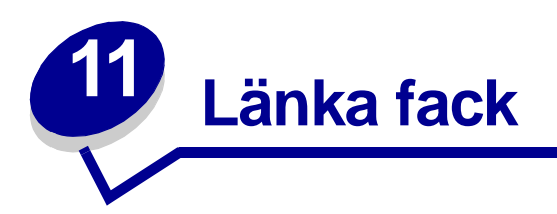

Ansluter du en efterbehandlingsenhet eller en 5-facks utmatningsenhet till skrivaren, kan du länka utmatningsfacken eller på annat sätt ange hur skrivaren ska skicka utskriftsjobb till facken, genom att ändra inställningarna Konfig. fack i Pappersmenyn.

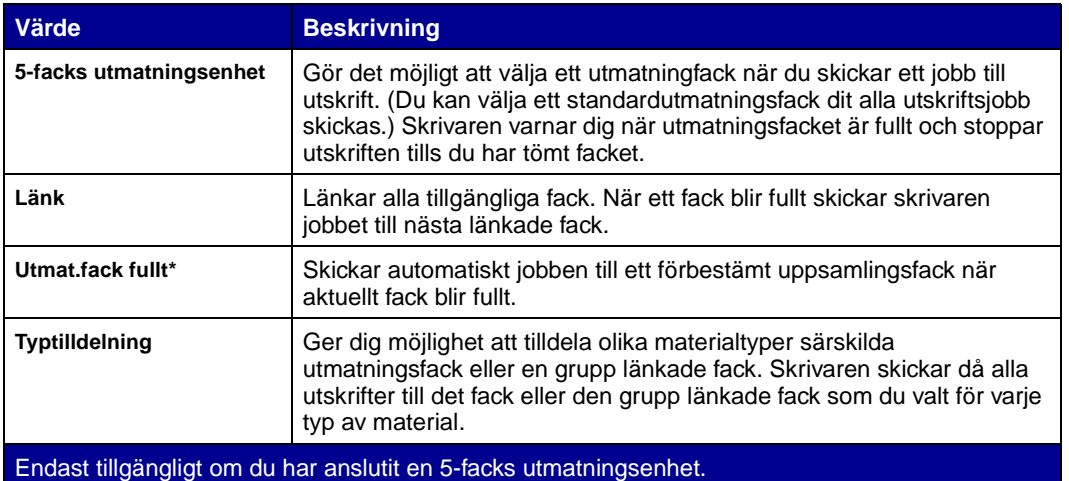

Så här ändrar du inställningen Konfig. fack:

- **1** Tryck på **Meny** tills Pappersmenyn visas och tryck på **Välj**.
- **2** Tryck på **Meny** tills du ser Konfig. fack. Tryck sedan på **Välj**. 5-facks utmatningsenhet visas på teckenfönstrets andra rad.
- **3** Tryck på **Meny** tills du ser önskat värde. Tryck sedan på **Välj** för att spara värdet som standardkonfiguration för facket.
- **4** Tryck på **Starta** för att återgå till Klar.

Mer information finns i **[Konfig. fack](#page-183-0)** och **[Fack <x> fullt](#page-74-0)**.

<span id="page-28-0"></span>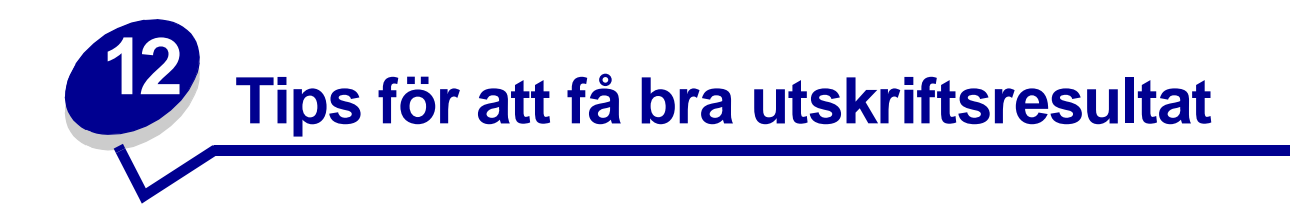

#### <span id="page-28-4"></span><span id="page-28-1"></span>**Förvara papper**

Följande anvisningar hjälper dig att undvika problem med pappersmatningen och ojämn utskriftskvalitet.

- **•** Förvara papper i en miljö där temperaturen är cirka 21 °C och den relativa fuktigheten är 40 %.
- **•** Förvara papperskartongerna på en lastpall eller hylla, inte direkt på golvet.
- **•** Om du förvarar enstaka paket utanför originalkartongen bör de ligga plant, så att de inte böjer sig.
- **•** Placera ingenting ovanpå papperspaketen.

#### <span id="page-28-2"></span>**Förvara förbrukningsenheter**

Skrivarens förbrukningsenheter bör förvaras på en ren och sval plats. Förvara förbrukningsenheterna med rätt sida upp i sin originalförpackning tills du ska använda dem.

Utsätt inte förbrukningsenheterna för:

- **•** direkt solljus
- **•** temperatur över 35°C
- **•** hög luftfuktighet (över 80 %)
- **•** salthaltig luft
- **•** frätande gas
- **•** dammiga miljöer

#### <span id="page-28-3"></span>**Undvika papperskvadd**

Du kan undvika de flesta typer av papperskvadd genom att ladda papper och specialmaterial på rätt sätt i skrivaren.

Se följande avsnitt för anvisningar om att ladda papper:

- **• [Ladda magasin för 500- ark](#page-19-2)**
- **• [Ladda 2000-arksarkmataren](#page-21-1)**
- **• [Ladda universalarkmataren](#page-24-1)**

Med följande tips får du hjälp att undvika papperskvadd:

- **•** Använd endast rekommenderat papper. Mer information om vilken typ av papper som ger bäst resultat vid utskrift i din utskriftsmiljö finns i Card Stock & Label Guide som du hittar på Lexmarks webbplats **[www.lexmark.com](http://www.lexmark.com)**.
- **•** Vill du ha information om anpassade papper innan du köper större mängder finns den också i Card Stock & Label Guide.
- **•** Använd inte skrynkligt, vikt eller fuktigt papper.
- **•** Böj, lufta och släta ut pappersbunten innan du laddar den.
- **•** Ladda inte så mycket att magasinen eller universalarkmataren blir överfull. Kontrollera att pappersbunten inte överskrider den gräns som visas av höjdindikatorn.
- **•** Skjut in alla magasin ordentligt i skrivaren när du laddat papper i dem.
- **•** Se till att pappersstöden i magasinen är i rätt position för det pappersformat du har laddat.
- **•** Ladda inte papper i magasinen under utskrift. Vänta tills **Fyll på i mag. <x>** visas innan du tar bort magasinet från skrivaren.

Du kan ta bort ett annat magasin och ladda det om inte papper matas från det.

- **•** Skicka inte utskriftsjobb för häftning, hålslagning eller förskjutning med OH-film, etiketter eller tjockt papper.
- **•** Vi rekommenderar att OH-film, etiketter, tjockt papper och kuvert inte skickas till 5-facks utmatningsenheten eller efterbehandlingsenheten. Dessa specialmaterial bör skickas till standardutfacket.
- **•** Om tillvalen efterbehandlingsenhet eller 5-facks utmatningsenhet är kopplade till skrivaren, se till att skrivaren och tillvalet är korrekt inriktade mot varandra. I Installationsguiden finns instruktioner om detta.
- **•** Se till att alla kablar som är anslutna till duplexenheten, arkmataren med hög kapacitet, efterbehandlingsenheten eller 5-facks utmatningsenheten är korrekt anslutna. På Installationsguide finns mer information.
- **•** Om ett papper fastnar, rensa hela pappersbanan. Mer information finns i **[Åtgärda kvadd i](#page-52-1)  [pappersbana](#page-52-1)**.

<span id="page-30-0"></span>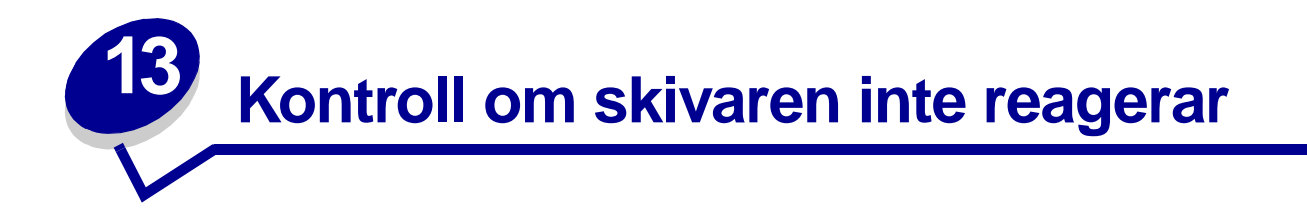

En del skrivarproblem är mycket lätta att åtgärda. Om skrivaren inte svarar bör du först kontrollera följande:

- **•** Är nätkabeln ordentligt ansluten till skrivaren och ett jordat vägguttag?
- **•** Har vägguttaget ström?
- **•** Fungerar annan elektrisk utrustning som är ansluten till vägguttaget?
- **•** Är skrivaren påslagen?
- **•** Är skrivarkabeln ordentligt ansluten till skrivaren och värddatorn, skrivarservern, nätverksadaptern eller annan nätverksenhet.

Kontrollera ovanstående, slå av skrivaren och slå på den igen. Det löser oftast problemet.

<span id="page-31-0"></span>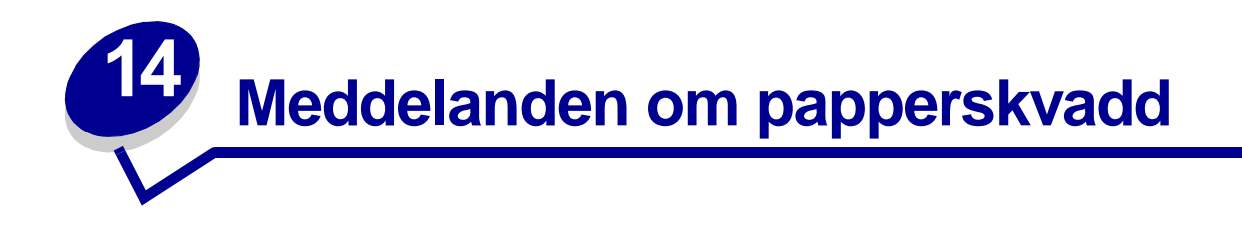

Rensa alltid hela pappersbanan vid alla typer av meddelanden om papperskvadd.

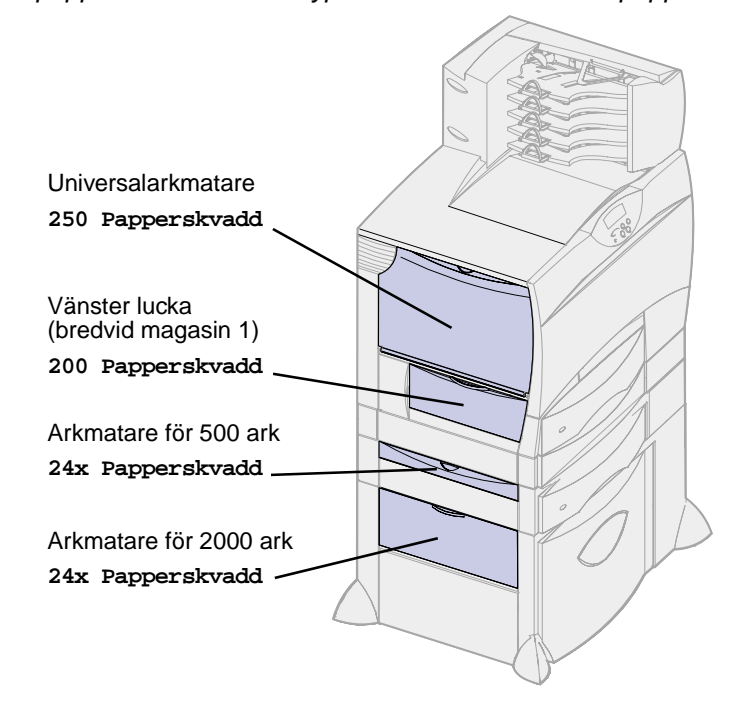

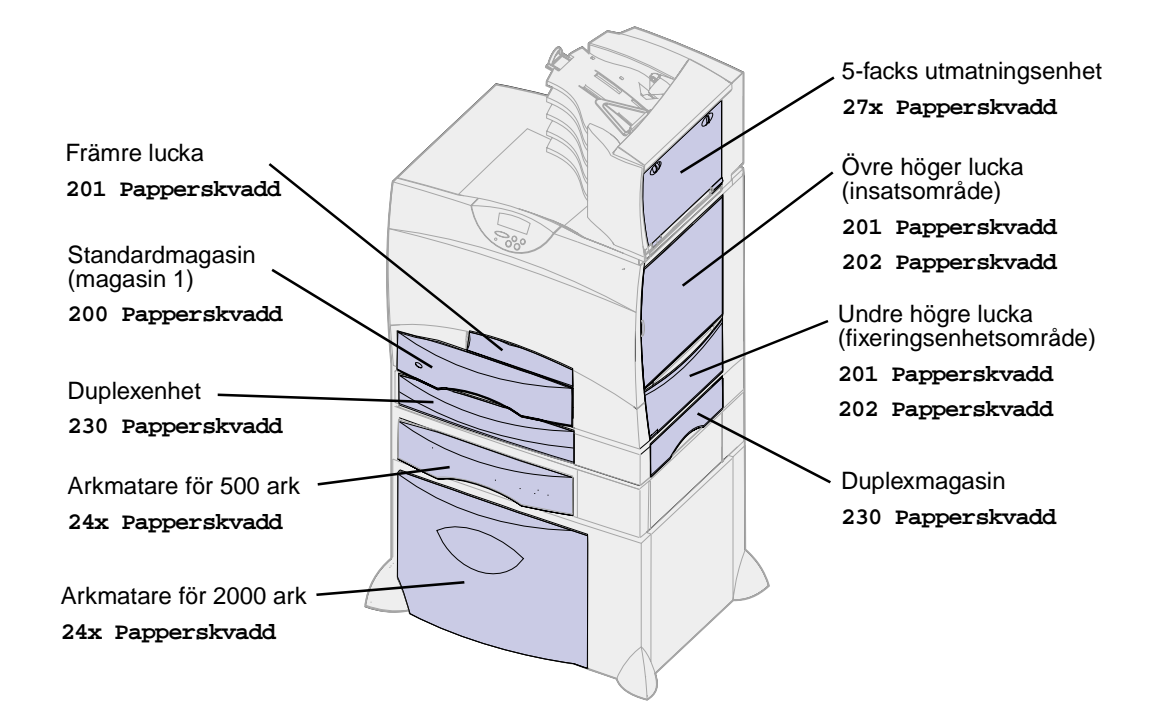

#### **Meddelanden om papperskvadd**

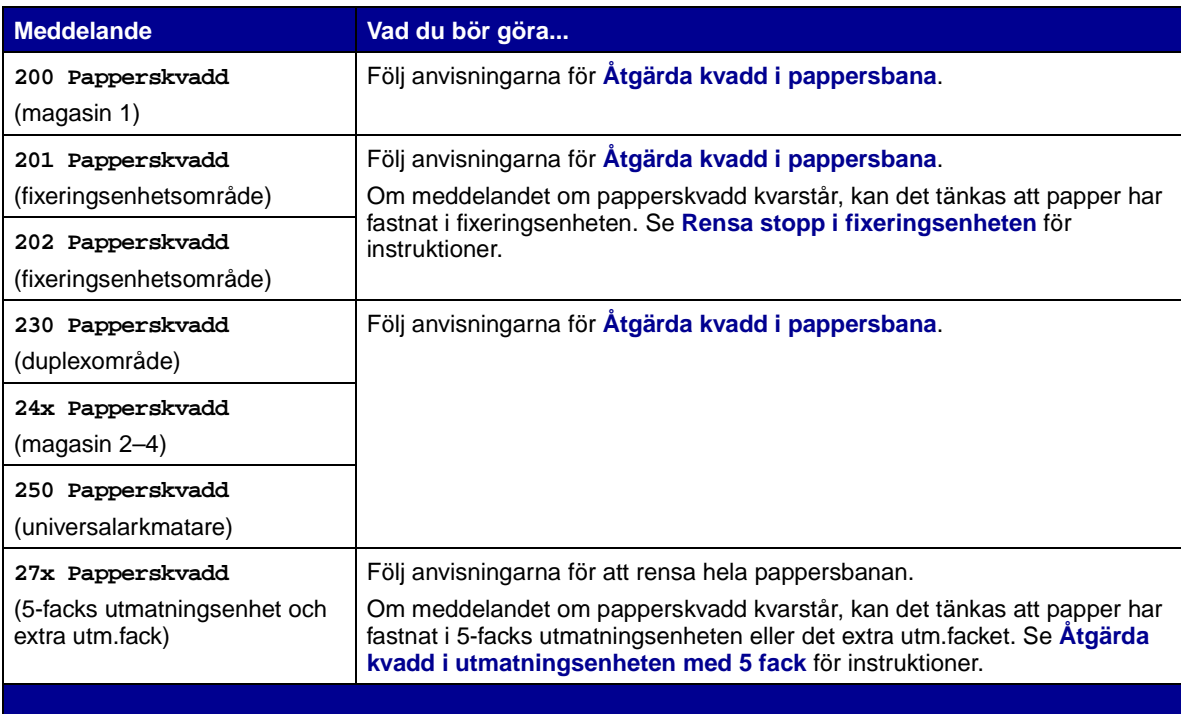

<span id="page-33-0"></span>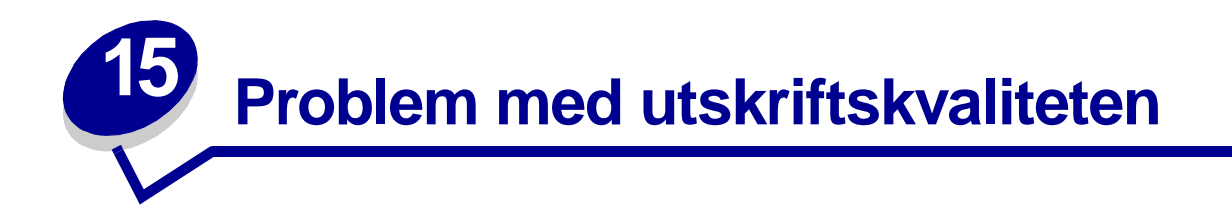

Du kan lösa många problem med utskriftskvaliteten genom att byta ut förbruknings- eller underhållsenheter som tagit slut eller är utslitna. Kontrollera om meddelande om förbrukningsenheter visas på manöverpanelen. Information om andra sätt att upptäcka att förbrukningsenheterna behöver bytas ut finns i **[Avgöra förbrukningsenheternas status](#page-46-1)**.

I följande tabell hittar du lösningar på problem med utskriftskvaliteten.

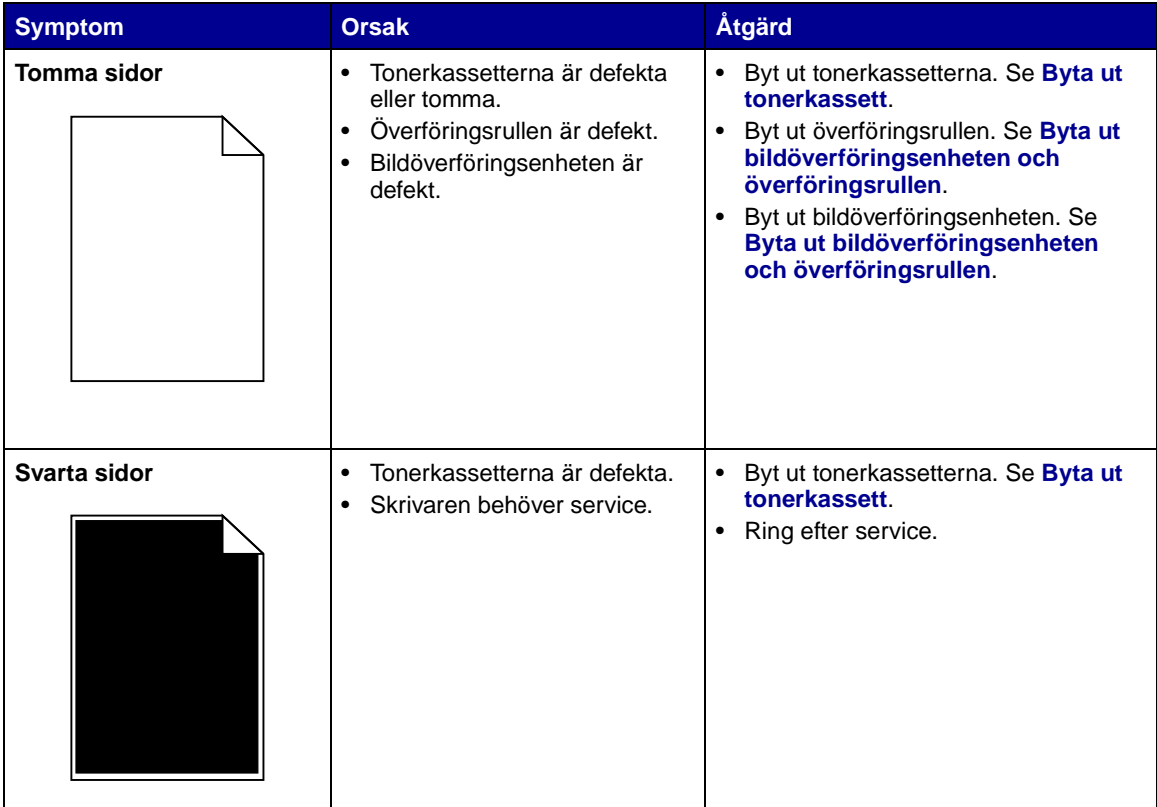

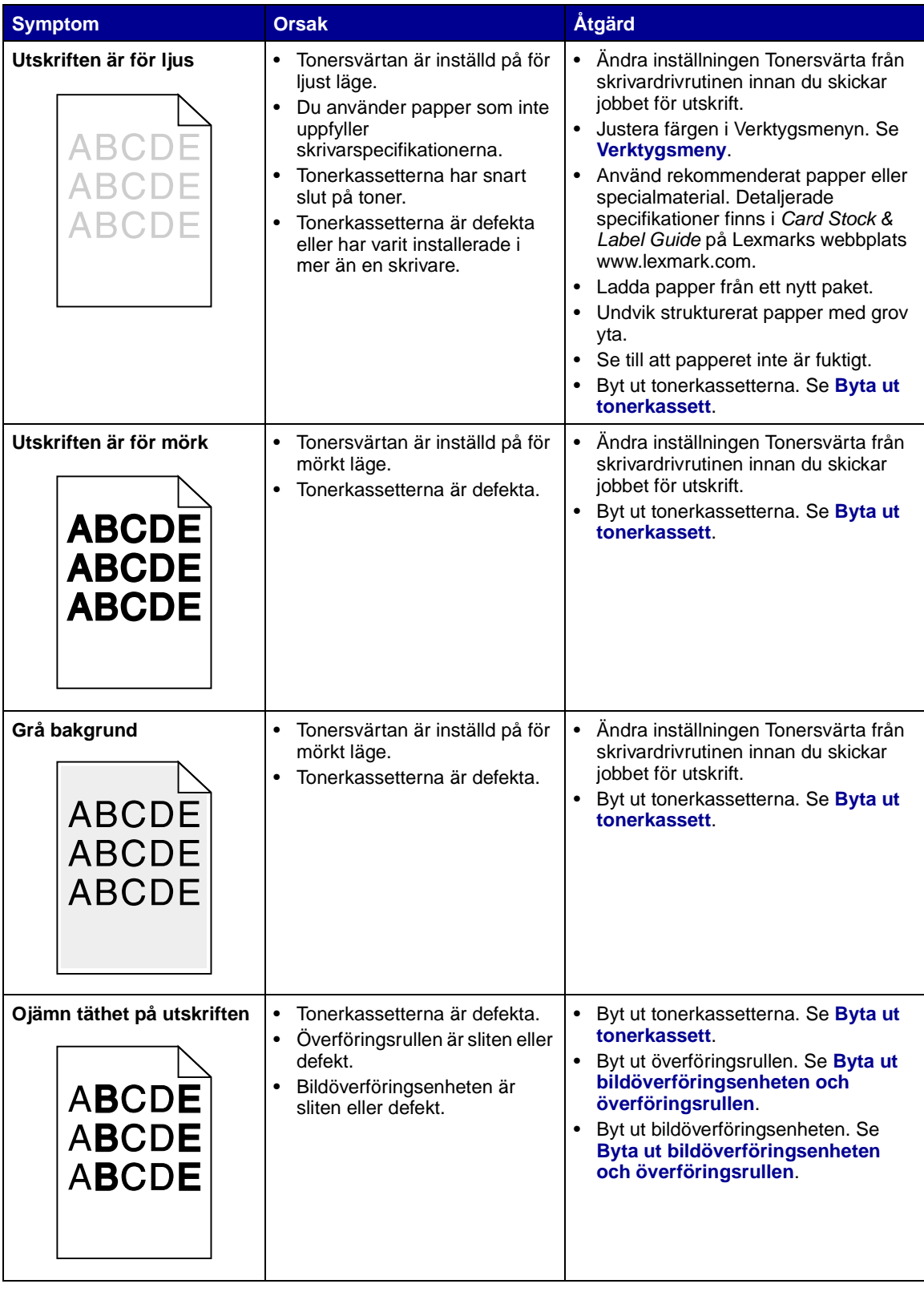

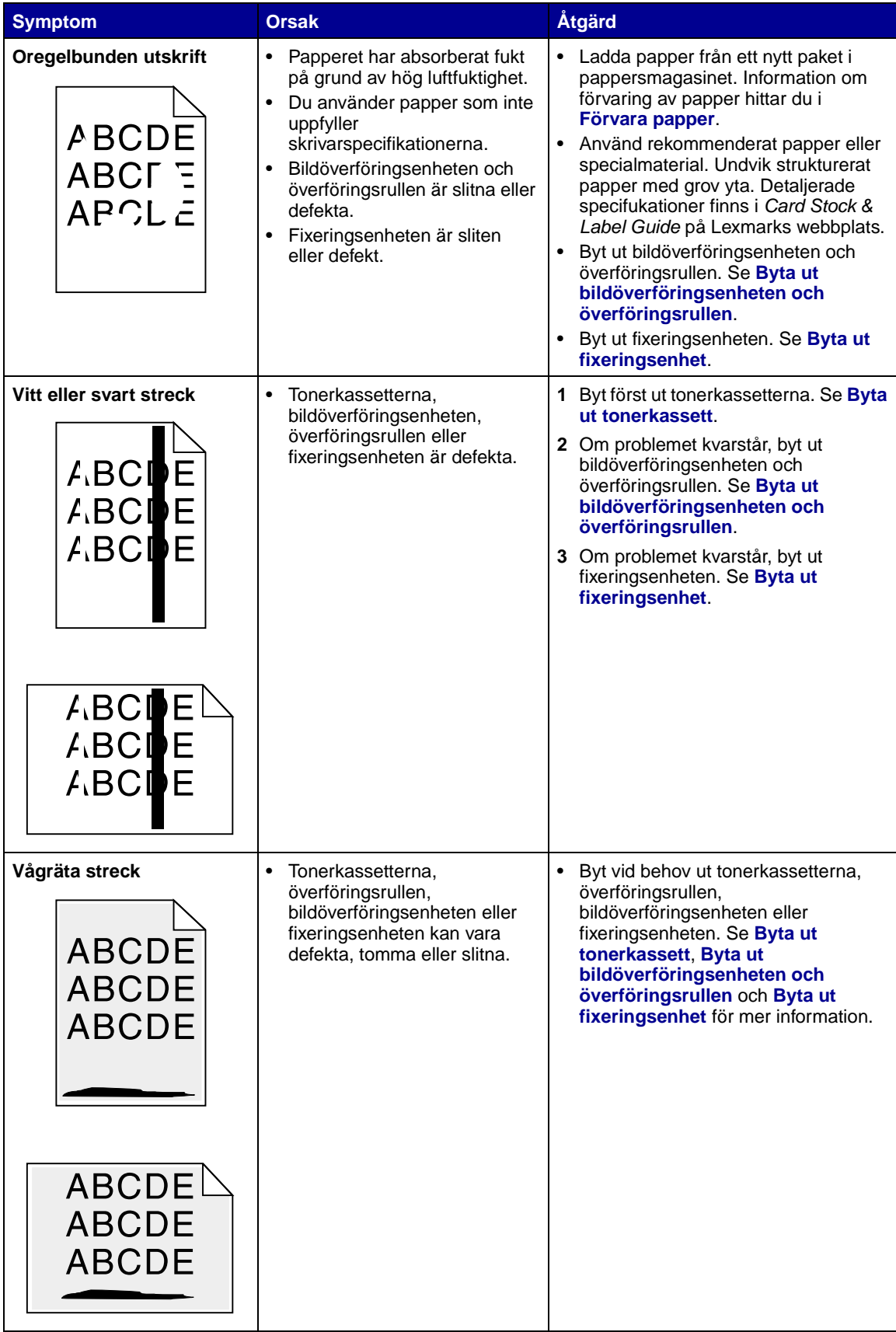
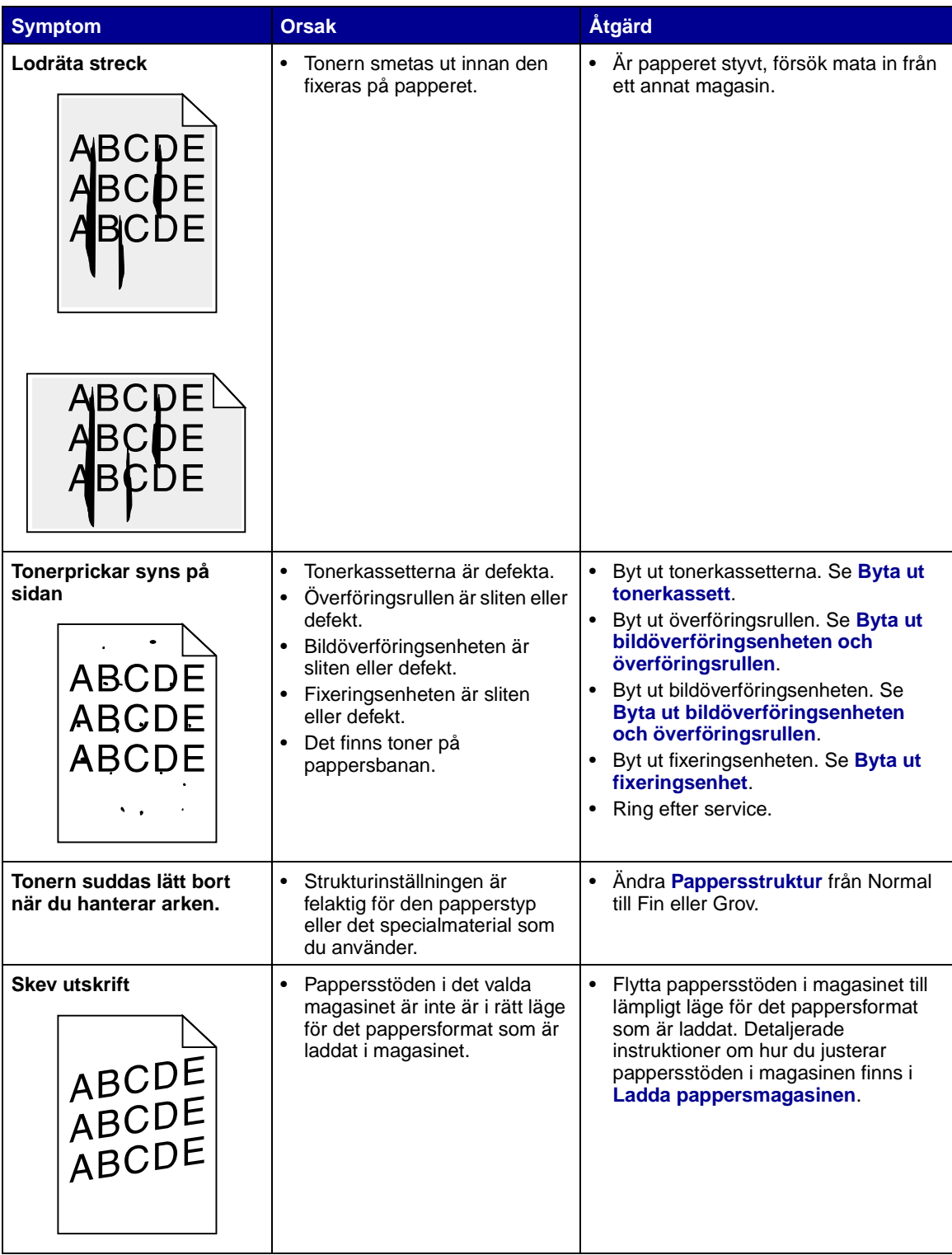

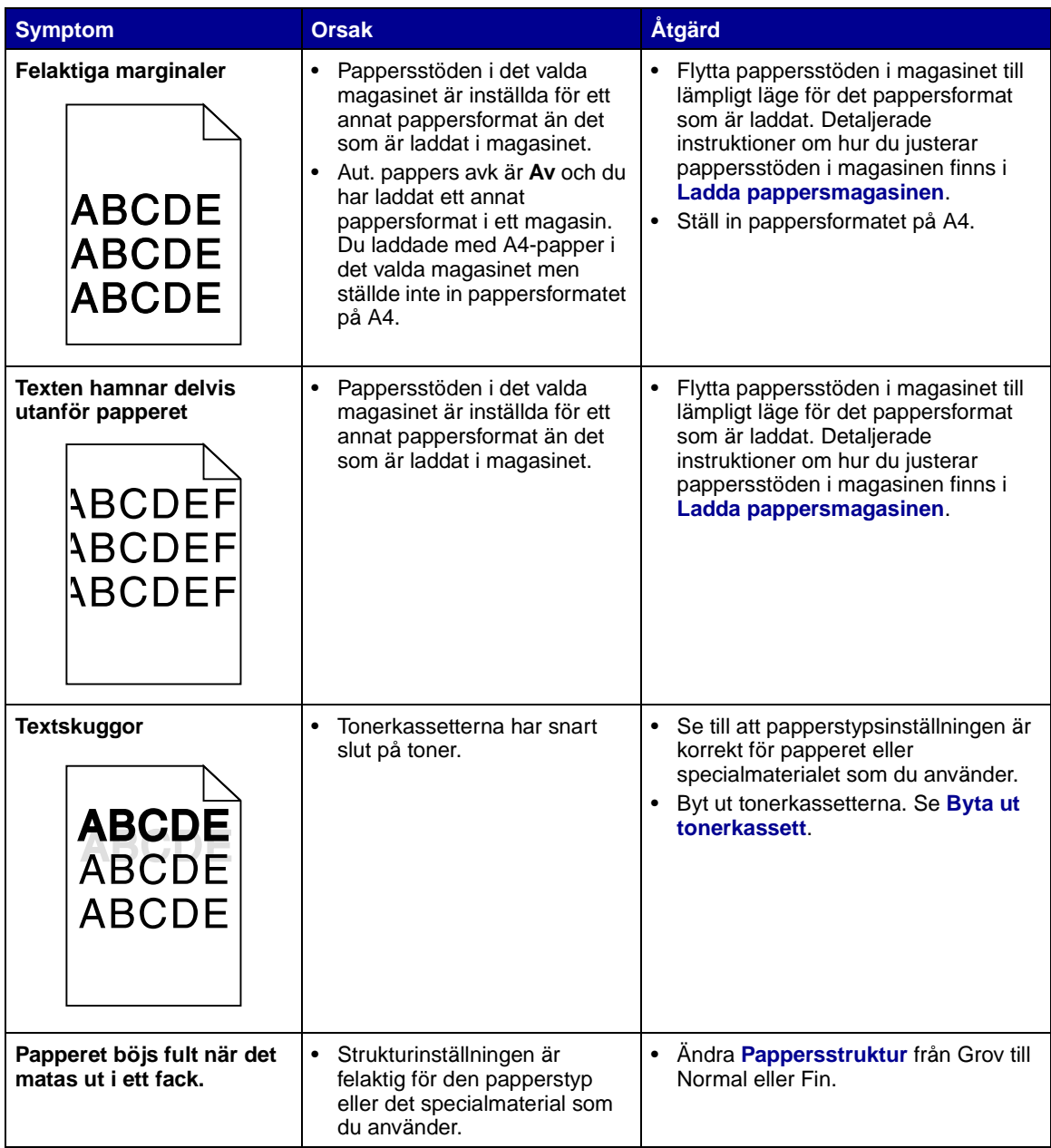

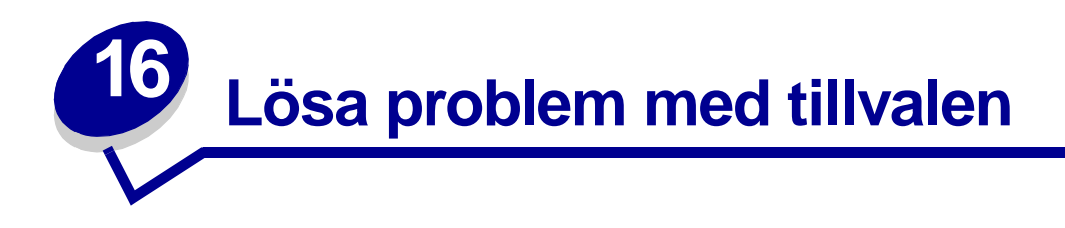

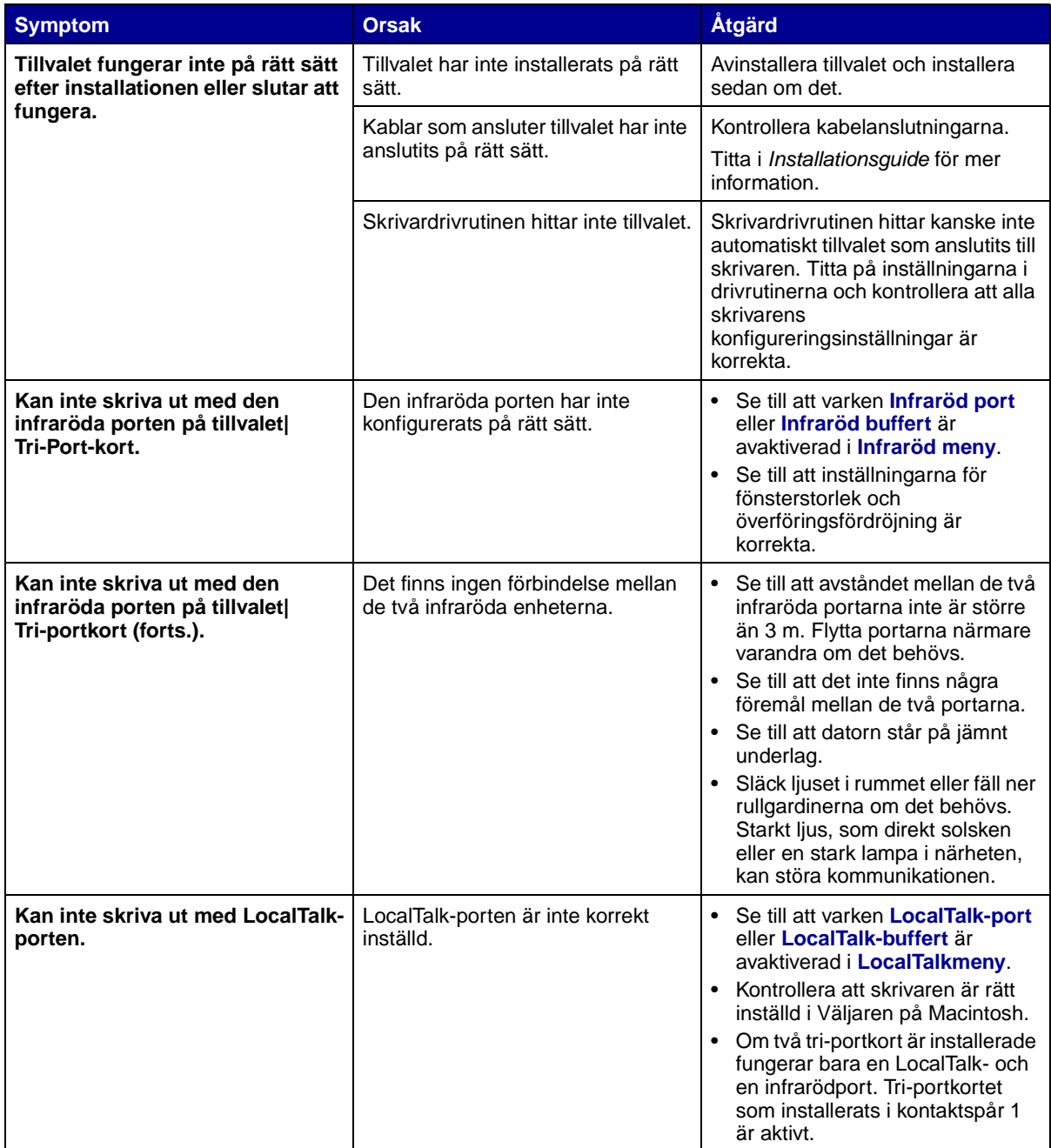

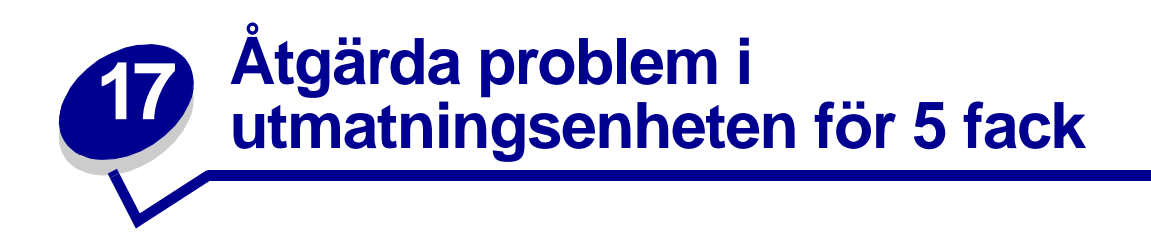

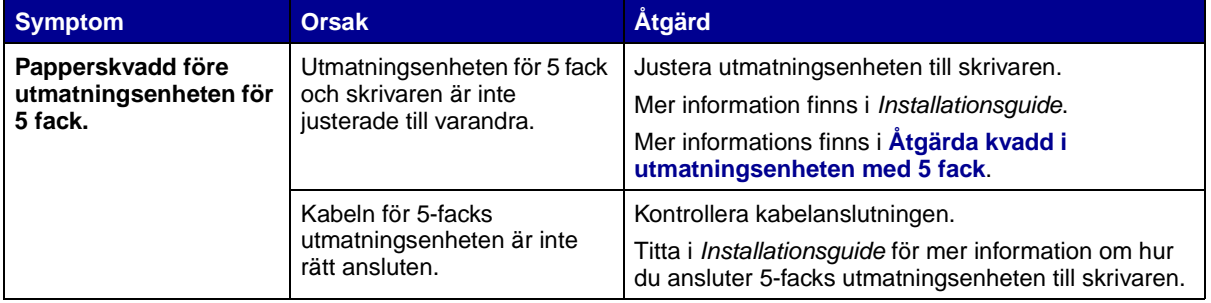

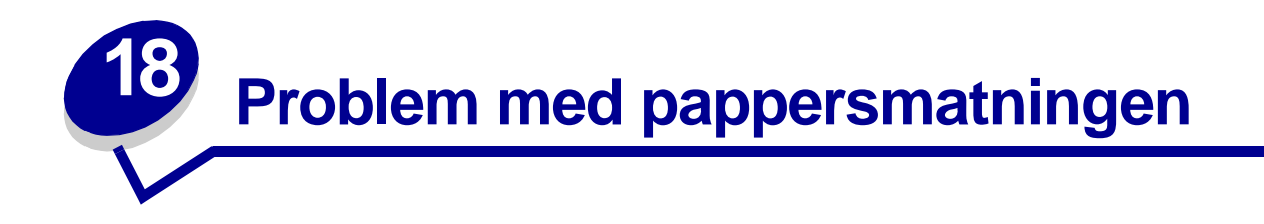

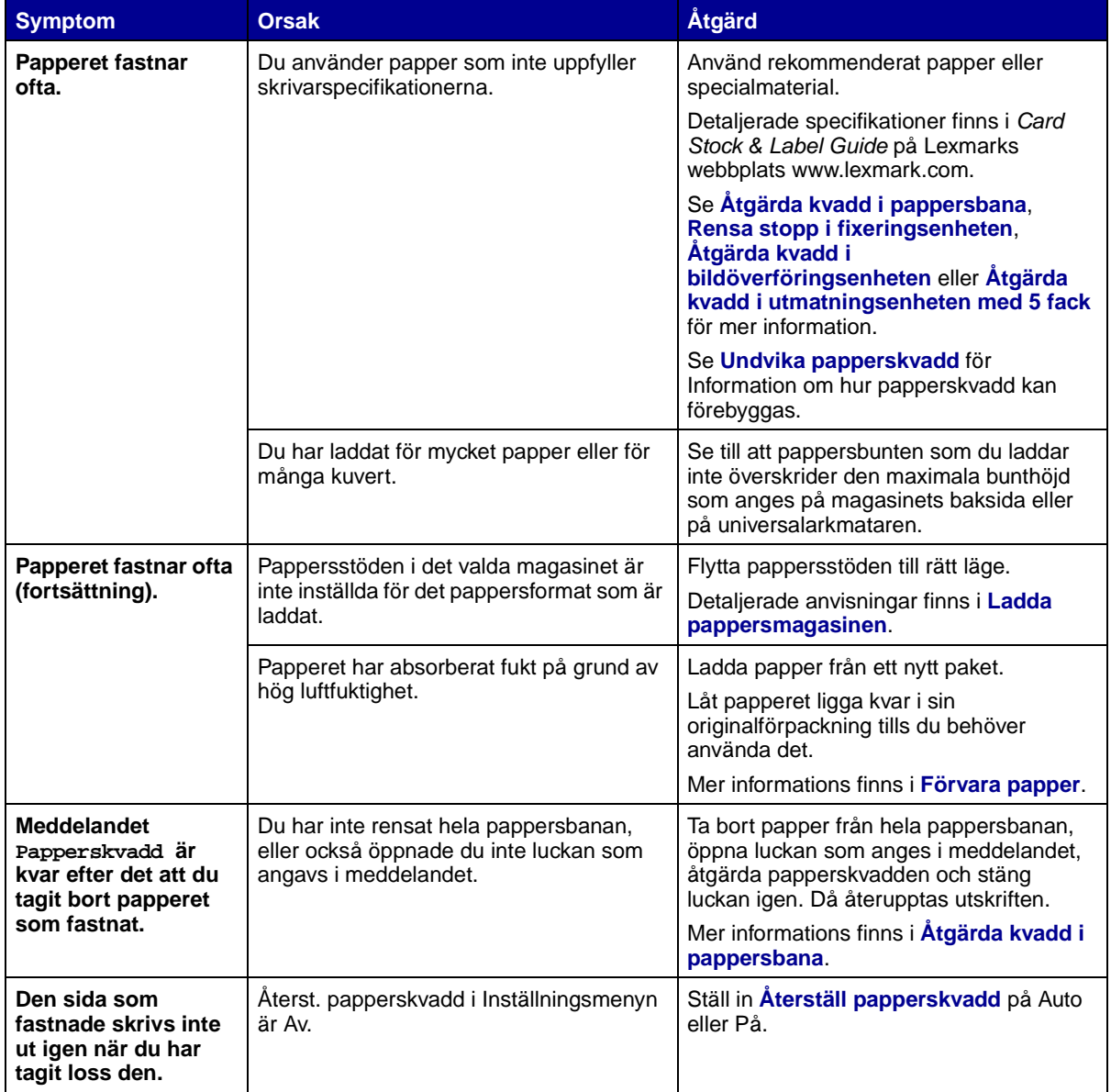

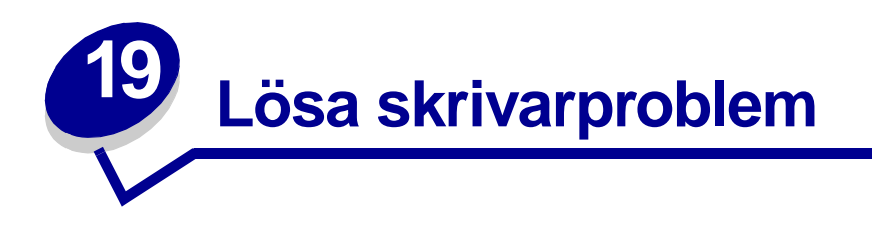

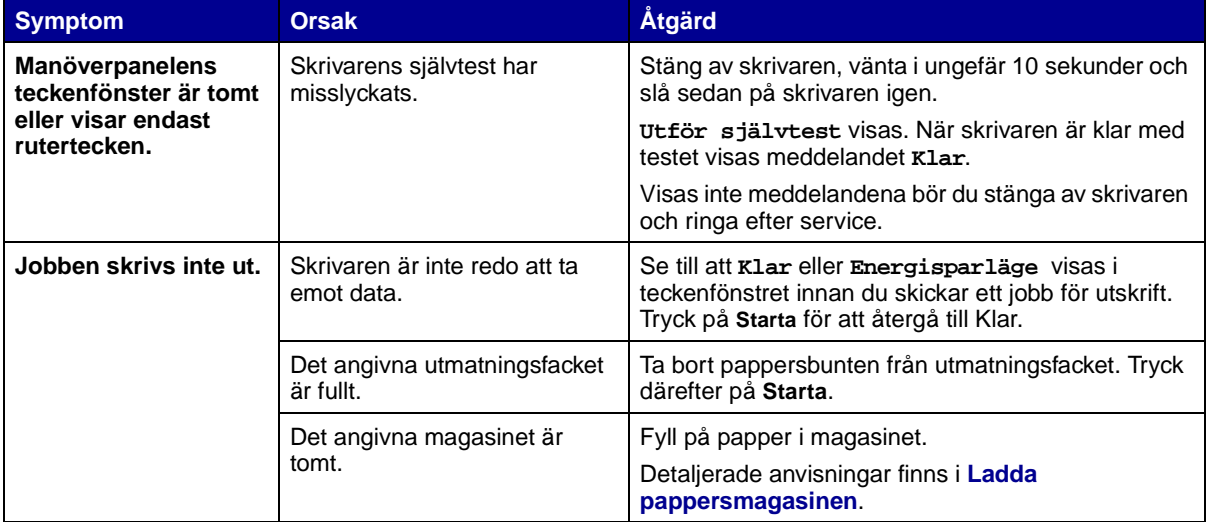

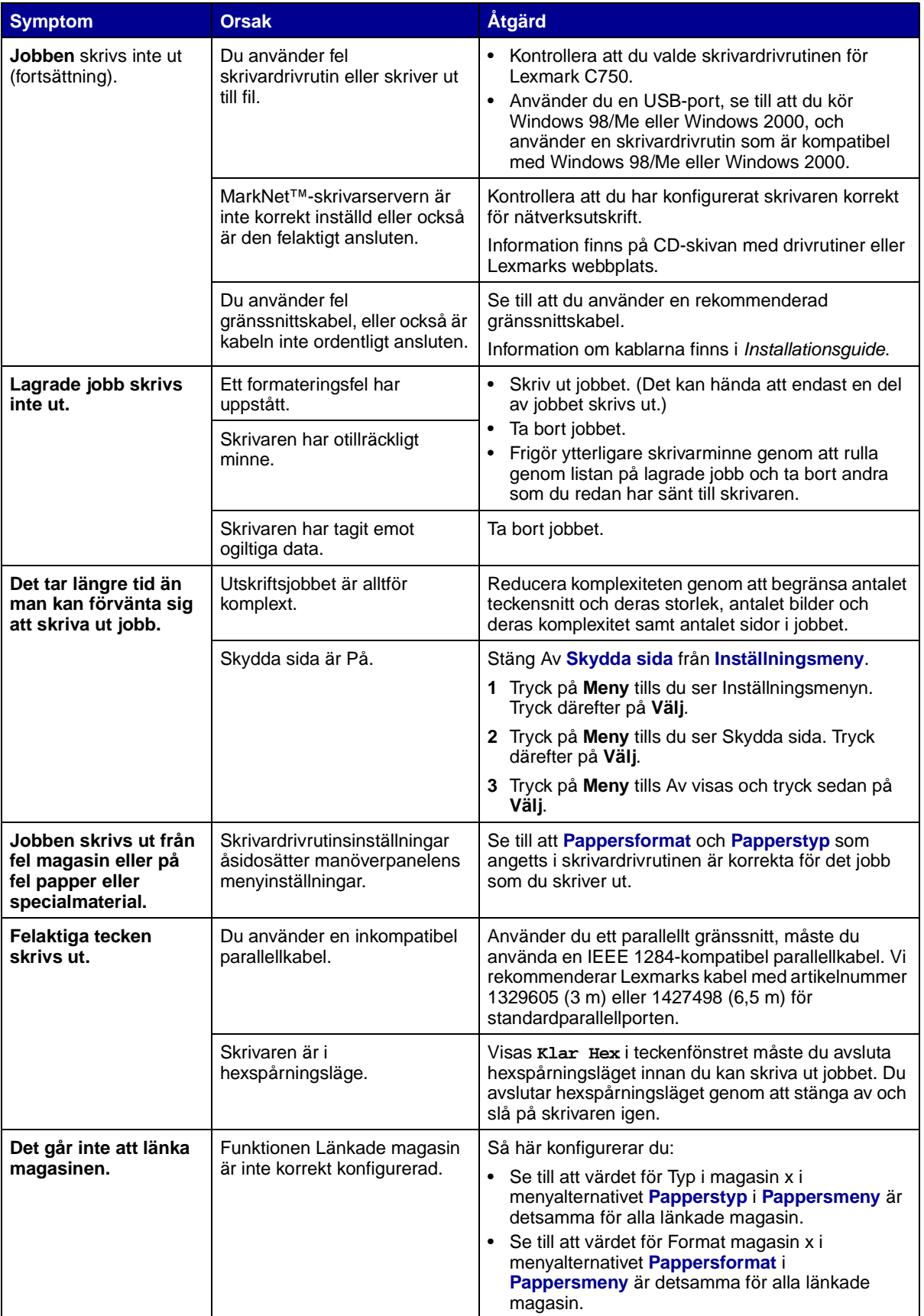

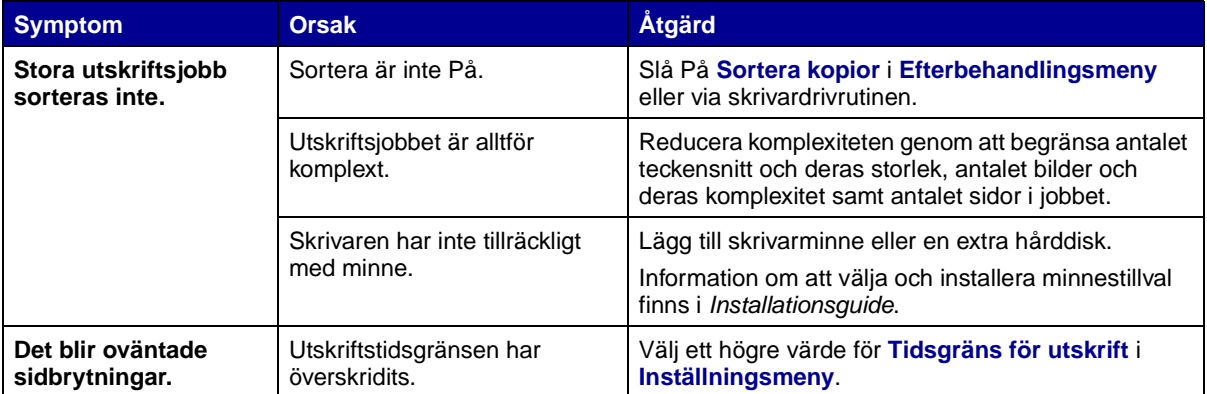

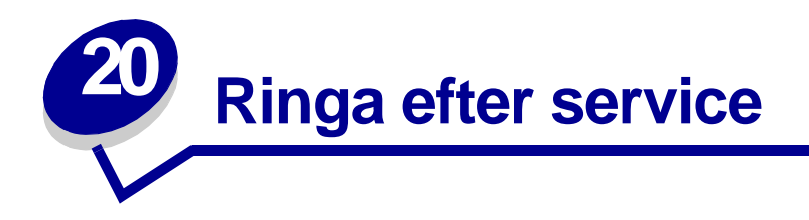

När du ringer efter service för skrivaren, beskriv problemet, meddelandet i teckenfönstret och den felsökning du gjort.

Du bör också känna till skrivarens modell och serienummer. Denna information hittar du på etiketten på skrivarens baksida, bredvid nätkabeln.

> **Obs:** Serienumret finns också på den sida med menyinställningar som du kan skriva ut från Testmenyn. Mer informations finns i **[Skriva ut en sida med](#page-68-0)  [menyinställningar](#page-68-0)**.

För service i USA eller Kanada, ring 1-800-Lexmark (1-800-539-6275). För andra länder, se telefonnumren på CD-skivan med drivrutiner.

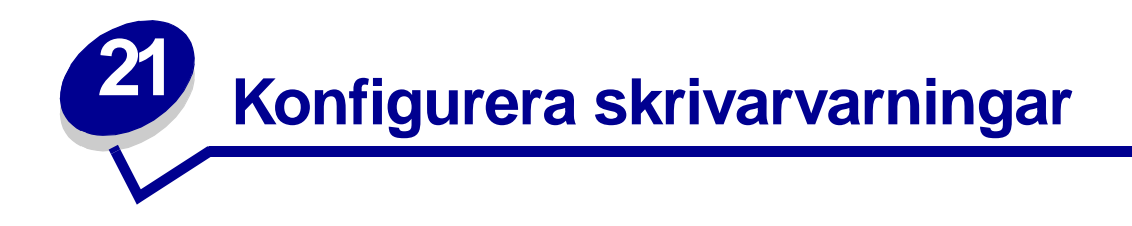

Du kan konfigurera skrivaren så att den på olika sätt meddelar att den behöver tillsyn.

#### **Använda Inställningsmenyn**

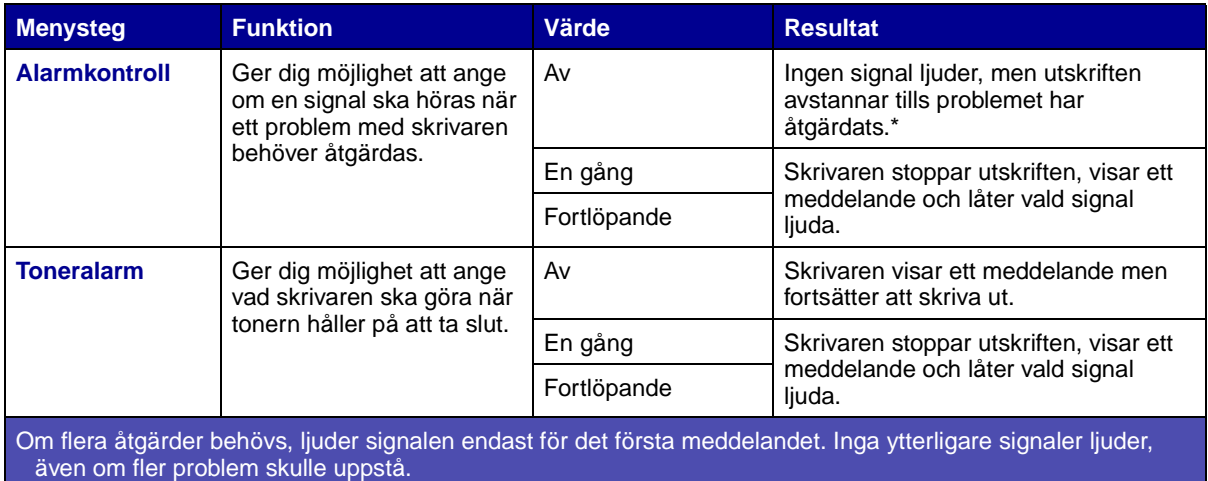

Om du väljer **[Auto fortsättning](#page-155-0)** kan detta påverka skrivarvarningarna. Inställningen anger hur länge skrivaren ska vänta efter meddelandet innan utskriften återupptas.

#### **Använda MarkVision Professional**

Lexmarks hanteringsverktyg för nätverksskrivare, MarkVision™ Professional, anger när det är dags att byta eller fylla på förbrukningsartiklar och varnar även för faktiska eller potentiella problem. När en skrivare behöver tillsyn meddelas nätverksadministratören med en detaljerad bild av skrivaren där felet visas (till exempel ett tomt pappersmagasin). Mer information om MarkVision Professional finns på CD-skivan med drivrutiner som medföljde skrivaren.

#### **Använda MarkVision Messenger**

Med MarkVision Messenger kan du skapa åtgärder som kör specifika kommandon när meddelanden av typen **Magasin x saknas** eller **88 Snart slut på toner** visas i teckenfönstret. Du kan till exempel skapa en åtgärd som skickar ett e-postmeddelande till administratören när skrivaren får slut på papper.

Du kan ange att åtgärder körs automatiskt, upprepade gånger eller om vissa villkor uppfylls. Mer information om MarkVision Messenger finns på CD-skivan med drivrutiner som medföljde skrivaren.

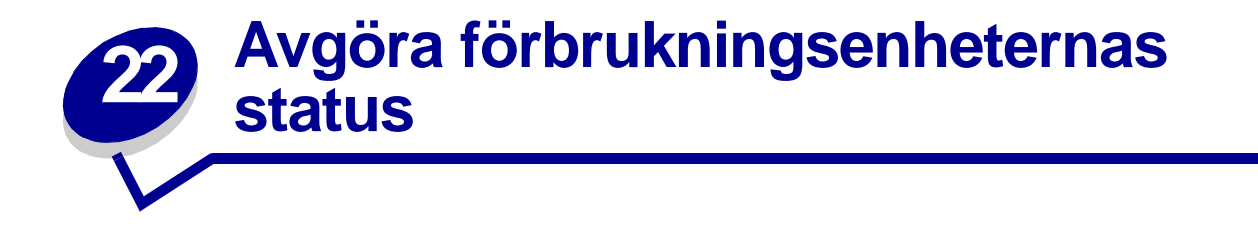

Vill du ta reda på status för samtliga förbrukningsartiklar i skrivaren kan du skriva ut en sida med menyinställningar.

Detaljerade anvisningar finns i **[Skriva ut en sida med menyinställningar](#page-68-0)**.

En eller två sidor skrivs ut beroende på antalet menyinställningar. Sök reda på "Status för förbrukningsenheter" på sidan. Där visas återstående livslängd för varje objekt.

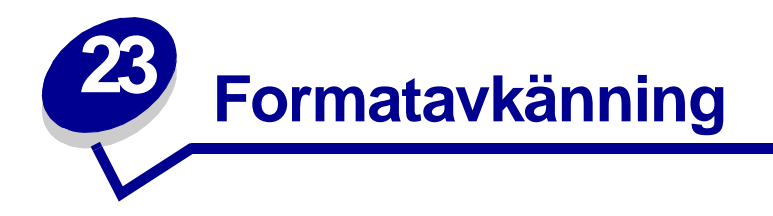

I menyalternativet Formatavkänning kan du avaktivera eller aktivera automatisk formatavkänning för magasin. Med formatavkänningen kan skrivaren upptäcka skillnaden mellan snarlika pappersformat.

> **Obs:** Laddar du papper av både formaten Executive och JIS B5, eller papper av formaten US Legal och JIS B4, ska du ladda ett format i universalarkmataren. Använd inte två magasin när du laddar de här formaten som är så lika.

# **Aktivera formatavkänning**

Så här anger du att skrivaren ska känna av formaten Executive eller JIS B5:

- <span id="page-47-0"></span>**1** Stäng av skrivaren.
- **2** Håll knapparna **Välj** och **Återgå** nedtryckta och slå sedan på skrivaren.
- **3** Släpp knapparna när **Utför självtest** visas i teckenfönstret.

När skrivaren är klar med självtestet visas **Konfig.meny.**

- **4** Tryck på **Meny** tills Formatavk. visas, och tryck på **Välj**.
- **5** Tryck på **Meny** tills du ser Executive/B5. Se till att det format som du vill välja visas på teckenfönstrets andra rad. Tryck därefter på **Välj**. På manöverpanelen visas två alternativ: Avk. Executive och Avk. JIS B5.
- **6** Tryck på **Meny** tills du ser det format som du vill ha. Tryck därefter på **Välj**.

**Sparad** visas en kort stund. Konfig.meny visas igen, med Formatavk. på andra raden.

- **7** Tryck på **Återgå**.
- **8** Tryck på **Meny** tills Stäng konf. meny visas, och tryck sedan på **Välj**.

**Aktiverar menyändringar** visas kort, följt av **Utför självtest**. Skrivaren återgår till meddelandet **Klar**.

## **Formatavkänning och magasinlänkning**

Vill du länka skrivarens magasin och ange att de ska ladda papper av formaten Executive eller JIS B5, följ anvisningarna som börjar på **[sidan 46](#page-47-0)** i det här avsnittet för att ange det format som du vill att skivaren ska känna av. Laddar du sedan JIS B5 i magasin 1 till och med 3, till exempel, länkas de magasinen. När ett magasin töms på JIS B5, väljer skrivaren automatiskt JIS B5 från ett av de andra magasinen. Mer informations finns i **[Länka magasin](#page-26-0)**.

# **Avaktivera formatavkänning**

Så här avaktiverar du automatisk formatavkänning:

- **1** Stäng av skrivaren.
- **2** Håll knapparna **Välj** och **Återgå** nedtryckta och slå sedan på skrivaren.
- **3** Släpp knapparna när **Utför självtest** visas i teckenfönstret.

När skrivaren är klar med självtestet visas Konfig.meny.

**4** Tryck på **Meny** tills Formatavk. visas, och tryck på **Välj**.

**Obs:** Endast pappersmagasin som kan använda formatavkänning visas.

**5** Tryck på **Meny** tills Mag. x avkänn. visas. (X betecknar numret på det magasin som du vill avaktivera formatavkänning för). Tryck därefter på **Välj**.

Upprepa om nödvändigt för de andra magasinen.

**6** Tryck på **Meny** tills Av visas och tryck sedan på **Välj**.

**Sparad** visas en kort stund. Konfig.meny visas igen, med Formatavk. på andra raden.

- **7** Tryck på **Återgå**.
- **8** Tryck på **Meny** tills Stäng konf. meny visas, och tryck sedan på **Välj**.

**Aktiverar menyändringar** visas kort, följt av **Utför självtest**. Skrivaren återgår till meddelandet **Klar**.

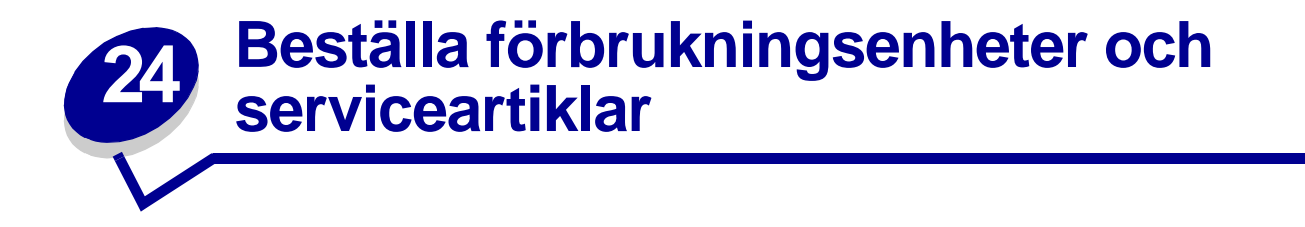

Bor du i USA eller Kanada kan du ringa 1-800-438-2468 och få information om auktoriserade återförsäljare av Lexmark-förbrukningsenheter nära dig. Kontakta stället där du köpte skrivaren om du bor i något annat land.

Besök även Lexmarks internetbutik på www.lexmark.com för att beställa förbrukningsenheter. Klicka på webblänken längst ner på denna sida.

Genom att byta ut underhållsdelar vid behov kan du upprätthålla hålla hög effektivitet, optimera utskriftskvaliteten och undvika problem med utskrifter.

#### **Beställa fixeringsenhet**

När meddelandet **[80 Service för fixeringsenhet](#page-115-0)** eller **[ITU/fixeringsenhet service](#page-86-0)** visas i teckenfönstret bör du beställa en ny fixeringsenhet.

Använd art.-nr 12G6301 om du vill beställa en fixeringsenhet för en 115 V-skrivare. Använd art.-nr 12G6302 om du vill beställa en fixeringsenhet för en 220 V-skrivare. Mer informations finns i **[Byta ut](#page-52-2)  [fixeringsenhet](#page-52-2)**.

#### **Beställa en bildöverföringsenhet och överföringsrulle**

När meddelandet **[81 Service för ITU](#page-116-0)** eller **[ITU/fixeringsenhet service](#page-86-0)** visas i teckenfönstret bör du beställa ny bildöverföringsenhet och överföringsrulle.

Använd art.-nr 12G6304 för att beställa en bildöverföringsenhet. Använd art.-nr 12G6303 för att beställa en överföringsrulle till. Mer informations finns i **[Byta ut bildöverföringsenheten och](#page-52-1)  [överföringsrullen](#page-52-1)**.

#### **Beställa ett servicekit**

I servicekitet ingår en fixeringsenhet, bildöverföringsenhet och överföringsrulle. Använd art.-nr 13G6305 om du vill beställa ett servicekit för en 115 V-skrivare. Använd art.-nr 13G3606 om du vill beställa ett servicekit för en 220 V-skrivare. Se **[Byta ut fixeringsenhet](#page-52-2)** och **[Byta ut](#page-52-1)  [bildöverföringsenheten och överföringsrullen](#page-52-1)** för mer information.

#### **Beställa en tonerkassett**

När meddelandet **[88 <färg> toner snart slut](#page-118-0)** visas i teckenfönstret bör du beställa en ny tonerkassett. Du kan skriva ut ytterligare ett hundratal sidor efter det att meddelandet **[88 <färg> toner snart slut](#page-118-0)** har visats innan utskriften försämras.

Beställ rätt tonerkassett:

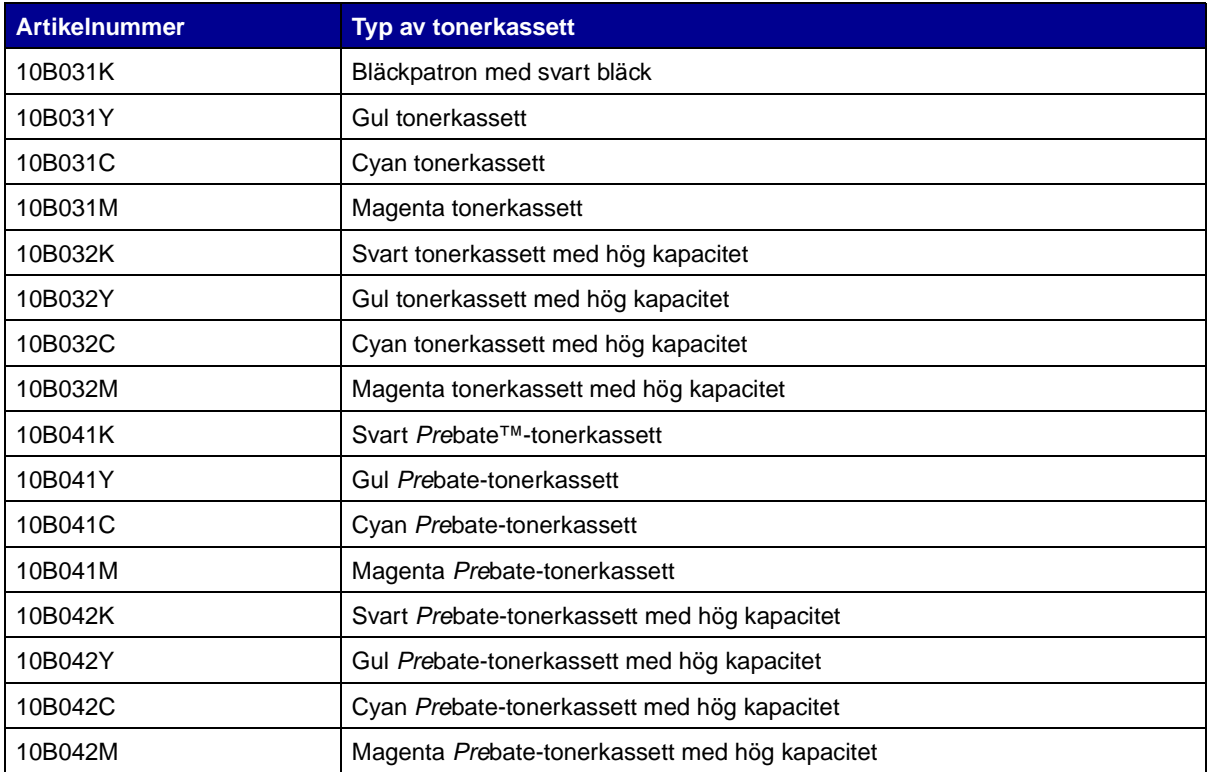

(Se **[Byta ut tonerkassett](#page-52-0)** för mer information.)

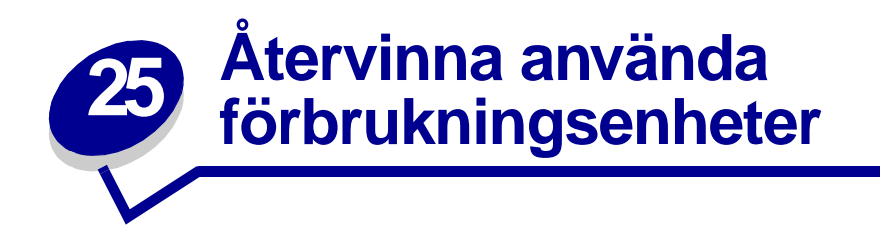

Med Lexmarks Operation ReSource<sup>SM</sup>-program kan du delta i ett världsomspännande återvinningsprojekt, utan att det kostar dig någonting.

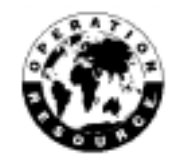

Lägg använda tonerkassetter i den nya tonerkassettens låda. Skicka tillbaka den förbrukade artikeln till Lexmark enligt anvisningarna på lådans utsida.

Du kan även återvinna en del utbytbara delar av maskinvaran, t.ex. bildöverförings- och fixeringsenheten.

Om det inte finns någon etikett med förbetalt porto för Sverige, kan du kontakta inköpsstället för ytterligare återvinningsinformation.

**VARNING:** Lexmark rekommenderar inte att du fyller på dina gamla tonerkassetter eller köper påfyllda kassetter från tredje part. Utskriftskvaliteten och skrivarens funktion kan inte garanteras om du gör det. Skrivarens garanti täcker inte skador som uppstått om du använt påfyllda kassetter.

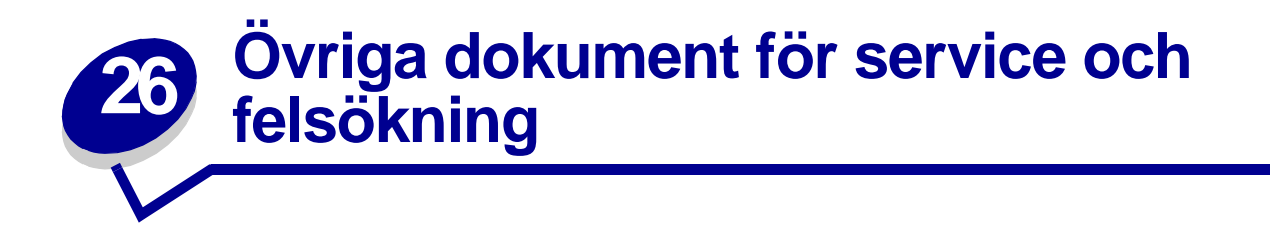

I följande tabell hittar du namnet på den PDF-fil som behandlar en viss service- eller felsökningsuppgift. Du kan sedan dela med dig av filen till andra skrivaranvändare genom att kopiera den till en delad enhet eller webbplats.

<span id="page-52-5"></span><span id="page-52-4"></span><span id="page-52-3"></span><span id="page-52-2"></span><span id="page-52-1"></span><span id="page-52-0"></span>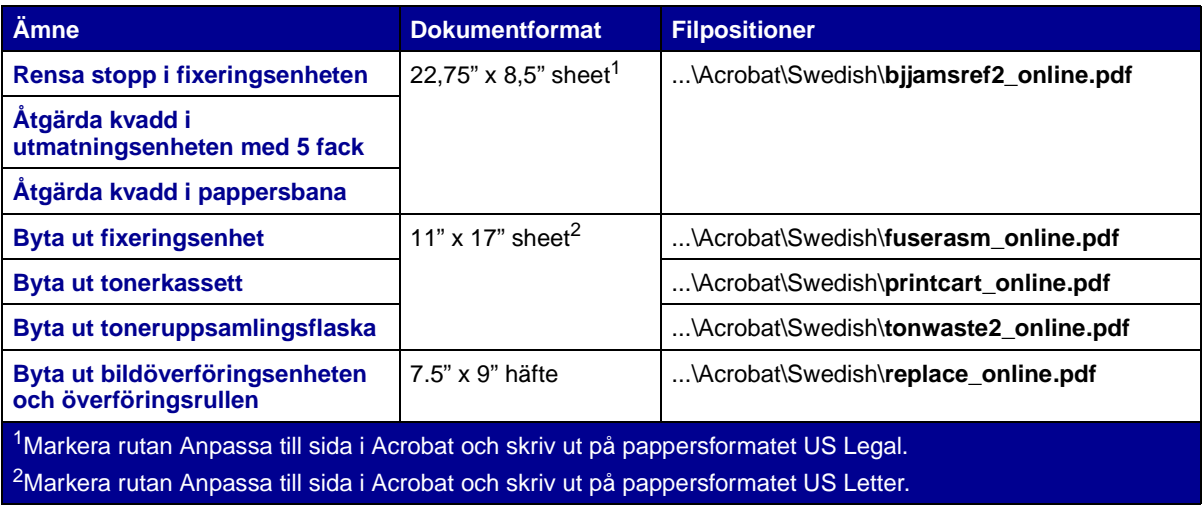

<span id="page-53-0"></span>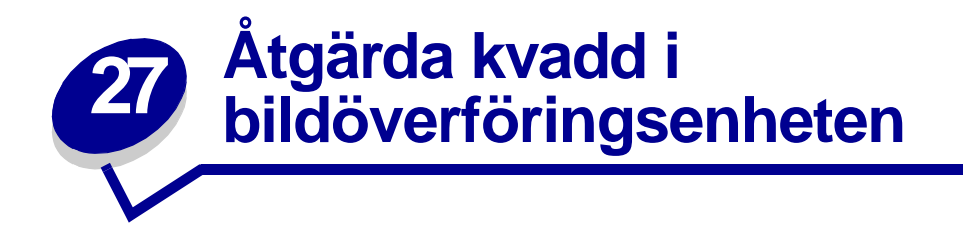

**1** Stäng av skrivaren. Öppna framluckan.

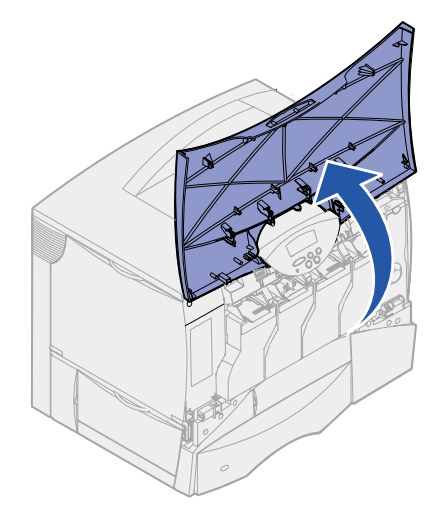

- **2** Ta ur alla tonerkassetter.
	- **a** Dra kassettens handtag något uppåt.
	- **b** Dra tonerkassetten rakt ut och lyft av den från skenorna.
	- **c** Placera kassetterna på en plan, ren yta och undvik att utsätta dem för direkt solljus.

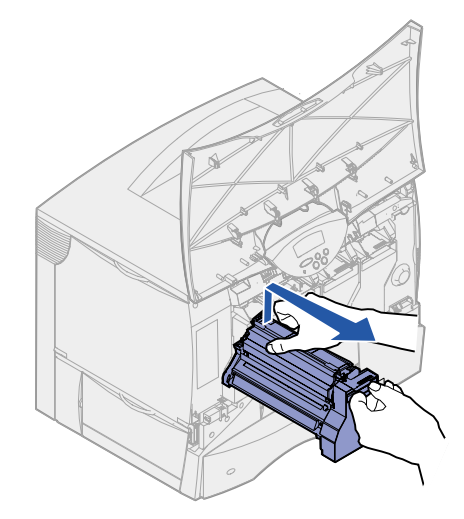

Lossa spärrarna för att helt kunna öppna universalarkmataren.

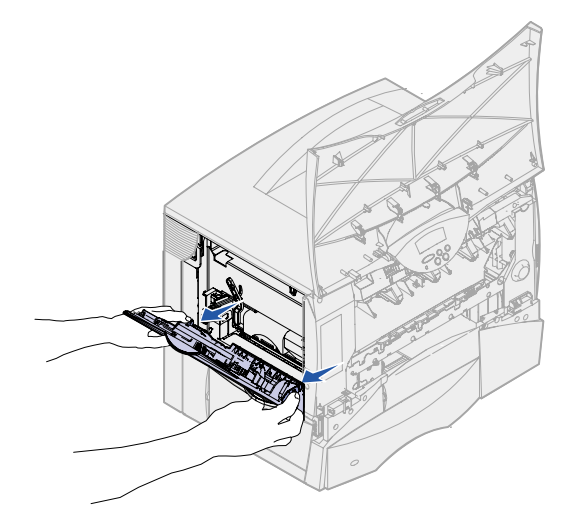

- Ta bort bildöverföringsenheten.
	- **a** Lyft spaken för att frigöra bildöverföringsenheten.

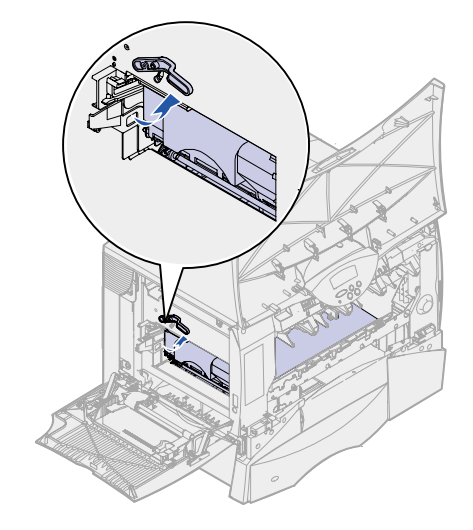

**b** Tryck ner handtaget.

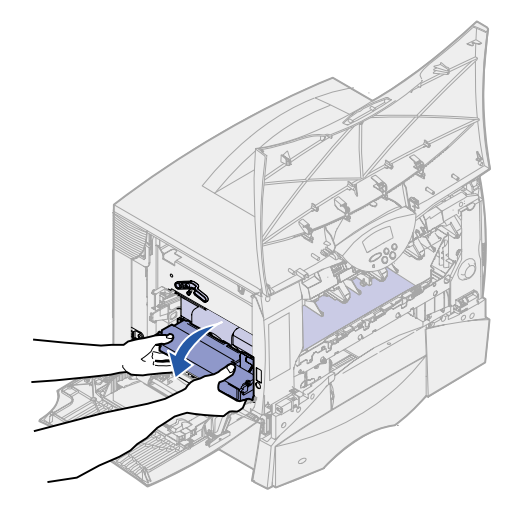

**c** Dra ut bildöverföringsenheten och placera den på en plan, ren yta.

**VARNING:** Rör inte överföringsbandet. Då kan bildöverföringsenheten skadas.

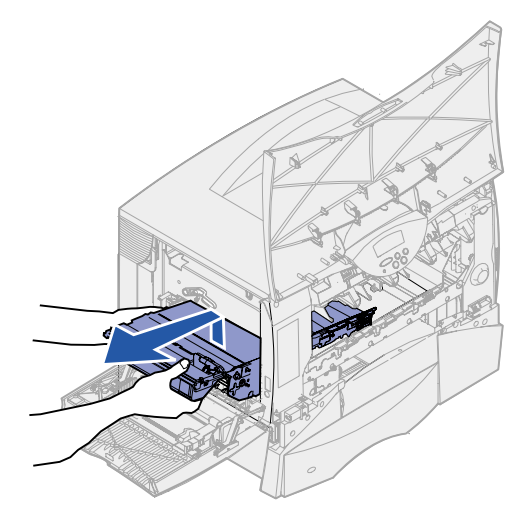

Inspektera skrivarens innandöme. Ta bort pappersbitar eller annat som har fastnat.

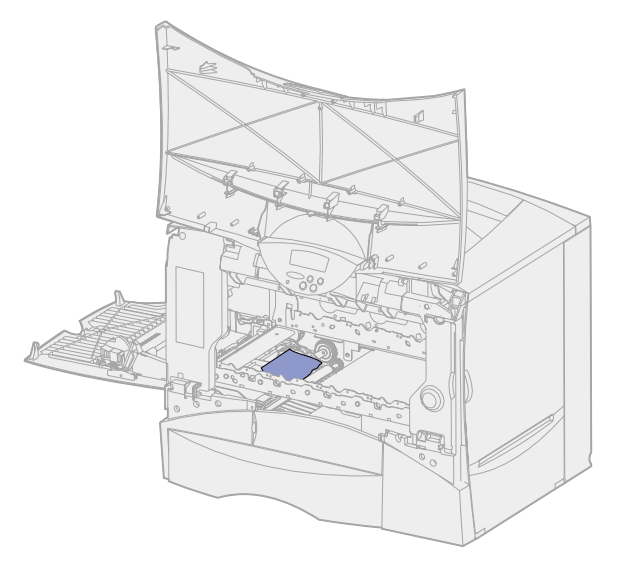

- Sätt tillbaka bildöverföringsenheten i skrivaren.
	- **a** Rikta in guiderna med skårorna.

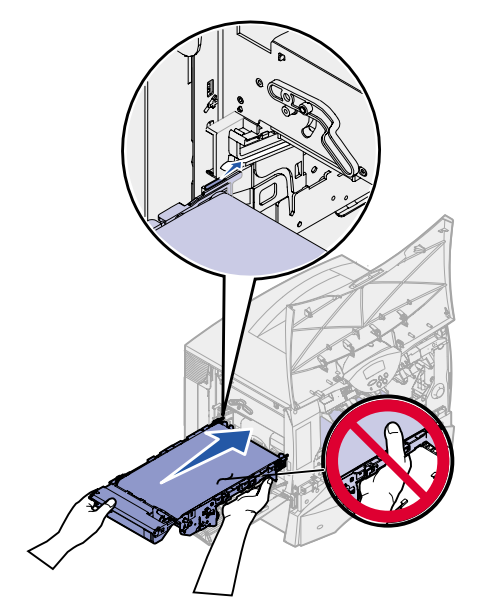

**b** Tryck upp handtaget med bägge händerna och skjut försiktigt in enheten.

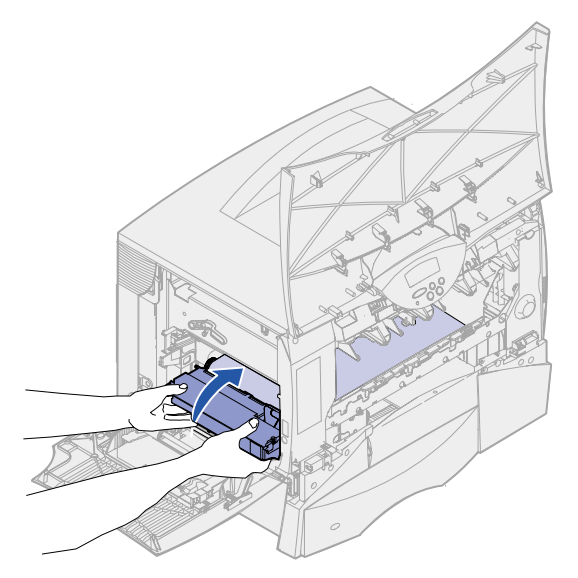

**c** Tryck ner spaken för att låsa bildöverföringsenheten på plats.

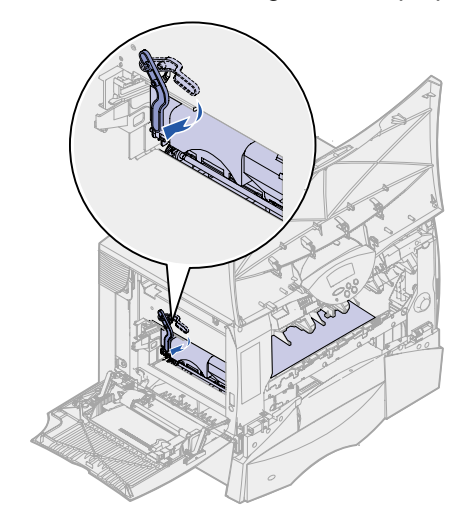

Låt universalarkmataren återgå till sitt arbetsläge.

Sätt tillbaka alla tonerkassetter. Om du behöver hjälp med att installera tonerkassetterna, se Lexmark C750 Installationsguide eller CD-skivan Dokumentation.

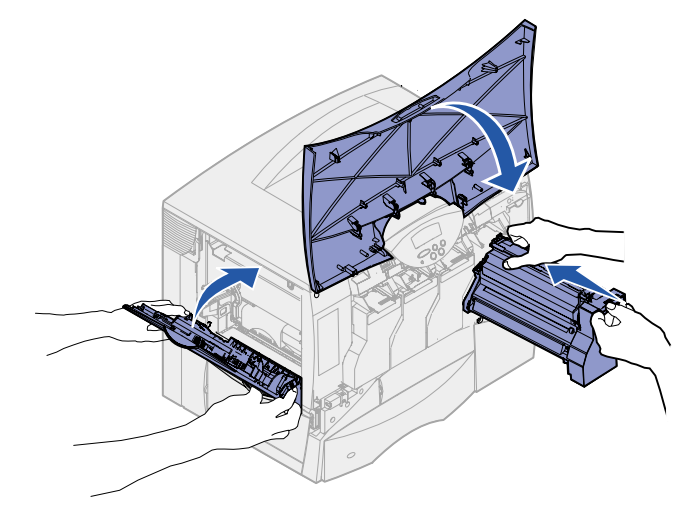

Stäng skrivarluckan.

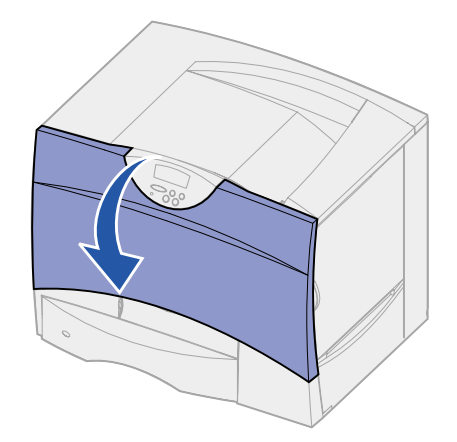

Slå på skrivaren. Skrivaren återgår till klarläget.

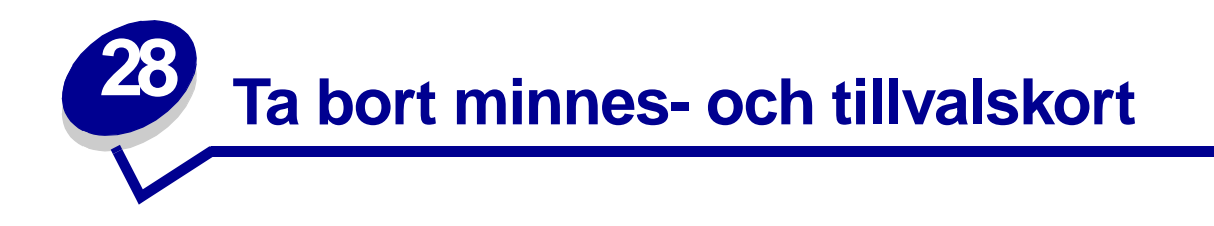

De här anvisningarna kan vara till hjälp när du tar bort minnes- eller tillvalskort. Med hjälp av nedanstående bild kan du söka reda på kortplatsen för det kort som du vill flytta.

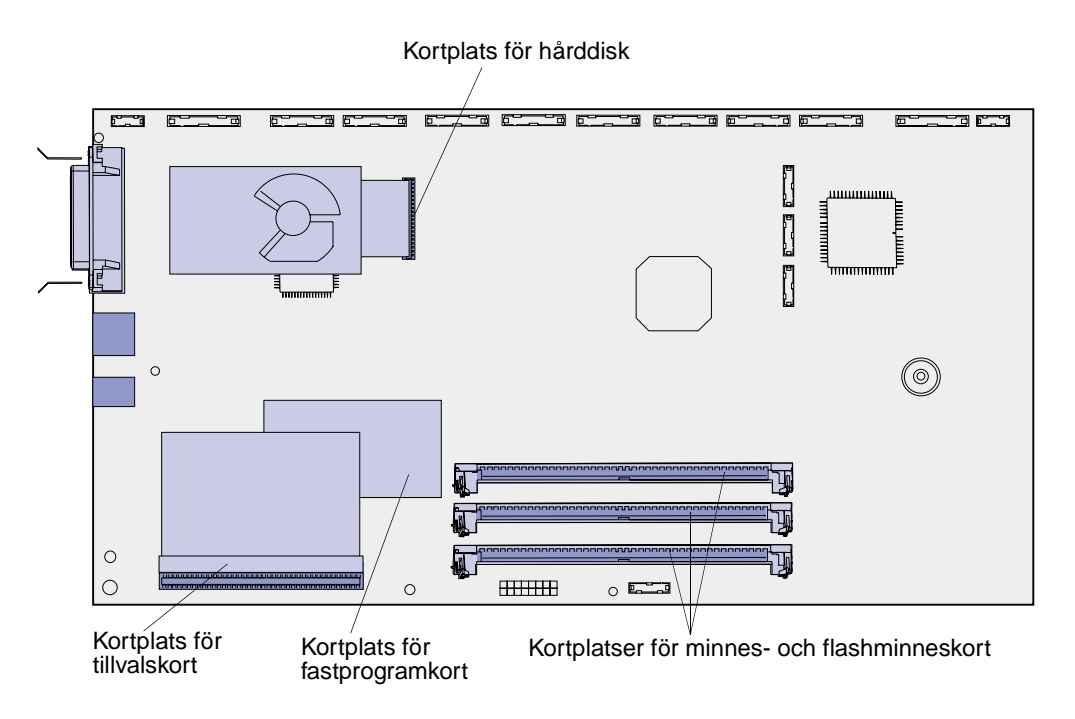

# <span id="page-59-0"></span>**Komma åt skrivarens systemkort**

- **1** Stäng av skrivaren.
- **2** Dra ur skrivarens nätkabel.
- **3** Koppla från alla kablar på skrivarens baksida.
- **4** Leta reda på täckplattan på skrivarens baksida.

Lossa de fyra skruvarna på täckplattans ovansida, men ta inte bort skruvarna helt.

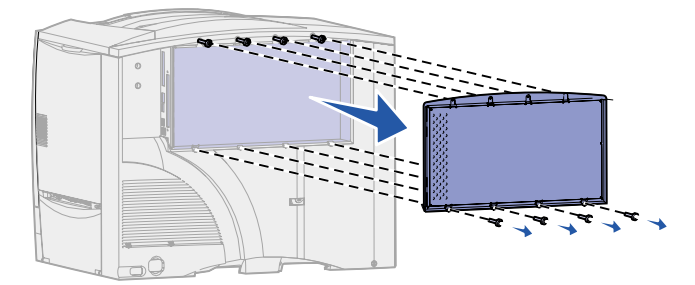

- Ta bort skruvarna längst ner på plattan.
- Ta bort plattan genom att skjuta den nedåt.

# **Ta bort minneskort**

Ta bort skrivarens minnes- eller flashminneskort med hjälp av följande anvisningar.

**VARNING:** Skrivarens minnes- och flashminneskort kan lätt skadas av statisk elektricitet. Ta i någon metalldel på skrivaren innan du rör vid ett minneskort.

- Ta bort systemkortets täckplatta. Se **[Komma åt skrivarens systemkort](#page-59-0)**.
- Leta reda på det minneskort som du vill ta bort.
- Fäll ut spärrarna på vardera sidan om kortplatsen.
- Dra kortet rakt ut ur kortplatsen.

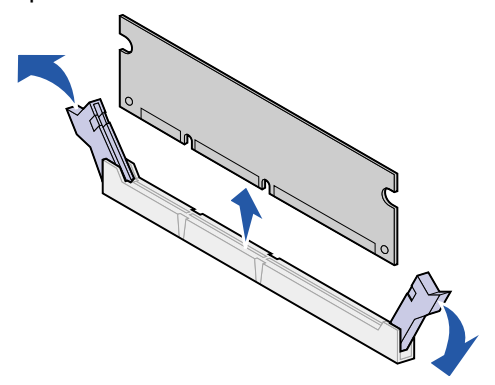

- Placera kortet i originalförpackningen eller linda in det i papper och förvara det i en låda.
- Sätt tillbaka systemkortets täckplatta. Se **[Sätta tillbaka systemkortets täckplatta](#page-63-0)**.

## <span id="page-61-0"></span>**Ta bort tillvalskort**

Följ de här anvisningarna för att ta bort en intern skrivarserver, tri-portadapter, infraröd adapter, koax/ twinax-adapter eller ett USB/parallellgränssnittskort.

**VARNING:** Tillvalskort skadas lätt av statisk elektricitet. Ta i någon metalldel på skrivaren innan du rör ett tillvalskort.

- **1** Ta bort systemkortets täckplatta. Se **[Komma åt skrivarens systemkort](#page-59-0)**.
- **2** Leta reda på tillvalskortet.
- **3** Ta bort skruven med vilken kortet är fäst vid systemkortets öppning.

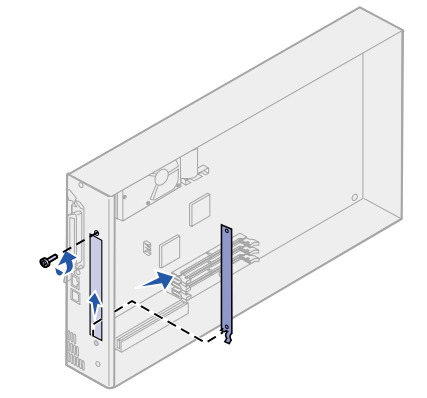

- **4** Dra försiktigt ut kortet ur kortplatsen.
- **5** Har du sparat metallplattan som täcker kortplatsens öppning och du inte tänker sätta i något annat kort bör du fästa plattan på följande sätt:
	- **a** Skjut först in sidan med klämman. Se till att klämmans ände täcker spåret på systemkortet.
	- **b** Skruva fast den andra änden av metallplattan vid systemkortet.
- **6** Placera kortet i originalförpackningen eller linda in det i papper och förvara det i en låda.
- **7** Sätt tillbaka systemkortets täckplatta. Se **[Sätta tillbaka systemkortets täckplatta](#page-63-0)**.

# **Ta bort en hårddisk**

Så här tar du bort en hårddisk. Har ett tillvalskort installerats måste du ta bort det innan du tar bort fastprogramkortet. Se **[Ta bort tillvalskort](#page-61-0)**.

**VARNING:** Hårddiskar skadas lätt av statisk elektricitet. Ta i någon metalldel på skrivaren innan du rör vid en disk.

- **1** Ta bort systemkortets täckplatta. Se **[Komma åt skrivarens systemkort](#page-59-0)**.
- **2** Leta reda på hårddisken.

**3** Dra försiktigt ut de tre tapparna på hårddiskens monteringsplåt ur hålen på systemkortet.

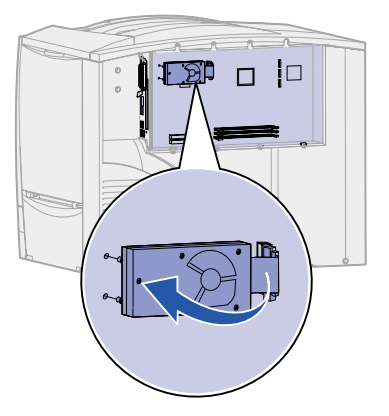

- **4** Dra försiktigt ut flatkabelskontakten ur kontakten på systemkortet.
- **5** Placera hårddisken i originalförpackningen eller linda in den i papper och förvara den i en låda.
- **6** Sätt tillbaka systemkortets täckplatta. Se **[Sätta tillbaka systemkortets täckplatta](#page-63-0)**.

# **Ta bort ett fastprogramkort**

Så här tar du bort ett fastprogramkort. Har ett tillvalskort installerats måste du ta bort det innan du tar bort fasprogramkortet. Se **[Ta bort tillvalskort](#page-61-0)**.

**VARNING:** Fastprogramkort skadas lätt av statisk elektricitet. Rör vid någon metalldel på skrivaren innan du rör vid ett fastprogramkort.

- **1** Ta bort systemkortets täckplatta. Se **[Komma åt skrivarens systemkort](#page-59-0)**.
- **2** Dra försiktigt ut fastprogramkortet. Dra det rakt ut med en rörelse. Dra inte ut den ena sidan först och sedan den andra.

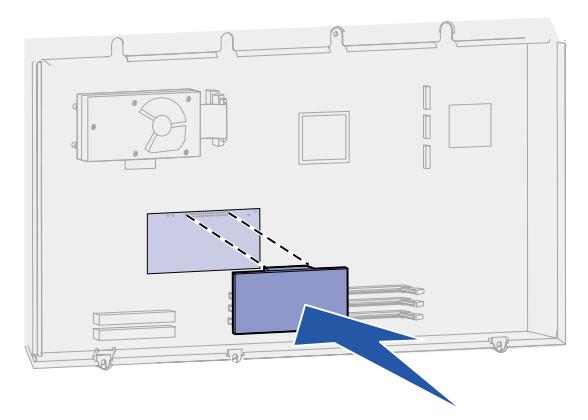

- **3** Placera kortet i originalförpackningen eller linda in det i papper och förvara det i en låda.
- **4** Sätt tillbaka systemkortets täckplatta. Se **[Sätta tillbaka systemkortets täckplatta](#page-63-0)**.

# <span id="page-63-0"></span>**Sätta tillbaka systemkortets täckplatta**

- Rikta in öppningarna längst upp på täckplattan mot skruvarna nästan längst upp på skrivaren.
- Skjut in plattan under den övre kanten så långt som möjligt. Dra därefter åt de övre skruvarna.
- Skruva i de fyra nedersta skruvarna.

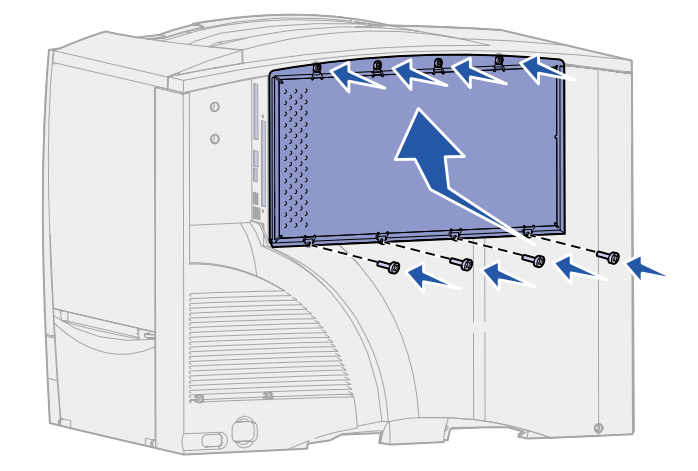

- Återanslut alla kablarna på skrivarens baksida.
- Anslut skrivarens nätkabel.
- Slå på skrivaren.

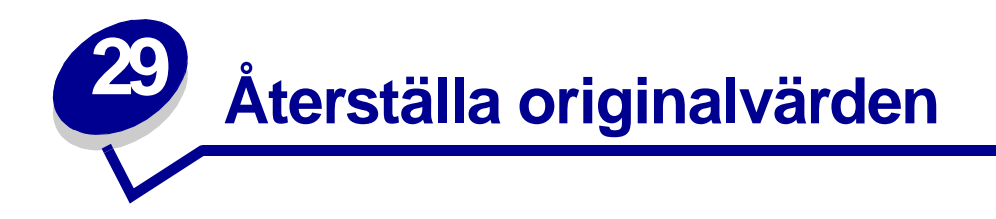

- **1** Se till att skrivaren är på och att meddelandet **Klar** visas.
- **2** Tryck på **Meny** tills du ser Tillbehörsmenyn och tryck sedan på **Välj**.
- **3** Tryck på **Meny** tills du ser Originalvärden och tryck sedan på **Välj**.
- **4** När Återställ visas, tryck på **Välj**. Meddelandet **Återställer till originalvärden** visas följt av **Klar**.

När du väljer Återställ:

- **–** Inga andra knappkommandon är tillgängliga på manöverpanelen medan **Återställer till originalvärden** visas.
- **–** Alla nedladdade resurser (teckensnitt, makron, symboluppsättningar) raderas i skrivarminnet (RAM-minne). (Resurser som lagras i flashminnet eller på hårddisken påverkas inte.)
- **–** Alla menyinställningar återställs till originalvärden utom:
	- **•** Inställningen Visa språk i Inställningsmenyn.
	- **•** Alla inställningar i Parallellmenyn, Seriellmenyn, Nätverksmenyn, Infrarödmenyn, LocalTalk-menyn och USB-menyn.

Behöver du mer information om hur du ändrar menyinställningar eller väljer nya egna standardinställningar, se **[Ändra menyinställningar](#page-67-0)**.

<span id="page-65-0"></span>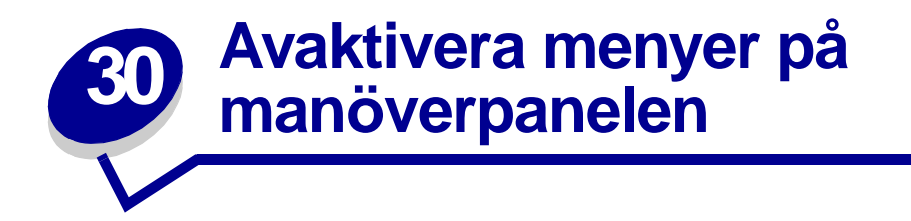

En nätverksadministratör kan låsa skrivarens menyer så att andra hindras från att ändra standardmenyinställningarna via manöverpanelen.

Så här avaktiverar du menyerna:

- **1** Stäng av skrivaren.
- **2** Håll knapparna **Välj** och **Återgå** nedtryckta och slå sedan på skrivaren.
- **3** Släpp upp knapparna när **Utför självtest** visas i teckenfönstret.

När skrivaren är klar med självtestet visas **Konfig.meny.**

- **4** Tryck på **Meny** tills du ser Panelmenyerna. Tryck därefter på **Välj**.
- <span id="page-65-1"></span>**5** Tryck på **Meny** tills du ser Avaktivera. Tryck därefter på **Välj**.

**Sparad** visas kort i teckenfönstret, följt av **Avaktiverar menyer**. Konfig.meny visas igen, med Panelmenyer på andra raden.

**6** Tryck på **Meny** tills **Stäng konf. meny** visas, och tryck sedan på **Välj**.

**Aktiverar menyändringar** visas kort, följt av **Utför självtest**. Skrivaren återgår till meddelandet **Klar**.

**Obs:** Om du trycker på **Meny** när statusmeddelandet **Klar** visas kommer meddelandet **Menyerna är avaktiverade** att visas. Finns ett konfidentiellt eller lagrat utskriftsjobb i skrivaren (Reservera utskriftsjobb, Upprepa utskriftsjobb eller Bekräfta utskriftsjobb) kan du ändå komma åt dem via Jobbmenyn.

## **Aktivera menyerna**

Du aktiverar menyerna genom att upprepa stegen i **[Avaktivera menyer på manöverpanelen](#page-65-0)**. Men välj Aktivera istället för Avaktivera i **[steg 5 på sidan 64](#page-65-1)**. När du har tryckt på **Välj** visas **Aktiverar menyer**.

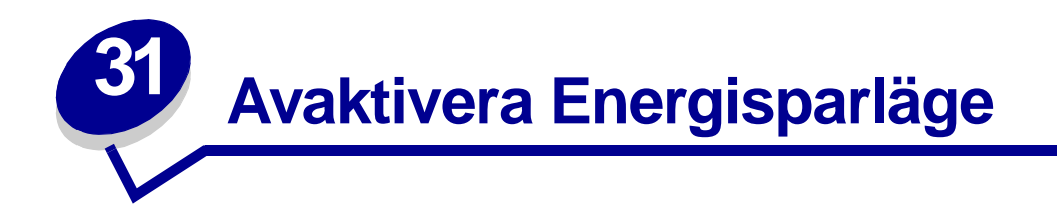

Genom att avaktivera **[Energisparläge](#page-158-1)** i **[Inställningsmeny](#page-154-2)** görs skrivaren klar att skriva ut utan dröjsmål.

- **1** Tryck på **Meny** tills du ser Inställningsmenyn. Tryck därefter på **Välj**.
- **2** Tryck på **Meny** tills du ser Energisparläge. Tryck därefter på **Välj**.
- **3** Tryck på **Meny** tills du ser Avaktiverad. Tryck därefter på **Välj**.

Om värdet Avaktiverad inte är tillgängligt får du först stänga av inställningen Energibesparing i Konfig.menyn:

- **1** Stäng av skrivaren.
- **2** Håll knapparna **Välj** och **Återgå** nedtryckta och slå sedan på skrivaren.
- **3** Släpp knapparna när **Utför självtest** visas i teckenfönstret.

När skrivaren är klar med självtestet visas **Konfig. meny**.

- **4** Tryck på **Meny** tills du ser **Energibesparing**. Tryck därefter på **Välj**.
- **5** Tryck på **Meny** tills du ser **Av**. Tryck därefter på **Välj**.

**Energibesparing SPARAD** visas kort, varefter Konfig.meny visas.

**6** Tryck på **Meny** tills Stäng konf. meny visas, och tryck sedan på **Välj**.

**Aktiverar menyändringar** visas kort, följt av **Utför självtest**. Skrivaren återgår till meddelandet **Klar**.

Nu kan du välja värdet Avaktiverat för menyalternativet Energisparläge.

**Obs:** Du kan också avaktivera energisparläget med ett PJL-kommando (Printer Job Language). Mer information finns i Technical Reference som du kan hämta på Lexmarks webbplats www.lexmark.com.

<span id="page-67-0"></span>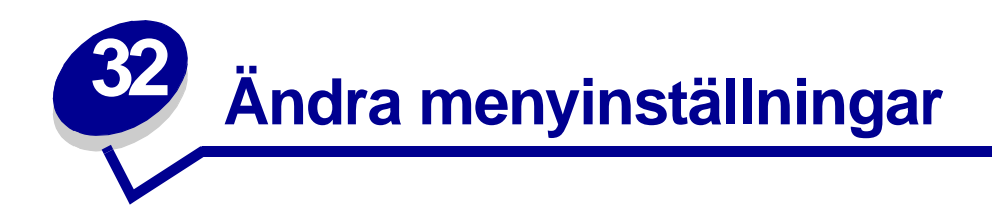

Du kan använda manöverpanelen för att ändra skrivarens menyinställningar och anpassa skrivaren efter dina behov.

> **Obs:** Ändringar i vissa utskriftsjobb som görs inifrån ett program åsidosätter ändringar från skrivarens manöverpanel.

Se **[menyöversikten](#page-120-0)** för en lista över menyer och menyalternativ.

Så här väljer du ett nytt värde:

**1** Tryck på knappen **Meny** tills du ser den meny som du behöver. Tryck sedan på **Välj**.

Då öppnas menyn med det första menyalternativet på teckenfönstrets andra rad.

**2** Tryck på **Meny** tills du ser den meny som du behöver. Tryck sedan på **Välj**.

En asterisk (\*) visas intill menyalternativets aktuella standardinställning.

Ett värde kan vara:

- **–** inställt på Av eller På.
- **–** en mening eller ett ord som beskriver en inställning.
- **–** ett numeriskt värde som kan ökas eller minskas.

När du trycker på **Välj** visas en asterisk (\*) bredvid det nya värdet för att indikera att det är aktuell standardinställning. Meddelandet **Sparad** visas och därefter visas den föregående listan över menyalternativ.

- **Obs:** En del menyalternativ har undermenyer. Väljer du t.ex. Pappersmenyn och sedan menyalternativet Papperstyp, måste du välja en annan meny (såsom Typ i magasin 1) innan tillgängliga värden kan visas.
- **3** Tryck på **Återgå** för att gå tillbaka till föregående menyer eller menyalternativ och göra nya standardinställningar.
- **4** Tryck på **Starta** för att återvända till meddelandet **Klar** om det är den sista inställningen som du vill ändra.

**Obs:** Egna standardinställningar kvarstår tills du sparar nya inställningar eller återställer originalvärdena.

<span id="page-68-0"></span>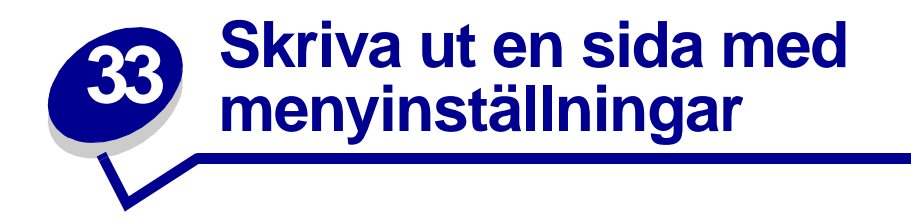

Skriv ut en sida med menyinställningar om du vill revidera skrivarinställningarna och kontrollera att skrivartillvalen är korrekt installerade.

> **Obs:** Hjälp att förstå teckenfönstrets och manöverpanelens knappar finns i **[Manöverpanelen](#page-8-0)**.

- **1** Se till att skrivaren är på och att meddelandet **Klar** visas.
- **2** Tryck på **Meny** tills du ser Tillbehörsmenyn och tryck sedan på **Välj**.
- **3** Tryck på **Meny** tills du ser Skriv ut menyer. Tryck därefter på **Välj** för att skriva ut sidan.

Meddelandet **Skriv ut menyer** visas.

**Obs:** Visas något annat meddelande när du skriver ut sidan finns information om detta i **[Skrivarmeddelanden](#page-70-0)**.

**4** Kontrollera att de tillval som du installerade visas korrekt under "Installerade funk".

Finns ett alternativ du installerat inte med i listan stänger du av skrivaren, kopplar ur nätkabeln och installerar om tillvalet.

- **5** Kontrollera att mängden installerat minne återges korrekt under "Skrivarinformation".
- **6** Kontrollera att pappersmagasinen är konfigurerade för de format och papperstyper skrivaren laddats med.

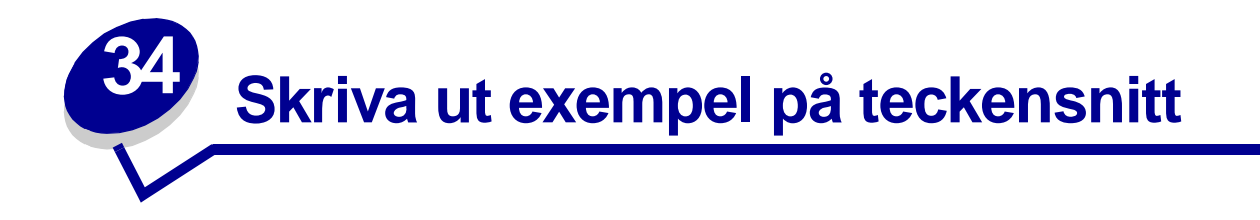

Din skrivare har inbyggda teckensnitt permanent lagrade i sitt minne. Det finns olika teckensnitt tillgängliga i PCL- och PostScript-emulering.

Så här skriver du ut en lista med exempel på alla teckensnitt som finns tillgängliga för skrivaren:

- **1** Se till att skrivaren är på och att meddelandet **Klar** visas i teckenfönstret.
- **2** Tryck på **Meny** tills du ser Tillbehörsmenyn och tryck sedan på **Välj**.
- **3** Tryck på **Meny** tills du ser Skriv ut teckensnitt och tryck sedan på **Välj**.
- **4** Tryck på **Meny** för att visa antingen PCL-teckensnitt eller PS-teckensnitt.
	- **–** Välj PCL-teckensnitt för att skriva ut en lista över alla tillgängliga teckensnitt i PCLemulering.
	- **–** Välj PS-teckensnitt för att skriva ut en lista över alla tillgängliga teckensnitt i PostScript 3 emulering.
- **5** Tryck på **Välj**.

Meddelandet **Skriver ut teckensnittslista** står kvar på skärmen tills alla sidor skrivits ut. När teckensnittslistan har skrivits ut visas meddelandet **Klar** på skrivaren igen.

Titta i Technical Reference på Lexmarks webbplats för mer information om stöd för teckensnitt och symboluppsättningar.

<span id="page-70-0"></span>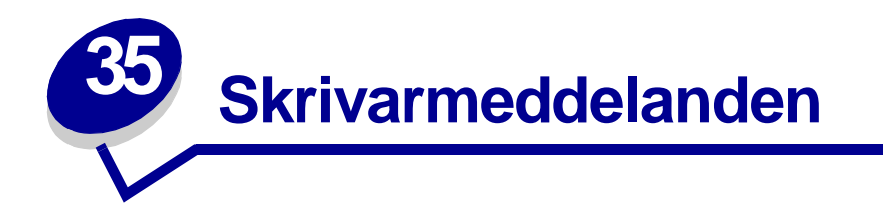

På manöverpanelen visas meddelanden som beskriver skrivarens aktuella status samt eventuella problem som måste åtgärdas. Det här avsnittet innehåller en lista med alla skrivarmeddelanden, en förklaring till vad de betyder samt en beskrivning av hur du tar bort meddelandena.

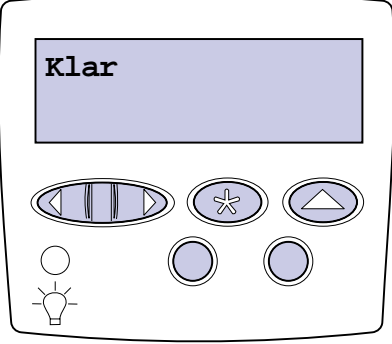

Klicka på en bokstav eller siffra längst ner på sidan för att hitta information om ett meddelande som börjar med det tecknet.

### **A**

[Aktiverar menyer](#page-80-0)

[Aktiverar menyändringar](#page-74-0)

[Avaktiverar menyer](#page-79-0)

[Avbryter fax](#page-75-0)

[Avbryter utskrift](#page-76-0)

#### **B**

[Byt i <x>](#page-76-1)

[Byt i <x> ogiltig påfyllning](#page-76-2)

### **C**

**D**

**[Defragmenterar](#page-78-0)** 

Disken [är skadad. Formatera om?](#page-79-1)

# **E** [Energisparläge](#page-90-0) **F** [Fack <x> fullt](#page-74-1) [Fax <x>](#page-81-0) [Fel typ av material](#page-84-0) [Felaktig kod för nätverk <x>](#page-85-2) [Felaktig mikrokod](#page-85-1) [Formaterar flashminne](#page-82-1) [Formaterar hårddisk](#page-81-1) [Formaterar hårddisk yyy%](#page-82-0) Fyll på [häftklamrar](#page-86-3) Fyll på [i magasin <x>](#page-87-0) [Förbrukningsenheter](#page-100-0)

### **G**

#### **H**

[Hittar inga jobb. Försök igen?](#page-89-0) [Häftklamrar snart slut](#page-99-0)

### **I**

[Infraröd <x>](#page-84-1) [Inget DRAM-minne installerat](#page-88-3) [Installera <enhet> eller avbryt jobb](#page-85-0) [Installera häftkassett](#page-84-2) [Inställning fordras](#page-99-1) [Inte klar](#page-89-1) [ITU/fixeringsenhet service](#page-86-1)

### **J**

**K** [Kalibrerar magasin <x>](#page-75-2)

[Kalibrerar <x> ladda papper](#page-75-1) [Klar](#page-95-0) [Klar Hex](#page-95-1) [Kontrollera <enhet> anslutning](#page-77-0) [Kopierar](#page-78-1) [Köar jobb](#page-94-2) [Köar och tar bort jobb](#page-94-1) **L**

[Ladda manuellt](#page-86-2) [Lagrade jobb kan förloras](#page-83-0) [LocalTalk <x>](#page-87-1)

### **M**

[Magasin <x> ej kalibrerat](#page-101-1) [Magasin <x> saknas](#page-101-0) [Magasin <x>](#page-100-1) är tomt [Menyer avaktiverade](#page-87-2)

# **N**

[Nätverk <x>](#page-88-1) [Nätverk <x>, <y>](#page-88-2) [Nätverkskortet](#page-88-0) är upptaget

### **O**

[Ogiltig standard- nätverkskod](#page-85-3)

### **P**

[Parallell <x>](#page-89-2) [Programmerar flashminne](#page-93-2) [Programmerar hårddisken](#page-93-3) [Programmerar mikrokod](#page-93-0) [Programmerar systemkod](#page-93-1) [Programmeringsfel P <x>](#page-94-0)
## **Q**

**R** [Rensar jobbinfostatistik](#page-77-0)

## **S**

[Seriell <x>](#page-98-0) [Skiver ut kataloglista](#page-91-0) [Skiver ut teckensnittslista](#page-92-0) [Skriv ut jobb på hårddisken](#page-91-2) [Skrivaren kalibrerar](#page-90-1) [Skrivarverk värms upp](#page-80-1) [Skriver ut jobbinfostatistik](#page-92-1) [Skriver ut menyinställningar](#page-92-2) [Skriver ut testsida](#page-91-1) [Skräplådan](#page-83-0) är full [Snart slut i magasin <x>](#page-100-0) [Standardfack fullt](#page-99-0) [Stäng efterbehandlingsenhetens lucka](#page-77-2) [Stäng luckan](#page-77-1) [Stäng magasin X lucka](#page-78-0) [Sätt i magasin <x>](#page-84-0) **T** [Ta bort alla jobb](#page-78-1) [Ta bort papper ur <angivet fack>](#page-96-1)

# [Tar bort jobb](#page-79-0) [<typ> i <källa>. Starta?](#page-101-0) [Tömmer buffert](#page-81-0) **U**

[Uppsamlingsfacket](#page-89-0) är fullt [Upptagen](#page-74-1)  $USB < x$ 

## [Utför självtest](#page-90-0)

**V**

[Väntar](#page-102-1)

## **X**

[<x> Justering](#page-74-0)

**Y**

# **Z**

**Å**

[Återställa lagrade jobb. Ja/nej?](#page-97-0) [Återställer disk x/5 yyy%](#page-80-0) [Återställer lagrade jobb](#page-98-2) [Återställer lagrade jobb xxx/yyy](#page-98-1) [Återställer skrivaren](#page-96-3) [Återställer till originalvärden](#page-97-1) [Återställer värde aktivt fack](#page-96-0) [Återställer värde](#page-96-2)  [för fixeringsenhetens räknare](#page-96-2)

# **Ä**

**Ö**

**0**

# **1**

[100–199 Service <meddelande>](#page-102-2)

[1565 Fel på emulering](#page-103-0)  [ladda emuleringstillval](#page-103-0)

# **2**

[2<xx> Papperskvadd](#page-103-1)

# **3**

[30 <färg> -enhet saknas](#page-104-0) [30 ITU saknas](#page-103-2)

- [31 Tonerkassett <x> defekt](#page-104-1) [33 Kalibreringsfel för <x>](#page-104-2) [34 Papperet är för kort](#page-105-0) [35 Spara resurser Av Brist på minne](#page-105-1) [37 Minnet räcker inte till defrag](#page-106-1) [37 Otillräckligt minne](#page-107-0) [37 Otillräckligt sorteringsminne](#page-106-0) [38 Minnet är fullt](#page-107-1)
- [39 Komplex sida](#page-108-0)

## **4**

[4<x> Kan ej använda kortet med fast](#page-108-1)  [programvara](#page-108-1)

## **5**

- [51 Defekt flashminne](#page-109-0)
- [52 Flashminnet är fullt](#page-109-1)
- [53 Oformaterat flashminne](#page-109-2)
- [54 Fel i std.- seriell](#page-110-3)
- [54 Nätverk <x> programvarufel](#page-110-0)
- [54 par <x> ENA avbruten](#page-110-1)
- [54 Seriell seriellt tillval <x>](#page-110-2)
- [54 Standard par ENA avbruten](#page-110-5)
- [54 Stdnätverk programfel](#page-110-4)
- [56 Parallellport <x> avaktiverad](#page-111-0)
- [56 Seriell port <x>](#page-111-1) är avaktiverad
- [56 Standard- USB- port avaktiverad](#page-112-0)
- [56 std parallell port avaktiverad](#page-111-3)
- 56 Std. seriell [är avaktiverad](#page-111-2)
- [56 USB -port <x> avaktiverad](#page-112-1)
- [58 För många diskar installerade](#page-112-2)
- [58 För många flashtillval](#page-113-0)
- [58 För många magasin anslutna](#page-113-1)

[59 Inte kompatibel <enhet>](#page-113-2)

#### **6**

- [61 Defekt hårddisk](#page-114-0)
- [62 Hårddisken är full](#page-114-1)
- [63 Oformaterad hårddisk](#page-114-2)
- [64 Hårddisk ej stödd](#page-115-0)
- [64 Kan ej använda diskformatet](#page-115-1)

# **7**

## **8**

[80 Service för fixeringsenhet](#page-115-2) [81 Mikrokod CRC-fel](#page-116-0) [81 Service för ITU](#page-116-1) [82 Toneruppsamlingsflaska](#page-117-0) är full [82 Toneruppsamlingsflaska](#page-119-0) är nästan full [82 Toneruppsamlingsflaska saknas](#page-117-1) [84 Byt smörjenheten](#page-117-2) [84 Smörjenhet nästan slut](#page-116-2) [87 Fixeringsenhet saknas](#page-118-0) [88 <färg> toner snart slut](#page-118-1) **9**

[900–999 Service <meddelanden>](#page-119-1)

## **Aktiverar menyändringar**

#### **Vad meddelandet betyder:**

Skrivaren aktiverar ändringar av skrivarinställningarna.

#### **Vad du kan göra:**

Vänta tills meddelandet försvinner.

#### **Se även:**

**[Avaktivera menyer på manöverpanelen](#page-65-0)**

#### <span id="page-74-0"></span>**<x> Justering**

#### **Vad meddelandet betyder:**

Bildöverföringsenhetens justeringsfunktion är igång och du ombeds att ange en rad justeringsvärden. Värdena går från A till L.

#### **Vad du kan göra:**

- **•** Ange justeringsvärdet. Tryck därefter på **Välj** för att fortsätta till nästa justeringsvärde.
- **•** Tryck på **Starta** eller **Återgå** för att avbryta justeringen.

## **Fack <x> fullt**

#### **Vad meddelandet betyder:**

Det angivna facket är fullt.

#### **Vad du kan göra:**

Ta bort pappersbunten så försvinner meddelandet. Om du har gett facket ett namn så visas det istället för fackets nummer.

#### <span id="page-74-1"></span>**Upptagen**

#### **Vad meddelandet betyder:**

Skrivaren är upptagen med att ta emot, bearbeta eller skriva ut data.

#### **Vad du kan göra:**

- **•** Vänta tills meddelandet försvinner.
- **•** Tryck på **Meny** för att öppna Jobbmenyn och avbryta den aktuella utskriften.

## <span id="page-75-1"></span>**Kalibrerar <x> ladda papper**

### **Vad meddelandet betyder:**

Någon har initierat kalibrering av magasin.

#### **Vad du kan göra:**

**•** Ladda papper i <x> och tryck på **Starta** för att fortsätta kalibreringen.

## **Se även:**

**[Kalibrerar magasin <x>](#page-75-0)**; **[Magasin <x> ej kalibrerat](#page-101-1)**

## <span id="page-75-0"></span>**Kalibrerar magasin <x>**

#### **Vad meddelandet betyder:**

Kalibrering av magasin pågår.

### **Vad du kan göra:**

**•** Vänta tills meddelandet försvinner.

## **Se även:**

**[Kalibrerar <x> ladda papper](#page-75-1)**; **[Magasin <x> ej kalibrerat](#page-101-1)**

## **Avbryter fax**

### **Vad meddelandet betyder:**

Skrivaren bearbetar en begäran om att avbryta ett faxjobb.

## **Vad du kan göra:**

Vänta tills meddelandet försvinner.

## **Avbryter utskrift**

### **Vad meddelandet betyder:**

Skrivaren bearbetar en begäran om att avbryta det aktuella utskriftsjobbet.

#### **Vad du kan göra:**

Vänta tills meddelandet försvinner.

### **Se även:**

#### **[Avbryta utskriftsjobb](#page-11-0)**

#### **Byt i <x>**

#### **Vad meddelandet betyder:**

Skrivaren begär att en annan papperstyp ska laddas i en av inmatningskällorna.

## **Vad du kan göra:**

Byt papperstyp i den angivna källan.

#### **Se även:**

**[Ladda pappersmagasinen](#page-19-0)**; Installationsguide

## **Byt i <x> ogiltig påfyllning**

#### **Vad meddelandet betyder:**

Skrivaren har upptäckt en påfylld Prebate-tonerkassett.

## **Vad du kan göra:**

Ta bort den angivna tonerkassetten och installera en ny.

### **Se även:**

## **[Byta ut tonerkassett](#page-52-0)**

# **Kontrollera <enhet> anslutning**

#### **Vad meddelandet betyder:**

Antingen är det fel på den angivna enhetens maskinvara eller så har den inte anslutits ordentligt till skrivaren.

#### **Vad du kan göra:**

- **•** Återupprätta kommunikationen genom att ta bort enheten och ansluta den till skrivaren på nytt.
- **•** Tryck på **Starta** för att stänga meddelandet och fortsätta skriva ut.
- **•** Handlar det om maskinvarufel stänger du av skrivaren och slår på den igen. Återkommer felet, stänger du av skrivaren, tar bort enheten och kontaktar en servicetekniker.

## <span id="page-77-0"></span>**Rensar jobbinfostatistik**

#### **Vad meddelandet betyder:**

Skrivaren raderar all jobbstatistik från hårddisken.

### **Vad du kan göra:**

Vänta tills meddelandet försvinner.

## <span id="page-77-1"></span>**Stäng luckan**

#### **Vad meddelandet betyder:**

Skrivarens främre lucka är öppen.

### **Vad du kan göra:**

**•** Stäng den främre luckan för att stänga meddelandet.

## <span id="page-77-2"></span>**Stäng efterbehandlingsenhetens lucka**

#### **Vad meddelandet betyder:**

Efterbehandlingsenhetens övre lucka är öppen.

#### **Vad du kan göra:**

Stäng efterbehandlingsenhetens övre lucka för att ta bort meddelandet.

### <span id="page-78-0"></span>**Stäng magasin X lucka**

#### **Vad meddelandet betyder:**

Magasinet för 2000 ark är öppet.

#### **Vad du kan göra:**

Stäng magasinet för 2000 ark för att stänga meddelandet.

#### **Kopierar**

#### **Vad meddelandet betyder:**

Skrivaren bearbetar ett kopieringsjobb från en OptraImage™-skanner.

#### **Vad du kan göra:**

Vänta tills meddelandet försvinner.

## **Defragmenterar**

#### **Vad meddelandet betyder:**

Skrivaren defragmenterar flashminnet för att frigöra utrymme som tas upp av raderade resurser.

### **Vad du kan göra:**

Vänta tills meddelandet försvinner.

**VARNING:** Stäng inte av skrivaren när detta meddelande visas.

### <span id="page-78-1"></span>**Ta bort alla jobb**

#### **Vad meddelandet betyder:**

Skrivaren begär bekräftelse på att alla lagrade jobb ska raderas.

#### **Vad du kan göra:**

- **•** Tryck på **Starta** för att fortsätta. Skrivaren tar bort alla lagrade jobb.
- **•** Tryck på **Stopp** för att avbryta operationen.

## <span id="page-79-0"></span>**Tar bort jobb**

#### **Vad meddelandet betyder:**

Skrivaren tar bort ett eller flera lagrade jobb.

#### **Vad du kan göra:**

Vänta tills meddelandet försvinner.

## **Avaktiverar menyer**

#### **Vad meddelandet betyder:**

Skrivaren reagerar på en begäran att avaktivera menyerna.

#### **Vad du kan göra:**

Vänta tills meddelandet försvinner.

**Obs:** När menyerna är avaktiverade går det inte att ändra skrivarens inställningar via manöverpanelen.

#### **Se även:**

**[Avaktivera menyer på manöverpanelen](#page-65-0)**

**Disken är skadad. Formatera om?**

#### **Vad meddelandet betyder:**

Skrivaren har försökt att återställa hårddisken men kan inte reparera den.

#### **Vad du kan göra:**

- **•** Tryck på **Starta** för att formatera om hårddisken och radera alla filer som för tillfället finns på hårddisken.
- **•** Tryck på **Starta** om du vill ta bort meddelandet utan att formatera om hårddisken. Skrivaren visar kanske **Återställer disk** och försöker återställa hårddisken.

### **Se även:**

**[Återställer disk x/5 yyy%](#page-80-0)**

# <span id="page-80-0"></span>**Återställer disk x/5 yyy%**

#### **Vad meddelandet betyder:**

Skrivaren försöker återställa hårddisken. Återställningen sker i fem faser. Den andra raden i manöverpanelens teckenfönster visar hur många procent av den aktuella fasen som återställts.

#### **Vad du kan göra:**

Vänta tills meddelandet försvinner.

**VARNING:** Stäng inte av skrivaren när detta meddelande visas.

### **Aktiverar menyer**

#### **Vad meddelandet betyder:**

Skrivaren reagerar på en begäran att göra menyerna tillgängliga för alla användare.

#### **Vad du kan göra:**

Vänta tills meddelandet försvinner. Tryck sedan på **Meny** för att visa menyerna på manöverpanelen.

## **Se även:**

### **[Aktivera menyerna](#page-65-1)**

## <span id="page-80-1"></span>**Skrivarverk värms upp**

#### **Vad meddelandet betyder:**

Skrivaren värmer upp fixeringsenheten och förbereder utskrift.

#### **Vad du kan göra:**

Vänta tills meddelandet försvinner.

#### **Ange jobb-PIN:**

**=\_\_\_**

### **Vad meddelandet betyder:**

Skrivaren väntar på att du ska ange din PIN-kod.

#### **Vad du kan göra:**

Använd knapparna på manöverpanelen för att mata in den PIN-kod du angett i drivrutinen när du skickade jobbet till skrivaren.

### **Se även:**

#### **[Lagra utskriftsjobb i skrivaren](#page-14-0)**

## **Fax <x>**

#### **Vad meddelandet betyder:**

Skrivaren bearbetar ett inkommande fax.

#### **Vad du kan göra:**

Vänta tills meddelandet försvinner.

## <span id="page-81-0"></span>**Tömmer buffert**

#### **Vad meddelandet betyder:**

Skrivaren tömmer bufferten på felaktiga utskriftsdata och tar bort det aktuella utskriftsjobbet.

#### **Vad du kan göra:**

Vänta tills meddelandet försvinner.

## **Formaterar hårddisk**

#### **Vad meddelandet betyder:**

Skrivaren formaterar hårddisken.

#### **Vad du kan göra:**

Vänta tills meddelandet försvinner.

**VARNING:** Stäng inte av skrivaren när detta meddelande visas.

## **Formaterar hårddisk yyy%**

### **Vad meddelandet betyder:**

Skrivaren formaterar hårddisken. När formateringen tar längre tid än vanligt visas hur många procent av formateringen som är klar på teckenfönstrets andra rad.

#### **Vad du kan göra:**

Vänta tills meddelandet försvinner.

**VARNING:** Stäng inte av skrivaren när detta meddelande visas.

## **Formaterar flashminne**

### **Vad meddelandet betyder:**

Skrivaren formaterar flashminnet.

## **Vad du kan göra:**

Vänta tills meddelandet försvinner.

**VARNING:** Stäng inte av skrivaren när detta meddelande visas.

## <span id="page-83-1"></span>**Lagrade jobb kan förloras**

### **Vad meddelandet betyder:**

Skrivarminnet är fullt och det går inte att fortsätta bearbeta aktuella utskrifter.

### **Vad du kan göra:**

- **•** Tryck på **Starta** för att stänga meddelandet och fortsätta skriva ut. Skrivaren börjar att frigöra minnesutrymme genom att ta bort det äldsta lagrade jobbet och fortsätter ta bort lagrade jobb tills det finns tillräckligt med minne för att behandla jobbet.
- **•** Tryck på **Stopp** för att ta bort meddelandet. Jobbet kanske inte skrivs ut på rätt sätt.
- **•** Tryck på **Meny** för att öppna Jobbmenyn och avbryta den aktuella utskriften.
- **•** Så här undviker du felet i framtiden:
	- **–** Ta bort teckensnitt, makron och andra data som sparats i skrivarminnet.
	- **–** Installera ytterligare skrivarminne**.**

**Obs:** Meddelandena **37 Otillräckligt minne** och **Lagrade jobb kan förloras** visas omväxlande i teckenfönstret.

#### **Se även:**

**[Lagra utskriftsjobb i skrivaren](#page-14-0)**; **[37 Otillräckligt minne](#page-107-0)**

## <span id="page-83-0"></span>**Skräplådan är full**

### **Vad meddelandet betyder:**

Efterbehandlingsenhetens skräplåda för hålslagningsrester är full.

### **Vad du kan göra:**

Töm skräplådan.

## **Fel typ av material**

#### **Vad meddelandet betyder:**

Skrivaren upptäcker en felaktig materialtyp som matas från universalarkmataren.

#### **Vad du kan göra:**

- **•** Ta bort materialet, ladda det som efterfrågas och tryck på **Starta**.
- **•** Tryck på **Meny** för att komma åt menygruppen **Upptagen/Väntar** och välj ett av följande alternativ:
	- **–** Avbryt jobb
	- **–** Återst. skrivare
	- **–** Återst. utm.fack

### **Infraröd <x>**

#### **Vad meddelandet betyder:**

Ett infrarött gränssnitt är den aktiva kommunikationslänken.

## **Installera häftkassett**

#### **Vad meddelandet betyder:**

Häftkassetten i efterbehandlingsenheten saknas eller har inte satts i korrekt.

### **Vad du kan göra:**

- **•** Installera häftkassetten korrekt för att stänga meddelandet.
- **•** Tryck på **Starta** om du vill ignorera meddelandet och fortsätta skriva ut utan att häfta.

### <span id="page-84-0"></span>**Sätt i magasin <x>**

#### **Vad meddelandet betyder:**

Det angivna magasinet saknas eller sitter inte i ordentligt.

### **Vad du kan göra:**

Sätt i angivet pappersmagasin ordentligt i skrivaren.

### **Se även:**

### **[Ladda pappersmagasinen](#page-19-0)**

# **Installera <enhet> eller avbryt jobb**

### **Vad meddelandet betyder:**

Skrivaren uppmanar dig att installera en angiven enhet så att jobbet kan skrivas ut.

### **Vad du kan göra:**

- **•** Stäng av skrivaren, installera den angivna enheten och slå på skrivaren igen.
- **•** Tryck på **Meny** för att öppna Jobbmenyn och avbryta den aktuella utskriften.

## **Felaktig mikrokod**

#### **Vad meddelandet betyder:**

Skrivarverkets kod har inte programmerats eller är ogiltig.

### **Vad du kan göra:**

Ring efter service.

#### **Se även:**

**[Ringa efter service](#page-44-0)**

**Felaktig kod för nätverk <x>**

## **Ogiltig standardnätverkskod**

### **Vad meddelandet betyder:**

Koden i en intern skrivarserver är ogiltig. Skrivaren kan inte ta emot eller bearbeta jobb förrän giltig kod programmerats in i den interna skrivarservern.

### **Vad du kan göra:**

Hämta giltig kod till skrivarens interna skrivarserver.

**Obs:** Du kan ladda ner nätverkskoden medan meddelandet visas.

## **ITU/fixeringsenhet service**

#### **Vad meddelandet betyder:**

Slitageräknarna för bildöverförings- och fixeringsenheten har nått sina maxvärden.

#### **Vad du kan göra:**

Byt bildöverförings- och fixeringsenheten.

#### **Se även:**

**[Byta ut fixeringsenhet](#page-52-1)**; **[Byta ut bildöverföringsenheten och överföringsrullen](#page-52-2)**

#### **Ladda manuellt**

#### **Vad meddelandet betyder:**

En begäran om ett manuellt jobb har skickats till skrivaren. Skrivaren är klar och du kan mata in ett ark i den manuella arkmatningen.

#### **Vad du kan göra:**

- **•** Ladda det papper som anges på teckenfönstrets andra rad i den manuella arkmatningen eller i universalarkmataren.
- **•** Tryck på **Välj** eller **Starta** om du vill ignorera begäran om manuellt jobb och skriva ut på det papper som redan finns i en av papperskällorna. Om skrivaren hittar ett magasin som har papper av korrekt typ och format så matas papper från det magasinet. Om skrivaren inte kan hitta något papper som har rätt format och typ skriver den ut på det papper som finns i standardpapperskällan.
- **•** Tryck på **Meny** för att öppna Jobbmenyn och avbryta den aktuella utskriften.

#### **Se även:**

#### **[Ladda universalarkmataren](#page-24-0)**

## **Fyll på häftklamrar**

#### **Vad meddelandet betyder:**

Skrivaren försöker häfta ett utskriftsjobb, men häftningsenheten är tom.

#### **Vad du kan göra:**

- **•** Sätt i en ny häftkassett i häftningsenheten.
- **•** Tryck på **Starta** om du vill ta bort meddelandet och fortsätta utskriften utan häftning.
- **•** Tryck på **Meny** för att öppna Jobbmenyn och avbryta den aktuella utskriften.

## **Fyll på i magasin <x>**

#### **Vad meddelandet betyder:**

Skrivaren försöker mata in papper från en källa som är tom.

#### **Vad du kan göra:**

- **•** Ladda papper av det format och typ som anges på teckenfönstrets andra rad i det angivna magasinet. Skrivaren stänger automatiskt meddelandet och fortsätter med utskriften.
- **•** Tryck på **Meny** för att öppna Jobbmenyn och avbryta den aktuella utskriften.

## **Se även:**

#### **[Ladda pappersmagasinen](#page-19-0)**

## **LocalTalk <x>**

#### **Vad meddelandet betyder:**

Ett LocalTalk-gränssnitt är aktiv kommunikationslänk.

### **Menyer avaktiverade**

#### **Vad meddelandet betyder:**

Skrivarmenyerna är avaktiverade. Det går inte att ändra skrivarinställningarna på manöverpanelen.

#### **Vad du kan göra:**

Du kan fortfarande öppna Jobbmenyn och avbryta ett jobb som är under utskrift samt välja ett konfidentiellt eller lagrat jobb som du vill skriva ut. Kontakta nätverksadministratören om du behöver få tillgång till skrivarmenyerna.

#### **Se även:**

#### **[Avaktivera menyer på manöverpanelen](#page-65-0)**

## **Nätverkskortet är upptaget**

### **Vad meddelandet betyder:**

En intern skrivarserver (kallas även en intern nätverksadapter eller INA) återställs.

#### **Vad du kan göra:**

Vänta tills meddelandet försvinner.

**Nätverk <x>**

#### **Vad meddelandet betyder:**

Ett nätverksgränssnitt är aktiv kommunikationslänk.

## **Nätverk <x>, <y>**

#### **Vad meddelandet betyder:**

Ett nätverksgränssnitt är den aktiva kommunikationslänken, där <x> står för den aktiva kommunikationslänken och <y> står för kanalen.

## **Inget DRAM-minne installerat**

#### **Vad meddelandet betyder:**

Inget DRAM-minne (dynamic random access memory) är installerat i skrivaren.

#### **Vad du kan göra:**

Stäng av skrivaren, installera DRAM-minne och slå på skrivaren igen.

**Hittar inga jobb. Försök igen?**

#### **Vad meddelandet betyder:**

Den fyrsiffriga kod (PIN) som du angett är inte associerad med något konfidentiellt jobb.

#### **Vad du kan göra:**

- **•** Tryck på **Starta** och ange en annan PIN-kod.
- **•** Tryck på **Stopp** för att ta bort meddelandet om PIN-kod.

#### **Se även:**

**[Lagra utskriftsjobb i skrivaren](#page-14-0)**

## **Inte klar**

#### **Vad meddelandet betyder:**

Skrivaren kan inte ta emot eller bearbeta data. Någon har tryckt på **Stopp** för att ställa skrivaren offline.

#### **Vad du kan göra:**

Tryck på **Start** för att göra skrivaren redo att ta emot jobb.

## <span id="page-89-0"></span>**Uppsamlingsfacket är fullt**

#### **Vad meddelandet betyder:**

Uppsamlingfacket i utmatningsenheten för 5 fack är full.

#### **Vad du kan göra:**

Ta bort pappersbunten så försvinner meddelandet.

**Parallell <x>**

#### **Vad meddelandet betyder:**

Ett parallellt gränssnitt är aktiv kommunikationslänk.

## <span id="page-90-0"></span>**Utför självtest**

### **Vad meddelandet betyder:**

Skrivaren genomför en serie starttester efter att ha slagits på.

#### **Vad du kan göra:**

Vänta tills meddelandet försvinner.

## **Energisparläge**

#### **Vad meddelandet betyder:**

Skrivaren kan ta emot och bearbeta data. Den sänker energiförbrukningen i viloläge. Om skrivaren inte är aktiv under den tid som angetts i menyalternativet Energisparläge (de fabriksinställda värdena är 20 minuter), byts meddelandet **Klar** ut mot **Energisparläge** i teckenfönstret.

#### **Vad du kan göra:**

- **•** Skicka ett jobb till utskrift.
- **•** Tryck på **Start**, så värms skrivaren snabbt upp till normal arbetstemperatur och meddelandet **Klar** visas.

## <span id="page-90-1"></span>**Skrivaren kalibrerar**

#### **Vad meddelandet betyder:**

Skrivaren justerar färgtabellerna efter de omgivande förhållandena.

### **Vad du kan göra:**

Vänta tills meddelandet försvinner.

#### **Se även:**

#### **[Färgmeny](#page-142-0)**

## <span id="page-91-2"></span>**Skriv ut jobb på hårddisken**

### **Vad meddelandet betyder:**

Utskriftsjobb som mellanlagrades på skrivarens hårddisk innan skrivaren senast stängdes av är fortfarande inte utskrivna.

#### **Vad du kan göra:**

- **•** Tryck på **Starta** för att skriva ut dem.
- **•** Tryck på **Återgå** eller **Stopp** för att ta bort jobben från hårddisken utan att skriva ut dem.

## <span id="page-91-1"></span>**Skriver ut testsida**

#### **Vad meddelandet betyder:**

Skrivaren bearbetar eller skriver ut en testsida med justeringsvärden.

#### **Vad du kan göra:**

Vänta tills sidan har skrivits ut.

#### **Se även:**

**[<x> Justering](#page-74-0)**

<span id="page-91-0"></span>**Skiver ut kataloglista**

### **Vad meddelandet betyder:**

Skrivaren bearbetar eller skriver ut en katalog över alla filer i flashminnet eller på en hårddisk.

#### **Vad du kan göra:**

Vänta tills meddelandet försvinner.

#### **Se även:**

**[Skriv ut katalog](#page-148-0)**

## <span id="page-92-0"></span>**Skiver ut teckensnittslista**

### **Vad meddelandet betyder:**

Skrivaren bearbetar eller skriver ut en lista över alla tillgängliga teckensnitt för det angivna skrivarspråket.

#### **Vad du kan göra:**

Vänta tills meddelandet försvinner.

#### **Se även:**

#### **[Skriv ut teckensnitt](#page-148-1)**

<span id="page-92-1"></span>**Skriver ut jobbinfostatistik**

#### **Vad meddelandet betyder:**

Skrivaren bearbetar eller skriver ut all jobbinfostatistik på hårddisken.

### **Vad du kan göra:**

Vänta tills meddelandet försvinner.

### **Se även:**

#### **[Jobbinfostatistik](#page-147-0)**

<span id="page-92-2"></span>**Skriver ut menyinställningar**

#### **Vad meddelandet betyder:**

Skrivaren bearbetar eller skriver ut en sida med menyinställningar.

### **Vad du kan göra:**

Vänta tills meddelandet försvinner.

## **Se även:**

**[Skriv ut menyer](#page-148-2)**; **[Skriva ut en sida med menyinställningar](#page-68-0)**

#### **Programmerar mikrokod**

#### **Vad meddelandet betyder:**

Skrivaren programmerar ny kod till flashminnet.

#### **Vad du kan göra:**

Vänta tills meddelandet försvinner.

**VARNING:** Stäng inte av skrivaren när detta meddelande visas.

#### **Programmerar systemkod**

#### **Vad meddelandet betyder:**

Skrivaren programmerar ny systemkod.

#### **Vad du kan göra:**

Vänta tills meddelandet försvinner och skrivaren återställs.

**VARNING:** Stäng inte av skrivaren när detta meddelande visas.

### **Programmerar flashminne**

#### **Vad meddelandet betyder:**

Skrivaren lagrar resurser, som teckensnitt eller makron, i flashminnet.

#### **Vad du kan göra:**

Vänta tills meddelandet försvinner.

**VARNING:** Stäng inte av skrivaren när detta meddelande visas.

## **Programmerar hårddisken**

#### **Vad meddelandet betyder:**

Skrivaren lagrar resurser, som teckensnitt eller makron, på hårddisken.

#### **Vad du kan göra:**

Vänta tills meddelandet försvinner.

**VARNING:** Stäng inte av skrivaren när detta meddelande visas.

## **Programmeringsfel P <x>**

#### **Vad meddelandet betyder:**

Ett fel uppstod när skrivaren programmerade kod i minnet.

#### **Vad du kan göra:**

Åtgärda felet som anges på teckenfönstrets andra rad:

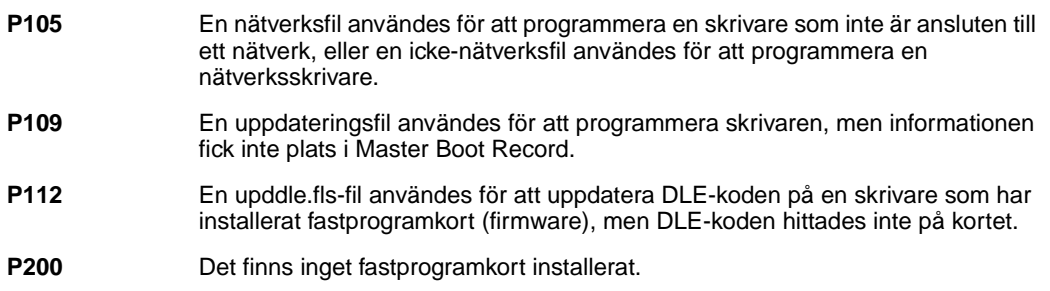

**Köar och tar bort jobb**

#### **Vad meddelandet betyder:**

Skrivaren tar bort ett eller flera lagrade jobb och skickar ett eller flera jobb till utskrift.

## **Vad du kan göra:**

Vänta tills meddelandet försvinner.

## **Se även:**

**[Skriva ut och ta bort lagrade jobb](#page-14-1)**

**Köar jobb**

## **Vad meddelandet betyder:**

Skrivaren skickar ett eller flera lagrade jobb till utskrift.

### **Vad du kan göra:**

Vänta tills meddelandet försvinner.

## **Se även:**

#### **[Lagra utskriftsjobb i skrivaren](#page-14-0)**

## **Klar**

### **Vad meddelandet betyder:**

Skrivaren kan ta emot och bearbeta utskriftsjobb.

### **Vad du kan göra:**

Skicka ett jobb till utskrift.

## **Klar Hex**

### **Vad meddelandet betyder:**

Skrivaren är i hexspårningsläge och kan ta emot och bearbeta utskriftsjobb.

### **Vad du kan göra:**

- **•** Skicka ett jobb till utskrift. Alla data som skickas till skrivaren skrivs ut i hexadecimal- och teckenformat. Strängar med styrkoder skrivs ut, men exekveras inte.
- **•** Stäng av och slå sedan på skrivaren igen för att avsluta hexspårningsläget och återgå till statusen Klar.

## **Återanslut <enhet>**

#### **Vad meddelandet betyder:**

Antingen är det fel på den angivna enhetens maskinvara eller så har den inte anslutits ordentligt till skrivaren.

### **Vad du kan göra:**

- **•** Återupprätta kommunikationen genom att ta bort enheten och ansluta den till skrivaren på nytt.
- **•** Tryck på **Starta** om du vill ta bort meddelandet och fortsätta utskriften utan att använda enheten.
- **•** Handlar det om maskinvarufel stänger du av skrivaren och slår på den igen. Återkommer felet, stänger du av skrivaren, tar bort enheten och kontaktar en servicetekniker.

#### **Se även:**

#### **[Ringa efter service](#page-44-0)**

<span id="page-96-1"></span>**Ta bort papper ur <angivet fack>**

#### **Vad meddelandet betyder:**

Det angivna utmatningsfacket eller facken är fulla.

#### **Vad du kan göra:**

Ta bort pappersbunten från det angivna facket/facken så försvinner meddelandet.

## <span id="page-96-0"></span>**Återställer värde aktivt fack**

#### **Vad meddelandet betyder:**

Skrivaren återställer till aktivt fack i en uppsättning med länkade fack.

## **Vad du kan göra:**

Vänta tills meddelandet försvinner.

## <span id="page-96-2"></span>**Återställer värde för fixeringsenhetens räknare**

#### **Vad meddelandet betyder:**

Den räknare som håller reda på fixeringsenhetens slitage återställs.

## **Vad du kan göra:**

Vänta tills meddelandet försvinner.

<span id="page-96-3"></span>**Återställer skrivaren**

#### **Vad meddelandet betyder:**

Skrivaren återställs till de aktuella standardinställningarna. Alla aktiva utskriftsjobb avbryts.

#### **Vad du kan göra:**

Vänta tills meddelandet försvinner.

#### **Se även:**

### **[Ändra menyinställningar](#page-67-0)**

# <span id="page-97-0"></span>**Återställa lagrade jobb. Ja/nej?**

### **Vad meddelandet betyder:**

Skrivaren har efter det att den slagits på eller återställts upptäckt jobb som lagrats på hårddisken med funktionen Skriv ut och lagra.

#### **Vad du kan göra:**

- **•** Tryck på **Starta**. Alla jobb i Skriv ut och lagra på hårddisken återställs till skrivarminnet.
- **•** Tryck på **Återgå** eller **Stopp**. Inga jobb i Skriv ut och lagra återställs till skrivarminnet. Skrivaren återgår till läget Klar.

#### **Se även:**

**[Lagra utskriftsjobb i skrivaren](#page-14-0)**

## <span id="page-97-1"></span>**Återställer till originalvärden**

#### **Vad meddelandet betyder:**

Skrivaren återställs till de ursprungliga fabriksinställningarna. Det här händer när originalvärdena återställs:

- **•** Alla nedladdade resurser (teckensnitt, makron och symboluppsättningar) i skrivarminnet tas bort.
- **•** Alla menyinställningar återgår till originalinställningarna utom:
	- **–** Inställningen Visa språk i Inställningsmenyn.
	- **–** Alla inställningar i Parallellmenyn, Seriellmenyn, Nätverksmenyn, Infrarödmenyn, LocalTalk-menyn, USB-menyn och Faxmenyn.

### **Vad du kan göra:**

Vänta tills meddelandet försvinner.

### **Se även:**

#### **[Återställa originalvärden](#page-64-0)**

# <span id="page-98-1"></span>**Återställer lagrade jobb xxx/yyy**

## **Vad meddelandet betyder:**

Skrivaren återställer lagrade jobb från hårddisken.

**Obs: xxx** anger antal återställda jobb. **yyy** anger totalt antal jobb som ska återställas.

## **Vad du kan göra:**

- **•** Vänta tills meddelandet försvinner.
- **•** Välj menyalternativet Avbryt återställning i Jobbmenyn.

## **Se även:**

**[Lagra utskriftsjobb i skrivaren](#page-14-0)**

## <span id="page-98-2"></span>**Återställer lagrade jobb**

## **Vad meddelandet betyder:**

Skrivaren återställer lagrade jobb från hårddisken.

## **Vad du kan göra:**

Vänta tills meddelandet försvinner.

## **Se även:**

**[Lagra utskriftsjobb i skrivaren](#page-14-0)**

<span id="page-98-0"></span>**Seriell <x>**

### **Vad meddelandet betyder:**

Ett seriellt gränssnitt är aktiv kommunikationslänk.

## **Inställning fordras**

### **Vad meddelandet betyder:**

- **•** När du packade upp skrivaren glömde du att ta bort förpackningsmaterial från skrivarens insida.
- **•** En maskinvarukomponent, t.ex. ett extramagasin, har inte installerats korrekt.

#### **Vad du kan göra:**

- **•** Ta bort allt förpackningsmaterial från skrivarens insida.
- **•** Installera komponenten korrekt.

#### **Se även:**

**Installationsquide** 

## **Häftklamrar snart slut**

#### **Vad meddelandet betyder:**

Det är bara ett fåtal häftklamrar kvar.

#### **Vad du kan göra:**

- **•** Tryck på **Starta** för att fortsätta med utskriften.
- **•** Sätt i en ny häftkassett så försvinner meddelandet.

## <span id="page-99-0"></span>**Standardfack fullt**

#### **Vad meddelandet betyder:**

Standardutmatningsfacket är fullt.

### **Vad du kan göra:**

Ta bort pappersbunten från facket så försvinner meddelandet.

## **Förbrukningsenheter**

#### **Vad meddelandet betyder:**

Minst en av skrivarens förbrukningsenheter måste ses över. Kanske är det nästan slut på tonern i en tonerkassett.

#### **Vad du kan göra:**

Tryck på **Meny** för att öppna Tillbehörsmenyn och se vilken förbrukningsenhet som behöver bytas ut. Byt ut förbrukningsenheten ifråga.

#### **Magasin <x> är tomt**

#### **Vad meddelandet betyder:**

Det angivna magasinet har slut på papper.

## **Vad du kan göra:**

Fyll på papper i magasinet så stängs meddelandet.

### **Se även:**

**[Ladda pappersmagasinen](#page-19-0)**

<span id="page-100-0"></span>**Snart slut i magasin <x>**

### **Vad meddelandet betyder:**

Papperet börjar ta slut i det angivna facket.

## **Vad du kan göra:**

Lägg i mer papper i facket så försvinner meddelandet.

### **Se även:**

**[Ladda pappersmagasinen](#page-19-0)**

## **Magasin <x> saknas**

#### **Vad meddelandet betyder:**

Det angivna magasinet saknas eller sitter inte i ordentligt.

#### **Vad du kan göra:**

Skjut in magasinet helt i skrivaren.

#### **Se även:**

**[Ladda pappersmagasinen](#page-19-0)**

## <span id="page-101-1"></span>**Magasin <x> ej kalibrerat**

#### **Vad meddelandet betyder:**

Sensorn för OH-film (gäller endast magasin som har OH-filmsavkänning) är inte kalibrerad.

#### **Vad du kan göra:**

**•** Ta bort meddelandet genom att trycka på **Starta**.

**Obs:** Det kommer inte att matas något papper från magasinet förrän det har kalibrerats.

**•** Kalibrera magasinet i Konfigurationsmenyn.

## <span id="page-101-0"></span>**<typ> i <källa>. Starta?**

#### **Vad meddelandet betyder:**

Skrivaren har upptäckt att papperstypen har bytts i ett magasin som kan känna av typer. Typerna är:

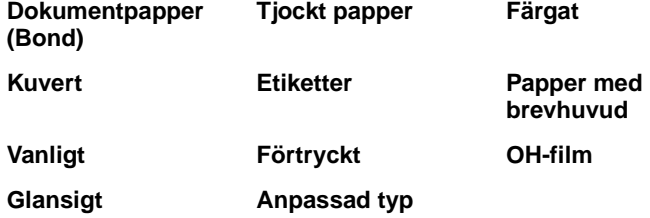

### **Vad du kan göra:**

- **•** Ta bort meddelandet genom att trycka på **Starta**.
- **•** Dra ut magasinet och byt till önskad typ.

#### <span id="page-102-0"></span>**USB <x>**

#### **Vad meddelandet betyder:**

Skrivaren behandlar data via den angivna USB-porten.

### <span id="page-102-1"></span>**Väntar**

#### **Vad meddelandet betyder:**

Skrivaren har tagit emot en sida för utskrift, men väntar på ett jobbslutskommando, ett sidmatningskommando eller ytterligare data.

#### **Vad du kan göra:**

- **•** Skriv ut innehållet i bufferten genom att trycka på **Starta**.
- **•** Tryck på **Meny** för att öppna Jobbmenyn och avbryta den aktuella utskriften.

#### **Se även:**

#### **[Avbryta utskriftsjobb](#page-11-0)**

## <span id="page-102-2"></span>**100–199 Service <meddelande>**

#### **Vad meddelandena betyder:**

Meddelanden med nummer 100-199 handlar om skrivarproblem som kan betyda att skrivaren behöver service.

#### **Vad du kan göra:**

Stäng av skrivaren och kontrollera alla kablar. Slå på skrivaren igen. Om meddelandet visas igen bör du ringa efter service och tala om vad det är för problem och vilket nummer som visas.

#### **Se även:**

#### **[Ringa efter service](#page-44-0)**

## <span id="page-103-0"></span>**1565 Fel på emulering ladda emuleringstillval**

#### **Vad meddelandet betyder:**

Emuleringsversionen för nedladdning på fastprogramkortet passar inte skrivarens kodversion.

Felet kan uppstå om du uppdaterar skrivarens fasta programvara (firmware) eller flyttar kortet med den fasta programvaran från en skrivare till en annan.

#### **Vad du kan göra:**

Skrivaren stänger automatiskt meddelandet inom 30 sekunder och avaktiverar sedan emuleringen för nedladdning på kortet med den fasta programvaran.

Hämta rätt emuleringsversion från Lexmarks webbplats.

## <span id="page-103-1"></span>**2<xx> Papperskvadd**

#### **Vad meddelandet betyder:**

Papper har fastnat i skrivaren.

#### **Vad du kan göra:**

Ta bort papper från pappersbanan.

#### **Se även:**

#### **[Åtgärda kvadd i pappersbana](#page-52-3)**

## <span id="page-103-2"></span>**30 ITU saknas**

#### **Vad meddelandet betyder:**

Bildöverföringsenheten (ITU) är inte installerad eller också är den felaktigt installerad.

#### **Vad du kan göra:**

Stäng av skrivaren, installera bildöverföringsenheten och slå sedan på skrivaren igen.

## **Se även:**

**[Byta ut bildöverföringsenheten och överföringsrullen](#page-52-2)**

## <span id="page-104-0"></span>**30 <färg> -enhet saknas**

### **Vad meddelandet betyder:**

Den angivna tonerkassetten saknas eller också är den felaktigt installerad.

#### **Vad du kan göra:**

Installera tonerkassetten korrekt i skrivaren. Skrivaren tar bort meddelandet automatiskt.

## **Se även:**

#### **[Byta ut tonerkassett](#page-52-0)**

## <span id="page-104-1"></span>**31 Tonerkassett <x> defekt**

#### **Vad meddelandet betyder:**

Du har installerat en defekt tonerkassett.

### **Vad du kan göra:**

Ta bort den angivna tonerkassetten och installera en ny.

#### **Se även:**

**[Byta ut tonerkassett](#page-52-0)**

## <span id="page-104-2"></span>**33 Kalibreringsfel för <x>**

#### **Vad meddelandet betyder:**

Skrivaren har upptäckt ett kalibreringsfel för en viss färg.

## **Vad du kan göra:**

Tryck på **Starta** för att fortsätta med utskriften.

## <span id="page-105-0"></span>**34 Papperet är för kort**

#### **Vad meddelandet betyder:**

Skrivaren känner av att papperet i den källa som anges på teckenfönstrets andra rad är för kort för att rymma utskriften av de data som formaterats. Felet uppstår med magasin som har formatavkänning om pappersstöden inte är i rätt läge.

#### **Vad du kan göra:**

- **•** Tryck på **Starta** för att stänga meddelandet och fortsätta skriva ut. Skrivaren skriver inte automatiskt ut den sida som gjorde att meddelandet visades.
- **•** Kontrollera att inställningen Pappersstorlek i Pappersmenyn är korrekt för det format du använder. Är Format univ.arkmatare satt till Universal, bör du kontrollera att papperen är tillräckligt stora för de data som formaterats.
- **•** Tryck på **Meny** för att öppna Jobbmenyn och avbryta den aktuella utskriften.

#### **Se även:**

#### **[Specifikationer för papper och utskriftsmaterial](#page-18-0)**

<span id="page-105-1"></span>**35 Spara resurser Av Brist på minne**

#### **Vad meddelandet betyder:**

Skrivaren har inte tillräckligt med minne för att aktivera Spara resurser. Meddelandet innebär oftast att för mycket minne har tilldelats en eller fler länkbuffertar.

#### **Vad du kan göra:**

- **•** Tryck på **Starta** för att avaktivera Spara resurser och fortsätta skriva ut.
- **•** Gör så här för att aktivera Spara resurser när detta meddelande visats:
	- **–** Se till att länkbuffertarna står på Auto och stäng menyerna för att aktivera ändringarna i länkbuffertarna.
	- **–** När **Klar** visas, aktivera Spara resurser i Inställningsmenyn.
- **•** Installera mer minne.

# <span id="page-106-0"></span>**37 Otillräckligt sorteringsminne**

### **Vad meddelandet betyder:**

Det finns inte tillräckligt mycket ledigt skrivarminne (eller hårddiskutrymme, om sådan finns) för att sortera utskriften.

### **Vad du kan göra:**

- **•** Tryck på **Starta** för att skriva ut den del av jobbet som redan lagrats och börja sortera resten av jobbet.
- **•** Tryck på **Meny** för att öppna Jobbmenyn och avbryta den aktuella utskriften.

### **Se även:**

**[Avbryta utskriftsjobb](#page-11-0)**

## <span id="page-106-1"></span>**37 Minnet räcker inte till defrag**

#### **Vad meddelandet betyder:**

Skrivarminnet som används för att lagra ej borttagna flashresurser är för fullt för att utföra avfragmenteringen av flashminnet.

### **Vad du kan göra:**

- **•** Ta bort teckensnitt, makron och andra data från skrivarminnet.
- **•** Installera mer skrivarminne.

## <span id="page-107-0"></span>**37 Otillräckligt minne**

## **Vad meddelandet betyder:**

Skrivarminnet är fullt och det går inte att fortsätta bearbeta aktuella utskrifter.

### **Vad du kan göra:**

- **•** Tryck på **Starta** för att ta bort meddelandet och fortsätta bearbeta det aktuella utskriftsjobbet. Skrivaren börjar att frigöra minnesutrymme genom att ta bort det äldsta lagrade jobbet och fortsätter ta bort lagrade jobb tills det finns tillräckligt med minne för att behandla jobbet.
- **•** Tryck på **Stopp** för att ta bort meddelandet. Jobbet kanske inte skrivs ut på rätt sätt.
- **•** Tryck på **Meny** för att öppna Jobbmenyn och avbryta den aktuella utskriften.
- **•** Så här undviker du felet i framtiden:
	- **–** Ta bort teckensnitt, makron och andra data från skrivarminnet.
	- **–** Installera mer skrivarminne.

**Obs:** Meddelandena **37 Otillräckligt minne** och **Lagrade jobb kan förloras** visas omväxlande i teckenfönstret.

#### **Se även:**

### **[Lagra utskriftsjobb i skrivaren](#page-14-0)**; **[Lagrade jobb kan förloras](#page-83-1)**

## <span id="page-107-1"></span>**38 Minnet är fullt**

### **Vad meddelandet betyder:**

Skrivaren bearbetar data, men det minne som används för att lagra sidor är fullt.

### **Vad du kan göra:**

- **•** Tryck på **Starta** för att ta bort meddelandet och fortsätta behandla det aktuella utskriftsjobbet. Jobbet kanske inte skrivs ut på rätt sätt.
- **•** Tryck på **Meny** för att öppna Jobbmenyn och avbryta den aktuella utskriften.
- **•** Så här undviker du felet i framtiden:
	- **–** Förenkla utskriftsjobbet genom att minska mängden text och grafik på sidorna och ta bort onödiga nedladdade teckensnitt eller makron.
	- **–** Installera mer skrivarminne.

#### **Se även:**

#### **[Avbryta utskriftsjobb](#page-11-0)**
## **39 Komplex sida**

## **Vad meddelandet betyder:**

Sidan kanske inte skrivs ut korrekt eftersom utskriftsinformationen på sidan är alltför komplex.

## **Vad du kan göra:**

- **•** Tryck på **Starta** för att ta bort meddelandet och fortsätta behandla det aktuella utskriftsjobbet. Jobbet kanske inte skrivs ut på rätt sätt.
- **•** Tryck på **Meny** för att öppna Jobbmenyn och avbryta den aktuella utskriften.
- **•** Så här undviker du felet i framtiden:
	- **–** Förenkla utskriftsjobbet genom att minska mängden text eller bilder på en och samma sida, och ta bort de nedladdade teckensnitt och makron som inte används.
	- **–** Aktivera Skydda sida i Inställningsmenyn.
	- **–** Installera mer skrivarminne.

### **Se även:**

### **[Inställningsmeny](#page-154-0)**

## **4<x> Kan ej använda kortet med fast programvara**

### **Vad meddelandet betyder:**

Skrivaren upptäcker en version av fast programvara (firmware) som inte kan användas på kortet med den fasta programvaran.

### **Vad du kan göra:**

- **•** Stäng av skrivaren och håll sedan ner **Starta** när du slår på skrivaren. Då läser skrivaren koden på systemkortet och ignorerar koden på fastprogramkortet.
- **•** Ta bort fastprogramkortet.

#### **Se även:**

**Installationsguide** 

## **51 Defekt flashminne**

#### **Vad meddelandet betyder:**

Skrivaren har upptäckt att flashminnet är defekt.

### **Vad du kan göra:**

Tryck på **Starta** för att stänga meddelandet och fortsätta skriva ut. Du måste installera ett annat flashminneskort innan du kan ladda ner några resurser till flashminnet.

## **52 Flashminnet är fullt**

### **Vad meddelandet betyder:**

Det finns inte nog med ledigt utrymme i flashminnet för att lagra de data som du försöker ladda ner.

#### **Vad du kan göra:**

- **•** Tryck på **Starta** för att stänga meddelandet och fortsätta skriva ut. Teckensnitt och makron som du laddat ner och som inte tidigare sparats i flashminnet tas bort.
- **•** Ta bort teckensnitt, makron och andra data som lagrats i flashminnet.
- **•** Installera ett flashminneskort med större lagringskapacitet.

## **53 Oformaterat flashminne**

#### **Vad meddelandet betyder:**

Skrivaren känner av att det finns ett flashminneskort som inte är formaterat.

#### **Vad du kan göra:**

- **•** Tryck på **Starta** för att stänga meddelandet och fortsätta skriva ut. Du måste formatera flashminneskortet innan du kan lagra något på det.
- **•** Om felmeddelandet kvarstår kan flashminneskortet vara defekt och behöva bytas ut.

**54 Fel i std. seriell**

#### **Vad meddelandet betyder:**

Skrivaren känner av ett seriellt gränssnittsfel på en seriell port.

#### **Vad du kan göra:**

- **•** Kontrollera att den seriella länken installerats korrekt och att du använder rätt kabel.
- **•** Tryck på **Starta** för att stänga meddelandet och fortsätta skriva ut. Jobbet kanske inte skrivs ut på rätt sätt.
- **•** Tryck på **Meny** för att öppna Jobbmenyn och återställa skrivaren.

## **54 Nätverk <x> programvarufel**

**54 Stdnätverk programfel**

### **Vad meddelandena betyder:**

Skrivaren kan inte etablera kommunikation via en installerad nätverksport.

#### **Vad du kan göra:**

- **•** Tryck på **Starta** för att stänga meddelandet och fortsätta skriva ut. Jobbet kanske inte skrivs ut på rätt sätt.
- **•** Programmera nytt fast program (firmware) för nätverksgränssnittet via parallellporten.
- **•** Tryck på **Meny** för att öppna Jobbmenyn och återställa skrivaren.

## **54 Standard par ENA avbruten**

**54 par <x> ENA avbruten**

### **Vad meddelandet betyder:**

Kontakten har brutits mellan skrivaren och en extern skrivarserver (som också kallas extern nätverksadapter eller ENA).

## **Vad du kan göra:**

- **•** Kontrollera att kabeln som ansluter nätverkskortet (ENA) till skrivaren sitter ordentligt fast. Återställ skrivaren genom att stänga av och slå på den igen.
- **•** Ta bort meddelandet genom att trycka på **Starta**. Skrivaren raderar alla referenser till nätverkskortet och återställs sedan.

## **56 Seriell port <x> är avaktiverad**

## **56 Std. seriell är avaktiverad**

## **Vad meddelandet betyder:**

Data har sänts till skrivaren via en seriell port, men den seriella porten är avaktiverad.

### **Vad du kan göra:**

- **•** Ta bort meddelandet genom att trycka på **Starta**. Skrivaren kastar alla data som den tagit emot via den seriella porten.
- **•** Kontrollera att menyalternativet Seriell buffert i Seriellmenyn inte är avaktiverat.

#### **Se även:**

**[Seriell buffert](#page-168-0)**

**56 Parallellport <x> avaktiverad**

## **56 std parallell port avaktiverad**

### **Vad meddelandet betyder:**

Data har sänts till skrivaren via en parallellport, men parallellporten är avaktiverad.

### **Vad du kan göra:**

- **•** Ta bort meddelandet genom att trycka på **Starta**. Skrivaren kastar alla data som den tagit emot via parallellporten.
- **•** Kontrollera att menyalternativet Parallellbuffert i Parallellmenyn inte är avaktiverat.

## **Se även:**

**[Parallellbuffert](#page-179-0)**

## **56 Standard- USBport avaktiverad**

## **Vad meddelandet betyder:**

Data har sänts till skrivaren via en USB-port, men USB-porten är avaktiverad.

### **Vad du kan göra:**

- **•** Ta bort meddelandet genom att trycka på **Starta**. Skrivaren kastar alla data som den tagit emot via USB-porten.
- **•** Kontrollera att menyalternativet USB-buffert i USB-menyn inte är avaktiverat.

#### **Se även:**

**[USB-buffert](#page-151-0)**

## **58 För många diskar installerade**

#### **Vad meddelandet betyder:**

Skrivaren har för många hårddiskar installerade. Skrivaren kan bara hantera en hårddisk i taget.

### **Vad du kan göra:**

Stäng av skrivaren och dra ur nätkabeln. Ta bort överflödiga hårddiskar från skrivaren. Anslut nätkabeln och slå på skrivaren.

#### **Se även:**

#### **[Ta bort minnes- och tillvalskort](#page-59-0)**

## **58 För många flashtillval**

## **Vad meddelandet betyder:**

Skrivaren har för många flashminneskort installerade.

#### **Vad du kan göra:**

Stäng av skrivaren och dra ur nätkabeln. Ta bort överflödiga flashminneskort. Anslut nätkabeln och slå på skrivaren.

### **Se även:**

#### **[Ta bort minnes- och tillvalskort](#page-59-0)**

**58 För många magasin anslutna**

#### **Vad meddelandet betyder:**

För många arkmatare med tillhörande magasin har installerats på skrivaren.

#### **Vad du kan göra:**

Stäng av skrivaren och dra ur nätkabeln. Ta bort överflödiga arkmatare. Anslut nätkabeln och slå på skrivaren.

## **Se även:**

Installationsguide

## **59 Inte kompatibel <enhet>**

#### **Vad meddelandet betyder:**

Du har installerat en inkompatibel enhet.

#### **Vad du kan göra:**

**•** Ta bort enheten och tryck på **Starta** för att stänga meddelandet.

## **61 Defekt hårddisk**

### **Vad meddelandet betyder:**

Skrivaren har upptäckt att hårddisken är defekt.

## **Vad du kan göra:**

- **•** Tryck på **Starta** för att stänga meddelandet och fortsätta skriva ut.
- **•** Installera en ny hårddisk innan du gör något som kräver en hårddisk.

## **Se även:**

**Installationsguide** 

## **62 Hårddisken är full**

### **Vad meddelandet betyder:**

Det finns inte nog med ledigt utrymme på hårddisken för att lagra de data som sänts till skrivaren.

#### **Vad du kan göra:**

- **•** Tryck på **Starta** för att ta bort meddelandet och fortsätta bearbetningen. All information som inte tidigare lagrats på hårddisken raderas.
- **•** Ta bort teckensnitt, makron och andra data som lagrats på hårddisken.

## **63 Oformaterad hårddisk**

### **Vad meddelandet betyder:**

Skrivaren känner av en oformaterad hårddisk.

### **Vad du kan göra:**

- **•** Tryck på **Starta** för att stänga meddelandet och fortsätta skriva ut.
- **•** Formatera hårddisken innan du utför några åtgärder där hårddisk krävs. Välj Formatera hårddisk i Testmenyn för att formatera hårddisken.
- **•** Om felmeddelandet kvarstår kan hårddisken vara defekt och behöva bytas ut. Installera en ny hårddisk och formatera den.

### **Se även:**

#### **[Formatera hårddisk](#page-146-0)**

## **64 Hårddisk ej stödd**

#### **Vad meddelandet betyder:**

Skrivaren upptäcker att en inkompatibel hårddisk har installerats.

#### **Vad du kan göra:**

Stäng av skrivaren och ta bort hårddisken.

#### **Se även:**

**[Ta bort minnes- och tillvalskort](#page-59-0)**

## **64 Kan ej använda diskformatet**

#### **Vad meddelandet betyder:**

Skrivaren har upptäckt ett diskformat som inte hanteras.

#### **Vad du kan göra:**

- **•** Ta bort meddelandet genom att trycka på **Starta**.
- **•** Formatera hårddisken.

**Obs:** Du kan inte använda hårddisken förrän den har formaterats.

## **80 Service för fixeringsenhet**

#### **Vad meddelandet betyder:**

Slitageräknaren för fixeringsenheten har nått sitt maxvärde.

#### **Vad du kan göra:**

- **•** Tryck på **Starta** för att fortsätta med utskriften.
- **•** Om utskriftskvaliteten är oacceptabel, byt ut fixeringsenheten.

## **Se även:**

#### **[Byta ut fixeringsenhet](#page-52-0)**

## **81 Mikrokod CRC-fel**

## **Vad meddelandet betyder:**

Mikrokod i skrivarverkets flashkodmodul har inte klarat en systemkontroll.

### **Vad du kan göra:**

- **•** Ta bort meddelandet genom att trycka på **Starta**.
- **•** Kasta koden. Överför mikrokodsdata från värddatorn på nytt.

## **81 Service för ITU**

### **Vad meddelandet betyder:**

Slitageräknaren för bildöverföringsenheten har nått sitt maxvärde.

## **Vad du kan göra:**

- **•** Tryck på **Starta** för att fortsätta med utskriften.
- **•** Om utskriftskvaliteten är oacceptabel, byt ut bildöverföringsenheten.

### **Se även:**

**[Byta ut bildöverföringsenheten och överföringsrullen](#page-52-1)**

## <span id="page-116-0"></span>**84 Smörjenhet nästan slut**

### **Vad meddelandet betyder:**

Smörjenhetens livstid är snart slut.

### **Vad du kan göra:**

- **•** Tryck på **Starta** för att stänga meddelandet och fortsätta skriva ut.
- **•** Byt ut smörjenheten.

### **Se även:**

## **[84 Byt smörjenheten](#page-117-0)**

## <span id="page-117-0"></span>**84 Byt smörjenheten**

## **Vad meddelandet betyder:**

Smörjenheten är utsliten eller saknas.

### **Vad du kan göra:**

Byt ut smörjenheten.

#### **Se även:**

#### **[84 Smörjenhet nästan slut](#page-116-0)**

## <span id="page-117-1"></span>**82 Toneruppsamlingsflaska är full**

#### **Vad meddelandet betyder:**

Toneruppsamlingsbehållaren är full.

## **Vad du kan göra:**

Sätt tillbaka toneruppsamlingsbehållaren och tryck på **Starta** för att stänga meddelandet.

#### **Se även:**

## **[Byta ut toneruppsamlingsflaska](#page-52-2)**

## **82 Toneruppsamlingsflaska saknas**

### **Vad meddelandet betyder:**

Toneruppsamlingsbehållaren saknas.

## **Vad du kan göra:**

Sätt tillbaka toneruppsamlingsbehållaren och tryck på **Starta** för att stänga meddelandet.

## **Se även:**

### **[Byta ut toneruppsamlingsflaska](#page-52-2)**

## **87 Fixeringsenhet saknas**

## **Vad meddelandet betyder:**

Fixeringsenheten saknas eller också är den felaktigt installerad.

#### **Vad du kan göra:**

Installera fixeringsenheten korrekt för att stänga meddelandet och fortsätta skriva ut.

## **Se även:**

#### **[Byta ut fixeringsenhet](#page-52-0)**

## **88 <färg> toner snart slut**

#### **Vad meddelandet betyder:**

Skrivaren har upptäckt att tonernivån i den angivna kassetten är låg. Beställ en ny tonerkassett, om du inte har den angivna till hands. Du kan skriva ut ytterligare cirka 250 sidor innan tonerkassetten är tom.

#### **Vad du kan göra:**

- **•** Byt den angivna tonerkassetten.
- **•** Tryck på **Starta** för att stänga meddelandet och fortsätta skriva ut. Meddelandet **Förbrukningsenheter** visas på manöverpanelen tills du byter den angivna tonerkassetten.

#### **Se även:**

### **[Byta ut tonerkassett](#page-52-3)**

## **82 Toneruppsamlingsflaska är nästan full**

### **Vad meddelandet betyder:**

Toneruppsamlingsbehållaren är nästan full.

### **Vad du kan göra:**

- **•** Tryck på **Starta** för att stänga meddelandet och fortsätta skriva ut.
- **•** Byt ut toneruppsamlingsbehållaren.

## **Se även:**

### **[82 Toneruppsamlingsflaska](#page-117-1) är full**; **[Byta ut toneruppsamlingsflaska](#page-52-2)**

## **900–999 Service <meddelanden>**

#### **Vad meddelandena betyder:**

Meddelanden med nummer 900-999 handlar om skrivarproblem som kan betyda att skrivaren behöver service.

#### **Vad du kan göra:**

Stäng av skrivaren och kontrollera alla kablar. Slå på skrivaren igen. Om meddelandet visas igen bör du ringa efter service och tala om vad det är för problem och vilket nummer som visas.

### **Se även:**

**[Ringa efter service](#page-44-0)**

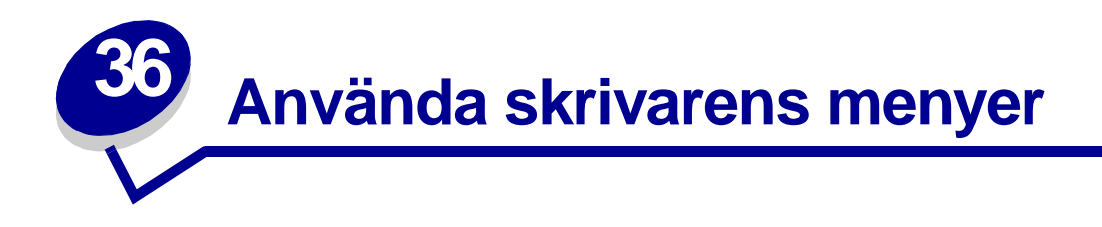

Klicka på en av menyerna nedan för mer information. Eller klicka på första bokstaven i det menyalternativ som du letar efter.

**[Du kan öppna en översikt över alla menyerna och menyalternativen genom att klicka här](#page-121-0)**.

- 
- **• [Efterbehandlingsmeny](#page-135-0) • [PostScript-meny](#page-170-0)**
- **• [Infraröd meny](#page-130-0) • [Seriellmeny](#page-163-0)**
- 
- 
- **• [Nätverksmeny](#page-191-0) • [USB-meny](#page-149-0)**
- 
- **• [Parallellmeny](#page-177-0)**
- **• [Färgmeny](#page-142-0) • [PCL-emuleringsmeny](#page-172-0)**
	-
	-
- **• [Jobbmeny](#page-127-0) • [Inställningsmeny](#page-154-1)**
- **• [LocalTalkmeny](#page-123-0) • [Tillbehörsmeny](#page-152-0)**
	-
- **• [Pappersmeny](#page-182-0) • [Verktygsmeny](#page-145-0)**

Klicka på ett menyalternativ för mer information .

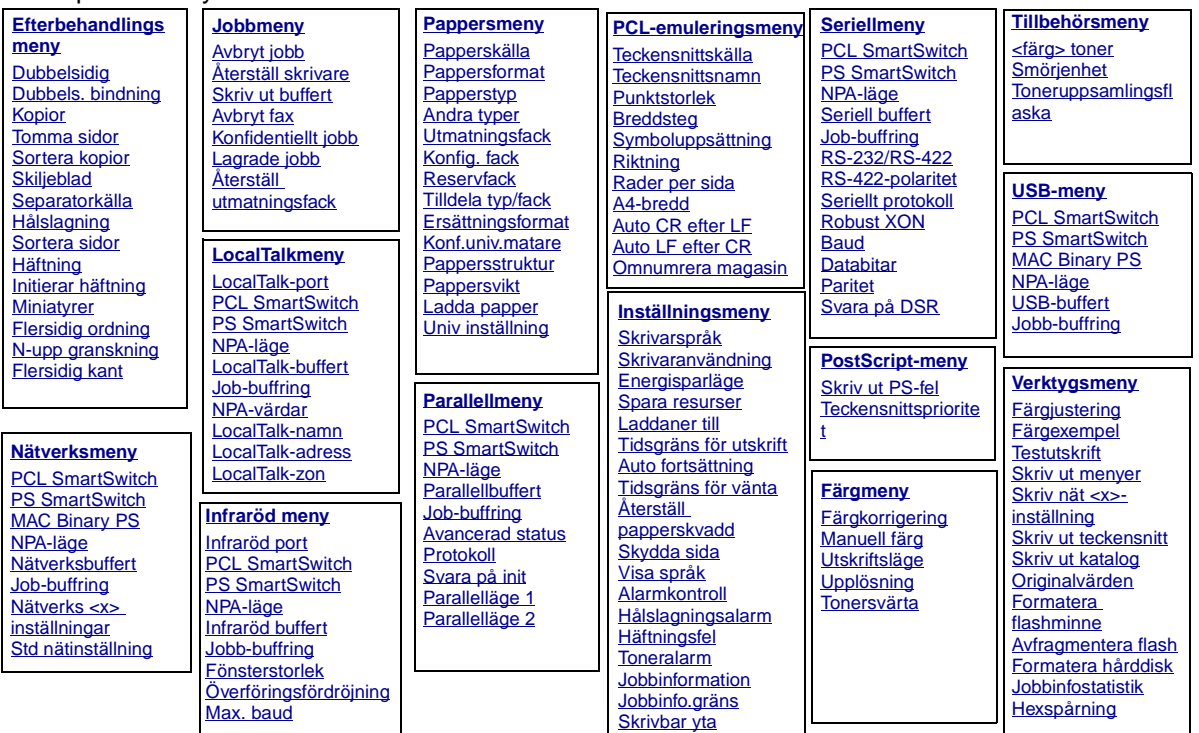

## <span id="page-121-0"></span>**A**

[A4-bredd](#page-172-1) [Alarmkontroll](#page-154-2) [Andra typer](#page-184-0) [Auto CR efter LF](#page-173-1) [Auto fortsättning](#page-155-1) [Auto LF efter CR](#page-173-2) [Avancerad status](#page-177-1) [Avbryt fax](#page-127-2) [Avbryt jobb](#page-127-1) [Avfragmentera flash](#page-146-2) [Återställ papperskvadd](#page-156-0) [Återställ skrivare](#page-129-0) [Återställ utmatningsfack](#page-129-2)

## **B**

**[Baud](#page-164-0)** [Bildutjämning](#page-171-1) [Breddsteg](#page-175-1)

# **C**

**D [Databitar](#page-164-1)** [Dubbels. bindning](#page-137-0) [Dubbelsidig](#page-136-0)

## **E**

[Efterbehandlingsmeny](#page-135-0) [Energisparläge](#page-158-0) [Ersättningsformat](#page-189-0)

## **F**

[Flersidig kant](#page-137-2) [Flersidig ordning](#page-138-0) [Formatera flashminne](#page-147-1) [Formatera hårddisk](#page-146-0) [<färg> toner](#page-152-1) [Färgexempel](#page-145-2) **[Färgjustering](#page-145-1) [Färgkorrigering](#page-142-1)** [Färgmeny](#page-142-0) [Fönsterstorlek](#page-134-0)

## **G**

**H**

[Hexspårning](#page-147-3) [Hålslagning](#page-137-1) **[Häftning](#page-141-0) [Häftningsfel](#page-161-0)** 

## **I**

[Infraröd buffert](#page-130-1) [Infraröd meny](#page-130-0) [Infraröd port](#page-131-0) [Initierar häftning](#page-141-1) [Inställningsmeny](#page-154-1)

## **J**

**Jobb-buffring** [Infraröd meny](#page-131-3) [LocalTalk-meny](#page-123-2) [Nätverksmeny](#page-191-2) **[Parallellmeny](#page-178-3) [Seriellmeny](#page-165-3)** [USB-meny](#page-149-2) [Jobbinfo.gräns](#page-157-1) [Jobbinformation](#page-157-0) **[Jobbinfostatistik](#page-147-2) [Jobbmeny](#page-127-0)** 

## **K**

[Konf.univ.matare](#page-184-1) [Konfidentiellt jobb](#page-128-0) [Konfig. fack](#page-183-0) [Kopior](#page-136-1)

## **L**

[Ladda papper](#page-186-1) [Laddaner till](#page-155-0) [Lagrade jobb](#page-128-1) [LocalTalk-adress](#page-124-2) [LocalTalk-buffert](#page-124-0) **[LocalTalkmeny](#page-123-0)** [LocalTalk-namn](#page-124-1) [LocalTalk-port](#page-125-0) [LocalTalk-zon](#page-125-3)

## **M**

**Mac Binary PS [Nätverksmeny](#page-192-3)** [USB-meny](#page-150-3) [Manuell färg](#page-143-0)

[Max. baud](#page-131-2)

**[Miniatyrer](#page-139-1)** 

## **N**

[N-upp granskning](#page-139-2)

**NPA-läge** [Infraröd meny](#page-132-2)

[LocalTalk-meny](#page-125-4) **[Nätverksmeny](#page-193-2) [Parallellmeny](#page-178-4) [Seriellmeny](#page-165-4)** [USB-meny](#page-150-4)

[NPA-värdar](#page-125-2)

[Nätverks <x> inställningar](#page-192-2)

[Nätverksbuffert](#page-192-1) [Nätverksmeny](#page-191-0) **O** [Omnumrera magasin](#page-176-1) [Originalvärden](#page-146-1) [Överföringsfördröjning](#page-133-1) **P** [Pappersformat](#page-186-0) [Papperskälla](#page-187-0) **[Pappersmeny](#page-182-0)** [Pappersstruktur](#page-187-1) [Papperstyp](#page-188-0) **[Pappersvikt](#page-189-1) [Parallellbuffert](#page-179-0) [Parallellmeny](#page-177-0)** [Parallelläge 1](#page-179-1) [Parallelläge 2](#page-179-2) [Paritet](#page-166-1) [PCL-emuleringsmeny](#page-172-0) **PCL SmartSwitch** [Infraröd meny](#page-132-3) [LocalTalk-meny](#page-126-2) [Nätverksmeny](#page-193-3) **[Parallellmeny](#page-180-2) [Seriellmeny](#page-166-2)** [USB-meny](#page-150-5) [PostScript-meny](#page-170-0)

[Protokoll](#page-181-0)

**PS SmartSwitch** [Infraröd meny](#page-133-2) [LocalTalk-meny](#page-126-3) [Nätverksmeny](#page-194-2) **[Parallellmeny](#page-180-3)** 

**[Seriellmeny](#page-167-3)** [USB-meny](#page-151-2) [Punktstorlek](#page-175-0)

## **Q**

**R**

[Rader per sida](#page-174-1) **[Reservfack](#page-185-1) [Riktning](#page-175-2)** [Robust XON](#page-167-2) [RS-232/RS-422](#page-167-1) [RS-422-polaritet](#page-168-1)

## **S**

**[Separatorkälla](#page-140-1)** [Seriell buffert](#page-168-0) **[Seriellmeny](#page-163-0)** [Seriellt protokoll](#page-169-0) **[Skiljeblad](#page-140-0)** [Skriv nät <x>-inställning](#page-148-1) [Skriv ut buffert](#page-129-1) [Skriv ut katalog](#page-148-3) [Skriv ut menyer](#page-148-0) [Skriv ut PS-fel](#page-171-0) [Skriv ut teckensnitt](#page-148-2) **[Skrivaranvändning](#page-160-1) [Skrivarspråk](#page-160-0)** [Skrivbar yta](#page-159-1) [Skydda sida](#page-158-1) [Sortera kopior](#page-136-2) [Sortera sidor](#page-139-0) [Spara resurser](#page-160-2)

[Std nätinställning](#page-194-1) [Svara på DSR](#page-165-2) [Svara på init](#page-178-2) [Symboluppsättning](#page-176-0) **T**

**[Teckensnittskälla](#page-174-0)** [Teckensnittsnamn](#page-173-0) **[Teckensnittsprioritet](#page-170-1) [Verktygsmeny](#page-145-0) [Testutskrift](#page-147-0)** [Tidsgräns för utskrift](#page-159-0) [Tidsgräns för vänta](#page-162-0) **[Tillbehörsmeny](#page-152-0)** [Tilldela typ/fack](#page-183-1) [Tomma sidor](#page-135-1) **[Toneralarm](#page-161-1)** [Toneruppsamlingsflaska](#page-153-0)

## **U**

[Univ inställning](#page-190-0) [Upplösning](#page-144-1) [USB-buffert](#page-151-0) [USB-meny](#page-149-0) **[Utmatningsfack](#page-185-0)** [Utskriftsläge](#page-144-0) **V**

[Visa språk](#page-155-2)

<span id="page-123-0"></span>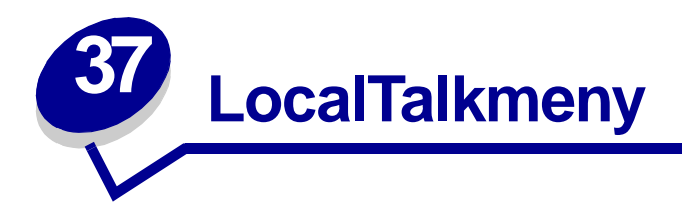

I LocalTalk-menyn kan du ändra skrivarinställningar för jobb som skickats till skrivaren via en LocalTalk-port.

Klicka på ett menyalternativ för mer information:

- **• [Job-buffring](#page-123-3)**
- **• [LocalTalk-zon](#page-125-6)**
- **• [LocalTalk-adress](#page-124-3)**
- **• [NPA-värdar](#page-125-7)**
- **• [LocalTalk-buffert](#page-124-4)**
- **• [LocalTalk-namn](#page-124-5)**
- **• [LocalTalk-port](#page-125-5)**
- **• [NPA-läge](#page-125-8)**
- **• [PCL SmartSwitch](#page-126-4)**
- **• [PS SmartSwitch](#page-126-5)**

<span id="page-123-2"></span>**Obs:** Värden markerade med en asterisk (\*) är originalinställningar.

## <span id="page-123-3"></span><span id="page-123-1"></span>**Job-buffring**

## **Syfte:**

Att tillfälligt lagra jobb på skrivarens hårddisk innan de skrivs ut.

## **Värden:**

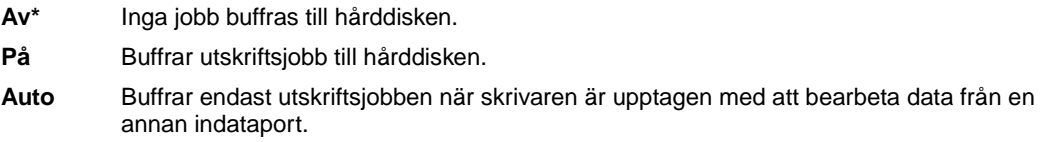

**Obs:** Ändrar du menyalternativet Jobb-buffring återställs skrivaren automatiskt.

## <span id="page-124-3"></span><span id="page-124-2"></span>**LocalTalk-adress**

## **Syfte:**

Identifiera det LocalTalk-nodnummer som skrivaren fått. Det här menysteget kan inte ändras via manöverpanelen.

## <span id="page-124-4"></span><span id="page-124-0"></span>**LocalTalk-buffert**

## **Syfte:**

Att konfigurera storleken på LocalTalk-portens indatabuffert.

#### **Värden:**

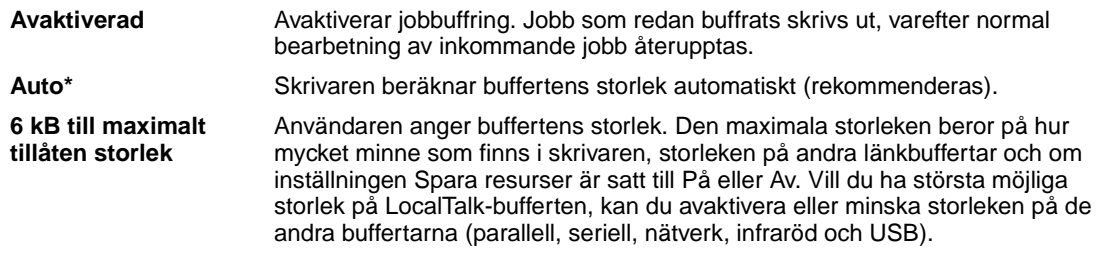

**Obs:** Ändrar du menyalternativet LocalTalk-buffert återställs skrivaren automatiskt.

## **Se även:**

**[Spara resurser](#page-160-2)**

## <span id="page-124-5"></span><span id="page-124-1"></span>**LocalTalk-namn**

#### **Syfte:**

Inställningen identifierar skrivarens modellnamn som lagrats i skrivarminnet. Det här menysteget kan inte ändras via manöverpanelen.

## <span id="page-125-5"></span><span id="page-125-0"></span>**LocalTalk-port**

## **Syfte:**

Att aktivera LocalTalk-porten.

### **Värden:**

**Avaktiverad\*** Avaktiverar LocalTalk-porten och alla andra menyalternativ i LocalTalkmenyn.

LTalk alt. <x> **Aktiverar angiven LocalTalk-port.** 

## <span id="page-125-6"></span><span id="page-125-3"></span>**LocalTalk-zon**

## **Syfte:**

Att identifiera LocalTalk-zonen som tillhandahålls av LocalTalk-nätverket. Det här menysteget kan inte ändras via manöverpanelen.

## <span id="page-125-7"></span><span id="page-125-2"></span>**NPA-värdar**

## **Syfte:**

Att ange maximalt antal NPA-värdar som kan vara registrerade för NPA-skrivarvarningar

### **Värden:**

<span id="page-125-4"></span>**1...10 (2\*)**

därefter.

## <span id="page-125-8"></span><span id="page-125-1"></span>**NPA-läge**

### **Syfte:**

Att ange om skrivaren ska utföra den bearbetning som krävs för dubbelriktad kommunikation, enligt definitionerna i NPA-protokollet (Network Printing Alliance).

### **Värden:**

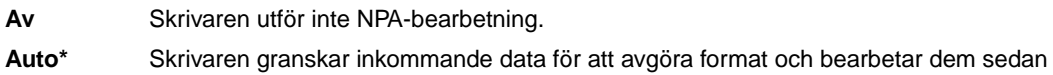

**Obs:** Om du ändrar det här menyalternativet återställs skrivaren.

## <span id="page-126-4"></span><span id="page-126-2"></span><span id="page-126-0"></span>**PCL SmartSwitch**

## **Syfte:**

Att konfigurera skrivaren så att den automatiskt växlar till PCL-emulering när ett utskriftsjobb som tas emot via LocalTalk-porten behöver det, oavsett skrivarens standardspråk.

### **Värden:**

- **På\*** Skrivaren undersöker inkommande data via LocalTalk-gränssnittet och väljer PCLemulering om det behövs.
- **Av** Skrivaren undersöker inte inkommande data. Skrivaren använder PostScript-emulering om PS SmartSwitch är På. I annat fall använder skrivaren det språk som angivits i Inställningsmenyn.

#### **Se även:**

<span id="page-126-3"></span>**[PS SmartSwitch](#page-126-5)**; **[Skrivarspråk](#page-160-0)**

## <span id="page-126-5"></span><span id="page-126-1"></span>**PS SmartSwitch**

### **Syfte:**

Att konfigurera skrivaren så att den automatiskt växlar till PostScript-emulering när ett utskriftsjobb som tas emot via LocalTalk-porten behöver det, oavsett skrivarens standardspråk.

### **Värden:**

- **På\*** Skrivaren undersöker inkommande data via LocalTalk-gränssnittet och väljer PostScriptemulering om det behövs.
- **Av** Skrivaren undersöker inte inkommande data. Skrivaren använder PCL-emulering om PCL SmartSwitch är På. I annat fall använder skrivaren det språk som angivits i Inställningsmenyn.

#### **Se även:**

**[PCL SmartSwitch](#page-126-4)**; **[Skrivarspråk](#page-160-0)**

<span id="page-127-0"></span>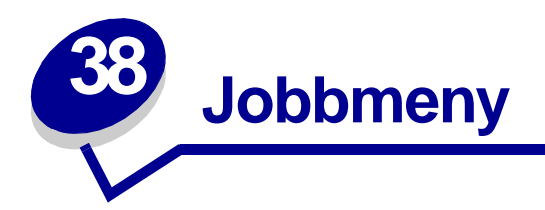

Jobbmenyn är endast tillgänglig när skrivaren behandlar eller skriver ut ett jobb, när det visas ett skrivarmeddelande eller när skrivaren är i hexspårningsläge. Tryck på **Meny** för att öppna Jobbmenyn.

Klicka på ett menyalternativ för mer information:

- **• [Avbryt fax](#page-127-3)**
- **• [Avbryt jobb](#page-127-4)**
- **• [Konfidentiellt jobb](#page-128-2)**
- **• [Lagrade jobb](#page-128-3)**
- **• [Skriv ut buffert](#page-129-3)**
- **• [Återställ](#page-129-4)  [utmatningsfack](#page-129-4)**
- **• [Återställ skrivare](#page-129-5)**

## <span id="page-127-3"></span><span id="page-127-2"></span>**Avbryt fax**

### **Syfte:**

Att avbryta utgående fax innan de överförs, eller inkommande fax innan de är utskrivna.

### **Värden:**

- **R** Avbryter ett inkommande fax. Avbryt det inkommande faxet genom att trycka på **Välj** när den avsändande faxapparatens nummer visas.
- **D** Avbryter ett utgående fax. Avbryt det utgående faxet genom att trycka på **Välj** när den mottagande faxapparatens nummer visas. Om telefonnumret för det fax du vill avbryta inte visas, kan du bläddra igenom listan med knappen **Meny**. Skrivaren kan visa upp till fem utgånde faxnummer i den utgående faxkön. Om fler än fem fax står i kön visas nästa faxjobb i teckenfönstret när ett utgående fax har skickats iväg eller avbrutits.

## <span id="page-127-4"></span><span id="page-127-1"></span>**Avbryt jobb**

## **Syfte:**

Att avbryta aktuellt utskriftsjobb:

**Obs:** Avbryt utskrift visas bara om skrivaren behandlar ett utskriftsjobb eller har ett i skrivarminnet.

## <span id="page-128-2"></span><span id="page-128-0"></span>**Konfidentiellt jobb**

## **Syfte:**

Att skriva ut konfidentiella jobb som lagrats i skrivarens minne. (När det konfidentiella jobbet har skrivits ut raderas det automatiskt ur skrivarminnet.)

Ange först den PIN-kod som associerats till jobbet:

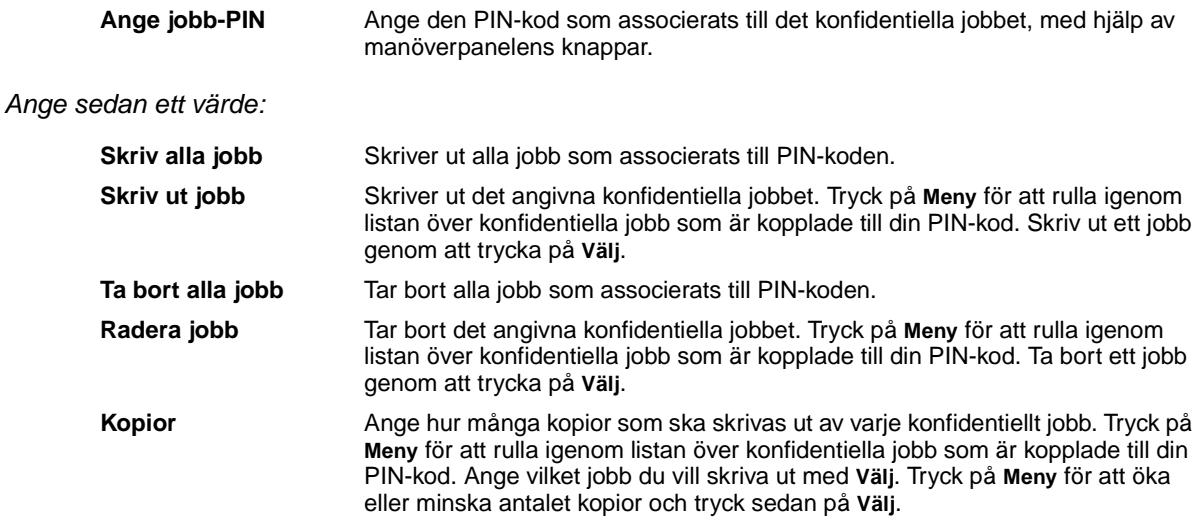

## <span id="page-128-3"></span><span id="page-128-1"></span>**Lagrade jobb**

## **Syfte:**

Att skriva ut jobb som lagrats i skrivarens minne för funktionerna Reservera utskriftsjobb, Upprepa utskriftsjobb eller Bekräfta utskriftsjobb.

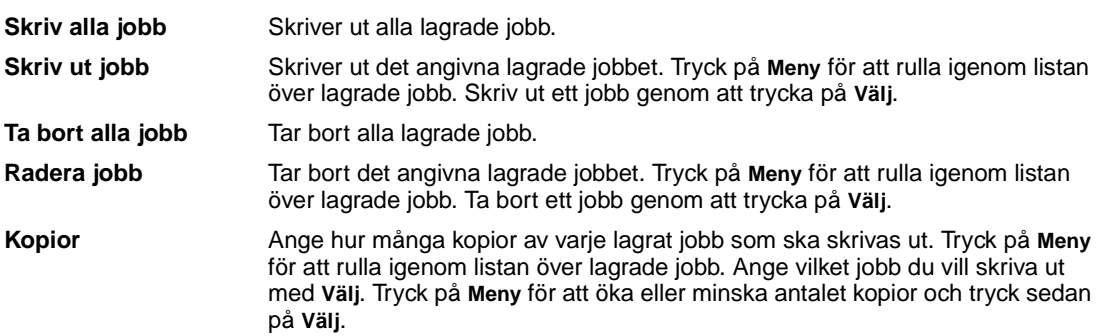

## <span id="page-129-3"></span><span id="page-129-1"></span>**Skriv ut buffert**

## **Syfte:**

Att skriva ut de data som lagrats i skrivarbufferten.

**Obs:** Skrivarbufferten är bara tillgänglig när du öppnar Jobbmeny medan **Väntar** visas. Läget Väntar inträffar om ett ofullständigt jobb skickas till skrivaren eller om ett ASCII-jobb, t.ex. ett print screen-kommando, skrivs ut.

# <span id="page-129-4"></span><span id="page-129-2"></span>**Återställ utmatningsfack**

## **Syfte:**

Att ange det aktuella utmatningsfacket som startfack (det första utmatningsfacket) i en rad med länkade fack.

# <span id="page-129-5"></span><span id="page-129-0"></span>**Återställ skrivare**

## **Syfte:**

Att återställa skrivarens alla menyalternativ till standardvärdena, ta bort alla nedladdade resurser (teckensnitt, makron och symboluppsättningar) ur skrivarens minne (RAM) samt radera alla data i gränssnittslänkbufferten.

> **Obs:** Innan du väljer Återställ skrivare bör du avsluta det program du använder.

<span id="page-130-0"></span>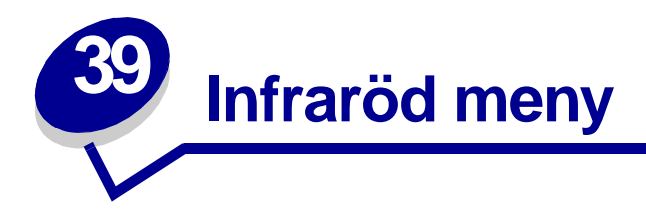

I den Infraröda menyn kan du ändra skrivarinställningar för utskrifter som har skickats till skrivaren via en infraröd port.

Klicka på ett menyalternativ för mer information:

- **• [Infraröd buffert](#page-130-2)**
- **• [Infraröd port](#page-131-4)**
- **• [Jobb-buffring](#page-131-5)**
- **• [Max. baud](#page-131-6)**
- **• [NPA-läge](#page-132-4)**
- **• [PCL SmartSwitch](#page-132-5)**
- **• [PS SmartSwitch](#page-133-3)**
- **• [Överföringsfördröjning](#page-133-4)**
- **• [Fönsterstorlek](#page-134-1)**

**Obs:** Värden markerade med en asterisk (\*) är originalinställningar.

## <span id="page-130-2"></span><span id="page-130-1"></span>**Infraröd buffert**

### **Syfte:**

Att konfigurera storleken på den infraröda portens indatabuffert.

## **Värden:**

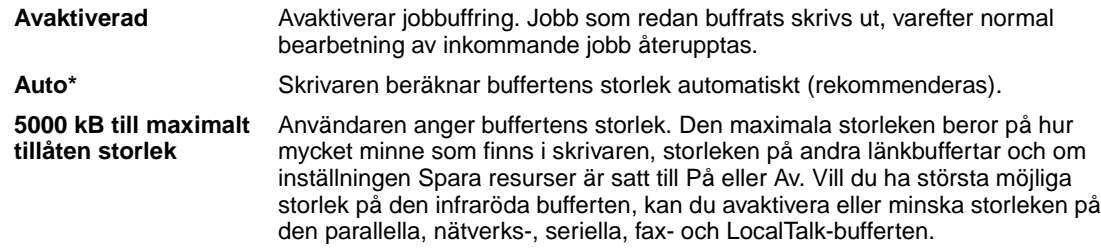

**Obs:** Ändrar du menyalternativet Infraröd buffert återställs skrivaren automatiskt.

#### **Se även: [Spara resurser](#page-160-2)**

## <span id="page-131-4"></span><span id="page-131-0"></span>**Infraröd port**

## **Syfte:**

Att aktivera den infraröda porten.

## **Värden:**

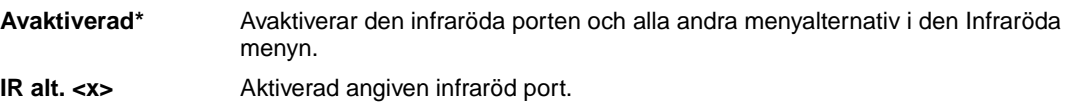

## <span id="page-131-5"></span><span id="page-131-3"></span><span id="page-131-1"></span>**Jobb-buffring**

## **Syfte:**

Att tillfälligt lagra jobb på skrivarens hårddisk innan de skrivs ut.

## **Värden:**

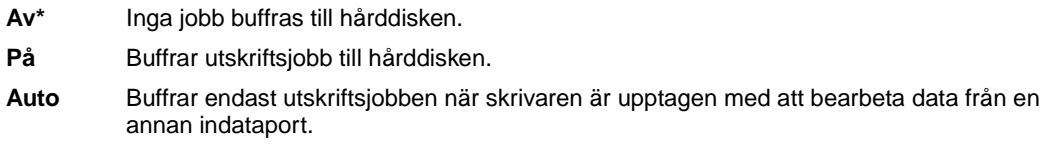

**Obs:** Ändrar du menyalternativet Jobb-buffring återställs skrivaren automatiskt.

## <span id="page-131-6"></span><span id="page-131-2"></span>**Max. baud**

## **Syfte:**

Att ange hur fort den infraröda porten kan ta emot data.

## **Värden:**

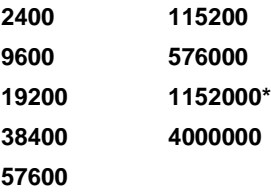

Högsta möjliga överföringshastighet ställs automatiskt in för både skrivaren och den infraröda adaptern när skrivaren återställs vid påslagning. Har du skrivaren i en omgivning med mycket ljus eller reflexer, kan du få kommunikationsproblem. I så fall kan du välja en lägre överföringshastighet för den infraröda anslutningen.

## <span id="page-132-4"></span><span id="page-132-2"></span><span id="page-132-1"></span>**NPA-läge**

## **Syfte:**

Att ange om skrivaren ska utföra den bearbetning som krävs för dubbelriktad kommunikation, enligt definitionerna i NPA-protokollet (Network Printing Alliance).

### **Värden:**

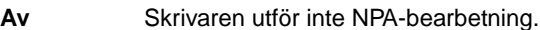

**Auto\*** Skrivaren granskar inkommande data för att avgöra format och bearbetar dem sedan därefter.

Om du ändrar det här menyalternativet återställs skrivaren.

## <span id="page-132-5"></span><span id="page-132-3"></span><span id="page-132-0"></span>**PCL SmartSwitch**

## **Syfte:**

Att konfigurera skrivaren så att den automatiskt växlar till PCL-emulering när ett utskriftsjobb som tas emot via den infraröda porten behöver det, oavsett skrivarens standardspråk.

## **Värden:**

- **På\*** Skrivaren undersöker inkommande data via det infraröda gränssnittet och väljer PCLemulering om det behövs.
- **Av** Skrivaren undersöker inte inkommande data. Skrivaren använder PostScript-emulering om PS SmartSwitch är På. I annat fall använder skrivaren det språk som angivits i Inställningsmenyn.

## **Se även:**

**[PS SmartSwitch](#page-133-3)**; **[Skrivarspråk](#page-160-0)**

## <span id="page-133-3"></span><span id="page-133-2"></span><span id="page-133-0"></span>**PS SmartSwitch**

## **Syfte:**

Att konfigurera skrivaren så att den automatiskt växlar till PostScript-emulering när ett utskriftsjobb som tas emot via den infraröda porten behöver det, oavsett skrivarens standardspråk.

### **Värden:**

- **På\*** Skrivaren undersöker inkommande data via det infraröda gränssnittet och väljer PostScriptemulering om det behövs.
- **Av** Skrivaren undersöker inte inkommande data. Skrivaren använder PCL-emulering om PCL SmartSwitch är På. I annat fall använder skrivaren det språk som angivits i Inställningsmenyn.

### **Se även:**

**[PCL SmartSwitch](#page-132-5)**; **[Skrivarspråk](#page-160-0)**

# <span id="page-133-4"></span><span id="page-133-1"></span>**Överföringsfördröjning**

## **Syfte:**

Att i sekunder ange hur länge skrivaren måste vänta innan den överför användbara infraröda data till värddatorn, samt hur länge skrivaren kräver att värddatorn ska vänta innan den börjar överföra infraröda data.

- **Auto\*** Skrivaren aktiverar överföringsfördröjning när den återställs vid påslagning, för att maximera länkprestanda (rekommenderas).
- **Ingen** Ingen fördröjning från skrivaren. Det är emellertid inte alla värdar som kan kommunicera utan en viss fördröjning av överföringen.
- **1...15** Användaren väljer ett fördröjningsvärde mellan 1 och 15 sekunder. Får du problem med att skriva ut via den infraröda porten, kan det hjälpa att välja en lång fördröjning, t.ex. 15 sekunder.

## <span id="page-134-1"></span><span id="page-134-0"></span>**Fönsterstorlek**

## **Syfte:**

Att ange det högsta antalet infraröda överföringsramar som skrivaren kan ta emot innan den skickar en bekräftelse till värddatorn.

- **Auto\*** Skrivaren aktiverar Fönsterstorlek när den återställs vid påslagning, för att maximera länkprestanda (rekommenderas).
- **1** Användaren anger en (1) ram för Fönsterstorlek. Får du problem med att skriva ut via den infraröda porten, kan det hjälpa att ändra inställningen Fönsterstorlek till 1.

<span id="page-135-0"></span>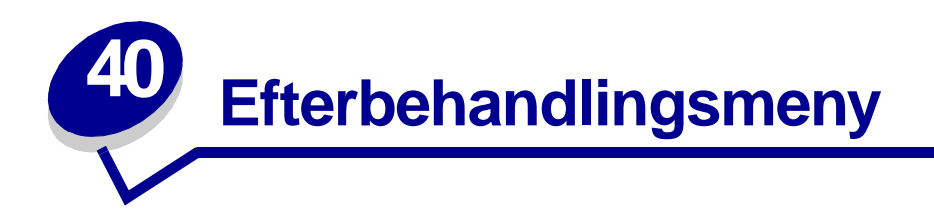

Bestäm i Efterbehandlingsmenyn var utskriften ska matas ut. Klicka på ett menyalternativ för mer information:

**• [Tomma sidor](#page-135-2)**

- **• [Miniatyrer](#page-139-3)**
- **• [Sortera kopior](#page-136-3)**
- **• [Kopior](#page-136-4)**
- **• [Dubbelsidig](#page-136-5)**
- **• [Dubbels. bindning](#page-137-3)**
- **• [Hålslagning](#page-137-4)**
- **• [Flersidig kant](#page-137-5)**
- **• [Flersidig ordning](#page-138-1)**
- **• [N-upp granskning](#page-139-4)**
- **• [Sortera sidor](#page-139-5)**
- **• [Skiljeblad](#page-140-2)**
- **• [Separatorkälla](#page-140-3)**
- **• [Häftning](#page-141-2)**
- **• [Initierar häftning](#page-141-3)**

**Obs:** Värden markerade med en asterisk (\*) är originalinställningar.

## <span id="page-135-2"></span><span id="page-135-1"></span>**Tomma sidor**

## **Syfte:**

Att ange om sidor som är tomma i programmet ska tas med i utskriften.

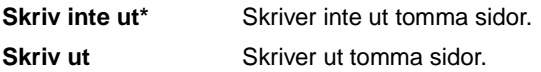

## <span id="page-136-3"></span><span id="page-136-2"></span>**Sortera kopior**

## **Syfte:**

Att se till att sidorna i ett utskriftsjobb matas ut i rätt ordning, särskilt vid utskrift av flera kopior.

#### **Värden:**

- **Av\*** Skriver ut varje sida i ett utskriftsjobb det antal gånger som anges i menyalternativet Kopior. Om du t.ex. anger 2 Kopior och skriver ut tre sidor, skriver skrivaren ut sida 1, sida 2, sida 3, sida 1, sida 2, sida 3.
- **På** Skriver ut hela utskriftsjobbet det antal gånger som anges i menyalternativet Kopior. Om du t.ex. anger 2 Kopior och skriver ut tre sidor, skriver skrivaren ut sida 1, sida 2, sida 3, sida 1, sida 2, sida 3.

## <span id="page-136-4"></span><span id="page-136-1"></span>**Kopior**

### **Syfte:**

Ange standardvärde för antal utskrivna kopior. (Du kan ange antal kopior för ett visst jobb i skrivardrivrutinen. Värden som anges i skrivardrivrutinen åsidosätter alltid värden som anges på manöverpanelen.)

## **Värden:**

**1...999 (1\*)**

#### **Se även:**

**[Sortera kopior](#page-136-3)**

## <span id="page-136-5"></span><span id="page-136-0"></span>**Dubbelsidig**

### **Syfte:**

Att ange dubbelsidig utskrift som standard för alla utskriftsjobb. (Välj dubbelsidig utskrift i skrivardrivrutinen om det bara gäller enskilda jobb.)

#### **Värden:**

- **Av\*** Skriver ut på papperets ena sida.
- **På** Skriver ut på papperets båda sidor.

#### **Se även:**

**[Dubbels. bindning](#page-137-3)**

## <span id="page-137-3"></span><span id="page-137-0"></span>**Dubbels. bindning**

## **Syfte:**

Att ange hur dubbelsidiga sidor ska bindas, samt utskriftens orientering på arkets baksida (jämna sidor) i förhållande till framsidan (udda sidor).

### **Värden:**

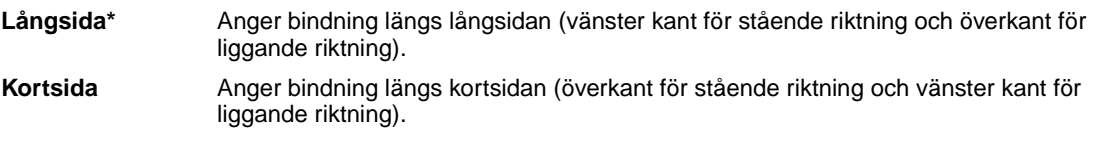

## **Se även:**

**[Dubbelsidig](#page-136-5)**

## <span id="page-137-4"></span><span id="page-137-1"></span>**Hålslagning**

## **Syfte:**

Slå hål i alla utskrivna sidor. (Välj Hålslagning från skrivarens drivrutin om du endast vill slå hål i de sidor som ingår i en viss utskrift.)

### **Värden:**

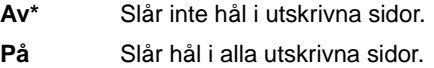

## <span id="page-137-5"></span><span id="page-137-2"></span>**Flersidig kant**

### **Syfte:**

Att skriva ut en kant runt varje sidbild vid utskrift av Miniatyrer.

## **Värden:**

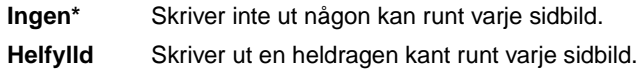

## **Se även:**

**[Miniatyrer](#page-139-3)**

## <span id="page-138-1"></span><span id="page-138-0"></span>**Flersidig ordning**

## **Syfte:**

Att bestämma sidornas position vid utskrift av Miniatyrer. Positionerna beror på antalet bilder och på om de har stående eller liggande orientering.

Om du t.ex. väljer 4-upp Miniatyrer och stående riktning varierar resultatet beroende på vilket värde du väljer på Flersidig ordning:

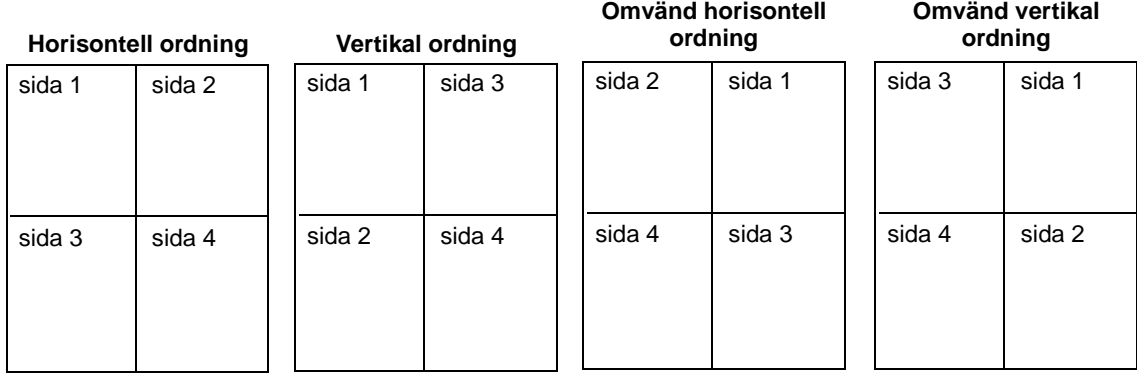

## **Värden:**

**Horisontellt\* Vertikalt Omvänt horisont. Omvänt vertikalt**

## **Se även:**

**[Miniatyrer](#page-139-3)**

## <span id="page-139-3"></span><span id="page-139-1"></span>**Miniatyrer**

## **Syfte:**

Att skriva ut flera sidbilder på samma pappersark. Kallas även N-upp eller flera sidor/ark.

## **Värden:**

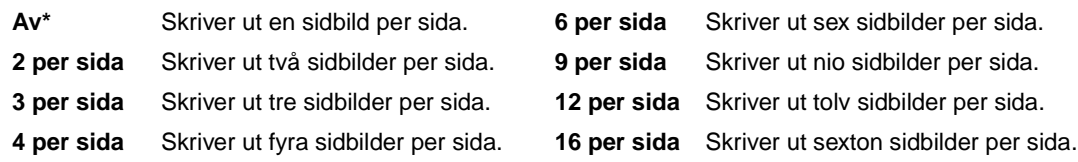

## **Se även:**

**[Flersidig kant](#page-137-5)**; **[Flersidig ordning](#page-138-1)**; **[N-upp granskning](#page-139-4)**

# <span id="page-139-4"></span><span id="page-139-2"></span>**N-upp granskning**

## **Syfte:**

Att bestämma orienteringen för en sida med miniatyrer.

#### **Värden:**

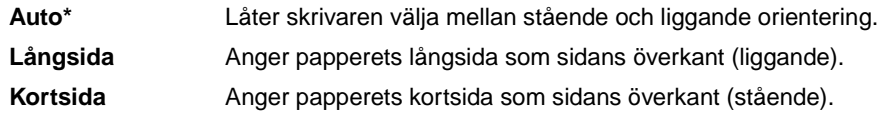

## **Se även:**

**[Miniatyrer](#page-139-3)**

## <span id="page-139-5"></span><span id="page-139-0"></span>**Sortera sidor**

## **Syfte:**

Att förskjuta varje utskriftsjobb eller kopia, vilket gör det lättare att skilja på dokumenten i utmatningsfacket.

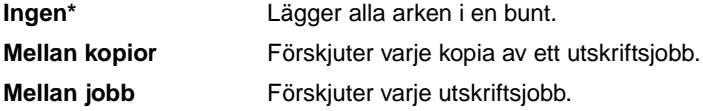

## <span id="page-140-2"></span><span id="page-140-0"></span>**Skiljeblad**

## **Syfte:**

Att infoga tomma skiljeblad mellan olika jobb, mellan flera kopior av samma jobb eller mellan varje sida i ett jobb.

### **Värden:**

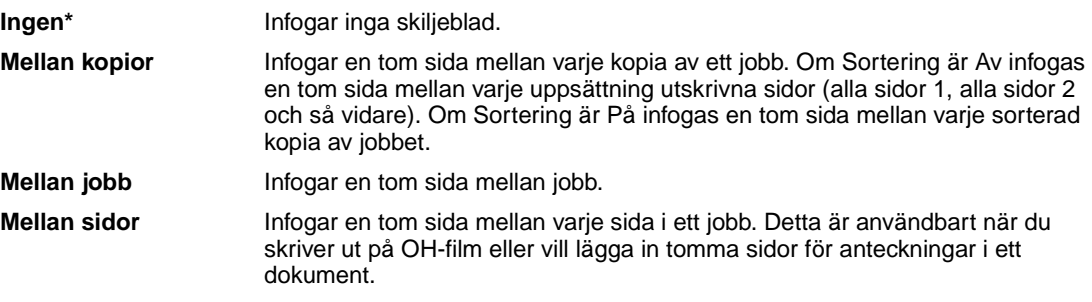

## **Se även:**

## **[Separatorkälla](#page-140-3)**; **[Sortera kopior](#page-136-3)**

## <span id="page-140-3"></span><span id="page-140-1"></span>**Separatorkälla**

### **Syfte:**

Att ange vilken papperskälla som skiljebladen ska hämtas ifrån.

## **Värden:**

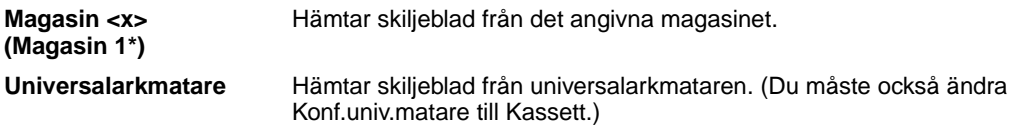

## **Se även:**

**[Skiljeblad](#page-140-2)**; **[Konf.univ.matare](#page-184-1)**

## <span id="page-141-2"></span><span id="page-141-0"></span>**Häftning**

## **Syfte:**

Att ange häftning som standard för alla utskriftsjobb. (Vill du bara häfta vissa jobb väljer du häftning i skrivardrivrutinen.)

### **Värden:**

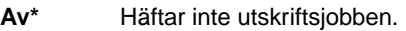

**På** Häftar alla utskrifter som skickas till skrivaren.

# <span id="page-141-3"></span><span id="page-141-1"></span>**Initierar häftning**

## **Syfte:**

Att ange den papperskälla som du vill att skrivaren ska använda när den initierar häftningen. När en häftkassett bytts ut eller ett häftningskvadd åtgärdats måste skrivaren kanske initiera häftaren genom att häfta ett pappersark flera gånger.

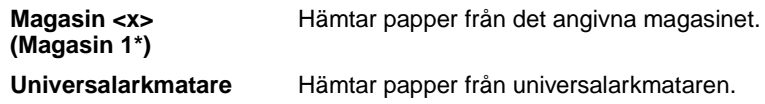

<span id="page-142-0"></span>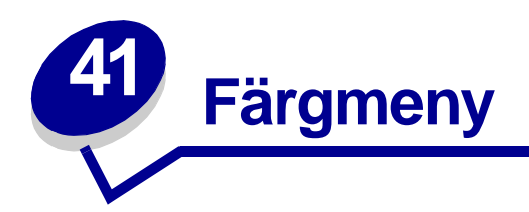

I Färgmeny justerar du utskriftskvaliteten och anpassar färgutskrifterna. Klicka på ett menyalternativ för mer information:

- **• [Färgkorrigering](#page-142-2)**
- **• [Upplösning](#page-144-4)**
- **• [Manuell färg](#page-143-1)**
- **• [Tonersvärta](#page-144-5)**
- **• [Utskriftsläge](#page-144-3)**

**Obs:** Värden markerade med en asterisk (\*) är originalinställningar.

## <span id="page-142-2"></span><span id="page-142-1"></span>**Färgkorrigering**

## **Syfte:**

Att anpassa den utskrivna färgen så att den bättre motsvarar färgerna i andra utmatningsenheter eller standardfärgsystem.

## **Värden:**

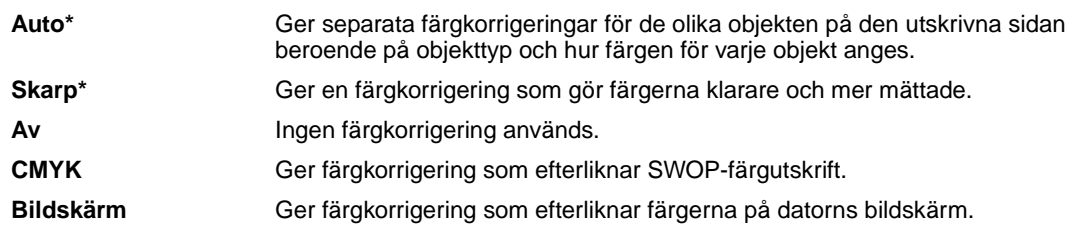

**Obs:** På grund av skillnaden mellan additativa och subtraktiva färger går det inte att skriva ut alla färger som visas på bildskärmen.

# <span id="page-143-1"></span><span id="page-143-0"></span>**Manuell färg**

## **Syfte:**

Möjliggöra anpassning av färgkorrigeringen från manöverpanelen.

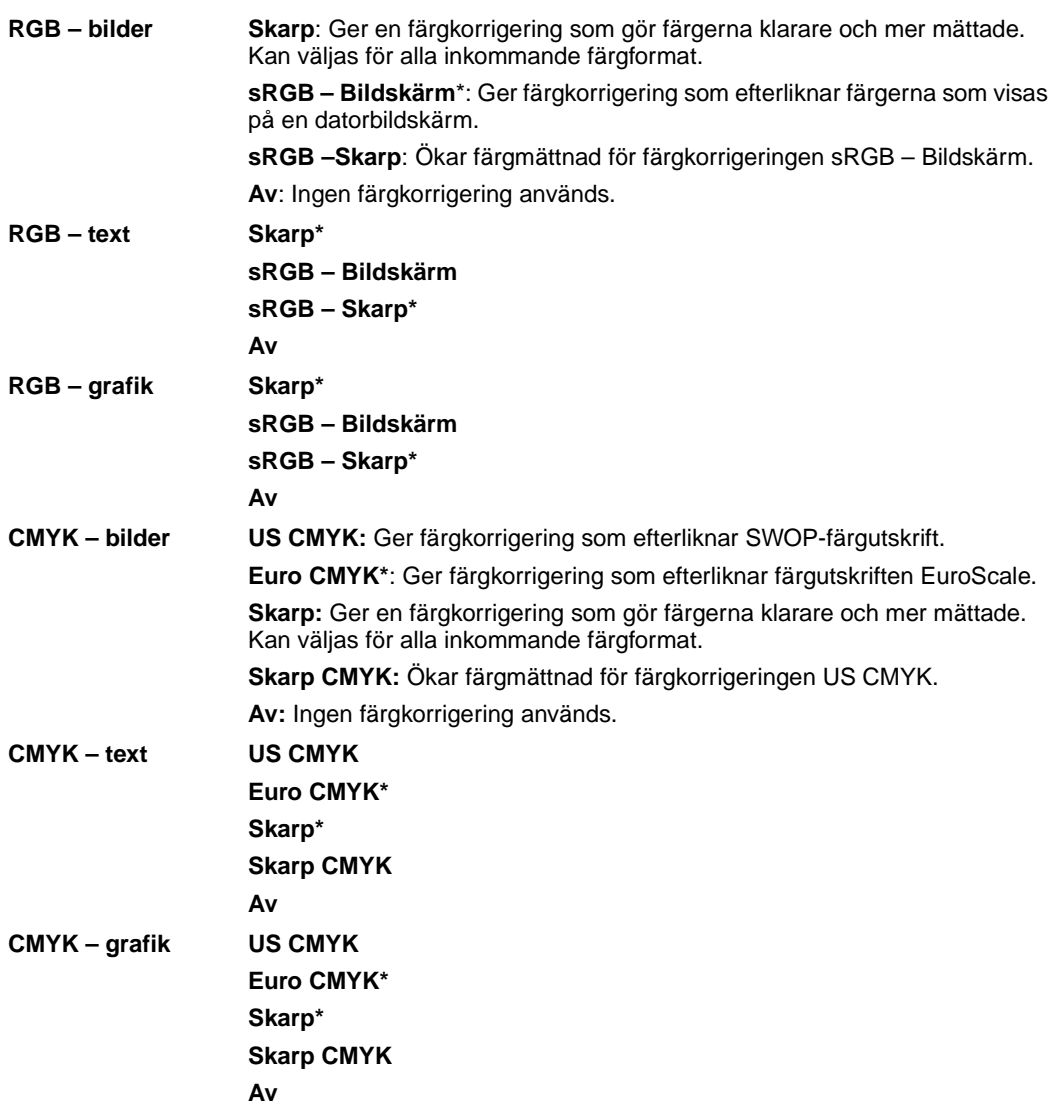
# **Utskriftsläge**

## **Syfte:**

Att ange om bilder ska skrivas ut i svartvitt eller färg.

## **Värden:**

**Färg\***

**Svartvitt**

**Obs:** Val som gjorts i PostScript- eller PCL-drivrutinerna i Windows för Lexmark C750 åsidosätter andra val.

# **Upplösning**

## **Syfte:**

Definiera antalet utskrivna punkter per tum (dpi). Ju högre värde, desto skarpare och tydligare blir utskrivna tecken och bilder.

## **Värden:**

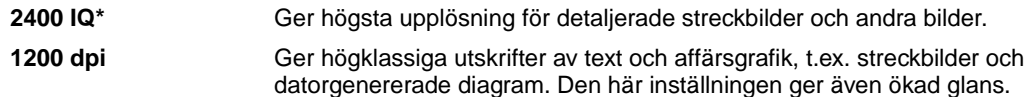

## **Tonersvärta**

## **Syfte:**

Att göra utskriften mörkare eller ljusare, eller att spara toner.

### **Värden:**

**1–5 (4\*)** 1 är ljusast och 5 mörkast.

Välj ett lägre värde för finare linjebredd, mer definierad grafik och ljusare gråskalebilder. Välj ett högre värde för tjockare linjebredd och mörkare gråskalebilder. Välj 5 för mycket fet text. Välj ett värde under 4 om du vill spara toner.

Ett lodstreck ( | ) visar originalvärdet. En pilsymbol ( V ) markerar ett standardvärde som en användare har angett.

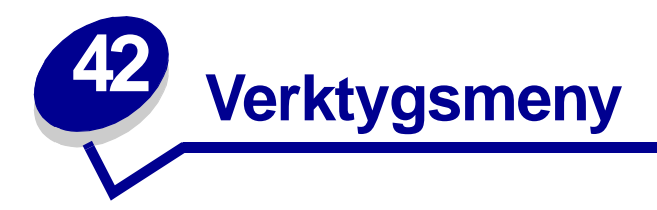

I Testmenyn kan du skriva ut diverse listor över tillgängliga skrivarresurser, skrivarinställningar och utskriftsjobb. Andra menysteg ger dig möjlighet att installera maskinvara i skrivaren och lösa skrivarproblem.

Klicka på ett menyalternativ för mer information:

**• [Färgjustering](#page-145-0)**

**• [Jobbinfostatistik](#page-147-2)**

- **• [Färgexempel](#page-145-1)**
- **• [Avfragmentera flash](#page-146-0)**
- **• [Originalvärden](#page-146-1)**
- **• [Formatera hårddisk](#page-146-2)**
- **• [Formatera flashminne](#page-147-0)**
- **• [Hexspårning](#page-147-1)**
- **• [Testutskrift](#page-147-3)**
- **• [Skriv ut katalog](#page-148-0)**
- **• [Skriv ut teckensnitt](#page-148-1)**
- **• [Skriv ut menyer](#page-148-2)**
- **• [Skriv nät <x>-inställning](#page-148-3)**

## <span id="page-145-0"></span>**Färgjustering**

## **Syfte:**

Att manuellt justera färgtabellerna och anpassa dem till skillnader vid utskrift som uppstår på grund av omgivande förhållanden.

# <span id="page-145-1"></span>**Färgexempel**

### **Syfte:**

Att vara till hjälp vid val av färger som används i vissa program.

# <span id="page-146-0"></span>**Avfragmentera flash**

## **Syfte:**

Att ta tillbaka lagringsutrymme som förloras när resurser tas bort från flashminnet.

#### **Värden:**

- **Ja** Skrivaren överför alla resurser som lagrats i flashminnet till skrivarminnet och formaterar sedan flashminnet. När formateringen är klar laddas resurserna tillbaka till flashminnet.
- **Nej** Skrivaren avbryter uppmaningen att avfragmentera flashminnet.

**VARNING:** Stäng inte av skrivaren när du avfragmenterar flashminnet.

## <span id="page-146-1"></span>**Originalvärden**

### **Syfte:**

Att återställa skrivarinställningarna till originalvärdena.

### **Värden:**

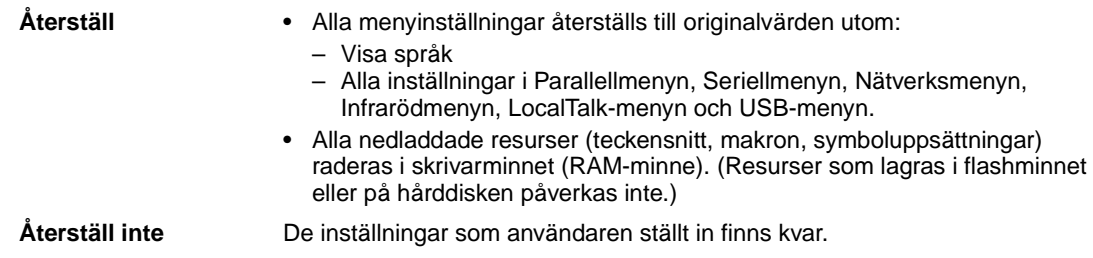

# <span id="page-146-2"></span>**Formatera hårddisk**

### **Syfte:**

Att formatera skrivarens hårddisk.

## **Värden:**

- **Ja** Tar bort data som lagrats på hårddisken och förbereder enheten på att ta emot nya resurser.
- **Nej** Avbryter uppmaningen att formatera hårddisken och låter de resurser som för närvarande finns lagrade på hårddisken vara kvar.

**VARNING:** Stäng inte av skrivaren när du formaterar hårddisken.

# <span id="page-147-0"></span>**Formatera flashminne**

## **Syfte:**

Att formatera flashminnet.

#### **Värden:**

- **Ja** Tar bort data som lagrats i flashminnet och förbereder det på att ta emot nya resurser.
- **Nej** Avbryter uppmaningen att formatera flashminnet och låter de resurser som för närvarande finns lagrade där vara kvar.

**VARNING:** Stäng inte av skrivaren när du formaterar flashminnet.

## <span id="page-147-1"></span>**Hexspårning**

### **Syfte:**

Att få hjälp att isolera orsaken till ett utskriftsproblem. Väljer du Hexspårning, skrivs alla data som skickas till skrivaren ut i hexadecimal- och teckenformat. Styrkoder exekveras inte.

Återställ skrivaren i Jobbmenyn eller stäng av skrivaren och slå på den igen för att gå ut ur hexspårningsläget.

# <span id="page-147-4"></span><span id="page-147-2"></span>**Jobbinfostatistik**

### **Syfte:**

Att skriva ut en lista över all jobbstatistik som finns lagrad på hårddisken, eller att ta bort all statistik på hårddisken.

### **Värden:**

**Skriv ut** Skriver ut all tillgänglig statistik för de jobb som gjorts nyligen.

**Radera** Välj Radera om du vill ta bort jobbstatistik från hårddisken.

### **Se även:**

**[Jobbinformation](#page-157-0)**, **[Jobbinfo.gräns](#page-157-1)**

## <span id="page-147-3"></span>**Testutskrift**

### **Syfte:**

Att visa en lista över tillgängliga demofiler i skrivarminnet, flashminnet och på hårddisken.

# <span id="page-148-0"></span>**Skriv ut katalog**

## **Syfte:**

Att skriva ut en lista över alla de resurser som lagrats i flashminnet eller på hårddisken.

**Obs:** Funktionen Skriv ut katalog är bara tillgänglig om ett icke-defekt flashminne eller hårddisk är installerad och formaterad, och storleken på jobb-bufferten inte är 100 %.

## **Se även:**

Technical Reference

## <span id="page-148-1"></span>**Skriv ut teckensnitt**

## **Syfte:**

Att skriva ut en lista med exempel på alla teckensnitt som finns tillgängliga för det skrivarspråk som angetts.

## **Värden:**

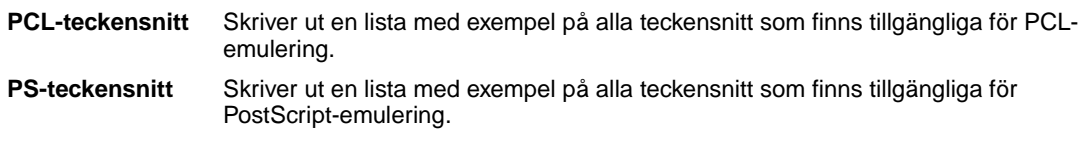

## <span id="page-148-2"></span>**Skriv ut menyer**

## **Syfte:**

Att skriva ut en lista över nuvarande statusvärden, installerade tillval, hur mycket skrivarminne som finns installerat och förbrukningsenheternas status.

# <span id="page-148-3"></span>**Skriv nät <x>-inställning**

## **Syfte:**

Att skriva ut information om den interna skrivarservern och nätverksinställningarna som definieras i menyalternativet Nätverk <x>-inställningar i Nätverksmenyn.

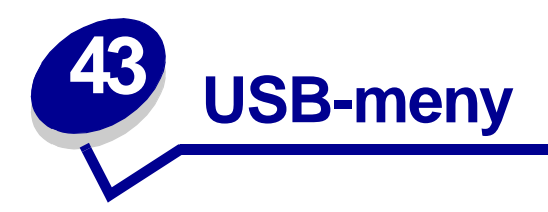

I USB-menyn kan du ändra inställningar som påverkar USB-porten (Universal Serial Bus). (USB alternativ <x>).

Klicka på ett menyalternativ för mer information:

- **• [Jobb-buffring](#page-149-0)**
- **• [PCL SmartSwitch](#page-150-2)**
- **• [MAC Binary PS](#page-150-0)**
- **• [PS SmartSwitch](#page-151-0)**

**• [NPA-läge](#page-150-1)**

**• [USB-buffert](#page-151-1)**

**Obs:** Värden markerade med en asterisk (\*) är originalinställningar.

# <span id="page-149-0"></span>**Jobb-buffring**

## **Syfte:**

Att tillfälligt lagra jobb på skrivarens hårddisk innan de skrivs ut.

### **Värden:**

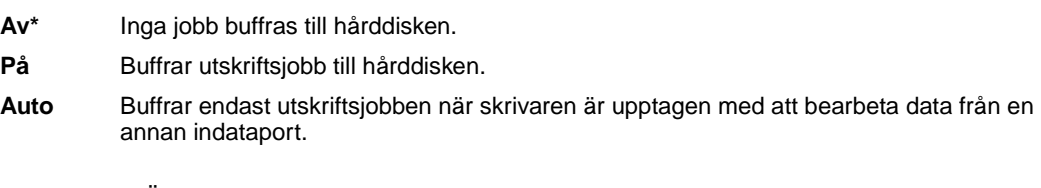

**Obs:** Ändrar du menyalternativet Jobb-buffring återställs skrivaren automatiskt.

# <span id="page-150-0"></span>**MAC Binary PS**

## **Syfte:**

Att konfigurera skrivaren för att bearbeta binära PostScript-jobb från Macintosh.

#### **Värden:**

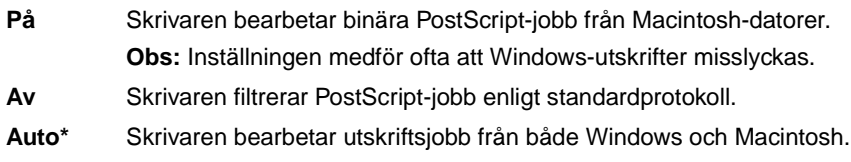

## <span id="page-150-1"></span>**NPA-läge**

### **Syfte:**

Att ange om skrivaren ska utföra den bearbetning som krävs för dubbelriktad kommunikation, enligt definitionerna i NPA-protokollet (Network Printing Alliance).

## **Värden:**

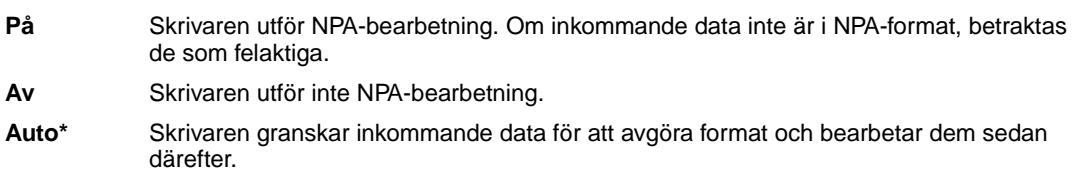

**Obs:** Om du ändrar det här menyalternativet återställs skrivaren.

## <span id="page-150-2"></span>**PCL SmartSwitch**

#### **Syfte:**

Att konfigurera skrivaren så att den automatiskt växlar till PCL-emulering när ett utskriftsjobb som tas emot via USB-porten behöver det, oavsett skrivarens standardspråk.

### **Värden:**

- **På\*** Skrivaren undersöker inkommande data via USB-gränssnittet och väljer PCL-emulering om det behövs.
- **Av** Skrivaren undersöker inte inkommande data. Skrivaren använder PostScript-emulering om PS SmartSwitch är På. I annat fall använder skrivaren det språk som angivits i Inställningsmenyn.

#### **Se även:**

#### **[PS SmartSwitch](#page-151-0)**; **[Skrivarspråk](#page-160-0)**

# <span id="page-151-0"></span>**PS SmartSwitch**

### **Syfte:**

Att konfigurera skrivaren så att den automatiskt växlar till PostScript-emulering när ett utskriftsjobb som tas emot via USB-porten behöver det, oavsett skrivarens standardspråk.

### **Värden:**

- **På\*** Skrivaren undersöker inkommande data via USB-gränssnittet och väljer PostScriptemulering om det behövs.
- **Av** Skrivaren undersöker inte inkommande data. Skrivaren använder PCL-emulering om PCL SmartSwitch är På. I annat fall använder skrivaren det språk som angivits i Inställningsmenyn.

#### **Se även:**

**[PCL SmartSwitch](#page-150-2)**; **[Skrivarspråk](#page-160-0)**

# <span id="page-151-1"></span>**USB-buffert**

## **Syfte:**

Att konfigurera USB-indatabuffertens storlek.

### **Värden:**

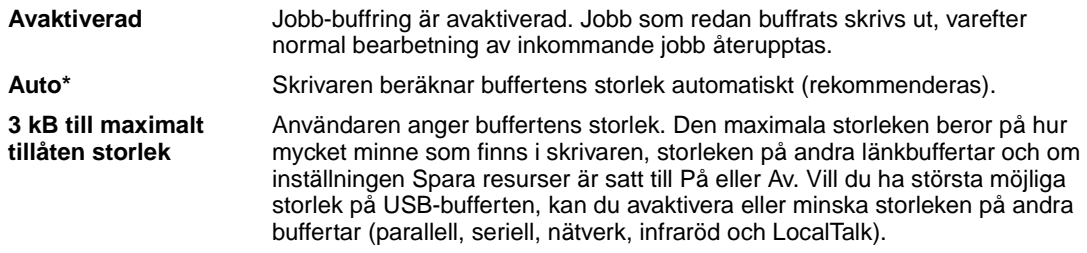

**Obs:** Ändrar du menyalternativet USB-buffert återställs skrivaren automatiskt.

#### **Se även:**

**[Spara resurser](#page-160-1)**

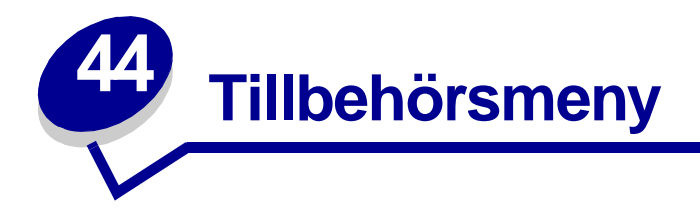

I Tillbehörsmenyn får du information om förbrukningsenheter som behöver ses över. Den är bara tillgänglig när en förbrukningsenhet nästan är slut eller behöver bytas ut.

Klicka på ett menyalternativ för mer information:

- **• [<färg> toner](#page-152-0)**
- **• [Smörjenhet](#page-152-1)**
- **• [Toneruppsamlingsflaska](#page-153-0)**

## <span id="page-152-0"></span>**<färg> toner**

### **Syfte:**

Att se status för färgtonerkassetterna.

## **Värden:**

**Snart slut** Byt tonerkassett

**Se även:** 

**[Byta ut tonerkassett](#page-52-0)**

## <span id="page-152-1"></span>**Smörjenhet**

**Syfte:**

Att se status för smörjenheten.

**Värden:**

**Nästan slut**

# <span id="page-153-0"></span>**Toneruppsamlingsflaska**

## **Syfte:**

Att se status för toneruppsamlingsbehållaren.

## **Värden:**

**Snart full** Toneruppsamlingsbehållaren är nästan full.

**Obs:** När toneruppsamlingsbehållaren är full, skrivs högst ytterligare 15 sidor ut från bufferten. Därefter stoppas utskriften tills behållaren byts ut.

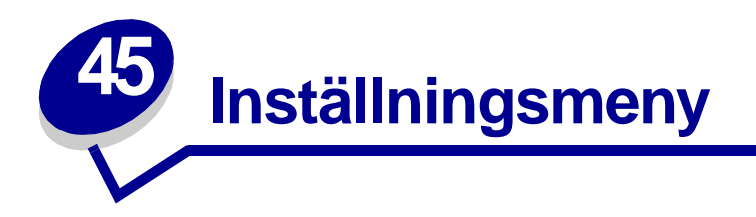

I Inställningsmenyn kan du ställa in flera olika skrivarfunktioner. Klicka på ett menyalternativ för mer information:

- **• [Alarmkontroll](#page-154-0)**
- **• [Auto fortsättning](#page-155-0)**
- **• [Visa språk](#page-155-1)**
- **• [Laddaner till](#page-155-2)**
- **• [Hålslagningsalarm](#page-156-0)**
- **• [Återställ papperskvadd](#page-156-1)**
- **• [Jobbinformation](#page-157-2)**
- **• [Jobbinfo.gräns](#page-157-3)**
- **• [Skydda sida](#page-158-0)**
- **• [Energisparläge](#page-158-1)**
- **• [Skrivbar yta](#page-159-0)**
- **• [Tidsgräns för utskrift](#page-159-1)**
- **• [Skrivarspråk](#page-160-2)**
- **• [Skrivaranvändning](#page-160-3)**
- **• [Spara resurser](#page-160-4)**
- **• [Häftningsfel](#page-161-0)**
- **• [Toneralarm](#page-161-1)**
- **• [Tidsgräns för vänta](#page-162-0)**

**Obs:** Värden markerade med en asterisk (\*) är originalinställningar.

## <span id="page-154-0"></span>**Alarmkontroll**

## **Syfte:**

Att ange om en ljudsignal ska höras när ett problem med skrivaren behöver åtgärdas.

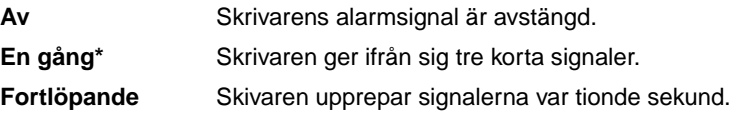

# <span id="page-155-0"></span>**Auto fortsättning**

## **Syfte:**

Att ange i sekunder hur länge skrivaren ska vänta på åtgärd innan den återupptar utskriften efter det att ett felmeddelande visats.

### **Värden:**

**Avaktiverad\*** Skivaren återupptar inte utskriften förrän någon ser till att felmeddelandet försvinner.

**5...255** Skivaren väntar den tid som angetts och fortsätter sedan automatiskt att skriva ut. Värdet gäller även om menyerna visas (och skrivaren inte är online) under en angiven tidsperiod.

# <span id="page-155-1"></span>**Visa språk**

## **Syfte:**

Att ange vilket språk som ska användas på manöverpanelen.

### **Värden:**

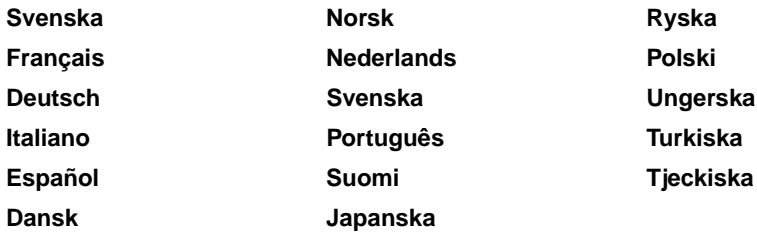

**Obs:** Alla värden kanske inte finns tillgängliga.

## <span id="page-155-2"></span>**Laddaner till**

### **Syfte:**

Att ange lagringsposition för nedladdade resurser.

## **Värden:**

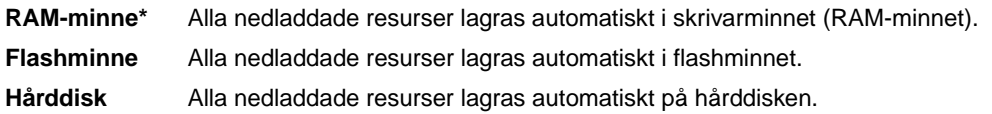

Nedladdade resurser lagras permanent i flashminnet eller på hårddisken och temporärt i RAM-minnet. Resurserna finns kvar i flashminnet eller på hårddisken även när skrivaren slås av. Med MarkVision kan du ladda ner resurser till skrivaren.

# <span id="page-156-0"></span>**Hålslagningsalarm**

## **Syfte:**

Att ange vad skrivaren ska göra när hålslagningens skräplåda blir full.

## **Värden:**

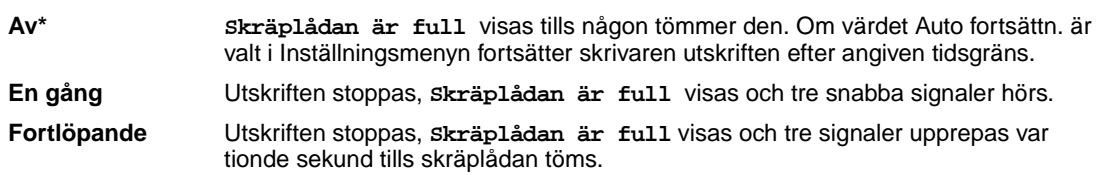

## **Se även:**

**[Auto fortsättning](#page-155-0)**

# <span id="page-156-1"></span>**Återställ papperskvadd**

## **Syfte:**

Att ange om skrivaren ska skriva ut de sidor som fastnat en gång till.

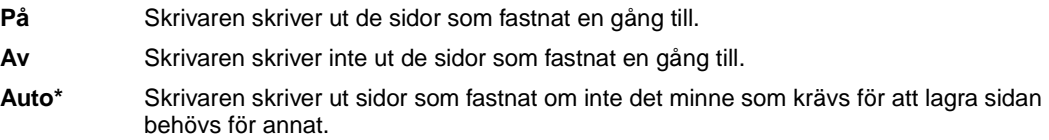

# <span id="page-157-2"></span><span id="page-157-0"></span>**Jobbinformation**

## **Syfte:**

Att lagra statistik om de mest aktuella utskrifterna på hårddisken. Statistiken visar om jobbet skrevs ut med eller utan fel, hur lång tid det tog att skriva ut, storleken (i byte), önskat pappersformat och papperstyp, det totala antalet utskrivna sidor och antalet kopior.

### **Värden:**

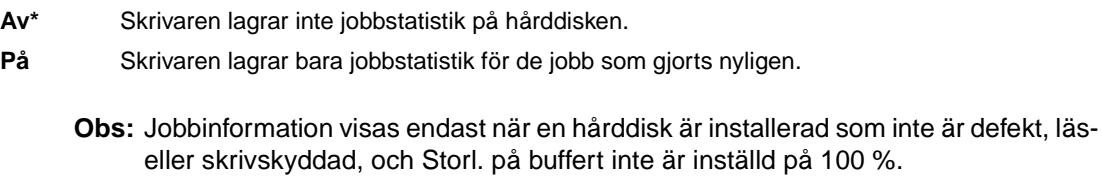

### **Se även:**

**[Jobbinfo.gräns](#page-157-3)**; **[Jobbinfostatistik](#page-147-4)**

## <span id="page-157-3"></span><span id="page-157-1"></span>**Jobbinfo.gräns**

### **Syfte:**

Att ange antalet utskriftsjobb som statistik ska lagras för på skrivarens hårddisk.

### **Värden:**

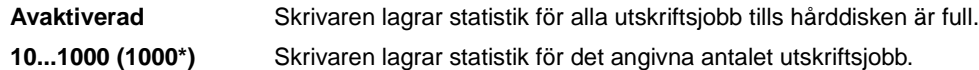

Har du satt jobbinformationsgränsen till 10, lagras statistiken från de 10 senaste utskriftsjobben på hårddisken. När gränsen uppnås, tas den äldsta jobbstatistiken bort och det senaste utskriftsjobbet läggs till. Ändras gränsen, rensas all statistik på hårddisken bort.

> **Obs:** Jobbinformationsgränsen visas bara när en hårddisk är installerad som varken är defekt, läs/skriv- eller skrivskyddad, samt då buffertstorleken inte är inställd på 100 % och Jobbinformation är På.

### **Se även:**

**[Jobbinformation](#page-157-2)**, **[Jobbinfostatistik](#page-147-4)**

# <span id="page-158-0"></span>**Skydda sida**

## **Syfte:**

Att lyckas med att skriva ut en sida som normalt sett skulle lett till fel av typen **Komplex sida**.

### **Värden:**

- **Av\*** Skriver ut en sida med data delvis om det inte finns tillräckligt med minne för att bearbeta hela sidan.
- **På** Ser till att hela sidan bearbetas innan den skrivs ut.

Om du har valt På och du fortfarande inte kan skriva ut sidan, kan du behöva minska formatet eller ta bort några av teckensnitten på sidan, eller installera ytterligare skrivarminne.

Du behöver för de flesta utskriftsjobb inte välja På. Utskriften kan gå långsammare när du har valt På.

# <span id="page-158-1"></span>**Energisparläge**

## **Syfte:**

Att avgöra hur länge (i minuter) som skrivaren väntar efter ett utskriftsjobb innan den övergår till energisparläge.

### **Värden:**

**1...240** Anger hur lång tid det ska ta efter det att en utskrift är färdig innan skrivaren övergår till Energisparläge. (Det är inte säkert att skrivaren kan hantera hela tidsintervallet.)

Originalvärdet för Energisparläge beror på skrivarmodellen. Du kan ta reda på den aktuella inställningen för Energisparläge genom att skriva ut en inställningssida. Även när skrivaren är i Energisparläge är den klar att ta emot utskriftsjobb.

Ställer du in Energisparläge på 1 sätts skrivaren i energisparläge en minut efter ett utskriftsjobb. Då används mindre energi, men längre uppvärmningstid behövs. Delar skrivaren eluttag med rumsbelysningen och ljuset börjar blinka, bör du ställa in Energisparläge på 1.

Välj ett högt värde om du använder skrivaren hela tiden. Det betyder i de allra flesta fall att skrivaren är klar att skiva ut med så kort uppvärmningstid som möjligt. Vill du ha en balans mellan energiförbrukning och kortare uppvärmningsperiod, väljer du ett värde mellan 1 och 240 minuter.

# <span id="page-159-0"></span>**Skrivbar yta**

## **Syfte:**

Att modifiera det utskriftsområde som det logiskt och fysiskt går att skriva ut på.

## **Värden:**

- **Normal\* Anpassa sida Helsida**
	- **Obs:** Inställningen Helsida påverkar bara sidor som skrivs ut med PCL 5-emulering. Inställningen påverkar inte sidor som skrivs ut med PCL XL- eller PostScriptemulering. Försöker du skriva ut data på en yta som definierats som inte skrivbar med inställningen Normal, kommer skrivaren att beskära bilden enligt de gränser som definierats av inställningen.

## **Se även:**

Technical Reference

# <span id="page-159-1"></span>**Tidsgräns för utskrift**

### **Syfte:**

Att avgöra tiden (i sekunder) som skrivaren väntar innan den sista sidan skrivs ut på ett utskriftsjobb, där det avslutande kommandot om att sidan ska skrivas ut saknas. Räkneverket till Tidsgräns för utskrift startar inte förrän skrivaren visar meddelandet **Väntar**.

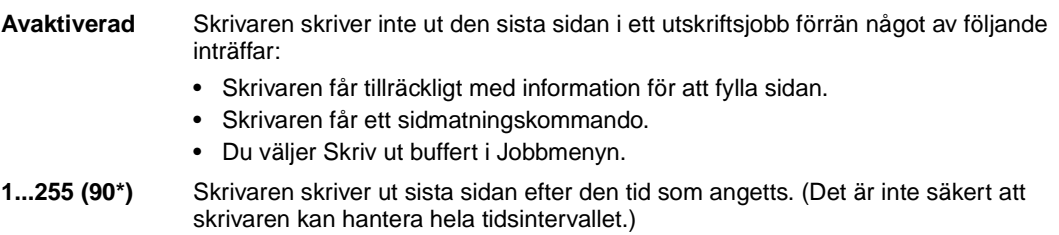

# <span id="page-160-2"></span><span id="page-160-0"></span>**Skrivarspråk**

## **Syfte:**

Att ange det standardskrivarspråk som ska användas när datorn sänder data till skrivaren.

### **Värden:**

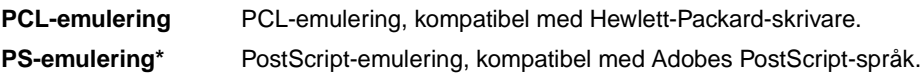

**Obs:** Att ställa in ett skrivarspråk som standard hindrar inte programmet från att skicka utskriftsjobb som använder det andra språket.

## <span id="page-160-3"></span>**Skrivaranvändning**

## **Syfte:**

Att avgöra hur bildöverföringsenheten beter sig under utskrift.

### **Värden:**

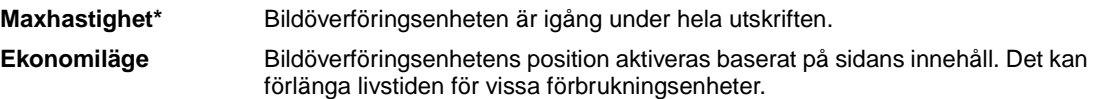

## <span id="page-160-4"></span><span id="page-160-1"></span>**Spara resurser**

### **Syfte:**

Att avgöra vad skrivaren ska göra med resurser som laddats ner, t.ex. teckensnitt och makron till RAM-minnet, om skrivaren tar emot ett jobb som kräver mer minne än vad som finns tillgängligt.

- **Av\*** Skrivaren behåller bara de nedladdade resurserna tills minnet behövs. Skrivaren tar sedan bort resurserna som lagrats för det ej aktiva skrivarspråket.
- **På** Skrivaren behåller alla nedladdade resurser för alla skrivarspråk när skrivarspråket byts ut och skrivaren återställs. Om skrivarminnet tar slut,visas meddelandet **38 Minnet är fullt**.

# <span id="page-161-0"></span>**Häftningsfel**

## **Syfte:**

Att ange vad skrivaren ska göra när häftklamrarna tar slut.

## **Värden:**

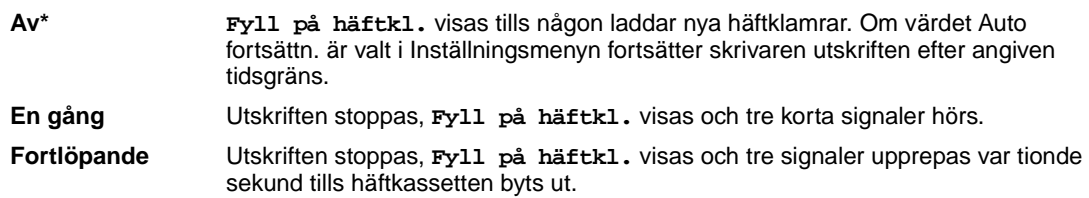

## **Se även:**

**[Auto fortsättning](#page-155-0)**

# <span id="page-161-1"></span>**Toneralarm**

## **Syfte:**

Att ange vad skrivaren ska göra när tonern snart är slut.

## **Värden:**

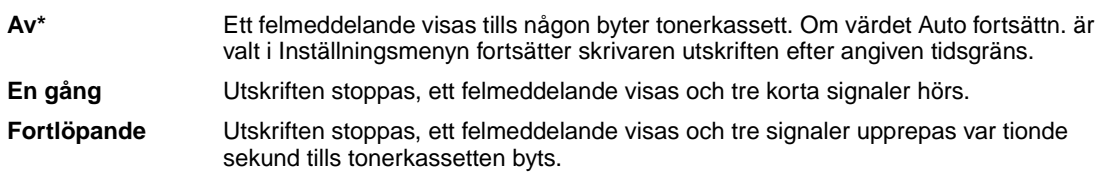

## **Se även:**

**[Auto fortsättning](#page-155-0)**

# <span id="page-162-0"></span>**Tidsgräns för vänta**

## **Syfte:**

Att avgöra hur länge, i sekunder, som skrivaren väntar på ytterligare data från datorn. När tidsgränsen går ut avbryts utskriftsjobbet.

## **Värden:**

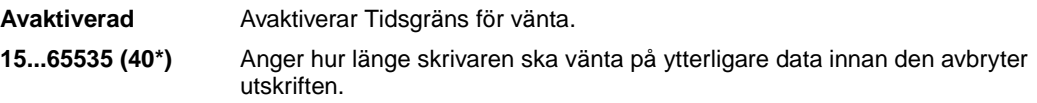

**Obs:** Tidsgräns för vänta är bara tillgängligt när du använder PostScript-emulering. Menyalternativet har ingen effekt på utskriftsjobb med PCL-emulering.

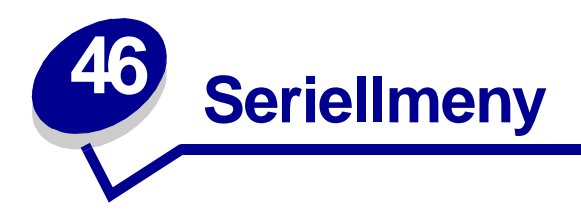

I Seriellmenyn kan du ändra skrivarinställningar som påverkar jobb som skickas till skivaren via en seriell port (antingen Standardseriell eller Seriellt tillv. <x>).

Klicka på ett menyalternativ för mer information:

**• [Baud](#page-164-0)**

**• [PS SmartSwitch](#page-167-0)**

- **• [Databitar](#page-164-1)**
- **• [Svara på DSR](#page-165-0)**
- **• [Job-buffring](#page-165-1)**
- **• [NPA-läge](#page-165-2)**
- **• [Paritet](#page-166-0)**
- **• [PCL SmartSwitch](#page-166-1)**
- **• [Robust XON](#page-167-1)**
- **• [RS-232/RS-422](#page-167-2)**
- **• [RS-422-polaritet](#page-168-0)**
- **• [Seriell buffert](#page-168-1)**
- **• [Seriellt protokoll](#page-169-0)**

**Obs:** Värden som markerats med asterisk (\*) är originalvärden.

# <span id="page-164-0"></span>**Baud**

## **Syfte:**

Att ange hur fort den seriella porten kan ta emot data.

## **Värden:**

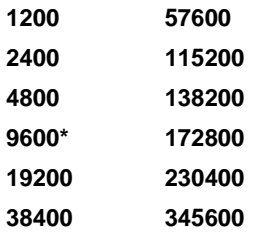

## **Se även:**

Technical Reference

# <span id="page-164-1"></span>**Databitar**

## **Syfte:**

Att ange antalet databitar i varje överföringsram.

## **Värden:**

**7 8\***

## **Se även:**

Technical Reference

# <span id="page-165-0"></span>**Svara på DSR**

## **Syfte:**

Att ange om skrivaren ska använda DSR-signal (Data Set Ready). DSR är en handskakningssignal som används i de flesta seriella gränssnittskablar.

### **Värden:**

- **Av\*** Alla data som tas emot av den seriella porten betraktas som giltiga.
- **På** Endast data som tas emot med hög DSR-signal betraktas som giltiga.

Det seriella gränssnittet använder DSR för att skilja mellan data som skickats från datorn och data som skapats av elektriska störningar i den seriella kabeln. Elektriska störningar kan orsaka att oönskade tecken skrivs ut. Välj På för att förhindra att oönskade tecken skrivs ut.

# <span id="page-165-1"></span>**Job-buffring**

#### **Syfte:**

Att tillfälligt lagra jobb på skrivarens hårddisk innan de skrivs ut.

### **Värden:**

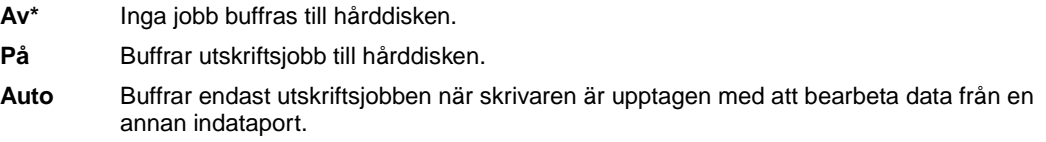

**Obs:** Ändrar du menyalternativet Jobb-buffring återställs skrivaren automatiskt.

## <span id="page-165-2"></span>**NPA-läge**

#### **Syfte:**

Att ange om skrivaren ska utföra den bearbetning som krävs för dubbelriktad kommunikation, enligt definitionerna i NPA-protokollet (Network Printing Alliance).

#### **Värden:**

**På** Skrivaren utför NPA-bearbetning. Om inkommande data inte är i NPA-format, betraktas de som felaktiga. **Av** Skrivaren utför inte NPA-bearbetning. **Auto\*** Skrivaren granskar inkommande data för att avgöra format och bearbetar dem sedan därefter.

**Obs:** Om du ändrar det här menyalternativet återställs skrivaren.

## <span id="page-166-0"></span>**Paritet**

## **Syfte:**

Att välja paritet för in- och utgående dataramar i det seriella gränssnittet.

## **Värden:**

**Jämn Udda Ingen\* Ignorera**

### **Se även:**

Technical Reference

# <span id="page-166-1"></span>**PCL SmartSwitch**

## **Syfte:**

Att konfigurera skrivaren så att den automatiskt växlar till PCL-emulering när ett utskriftsjobb som tas emot via den seriella porten behöver det, oavsett skrivarens standardspråk.

### **Värden:**

- **På\*** Skrivaren undersöker inkommande data via det seriella gränssnittet och väljer PCLemulering om det behövs.
- **Av** Skrivaren undersöker inte inkommande data. Skrivaren använder PostScript-emulering om PS SmartSwitch är På. I annat fall använder skrivaren det språk som angivits i Inställningsmenyn.

#### **Se även:**

**[PS SmartSwitch](#page-167-0)**; **[Skrivarspråk](#page-160-0)**

# <span id="page-167-0"></span>**PS SmartSwitch**

## **Syfte:**

Att konfigurera skrivaren så att den automatiskt växlar till PostScript-emulering när ett utskriftsjobb som tas emot via den seriella porten behöver det, oavsett skrivarens standardspråk.

### **Värden:**

- **På\*** Skrivaren undersöker inkommande data via det seriella gränssnittet och väljer PostScriptemulering om det behövs.
- **Av** Skrivaren undersöker inte inkommande data. Skrivaren använder PCL-emulering om PCL SmartSwitch är På. I annat fall använder skrivaren det språk som angivits i Inställningsmenyn.

#### **Se även:**

**[PCL SmartSwitch](#page-166-1)**; **[Skrivarspråk](#page-160-0)**

## <span id="page-167-1"></span>**Robust XON**

### **Syfte:**

Att avgöra om skrivaren kommunicerar till datorn att den är tillgänglig.

### **Värden:**

- **Av\*** Skrivaren väntar på att ta emot data från datorn.
- **På** Skrivaren sänder en kontinuerlig ström XON till datorn för att ange att den seriella porten är redo att ta emot data.

Det här menyalternativet gäller bara för den seriella porten om Seriellt protokoll är satt till XON/XOFF.

## <span id="page-167-2"></span>**RS-232/RS-422**

### **Syfte:**

Att ange typ av seriell kommunikation.

## **Värden:**

**RS-232\* RS-422**

**Obs:** Om du väljer RS-422 sätts Seriellt protokoll automatiskt till XON/XOFF.

# <span id="page-168-0"></span>**RS-422-polaritet**

## **Syfte:**

Att bestämma hur positiva och negativa signaler ska behandlas vid RS-422 seriell kommunikation.

## **Värden:**

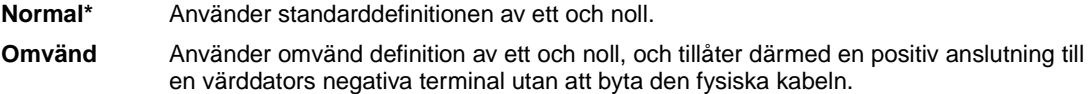

# <span id="page-168-1"></span>**Seriell buffert**

## **Syfte:**

Att konfigurera den seriella indatabuffertens storlek.

#### **Värden:**

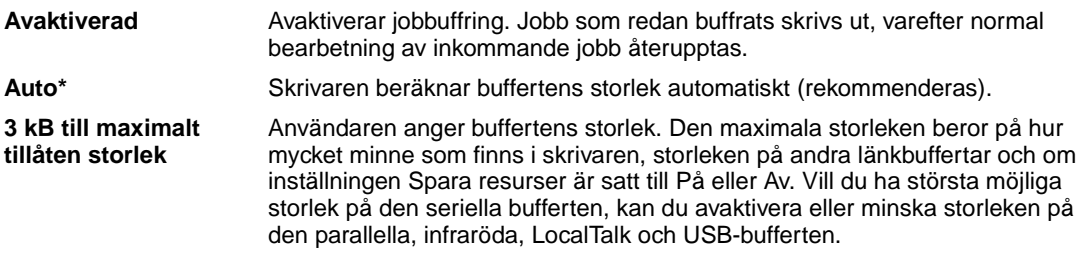

**Obs:** Ändrar du menyalternativet Seriell buffert återställs skrivaren automatiskt.

### **Se även:**

**[Spara resurser](#page-160-1)**

# <span id="page-169-0"></span>**Seriellt protokoll**

## **Syfte:**

Att välja handskakningsvärden i det seriella gränssnittet för maskin- och programvara.

## **Värden:**

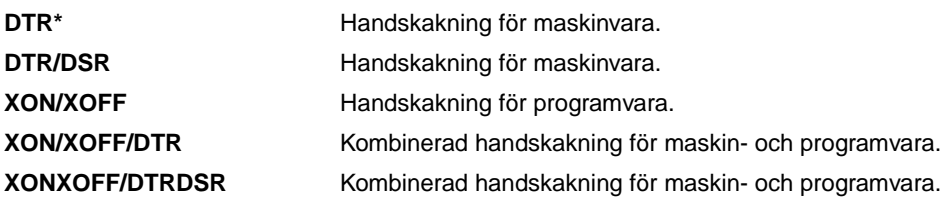

## **Se även:**

Technical Reference

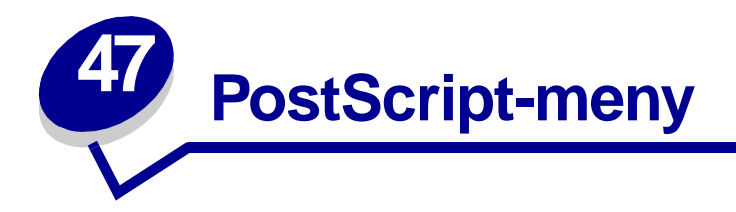

I PostScript-menyn kan du ändra skrivarinställningar som endast påverkar jobb som skrivs ut med skrivarspråket PostScript-emulering.

Klicka på ett menyalternativ för mer information:

- **• [Teckensnittsprioritet](#page-170-0)**
- **• [Bildutjämning](#page-171-0)**
- **• [Skriv ut PS-fel](#page-171-1)**

**Obs:** Värden markerade med en asterisk (\*) är originalinställningar.

## <span id="page-170-0"></span>**Teckensnittsprioritet**

### **Syfte:**

Att ställa in sökordningen för teckensnitt.

- **Resident\*** Skrivaren söker igenom skrivarminnet efter det efterfrågade teckensnittet innan den söker i flashminnet eller på hårddisken.
- **Flash/hårddisk** Skrivaren söker igenom hårddisken och flashminnet efter det efterfrågade teckensnittet innan den söker i skrivarminnet.
	- **Obs:** Teckensnittsprioritet visas endast när ett formaterat flashminne eller hårddisk är installerad som inte är defekt, läs- eller skrivskyddad, och Storl. på buffert inte är inställd på 100 %.

# <span id="page-171-0"></span>**Bildutjämning**

## **Syfte:**

Att öka kontrasten och skärpan på bitmappade bilder med låg upplösning (exempelvis bilder som du laddat ner från Internet) och se till att färgövergångarna blir jämna.

### **Värden:**

- **Av\*** Använder standardupplösning vid utskrift av alla bilder.
- **På** Förbättrar bilder med låg upplösning, exempelvis grafik med upplösning på 72 dpi.

**Obs:** Inställningen påverkar inte bilder med en upplösning på 300 dpi eller högre.

## <span id="page-171-1"></span>**Skriv ut PS-fel**

## **Syfte:**

Att skriva ut en sida som definierar PostScript-emuleringsfel när ett fel uppstår.

- **Av\*** Avbryter utskriftsjobbet utan att skriva ut ett felmeddelande.
- **På** Skriver ut ett felmeddelande innan jobbet avbryts.

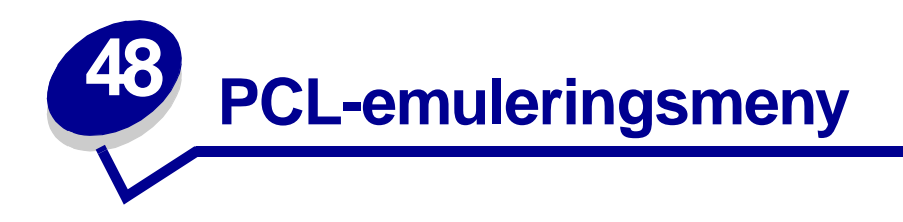

I PCL-emuleringsmenyn kan du ändra de skrivarinställningar som endast påverkar jobb som skrivs ut med skrivarspråket PCL-emulering.

Klicka på ett menyalternativ för mer information:

**• [A4-bredd](#page-172-0)**

- **• [Riktning](#page-175-0)**
- **• [Auto CR efter LF](#page-173-0)**
- **• [Breddsteg](#page-175-1)**
- **• [Auto LF efter CR](#page-173-1)**
- **• [Teckensnittsnamn](#page-173-2)**
- **• [Teckensnittskälla](#page-174-0)**
- **• [Rader per sida](#page-174-1)**
- 
- **• [Punktstorlek](#page-175-2)**
- **• [Symboluppsättning](#page-176-0)**
- **• [Omnumrera magasin](#page-176-1)**

**Obs:** Värden markerade med en asterisk (\*) är originalinställningar.

## <span id="page-172-0"></span>**A4-bredd**

## **Syfte:**

Att välja bredd för den logiska sidan för A4-papper.

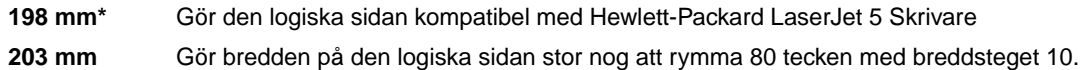

# <span id="page-173-0"></span>**Auto CR efter LF**

## **Syfte:**

Att avgöra om skrivaren ska göra en automatisk vagnretur efter styrkommandot för radmatning.

### **Värden:**

- **Av\*** Skrivaren gör inte någon automatisk vagnretur efter styrkommandot för radmatning.
- **På** Skrivaren gör en automatisk vagnretur efter styrkommandot för radmatning.

# <span id="page-173-1"></span>**Auto LF efter CR**

### **Syfte:**

Att avgöra om skrivaren ska göra en automatisk radmatning efter styrkommandot för vagnretur.

### **Värden:**

- **Av\*** Skrivaren gör inte någon automatisk radmatning efter styrkommandot för vagnretur.
- **På** Skrivaren gör en automatisk radmatning efter styrkommandot för vagnretur.

## <span id="page-173-2"></span>**Teckensnittsnamn**

### **Syfte:**

Att välja ett särskilt teckensnitt i en angiven teckensnittskälla.

### **Värden:**

#### **R0 Courier 10\***

Skrivaren visar teckensnittsnamn och teckensnitts-ID för varje teckensnitt i den teckensnittskälla som du valt. Förkortningarna för teckensnittskälla är R för inbyggt (resident), F för flashminne, K för hårddisk och D för nedladdat.

### **Se även:**

#### **[Teckensnittskälla](#page-174-0)**

# <span id="page-174-0"></span>**Teckensnittskälla**

## **Syfte:**

Att avgöra vilken teckensnittsuppsättning som ska visas i menyalternativet Teckensnittsnamn.

### **Värden:**

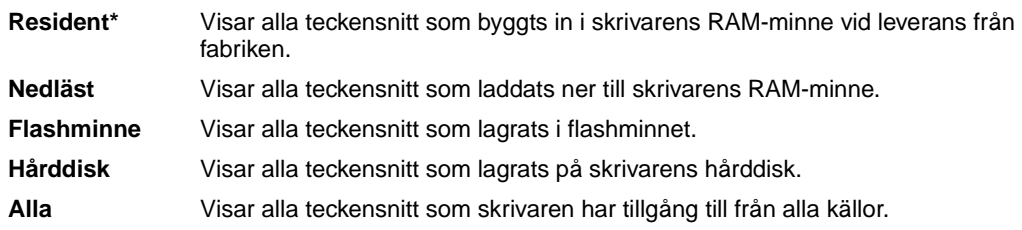

## **Se även:**

**[Teckensnittsnamn](#page-173-2)**

## <span id="page-174-1"></span>**Rader per sida**

## **Syfte:**

Att avgöra hur många rader som ska skrivas ut per sida.

### **Värden:**

- **1...255**
- **60\* (landsspecifika originalvärden)**

### **64\* (landsspecifika originalvärden)**

Skrivaren ställer in avståndet mellan raderna enligt inställningarna i menyalternativen Rader per sida, Pappersformat och Riktning. Välj rätt pappersformat och riktning innan du ändrar Rader per sida.

### **Se även:**

### **[Riktning](#page-175-0)**; **[Pappersformat](#page-186-0)**

# <span id="page-175-0"></span>**Riktning**

## **Syfte:**

Att avgöra i vilken riktning text och bilder ska skrivas ut på sidan.

## **Värden:**

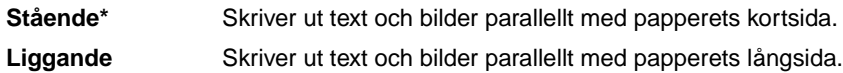

# <span id="page-175-1"></span>**Breddsteg**

## **Syfte:**

Att ange breddsteg för skalbara teckensnitt med fast bredd.

## **Värden:**

**0,08...100 (i steg om 0,01 cpi) 10\***

Med breddsteg avses antalet fasta tecken som upptar en tum i sidled. Du kan välja breddsteg från 0,08 till 100 tecken per tum (characters per inch, cpi) i steg om 0,01 cpi. Breddsteg visas men går inte att ändra på för ej skalbara teckensnitt med fast bredd.

**Obs:** Breddsteg visas bara för teckensnitt med fast bredd.

## <span id="page-175-2"></span>**Punktstorlek**

## **Syfte:**

Att ändra punktstorlek för skalbara typografiska teckensnitt.

## **Värden:**

**1...1008 (i steg om 0,25 punkter)**

**12\***

Med punktstorlek avses höjden på tecknen i teckensnittet. En punkt är ungefär lika med 1/72-dels tum. Du kan välja punktstorlekar från 1 till 1 008 i steg om 0,25 punkter.

**Obs:** Punktstorlek visas bara för typografiska teckensnitt.

# <span id="page-176-0"></span>**Symboluppsättning**

## **Syfte:**

Att välja en symboluppsättning för ett angivet teckensnittnamn.

#### **Värden:**

#### **10U PC-8\* (landsspecifika originalvärden)**

#### **12U PC-850\* (landsspecifika originalvärden)**

En symboluppsättning består av en uppsättning alfabetiska och numeriska tecken, skiljetecken och specialsymboler som används när man skriver ut med ett visst teckensnitt. I symboluppsättningar finns tecken som är speciella för vissa språk eller program, t.ex. matematiska symboler för vetenskapliga texter. Skrivaren visar bara de symboluppsättningar som hanteras av valt teckensnittsnamn.

#### **Se även:**

#### **[Teckensnittsnamn](#page-173-2)**

## <span id="page-176-1"></span>**Omnumrera magasin**

#### **Syfte:**

Att konfigurera skrivaren för arbete med skrivardrivrutiner eller program som använder andra inställningar för pappersmagasinen.

Först väljer du en papperskälla:

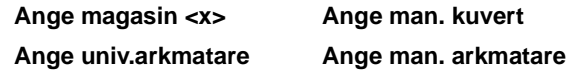

Ange sedan ett värde:

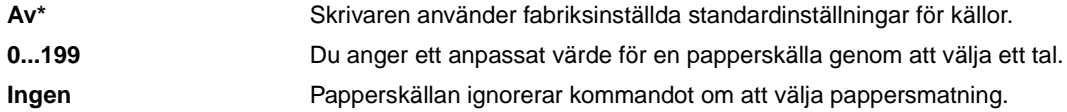

Övriga val för omnumrering av magasin:

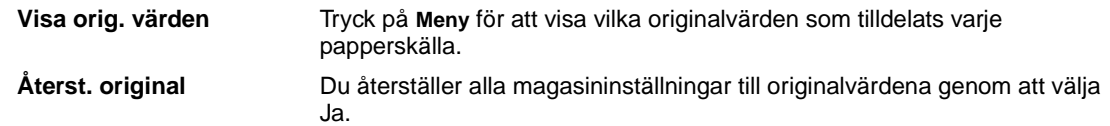

**Obs:** Mer information om tilldelning av källnummer finns i Technical Reference.

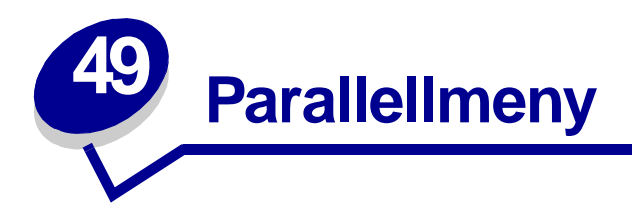

Använd Parallellmenyn för att ändra skrivarinställningar som påverkar jobb som skickas till skrivaren genom en parallellport (antingen Std parallell eller Parallell alt <x>).

Klicka på ett menyalternativ för mer information:

- **• [Avancerad status](#page-177-0)**
- **• [Parallelläge 1](#page-179-1)**

**• [Svara på init](#page-178-0)**

**• [Parallelläge 2](#page-179-2)**

- **• [Job-buffring](#page-178-1)**
- **• [NPA-läge](#page-178-2)**
- **• [Parallellbuffert](#page-179-0)**
- **• [PCL SmartSwitch](#page-180-0)**
- **• [PS SmartSwitch](#page-180-1)**
- **• [Protokoll](#page-181-0)**

**Obs:** Värden markerade med en asterisk (\*) är originalinställningar.

## <span id="page-177-0"></span>**Avancerad status**

## **Syfte:**

Att aktivera dubbelriktad kommunikation genom parallellporten.

## **Värden:**

**Av** Avaktiverar parallellportsanslutningen. **På\*** Aktiverar dubbelriktad kommunikation genom parallellporten.

# <span id="page-178-0"></span>**Svara på init**

## **Syfte:**

Att avgöra om skrivaren ska svara på datorns begäran om maskinvaruinitiering. Datorn begär initiering genom att aktivera signalen INIT i det parallella gränssnittet. Många datorer aktiverar signalen INIT varje gång datorn slås av och på.

## **Värden:**

- **Av\*** Skrivaren svarar inte på datorns begäran om maskinvaruinitiering.
- **På** Skrivaren svarar på datorns begäran om maskinvaruinitiering.

# <span id="page-178-1"></span>**Job-buffring**

## **Syfte:**

Att tillfälligt lagra jobb på skrivarens hårddisk innan de skrivs ut.

## **Värden:**

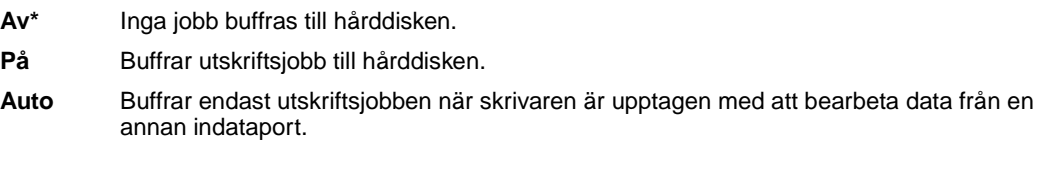

**Obs:** Ändrar du menyalternativet Jobb-buffring återställs skrivaren automatiskt.

# <span id="page-178-2"></span>**NPA-läge**

### **Syfte:**

Att ange om skrivaren ska utföra den bearbetning som krävs för dubbelriktad kommunikation, enligt definitionerna i NPA-protokollet (Network Printing Alliance).

### **Värden:**

- **På** Skrivaren utför NPA-bearbetning. Om inkommande data inte är i NPA-format, betraktas de som felaktiga. **Av** Skrivaren utför inte NPA-bearbetning.
- **Auto\*** Skrivaren granskar inkommande data, avgör deras format och bearbetar dem därefter.

**Obs:** Om du ändrar det här menyalternativet återställs skrivaren.

# <span id="page-179-0"></span>**Parallellbuffert**

## **Syfte:**

Att konfigurera storleken på parallellportens indatabuffert.

#### **Värden:**

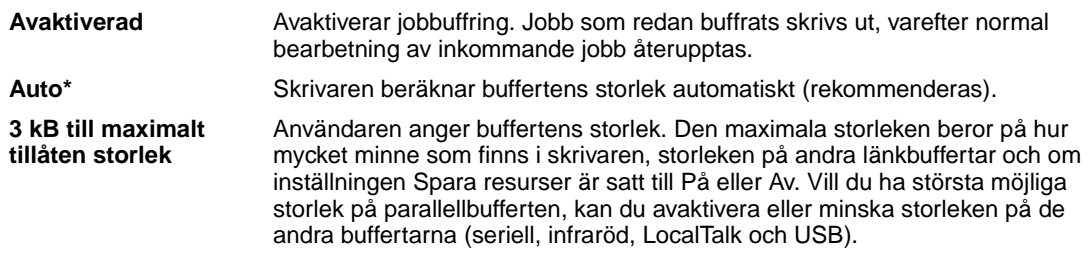

**Obs:** Ändrar du menyalternativet Parallellbuffert återställs skrivaren automatiskt.

## **Se även:**

**[Spara resurser](#page-160-1)**

## <span id="page-179-1"></span>**Parallelläge 1**

### **Syfte:**

Att kontrollera de så kallade pull-upp-motstånden i parallellportens signaler. Menyalternativet är användbart för datorer som har open collector-utgångar för parallellportens signaler.

## **Värden:**

**På** Avaktiverar motstånden.

**Av\*** Aktiverar motstånden.

## <span id="page-179-2"></span>**Parallelläge 2**

### **Syfte:**

Att avgöra om parallellportens data ska läsas av på styrpulsens inledande eller avslutande flank.

- **På\*** Parallellportens data läses av på styrpulsens inledande flank.
- **Av** Parallellportens data läses av på styrpulsens avslutande flank.
# <span id="page-180-2"></span><span id="page-180-1"></span>**PCL SmartSwitch**

#### **Syfte:**

Att konfigurera skrivaren så att den automatiskt växlar till PCL-emulering när ett utskriftsjobb som tas emot via Parallellporten behöver det, oavsett skrivarens standardspråk.

#### **Värden:**

- **På\*** Skrivaren undersöker inkommande data via parallellgränssnittet och väljer PCLemulering om det behövs.
- **Av** Skrivaren undersöker inte inkommande data. Skrivaren använder PostScript-emulering om PS SmartSwitch är På. I annat fall använder skrivaren det språk som angivits i Inställningsmenyn.

#### **Se även:**

**[Skrivarspråk](#page-160-0)**; **[PS SmartSwitch](#page-180-0)**

# <span id="page-180-3"></span><span id="page-180-0"></span>**PS SmartSwitch**

#### **Syfte:**

Att konfigurera skrivaren så att den automatiskt växlar till PostScript-emulering när ett utskriftsjobb som tas emot via Parallellporten behöver det, oavsett skrivarens standardspråk.

#### **Värden:**

- **På\*** Skrivaren undersöker inkommande data via parallellgränssnittet och väljer PostScriptemulering om det behövs.
- **Av** Skrivaren undersöker inte inkommande data. Skrivaren använder PCL-emulering om PCL SmartSwitch är På. I annat fall använder skrivaren det språk som angivits i Inställningsmenyn.

#### **Se även:**

**[PCL SmartSwitch](#page-180-1)**; **[Skrivarspråk](#page-160-0)**

# <span id="page-181-0"></span>**Protokoll**

## **Syfte:**

Att ange ett protokoll för det parallella gränssnittet.

#### **Värden:**

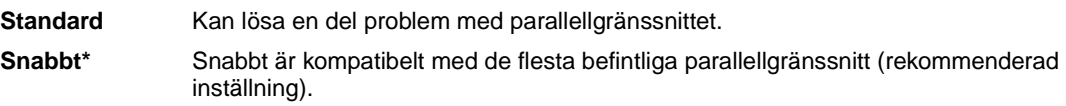

## **Se även:**

Technical Reference

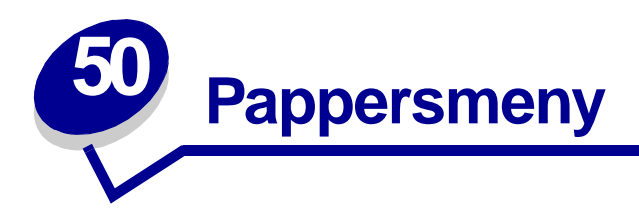

<span id="page-182-0"></span>I Papersmenyn kan du ange vilket papper som laddats i pappersmagasinen, samt vilken papperskälla och vilket utmatningsfack som normalt ska användas.

Klicka på ett menyalternativ för mer information:

- **• [Tilldela typ/fack](#page-183-0)**
- **• [Pappersformat](#page-186-1)**

- **• [Konfig. fack](#page-183-1)**
- **• [Konf.univ.matare](#page-184-0)**
- **• [Andra typer](#page-184-1)**
- **• [Utmatningsfack](#page-185-0)**
- **• [Reservfack](#page-185-1)**
- **• [Ladda papper](#page-186-0)**
- **• [Papperskälla](#page-187-0)**
- **• [Pappersstruktur](#page-187-1)**
- **• [Papperstyp](#page-188-0)**
- **• [Pappersvikt](#page-189-0)**
- **• [Ersättningsformat](#page-189-1)**
- **• [Univ inställning](#page-190-0)**

**Obs:** Värden markerade med en asterisk (\*) är originalinställningar.

# <span id="page-183-3"></span><span id="page-183-0"></span>**Tilldela typ/fack**

#### **Syfte:**

Att skicka utskriftjobb till ett visst utmatningsfack utifrån angiven papperstyp.

#### **Värden (för Standardutfack\* och Fack <x>):**

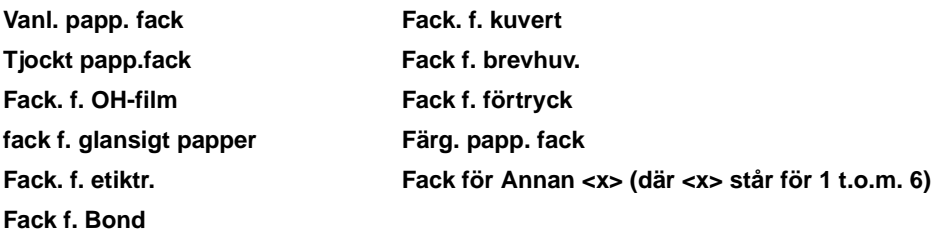

**Obs:** Finns det ett användardefinierat namn visas det i stället för Fack för Annan <x>. Namnet kortas ner till 14 tecken. Om två eller flera fack har samma namn visas namnet bara en gång i listan Tilld. typ/fack.

# <span id="page-183-2"></span><span id="page-183-1"></span>**Konfig. fack**

#### **Syfte:**

Att bestämma vilket eller vilka utmatningsfack som skrivaren använder till ett visst jobb.

#### **Värden:**

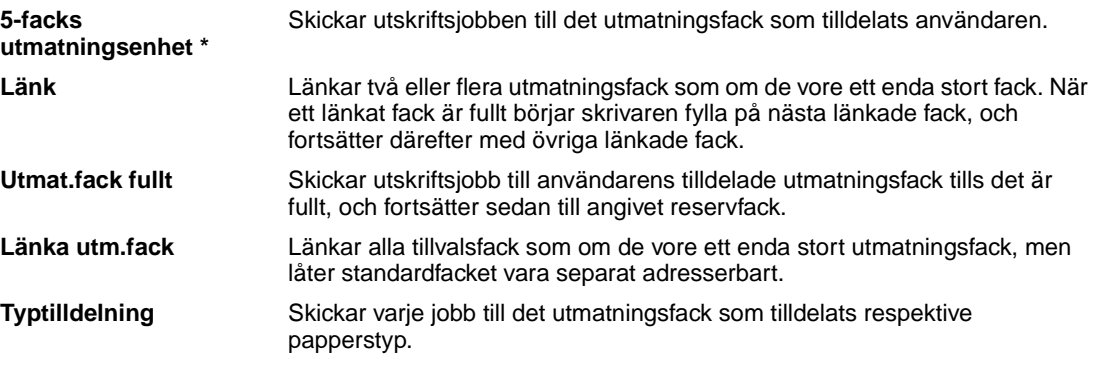

# <span id="page-184-3"></span><span id="page-184-0"></span>**Konf.univ.matare**

#### **Syfte:**

Att bestämma hur skrivaren ska behandla papper i universalarkmataren.

#### **Värden:**

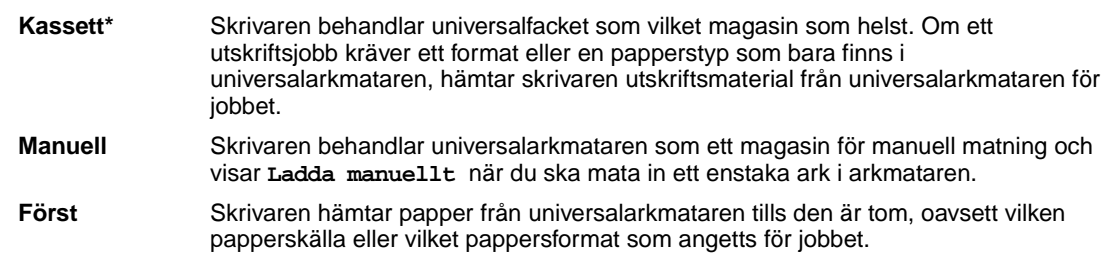

# <span id="page-184-2"></span><span id="page-184-1"></span>**Andra typer**

#### **Syfte:**

Att ange vilket sorts papper som motsvarar var och en av de anpassade papperstyperna som finns i menyalternativet Papperstyp.

#### **Värden för Anpassad typ <x>, där <x> står för 1, 2, 3, 4, 6 (endast papper) eller 5 (endast OH-film):**

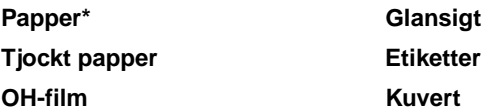

**Obs:** Finns det ett användardefinierat namn visas det istället för Anpassad typ <x>. Namnet kortas ner till 14 tecken. Om en eller flera anpassade papperstyper har samma namn, visas namnet bara en gång i listan för anpassade papperstypsvärden.

# <span id="page-185-3"></span><span id="page-185-0"></span>**Utmatningsfack**

#### **Syfte:**

Att ange standardutmatningsfack för utskrifterna.

#### **Värden:**

**Standardutfack\***

**Fack <x>**

**Obs:** Finns det ett användardefinierat namn, visas det i stället för Fack <x>. Namnet kortas ner till 14 tecken. Om två eller flera fack har samma namn visas namnet bara en gång i listan Utmatningsfack.

## <span id="page-185-2"></span><span id="page-185-1"></span>**Reservfack**

#### **Syfte:**

Att tilldela ett utmatningsfack som reservfack. Om Konfig. fack är satt till Utmat.fack fullt och det angivna facket blir fullt, skickar skrivaren automatiskt de utskrivna arken till reservfacket.

#### **Värden:**

**Standardutfack\***

**Fack <x>**

**Obs:** Finns det ett användardefinierat fack, visas det i stället för Fack <x>. Namnet kortas ner till 14 tecken. Om två eller flera fack har samma namn, visas namnet bara en gång i listan Reservfack.

# <span id="page-186-3"></span><span id="page-186-0"></span>**Ladda papper**

#### **Syfte:**

Att hantera förtryckt papper på rätt sätt när det laddas i magasinet, vid både dubbelsidiga och enkelsidiga utskrifter.

#### **Värden:**

Först väljer du en papperstyp:

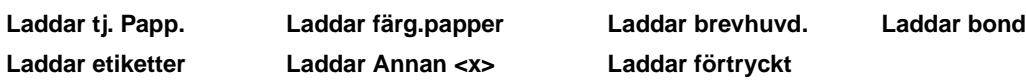

Ange sedan ett värde:

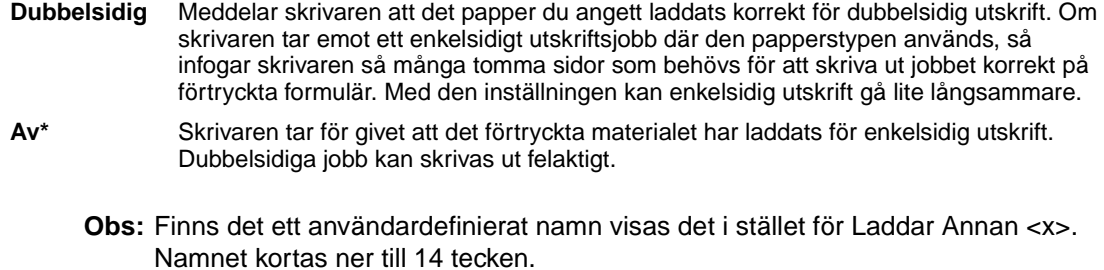

## <span id="page-186-4"></span><span id="page-186-1"></span>**Pappersformat**

#### **Syfte:**

Att identifiera standardpappersformatet för varje papperskälla. För magasin med automatisk formatavkänning visas endast det värde som maskinvaran känt av.

#### **Värden:**

Först väljer du en papperstyp :

<span id="page-186-2"></span>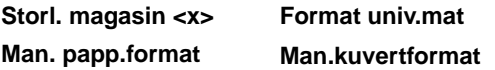

Ange sedan ett värde (\* markerar landsspecifika originalvärden):

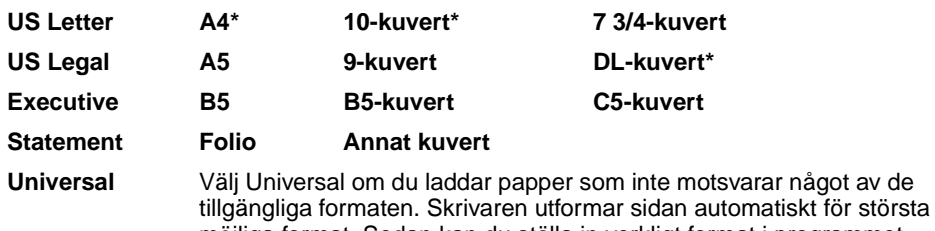

**Obs:** För att få tillgång till formaten Folio och Statement i Pappersmenyn måste du stänga av formatavkänningen.

möjliga format. Sedan kan du ställa in verkligt format i programmet.

# <span id="page-187-2"></span><span id="page-187-0"></span>**Papperskälla**

#### **Syfte:**

Att ange standardpapperskälla.

#### **Värden:**

**Magasin <x> (Magasin 1\*) Universalarkmatare Man. papper Man. kuvert**

Laddar du samma format och papperstyp i två papperskällor (med korrekta inställningar för pappersformat och papperstyp) länkas magasinen automatiskt. När ett magasin är tomt hämtas papper automatiskt från nästa länkade källa.

## <span id="page-187-3"></span><span id="page-187-1"></span>**Pappersstruktur**

#### **Syfte:**

Att ange strukturen på ett papper i en viss källa och se till att utskriften blir tydlig.

#### **Värden:**

Först väljer du en papperstyp:

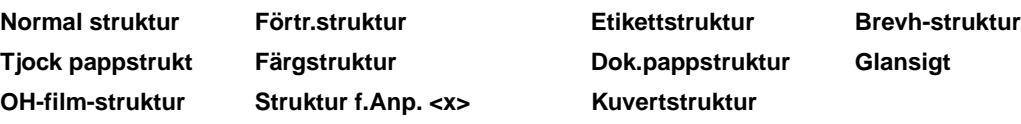

Ange sedan ett värde:

**Len Normal\* Grov**

> **Obs:** Standardvärdet för Dok.pappstruktur (Bond) är Grov i stället för Normal. Om det finns ett användardefinierat namn för en anpassad typ, visas det namnet istället för Struktur f.Anp. <x>. Namnet kortas ner till 14 tecken.

Använd Pappersstruktur tillsammans med menyalternativen Papperstyp och Pappersvikt. Du kan behöva ändra dessa alternativ för att optimera utskriftskvaliteten för ett visst papper.

#### **Se även:**

#### **[Papperstyp](#page-188-0)**; **[Pappersvikt](#page-189-0)**

# <span id="page-188-1"></span><span id="page-188-0"></span>**Papperstyp**

#### **Syfte:**

Att identifiera den papperstyp som är installerad för varje papperskälla.

#### **Värden:**

Först väljer du en papperskälla:

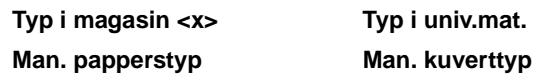

Ange sedan ett värde:

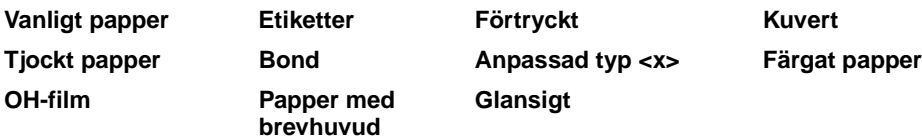

Papperstypsstandarden för varje kuvertkälla är Kuvert. Standardpapperstypen för alla pappersmagasin är:

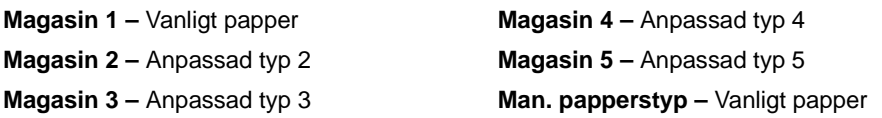

**Obs:** Finns det ett användardefinierat namn visas det istället för Anpassad typ <x>. Namnet kortas ner till 14 tecken. Om två eller flera papperstyper har samma namn visas namnet bara en gång i listan Papperstyp.

Du kan använda det här menyalternativet för att:

- **•** optimera utskriftskvaliteten för angett papper.
- **•** välja papperskällor med programvaran genom att välja typ och format.
- **•** länka papperskällor automatiskt. Alla källor som innehåller samma papperstyp och format länkas automatiskt av skrivaren om du har ställt in korrekta värden för papperstyp och format.

# <span id="page-189-3"></span><span id="page-189-0"></span>**Pappersvikt**

#### **Syfte:**

Att ange relativ vikt för papperet i en viss källa och se till att toner fastnar på utskriften på rätt sätt.

#### **Värden:**

Först väljer du en papperstyp:

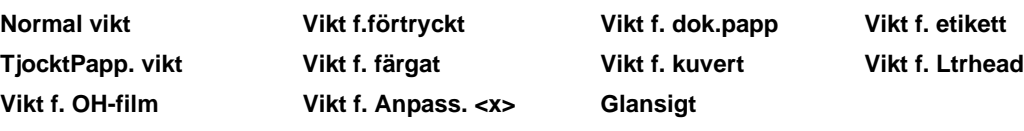

Ange sedan ett värde:

**Lätt Normal\* Tung**

> **Obs:** Finns det ett användardefinierat namn visas det i stället för Vikt f. Anpass. <x>. Namnet kortas ner till 14 tecken.

# <span id="page-189-2"></span><span id="page-189-1"></span>**Ersättningsformat**

#### **Syfte:**

Att skrivaren ska byta angivet pappersformat om det format som efterfrågas inte har laddats.

#### **Värden:**

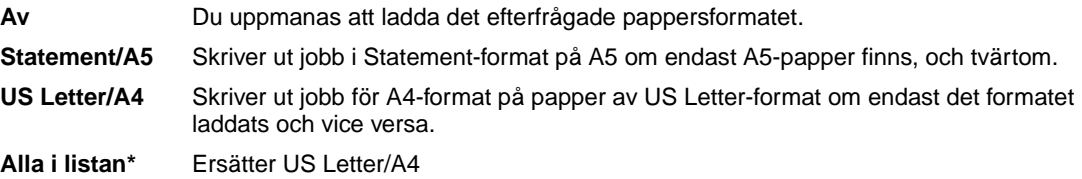

# <span id="page-190-1"></span><span id="page-190-0"></span>**Univ inställning**

## **Syfte:**

Att ange standardformat för inställningen Pappersformat för ett magasin eller en arkmatare är Universal.

#### **Värden:**

Välj först en måttenhet (\* markerar landsspecifikt originalvärde):

#### **Tum**\* **Millimeter**\*

Välj sedan värde:

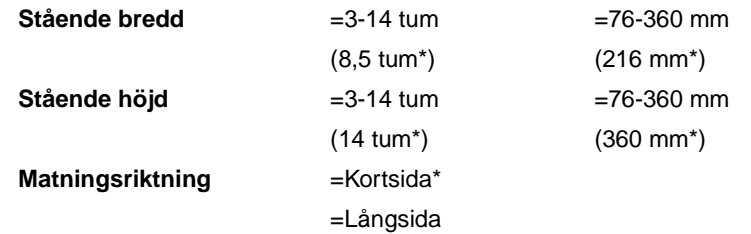

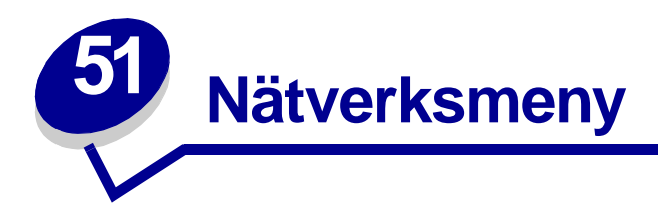

<span id="page-191-1"></span>Använd Nätverksmenyn för att ändra skrivarinställningar som påverkar jobb som skickas till skrivaren genom en nätverksport (antingen Standardnätverk eller Nätverkstillval <x>).

Klicka på ett menyalternativ för mer information:

- **• [Job-buffring](#page-191-0)**
- **• [NPA-läge](#page-193-0)**
- **• [MAC Binary PS](#page-192-0)**
- **• [Nätverksbuffert](#page-192-1)**
- **• [Nätverks <x>](#page-192-2)  [inställningar](#page-192-2)**
- **• [PCL SmartSwitch](#page-193-1)**
- **• [PS SmartSwitch](#page-194-0)**
- **• [Std nätinställning](#page-194-1)**

**Obs:** Värden markerade med en asterisk (\*) är originalinställningar.

# <span id="page-191-2"></span><span id="page-191-0"></span>**Job-buffring**

#### **Syfte:**

Att tillfälligt lagra jobb på skrivarens hårddisk innan de skrivs ut.

#### **Värden:**

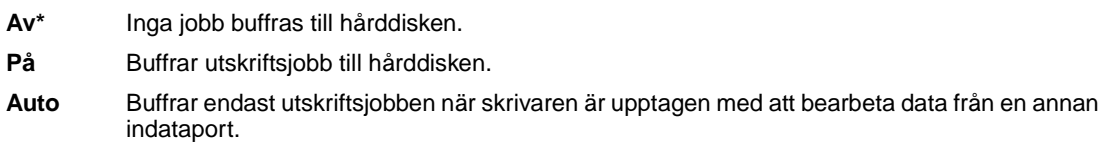

**Obs:** Ändrar du menyalternativet Jobb-buffring återställs skrivaren automatiskt.

# <span id="page-192-4"></span><span id="page-192-0"></span>**MAC Binary PS**

#### **Syfte:**

Att konfigurera skrivaren för att bearbeta binära PostScript-jobb från Macintosh.

#### **Värden:**

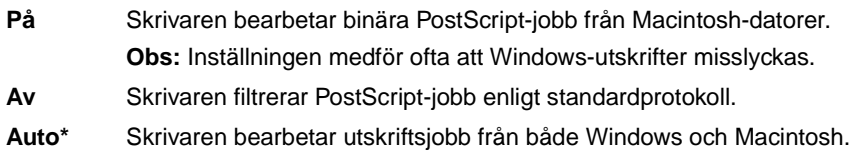

#### <span id="page-192-3"></span><span id="page-192-1"></span>**Nätverksbuffert**

#### **Syfte:**

Att konfigurera storleken på nätverksportens indatabuffert.

#### **Värden:**

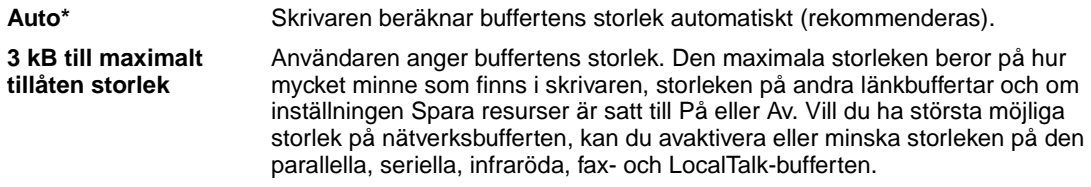

**Obs:** Ändrar du menyalternativet Nätverksbuffert återställs skrivaren automatiskt.

#### **Se även:**

**[Spara resurser](#page-160-1)**

# <span id="page-192-5"></span><span id="page-192-2"></span>**Nätverks <x> inställningar**

#### **Syfte:**

Att konfigurera en intern skrivarserver.

#### **Värden:**

Värden för det här menysteget finns på skrivarservern. Tillgängliga värden visas när du öppnar menyn.

**Obs:** Mer information finns på CD-skivan med drivrutiner.

# <span id="page-193-2"></span><span id="page-193-0"></span>**NPA-läge**

#### **Syfte:**

Att ange om skrivaren ska utföra den bearbetning som krävs för dubbelriktad kommunikation, enligt definitionerna i NPA-protokollet (Network Printing Alliance).

#### **Värden:**

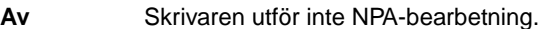

**Auto\*** Skrivaren granskar inkommande data för att avgöra format och bearbetar dem sedan därefter.

**Obs:** Om du ändrar det här menyalternativet återställs skrivaren.

# <span id="page-193-3"></span><span id="page-193-1"></span>**PCL SmartSwitch**

#### **Syfte:**

Att konfigurera skrivaren så att den automatiskt växlar till PCL-emulering när ett utskriftsjobb som tas emot via nätverksporten behöver det, oavsett skrivarens standardspråk.

#### **Värden:**

- **På\*** Skrivaren undersöker inkommande data via nätverksgränssnittet och väljer PCL-emulering om det behövs.
- **Av** Skrivaren undersöker inte inkommande data. Skrivaren använder PostScript-emulering om PS SmartSwitch är På. I annat fall använder skrivaren det språk som angivits i Inställningsmenyn.

#### **Se även:**

**[PS SmartSwitch](#page-194-0)**; **[Skrivarspråk](#page-160-0)**

# <span id="page-194-2"></span><span id="page-194-0"></span>**PS SmartSwitch**

#### **Syfte:**

Att konfigurera skrivaren så att den automatiskt växlar till PostScript-emulering när ett utskriftsjobb som tas emot via nätverksporten behöver det, oavsett skrivarens standardspråk.

#### **Värden:**

- **På\*** Skrivaren undersöker inkommande data via nätverksgränssnittet och väljer PostScriptemulering om det behövs.
- **Av** Skrivaren undersöker inte inkommande data. Skrivaren använder PCL-emulering om PCL SmartSwitch är På. I annat fall använder skrivaren det språk som angivits i Inställningsmenyn.

#### **Se även:**

**[PCL SmartSwitch](#page-193-1)**; **[Skrivarspråk](#page-160-0)**

# <span id="page-194-3"></span><span id="page-194-1"></span>**Std nätinställning**

#### **Syfte:**

Att konfigurera en intern skrivarserver.

#### **Värden:**

Värden för det här menysteget finns på skrivarservern. Tillgängliga värden visas när du öppnar menyn.

**Obs:** Mer information finns på CD-skivan med drivrutiner.

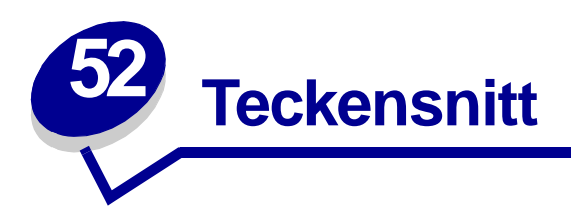

# <span id="page-195-0"></span>**Inbyggda teckensnitt**

<span id="page-195-3"></span><span id="page-195-2"></span><span id="page-195-1"></span>Skrivaren är utrustad med inbyggda teckensnitt som lagras permanent i skrivarminnet. Olika teckensnitt är tillgängliga i PCL 6- och PostScript 3-emulering. Vissa av de populäraste typsnitten, som Courier och Times New Roman, finns i alla skrivarspråk.

Teckensnitten i PCL-emulering är kompatibla med teckensnitten i HP4500 och har ytterligare fyra teckensnitt och flera extra symboluppsättningar som kan användas för andra språk och program. Teckensnitten i PostScript-emuleringen är kompatibla med Adobe PostScript 3 och innehåller ytterligare 20 teckensnitt.

Tabellerna nedan visar alla teckensnitt som är inbyggda i skrivaren. Anvisningar om hur du skriver ut prov på teckensnitten finns i **[Skriva ut exempel på teckensnitt](#page-69-0)**. Du kan välja de inbyggda teckensnitten i ett program eller från manöverpanelen om du använder PCL 6-emulering.

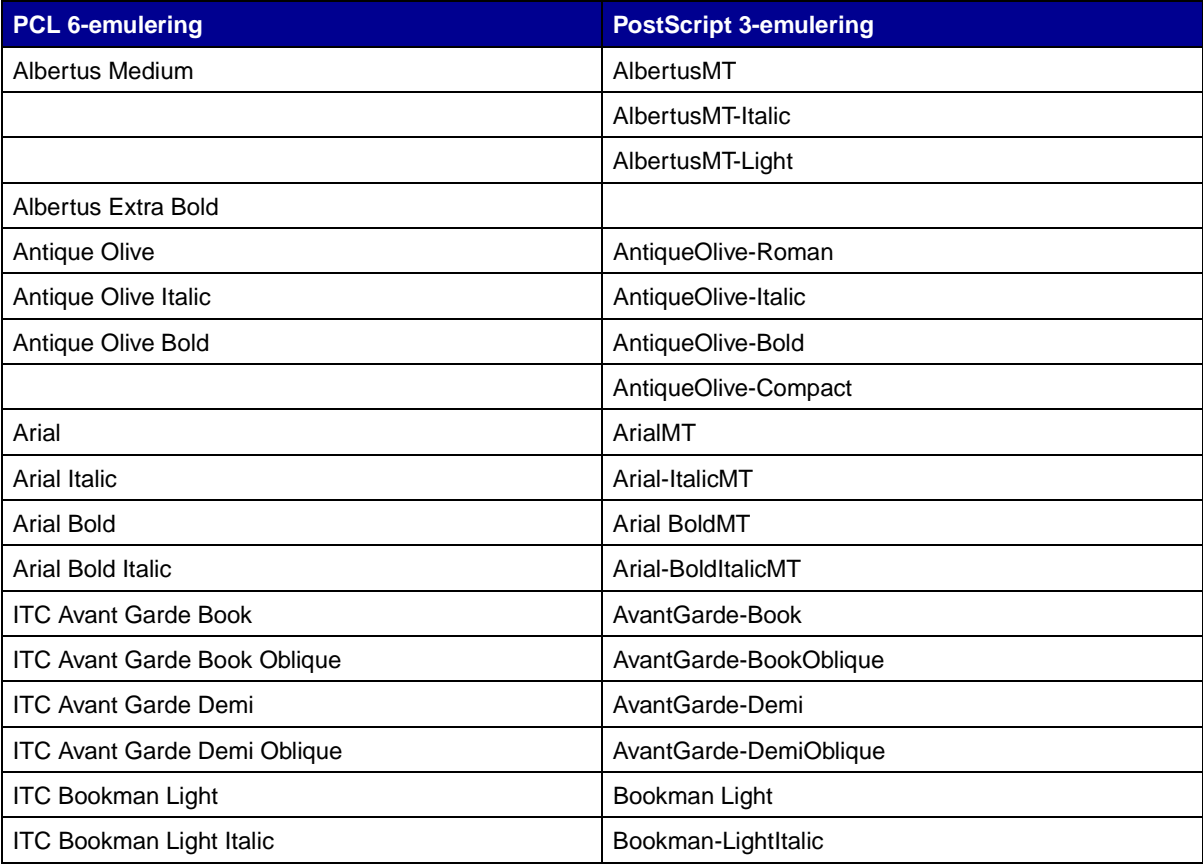

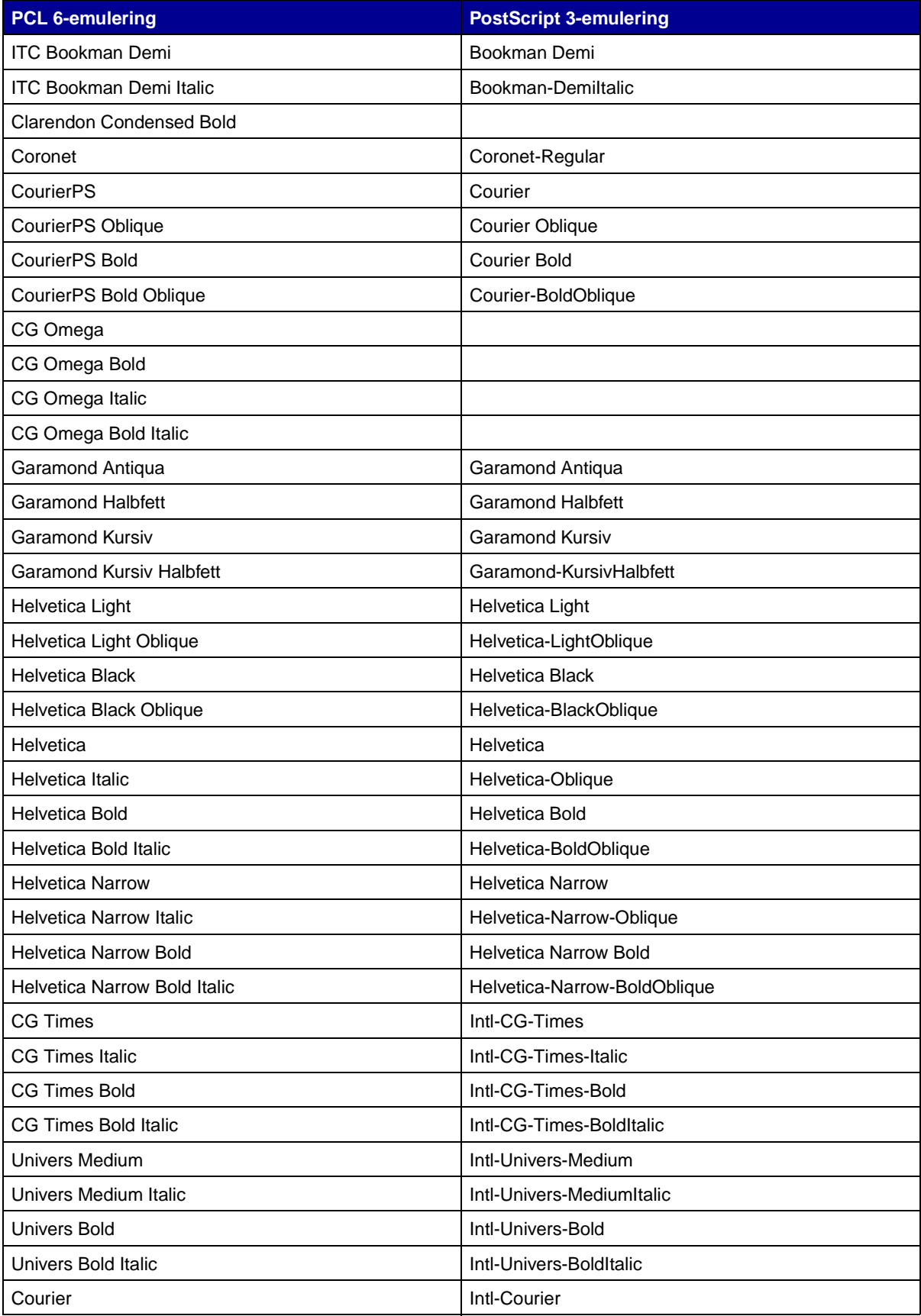

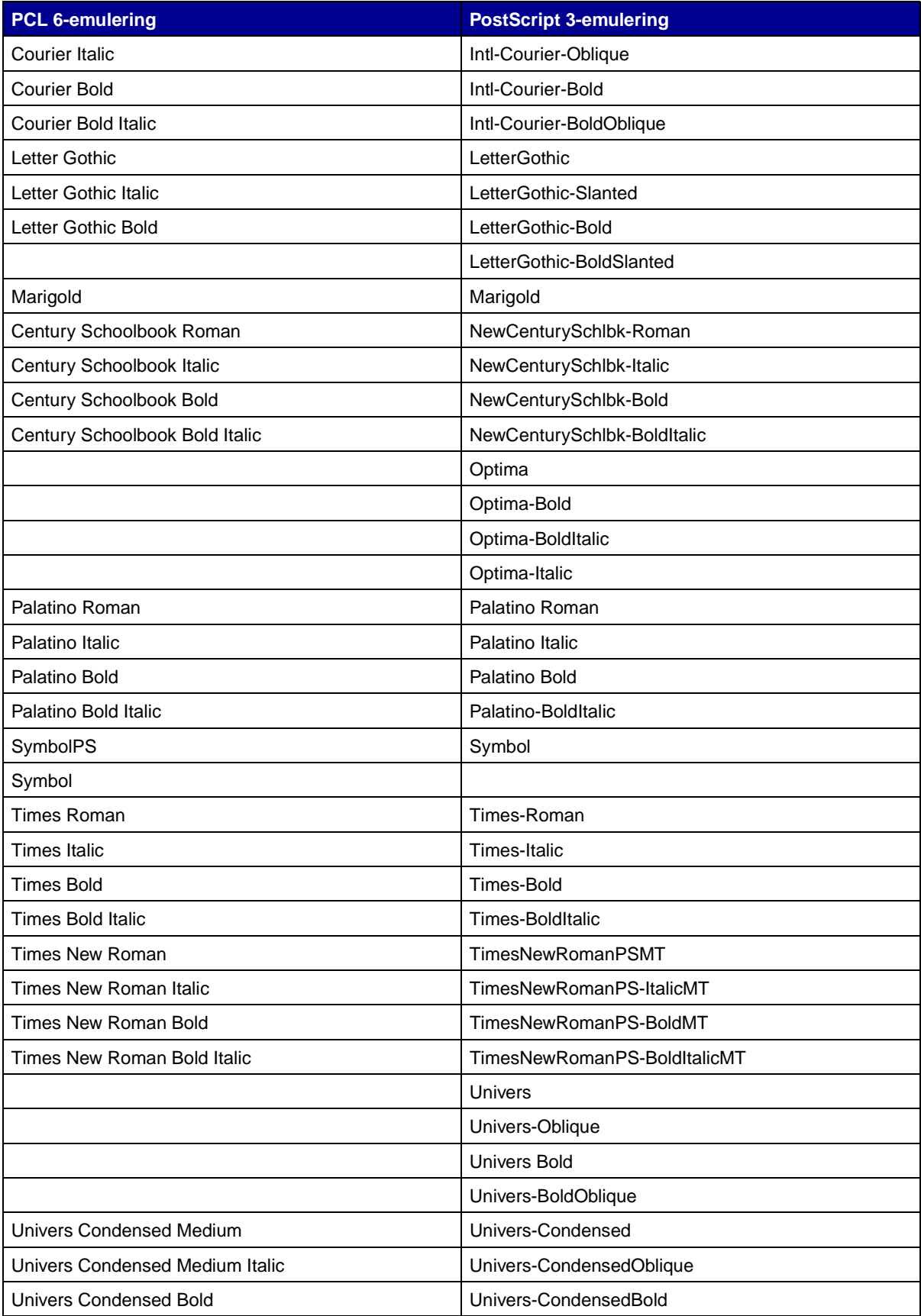

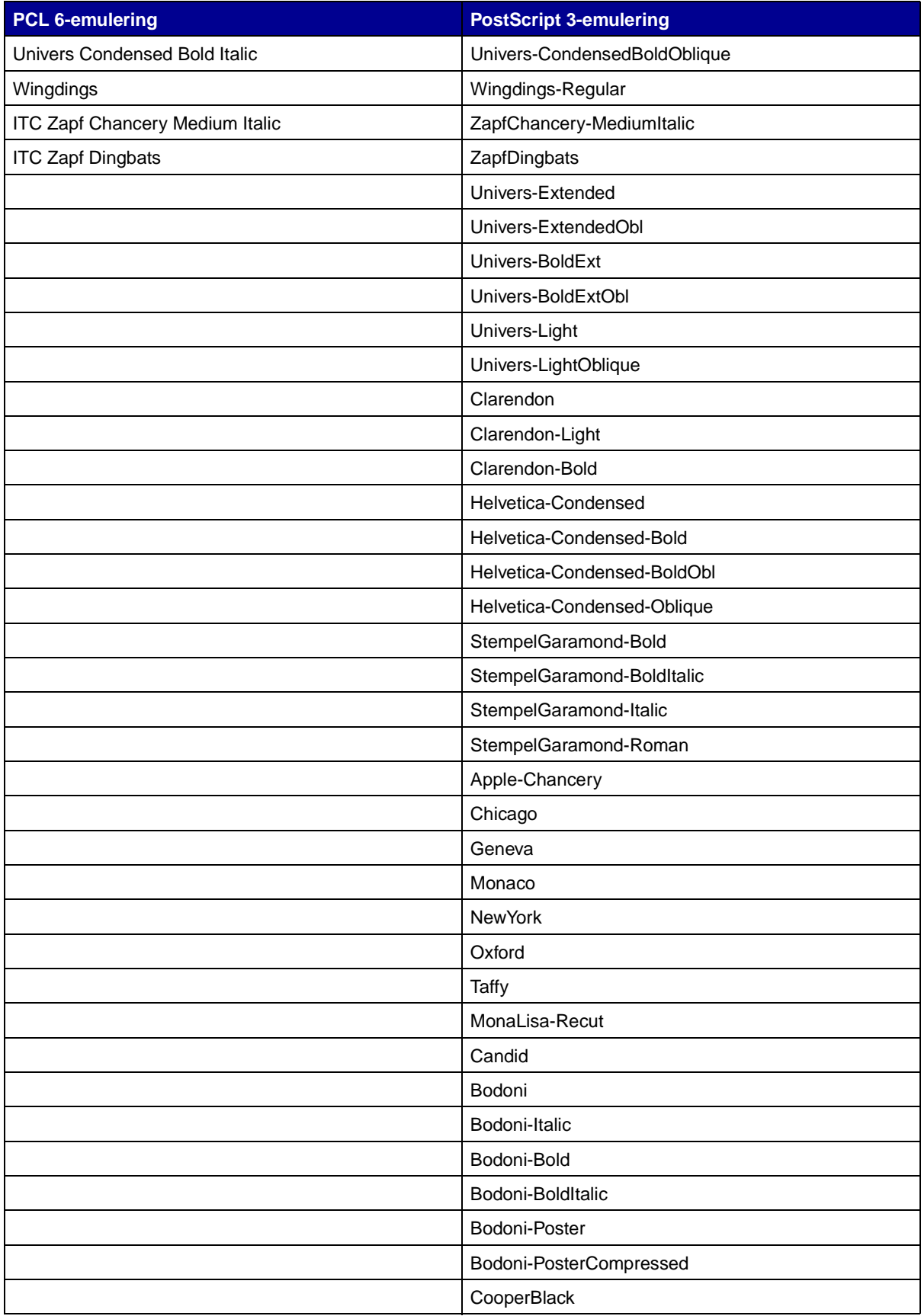

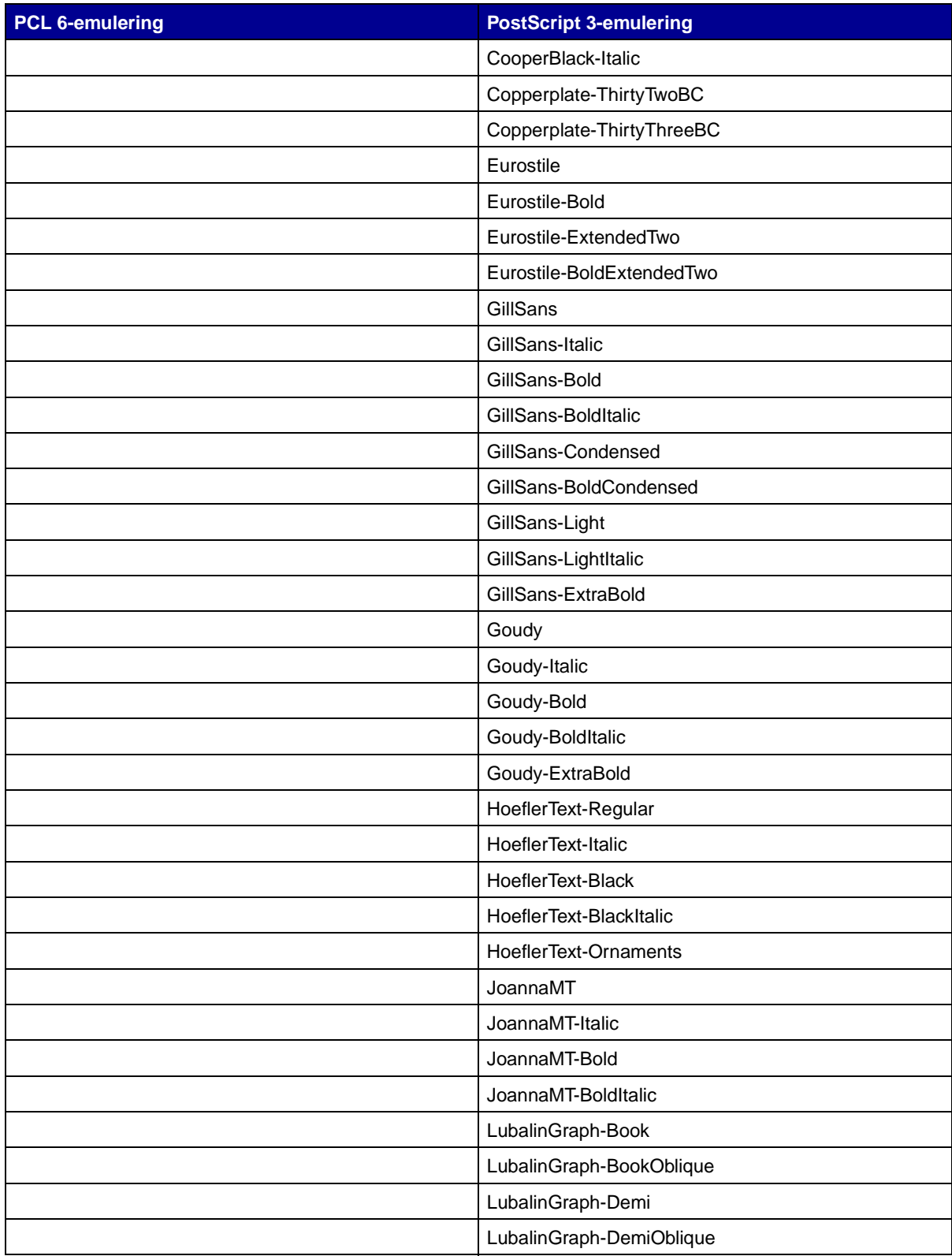

#### **Inbyggda bitmappade teckensnitt**

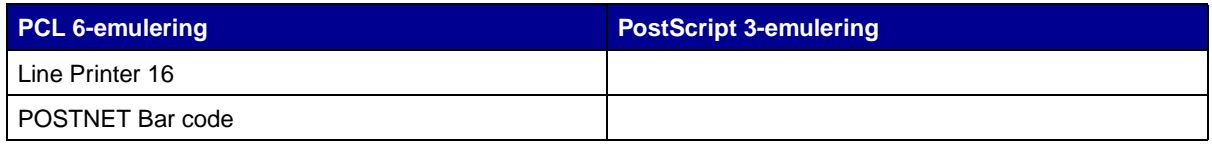

# <span id="page-200-2"></span>**Symboluppsättningar**

En symboluppsättning är en kodad samling bokstäver, siffror, skiljetecken och specialtecken som finns för det teckensnitt du väljer. I symboluppsättningar finns tecken som är speciella för vissa språk eller program, t.ex. matematiska symboler för vetenskapliga texter.

I symboluppsättningens kod anges även vilket tecken som ska skrivas ut för varje tangent på tangentbordet (eller snarare, för varje kodpunkt). Vissa program kräver olika tecken vid vissa kodpunkter. För att kunna använda flera program och språk har skrivaren 83 symboluppsättningar av de inbyggda teckensnitten för PCL-emulering.

#### **Symboluppsättningar för PCL 6-emulering**

Alla teckensnitt kan inte användas med symboluppsättningarna som listas i **[Nedladdningsbara](#page-200-0)  [teckensnitt](#page-200-0)**. I Technical Reference kan du se vilka symboluppsättningar som kan användas med varje teckensitt.

# <span id="page-200-1"></span><span id="page-200-0"></span>**Nedladdningsbara teckensnitt**

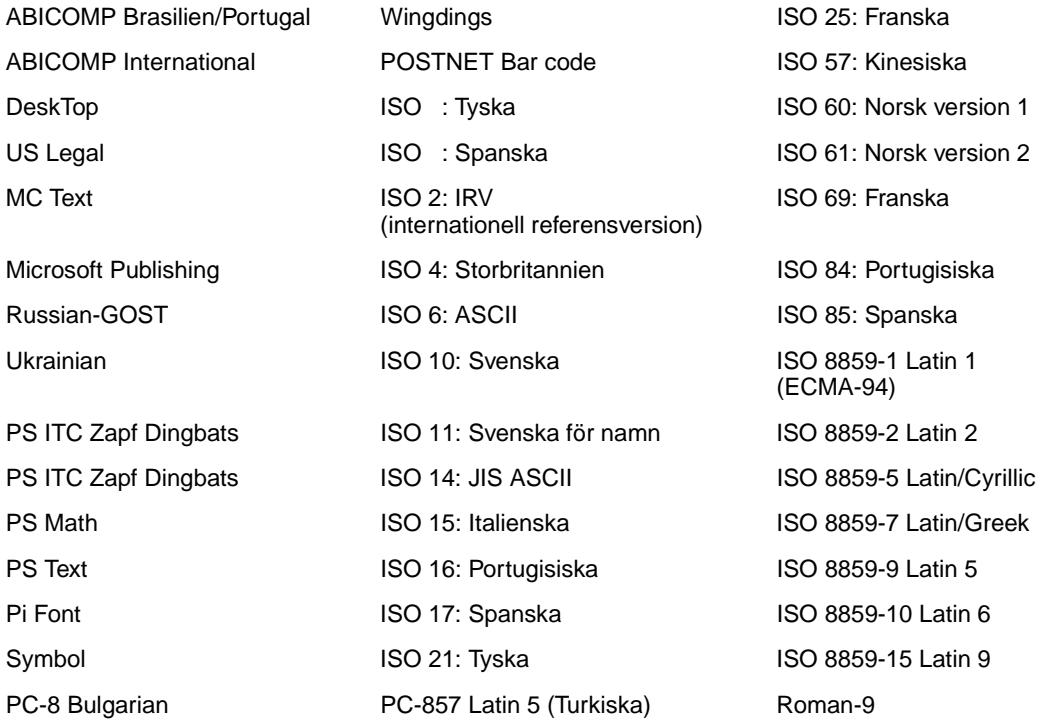

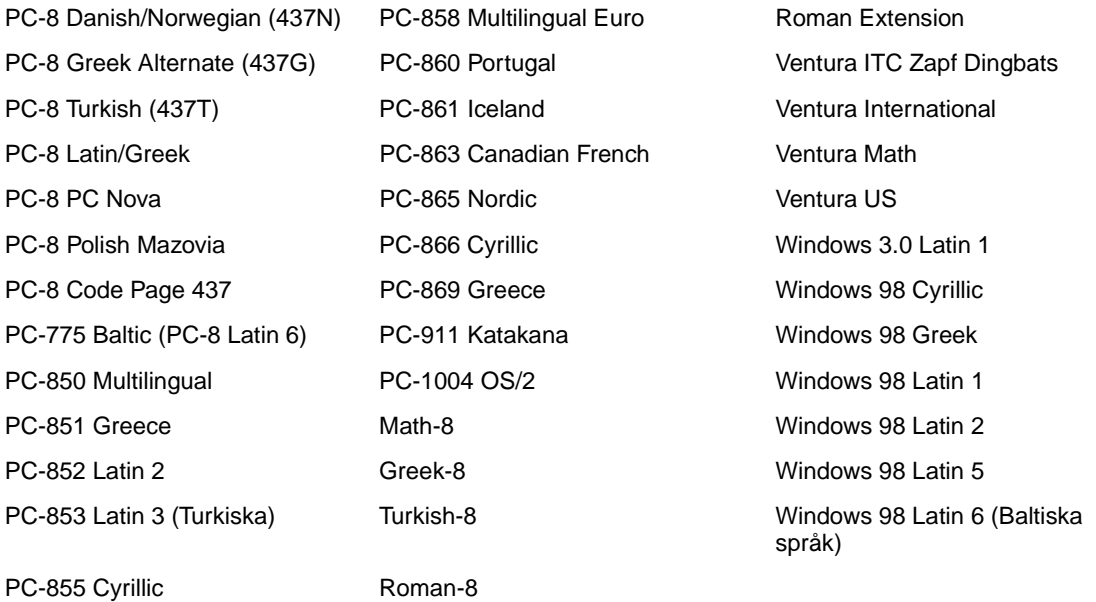

Du kan ladda ner skalbara teckensnitt i PostScript 3-emulering och skalbara eller bitmappade teckensnitt i PCL 6-emulering. Teckensnitt kan laddas ner till skrivarminnet eller till ett flashminne eller en hårddisk. De teckensnitt som du laddat ner till flashminnet eller hårddisken kvarstår i minnet även om skrivarspråket ändras, skrivaren återställs eller om skrivaren stängs av.

#### **Eurotecknet**

Tecknet för valutan euro finns med i alla applicerbara teckensnitt för både PostScript- och PCLemulering. I tolv av PCL-symboluppsättningarna finns eurotecknet med, inklusive alla sju symboluppsättningarna för Windows.

#### **Hebreiska och arabiska teckensnitt**

Det finns flera nedladdningsbara teckensnitt för hebreiska och arabiska på CD-skivan som levererades med skrivaren.

#### **FontVision**

På CD-skivan finns hanteringsprogrammet FontVision™ och bildskärmsteckensnitt som passar de inbyggda skalbara teckensnitten. Ytterligare 48 TrueType-teckensnitt blir tillgängliga på Lexmarks webbplats när skrivaren registreras av kunden.

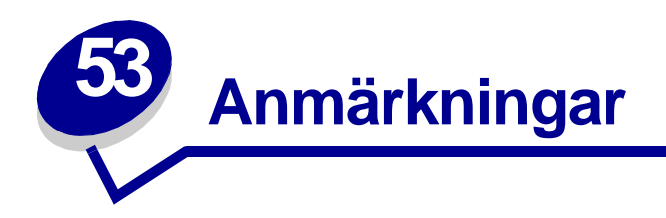

- **• [Om utgåvan](#page-202-0)**
- **• [Varumärken](#page-203-0)**
- **• [Information om licens](#page-205-0)**
- **• [Säkerhetsinformation](#page-205-1)**
- **• [Var försiktig! och Varning!](#page-206-0)**
- **• [Meddelande om elektromagnetiska störningar](#page-206-1)**
- **• [Bullernivåer](#page-206-2)**
- **• [Energy Star](#page-207-0)**
- **• [Meddelande om laser](#page-207-1)**

# <span id="page-202-0"></span>**Om utgåvan**

#### **augusti 2001**

**Följande stycke gäller inte i länder där sådana bestämmelser strider mot lokal lagstiftning:** LEXMARK INTERNATIONAL INC. TILLHANDAHÅLLER DENNA SKRIFT I BEFINTLIGT SKICK UTAN NÅGRA GARANTIER, UTTRYCKLIGA ELLER UNDERFÖRSTÅDDA, INKLUSIVE MEN INTE BEGRÄNSAT TILL DEN UNDERFÖRSTÅDDA SÄLJBARHETEN ELLER LÄMPLIGHETEN FÖR ETT VISST SYFTE. Vissa länder tillåter inte friskrivning av uttryckliga eller underförstådda garantier i vissa transaktioner, därför gäller detta meddelande inte alla.

Utgåvan kan innehålla tekniska felaktigheter eller tryckfel. Informationen häri ändras regelbundet och ingår sedan i senare utgåvor. Förbättringar eller ändringar av produkten eller de beskrivna programmen kan göras när som helst.

Kommentarer om den här publikationen kan skickas till Lexmark International, Inc., Department F95/ 032-2, 740 West New Circle Road, Lexington, Kentucky 40550, USA. I Storbritannien och Irland skickas de till Lexmark International Ltd., Marketing and Services Department, Westhorpe House, Westhorpe, Marlow Bucks SL7 3RQ. Lexmark kan använda eller skicka ut den information du tillhandahåller på ett passande sätt, utan att förbinda sig gentemot dig. Du kan inköpa extra kopior av utgåvor som hör ihop med den här produkten genom att ringa +1-800-553-9727. I Storbritannien och Irland ringer du +0628-481500. Kontakta inköpsstället om du bor i andra länder.

Hänvisningar i den här utgåvan som gäller produkter, program eller tjänster innebär inte att tillverkaren ämnar tillhandahålla dessa i alla länder där företaget finns. En hänvisning till en produkt, ett program eller en tjänst är inte ämnad att fastslå eller mena att endast den produkten, det programmet eller den tjänsten kan användas. Jämbördiga produkter, program eller tjänster som inte gör intrång på eventuellt befintlig intellektuell äganderätt kan också användas. Utvärdering och bekräftelse av användning tillsammans med andra produkter, program eller tjänster, förutom de som utformats av tillverkaren, är användarens ansvar.

#### **© Copyright 2001 Lexmark International, Inc. Alla rättigheter förbehålles.**

#### **BEGRÄNSADE RÄTTIGHETER I FÖRENTA STATERNA**

Denna programvara och dokumentation har BEGRÄNSADE RÄTTIGHETER. Användning, kopiering eller spridning av USA:s regering är föremål för begränsningar i enlighet med underparagrafen (c)(1)(ii) i Rights in Technical Data and Computer Software (Data- och programvarurättigheter) i DFARS 252.227-7013 och FAR-bestämmelserna: Lexmark International, Inc., Lexington, KY 40550.

# <span id="page-203-0"></span>**Varumärken**

FontVision, Lexmark, Lexmarks logotyp, MarkNet, MarkVision och Prebate är varumärken som tillhör Lexmark International, Inc. och är registrerade i USA och/eller andra länder.

OptraImage är ett varumärke som tillhör Lexmark International Inc.

Operation ReSource är ett varumärke som tillhör Lexmark International Inc.

PCL® är ett registrerat varumärke som tillhör Hewlett-Packard Company. PCL är en uppsättning skrivarkommandon (språk) och funktioner som finns i skrivarprodukter från Hewlett-Packard Company. Skrivaren är avsedd att vara kompatibel med språket PCL. Det innebär att skrivaren känner igen PCL-kommandon som används i olika program och att den emulerar motsvarande funktioner.

PostScript<sup>®</sup> är ett registrerat varumärke som tillhör Adobe Systems Incorporated. PostScript 3 är en uppsättning skrivarkommandon (språk), teckensnitt och funktioner som finns i programvaruprodukter från Adobe Systems. Den här skrivaren är avsedd att vara kompatibel med skrivarspråket PostScript 3. Det innebär att skrivaren känner igen PostScript 3-kommandon som används i olika program och att skrivaren emulerar de funktioner som motsvarar kommandona.

Mer information om kompatibilitet finns i Technical Reference.

Följande termer är varumärken eller registrerade varumärken som tillhör dessa företag:

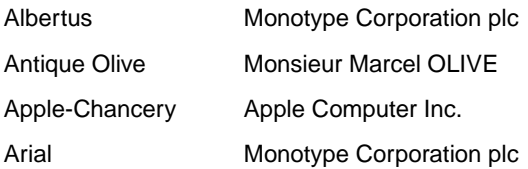

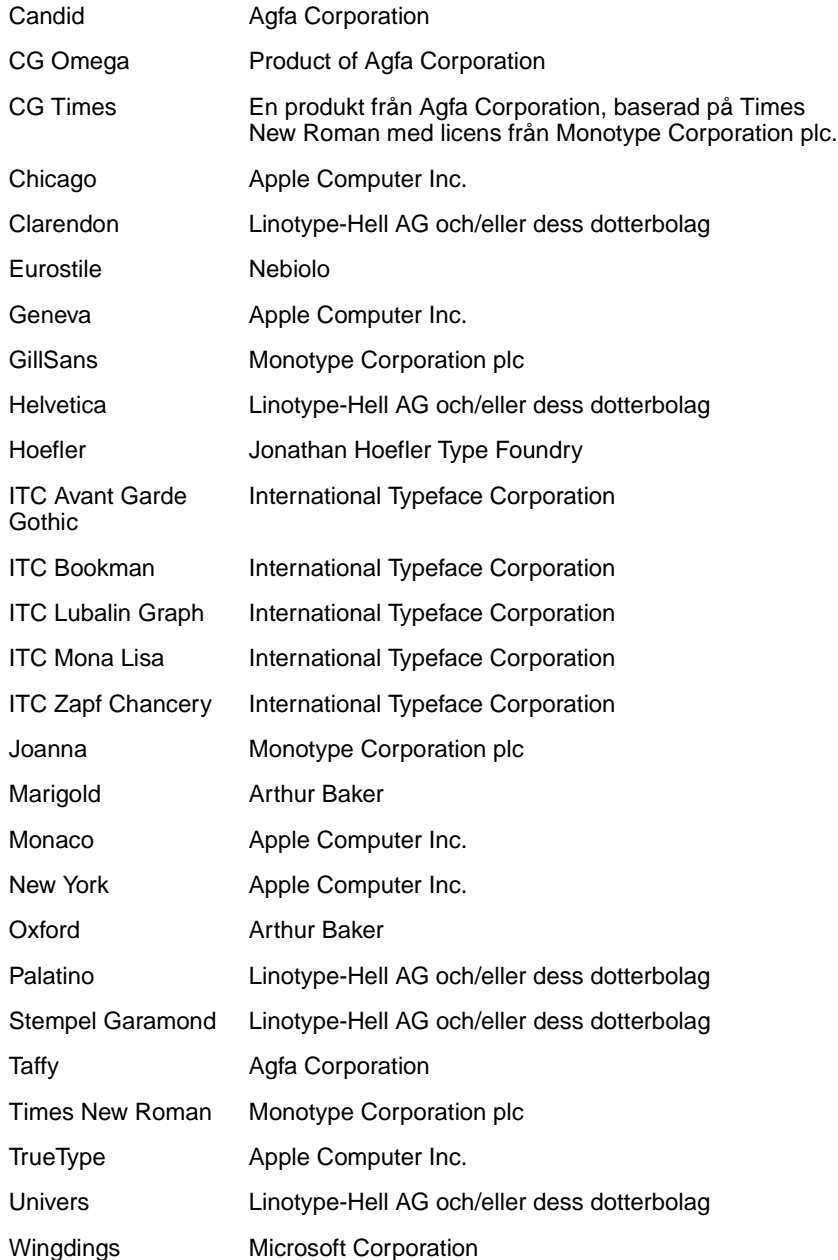

Övriga varumärken tillhör sina respektive ägare.

# <span id="page-205-0"></span>**Information om licens**

Skivarens inbyggda programvara innehåller:

- **•** Programvara som Lexmark har utvecklat och har copyright för.
- **•** Programvara som Lexmark har modifierat med licens enligt GNU General Public License version 2 och GNU Lesser General Public License version 2.1.
- **•** Programvara som licensierats med BSD-licens och garantibestämmelser.

Klicka på rubriken till det dokument som du vill granska:

**BSD License and Warranty statements**

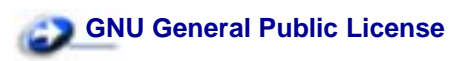

Den av Lexmark modifierade GNU-licensierade programvaran är gratisprogramvara. Du kan sprida den vidare och/eller ändra den i enlighet med licensbestämmelserna ovan. Licenserna ger dig inte rätt till den skrivarprogramvara som Lexmark har copyright på.

Eftersom den GNU-licensierade programvara som Lexmarks modifieringar bygger på uttryckligen tillhandahålls utan garanti, får Lexmarks modifierade version också användas utan garanti. Se vidare garantifriskrivningen i de licenser som refereras till.

Källkoderna för Lexmarks modifierade GNU-licensierade programvara finns på CD-skivan med drivrutiner som levererades med skrivaren. Du kommer åt dem genom att klicka på Contact Lexmark.

# <span id="page-205-1"></span>**Säkerhetsinformation**

- <span id="page-205-2"></span>• Har produkten INTE den här symbolen 回, MÅSTE den anslutas till ett jordat uttag.
- **•** Nätkabeln måste anslutas till ett lättåtkomligt vägguttag nära produkten.
- **•** Service och reparationer, förutom dem som beskrivs i handböckerna, bör utföras av utbildade servicetekniker.
- **•** Produkten är utformad, testad och godkänd för att uppfylla internationella säkerhetsstandarder med användning av specifika Lexmark-delar. Vissa delars säkerhetsfunktioner kanske inte alltid är självklara. Lexmark är inte ansvarig för användning av andra ersättningsdelar.
- **•** Produkten använder flera laserstrålar.

#### **VAR FÖRSIKTIG:Användning av kontroller, justeringar eller utförande av andra procedurer än de som angivits häri kan resultera i farlig strålning.**

**•** Produkten använder en utskriftsprocess som värmer utskriftsmaterial, och värmen kan få material att avge ångor. Du måste känna till avsnittet i handböckerna som har anvisningar om hur du väljer utskriftsmaterial för att undvika risken för skadliga ångor.

# <span id="page-206-0"></span>**Var försiktig! och Varning!**

**VAR FÖRSIKTIG:**visar på något som kan orsaka personskador.

**VARNING:** visar att något kan skada skrivarens maskin- eller programvara.

# <span id="page-206-1"></span>**Meddelande om elektromagnetiska störningar**

#### **Med en nätverkskabel eller en efterbehandlingsenhet med hög utmatningskapacitet installerade**

#### **EU-regler**

Denna produkt uppfyller skyddskraven i Europarådets direktiv 89/336/EEC och 73/23/EEC om approximering och harmonisering av medlemsstaternas lagar avseende elektromagnetisk kompatibilitet och säkerhet för elektrisk utrustning avsedd att användas inom vissa spänningsgränser.

Chefen för tillverkning och teknisk support på Lexmark International, S.A. i Boigny, Frankrike, har undertecknat en deklaration om att följa direktivens krav.

Produkten uppfyller begränsningarna för klass A i EN 55022 och säkerhetskraven i EN 60950.

**VARNING:** När en nätverkskabel eller efterbehandlingsenhet med hög utmatningskapacitet är installerad, är det här en produkt av klass A. I bostadsmiljö kan produkten orsaka radiostörningar som användaren kan bli tvungen att åtgärda.

#### **Utan en nätverkskabel eller en efterbehandlingsenhet med hög utmatningskapacitet installerade**

#### **EU-regler**

Denna produkt uppfyller skyddskraven i Europarådets direktiv 89/336/EEC och 73/23/EEC om approximering och harmonisering av medlemsstaternas lagar avseende elektromagnetisk kompatibilitet och säkerhet för elektrisk utrustning avsedd att användas inom vissa spänningsgränser.

Chefen för tillverkning och teknisk support på Lexmark International, S.A. i Boigny, Frankrike, har undertecknat en deklaration om att följa direktivens krav.

Produkten uppfyller begränsningarna för klass B i EN 55022 och säkerhetskraven i EN 60950.

# <span id="page-206-2"></span>**Bullernivåer**

Följande mätningar har utförts i enlighet med ISO 7779 och rapporterats i enlighet med ISO 9296.

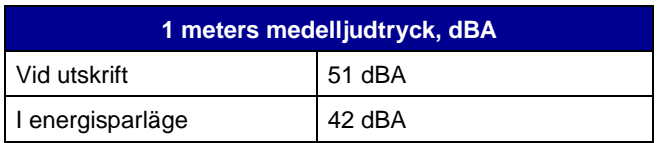

# <span id="page-207-0"></span>**Energy Star**

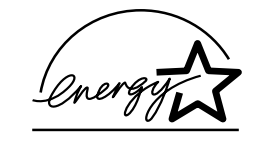

EPA:s ENERGY STAR-programm för kontorsutrustning är ett samarbete mellan datortillverkare för att befrämja utvecklingen av energieffektiva produkter och minska elkraftverkens skadliga miljöpåverkan.

De företag som deltar i detta program tillverkar datorer, skrivare, bildskärmar och faxapparater där ett energisparläge aktiveras när de inte används. Denna funktion minskar energiförbrukningen med upp till 50 procent. Lexmark är stolta över att delta i detta program.

Som Energy Star-partner har Lexmark International, Inc. beslutat att denna produkt ska uppfylla Energy Stars riktlinjer för energibesparing.

# <span id="page-207-2"></span><span id="page-207-1"></span>**Meddelande om laser**

Skrivaren är certifierad som laserprodukt av klass I enligt kraven i IEC 60825-1.

Laserprodukter av klass I ska inte behöva ses som farliga. Skrivaren innehåller en klass IIIb (3b)-laser, vilket är en 5 mW galliumarseniklaser som arbetar inom en våglängd på 770-795 nm. Lasersystemet och skrivaren är konstruerade på så sätt att ingen människa kan utsättas för laserstrålning över klass I-nivå vid normalt handhavande, användarunderhåll eller föreskrivna servicevillkor.

# **Index**

# **A**

[A4-bredd \(PCL-emuleringsmeny\)](#page-172-0)  171 [aktuella menyinställningar 67](#page-68-0) alarm [felmeddelanden 154](#page-155-0) [häftare 160](#page-161-0) [hålslagning 155](#page-156-0) [inställning 153](#page-154-0) [toner 160](#page-161-1) [Alarmkontroll \(Inställningsmeny\)](#page-154-0)  153 [Andra typer \(Pappersmeny\) 183](#page-184-2) [Återst. utm.fack \(Jobbmeny\) 128](#page-129-0) [Återställ papperskvadd](#page-156-1)  (Inställningsmeny) 155 [återställ skrivare 128](#page-129-1) [Återställ skrivare \(Jobbmeny\) 128](#page-129-1) [återvinna förbrukningsenheter 50](#page-51-0) Auto CR efter LF [\(PCL-emuleringsmeny\) 172](#page-173-0) Auto fortsättning [\(Inställningsmeny\) 154](#page-155-0) Auto LF efter CR [\(PCL-emuleringsmeny\) 172](#page-173-1) [automatisk formatavkänning 25,](#page-26-0)  [185](#page-186-2) [avaktivera 47](#page-48-0) [specialformat 46](#page-47-0) [ange format 46](#page-47-1) [automatiskt länkade magasin 25](#page-26-1) [avaktivera 47](#page-48-0) [automatisk formatavkänning 47](#page-48-0) [Energisparläge 65](#page-66-0) [manöverpanelens menyer 64](#page-65-0) [Avancerad status \(Parallellmeny\)](#page-177-0)  176 [Avbryt fax \(Jobbmeny\) 126](#page-127-0) [Avbryt jobb \(Jobbmeny\) 126](#page-127-1) [avbryta utskriftsjobb 10](#page-11-0) [Avfragmentera flash \(Testmeny\)](#page-146-0)  145 [avkänning, specialformat 46](#page-47-0) [ange format 46](#page-47-1)

## **B**

[Baud \(Seriellmeny\) 163](#page-164-0) [beställa 48](#page-49-0) [bildöverföringsenhet 48](#page-49-1) [fixeringsenhet 48](#page-49-2) [överföringsrulle 48](#page-49-3) [tonerkassett 48](#page-49-4) [beställa förbrukningsenheter 48](#page-49-5) bildöverföringsenhet [beställa 48](#page-49-1) [Bildutjämning \(PostScript-meny\)](#page-171-0)  170 [Breddsteg \(PCL-emuleringsmeny\)](#page-175-0)  174 buffertstorlek, justera [infraröd 129](#page-130-0) [LocalTalk 123](#page-124-0) [nätverk 191](#page-192-3) [parallell 178](#page-179-0) [seriell 167](#page-168-0) [USB 150](#page-151-0) bunthöjd, maximal [magasin 1, 2 och 3 19,](#page-20-0) [22](#page-23-0) [universalarkmatare 24](#page-25-0)

# **D**

[Databitar \(Seriellmeny\) 163](#page-164-1) dokumentation Card Stock & Label Guide [17](#page-18-0) Dubbels. bindning [\(Efterbehandlingsmeny\) 136](#page-137-0) Dubbelsidig [\(Efterbehandlingsmeny\) 135](#page-136-0) dubbelsidig utskrift [aktivera 135](#page-136-0) [bindning 136](#page-137-0)

# **E**

[Efterbehandlingsmeny 134](#page-135-0) [Dubbels. bindning 136](#page-137-0) [Dubbelsidig 135](#page-136-0) [Flersidig kant 136](#page-137-1) [Flersidig ordn. 137](#page-138-0) [Häftn. jobb 140](#page-141-0) [Hålslagning 136](#page-137-2)

[Initierar häftn. 140](#page-141-1) [Kopior 135](#page-136-1) [Miniatyrer 138](#page-139-0) [N-upp-granskn. 138](#page-139-1) [Separatorkälla 139](#page-140-0) [Skiljeblad 139](#page-140-1) [Sort. sidor 138](#page-139-2) [Sortering 135](#page-136-2) [Tomma sidor 134](#page-135-1) egna standardinställningar [aktuella 66](#page-67-0) energisparläge [konfigurera 157](#page-158-0) [Energisparläge \(Inställningsmeny\)](#page-158-0)  157 [Ersättningsformat \(Pappersmeny\)](#page-189-2)  188 [etiketter 17](#page-18-1)

# **F**

färg [justera 141,](#page-142-0) [142,](#page-143-0) [143,](#page-144-0) [144,](#page-145-0) [159](#page-160-2) [Färgexempel \(Testmeny\) 144](#page-145-1) [Färgjustering \(Testmeny\) 144](#page-145-0) [Färgkorrigering \(Färgmeny\) 141](#page-142-0) [Färgmeny 141](#page-142-1) [Färgkorrigering 141](#page-142-0) [Manuell färg 142](#page-143-0) [Tonersvärta 143](#page-144-1) [Upplösning 143](#page-144-2) [Utskriftsläge 143](#page-144-0) fax [avbryta 126](#page-127-0) [<färg> toner \(Tillbehörsmeny\) 151](#page-152-0) [<färg> tonerstatus 151](#page-152-0) [fel av typen Komplex sida 157](#page-158-1) fixeringsenhet [beställa 48](#page-49-2) [flashminne 59](#page-60-0) [avfragmentering 145](#page-146-0) [formatera 146](#page-147-0) [ladda ner till inställning 154](#page-155-1) [skriva ut nedladdade resurser](#page-148-0)  147 [ta bort 59](#page-60-0) [Flersidig kant](#page-137-1)  [\(Efterbehandlingsmeny\) 136](#page-137-1)

Flersidig ordning [\(Efterbehandlingsmeny\) 137](#page-138-0) [Fönsterstorlek \(Infraröd meny\)](#page-134-0)  133 [förbrukningsenheter 48](#page-49-5) [återvinning 50](#page-51-0) [beställa 48](#page-49-5) [förvara 27](#page-28-0) förbrukningsenheter, status för [<färg> toner 151](#page-152-0) [smörjenhet 151](#page-152-1) [toneruppsamlingsflaska 152](#page-153-0) [formatavkänning 46](#page-47-2) [Formatera flashminne \(Testmeny\)](#page-147-0)  146 [Formatera hårddisk \(Testmeny\)](#page-146-1)  145 [försätta skrivaren offline 8](#page-9-0) [med menyknappen 7](#page-8-0) [med Stoppknappen 8](#page-9-0) [förvara 27](#page-28-1) [förbrukningsenheter 27](#page-28-0) [papper 27](#page-28-1)

# **G**

gränssnitt [infraröd 129](#page-130-1) [LocalTalk 122](#page-123-0) [nätverk 190](#page-191-1) [parallell 176](#page-177-1) [seriell 162](#page-163-0) [USB 148](#page-149-0)

# **H**

häftare [aktivera 140](#page-141-0) [alarm 160](#page-161-0) [Häftning \(Efterbehandlingsmeny\)](#page-141-0)  140 [Häftningsfel \(Inställningsmeny\)](#page-161-0)  160 Hålslagning [\(Efterbehandlingsmeny\) 136](#page-137-2) [hålslagning, aktivera 136](#page-137-2) Hålslagningsalarm [\(Inställningsmeny\) 155](#page-156-0) [hårddisk 60](#page-61-0) [formatera 145](#page-146-1) [ladda ner till inställning 154](#page-155-1) [Se](#page-146-1) hårddisk [skriva ut nedladdade resurser](#page-148-0)  147 [Hexspårning \(Testmeny\) 146](#page-147-1)

## **I**

[inbyggda teckensnitt 194](#page-195-0) [Infraröd buffert \(Infraröd meny\)](#page-130-0) 

[129](#page-130-0) [Infraröd meny 129](#page-130-1) [Fönsterstorlek 133](#page-134-0) [Infraröd buffert 129](#page-130-0) [Infraröd port 130](#page-131-0) [Jobb-buffring 130](#page-131-1) [Max. baud 130](#page-131-2) [NPA-läge 131](#page-132-0) [Överför.fördröjn 132](#page-133-0) [PCL SmartSwitch 131](#page-132-1) [PS SmartSwitch 132](#page-133-1) infraröd port [aktivera 130](#page-131-0) justera [överföringshastighet 130](#page-131-2) konfigurera [buffertstorlek 129](#page-130-0) [fönsterstorlek 133](#page-134-0) [NPA-läge 131](#page-132-0) [överföringsfördröjning 132](#page-133-0) [PCL SmartSwitch 131](#page-132-1) [PS SmartSwitch 132](#page-133-1) [Infraröd port \(Infraröd meny\) 130](#page-131-0) Initierar häftn. [\(Efterbehandlingsmeny\) 140](#page-141-1) [Inställningsmeny 153](#page-154-1) [Alarmkontroll 153](#page-154-0) [Åters. papp. kvadd 155](#page-156-1) [Auto fortsättn. 154](#page-155-0) [Energisparläge 157](#page-158-0) [Häftningsfel 160](#page-161-0) [Hålslagningsalarm 155](#page-156-0) [Jobbinfo.gräns 156](#page-157-0) [Jobbinformation 156](#page-157-1) [Ladda ner till 154](#page-155-1) [Skrivaranvändning 159](#page-160-2) [Skrivarspråk 159](#page-160-3) [Skydda sida 157](#page-158-1) [Spara resurser 159](#page-160-4) [Tidsgräns f. vänta 161](#page-162-0) [Toneralarm 160](#page-161-1) [Utskriftstidsgr. 158](#page-159-0) [Visa språk 154](#page-155-2)

# **J**

jobb [avbryta 126](#page-127-1) [informationsgräns 156](#page-157-0) [konfidentiella 127](#page-128-0) [lagrade 127](#page-128-1) [statistik 156](#page-157-1) [Jobb-buffring \(Infraröd meny\) 130,](#page-131-1)  [190](#page-191-2) [Jobb-buffring \(LocalTalk-meny\)](#page-123-1)  122 [Jobb-buffring \(Parallellmeny\) 177](#page-178-0) [Jobb-buffring \(Seriellmeny\) 164](#page-165-0) [Jobb-buffring \(USB-meny\) 148](#page-149-1)

[Jobbinfo.gräns \(Inställningsmeny\)](#page-157-0)  156 Jobbinformation [\(Inställningsmeny\) 156](#page-157-1) [Jobbinfostatistik \(Testmeny\) 146](#page-147-2) [Jobbmeny 126](#page-127-2) [Återst. skrivare 128](#page-129-1) [Återst. utm.fack 128](#page-129-0) [Avbryt fax 126](#page-127-0) [Avbryt jobb 126](#page-127-1) [Konfident. jobb 127](#page-128-0) [Lagrade jobb 127](#page-128-1) [Skriv ut buffert 128](#page-129-2) jobbstatistik [jobbinformation 156](#page-157-1) [jobbinformationsgräns 156](#page-157-0) [skriva ut jobbstatistik 146](#page-147-2) iustera [färg 141,](#page-142-0) [142,](#page-143-0) [143,](#page-144-0) [159](#page-160-2)

# **K**

[knappen Återgå 8](#page-9-1) [knappen Starta 7](#page-8-1) [knappen Stopp 8](#page-9-2) [knappen Välj 8](#page-9-3) [Konf.univ.matare \(Pappersmeny\)](#page-184-3)  183 [Konfidentiellt jobb \(Jobbmeny\)](#page-128-0)  127 [Konfig. fack \(Pappersmeny\) 182](#page-183-2) [kontrollera utskrift 67](#page-68-1) [sida med menyinställningar 67](#page-68-0) [Kopior \(Efterbehandlingsmeny\)](#page-136-1)  135 [kopior, ange antal 135](#page-136-1) [kort, Tri-Port 37](#page-38-0)

# **L**

ladda [Arkmatare för 2000 ark 20](#page-21-0) [magasin för 500 ark 18](#page-19-0) [universalarkmatare 23](#page-24-0) [Ladda ner till \(Inställningsmeny\)](#page-155-1)  154 [Ladda papper \(Pappersmeny\) 185](#page-186-3) [Lagrade jobb 13](#page-14-0) [Lagrade jobb \(Jobbmenyn\) 127](#page-128-1) [länka 25](#page-26-1) [magasin 25](#page-26-1) [utmatningsfack 26](#page-27-0) [länkade magasin 25](#page-26-1) [låsa menyer 64](#page-65-0) [låsa upp menyer 64](#page-65-1) [lasermeddelande 206](#page-207-2) LocalTalk-adress [\(LocalTalk-meny\) 123](#page-124-1) [LocalTalk-buffert](#page-124-0) 

[\(LocalTalk-menyn\) 123](#page-124-0) [LocalTalk-meny 122](#page-123-0) [Jobb-buffring 122](#page-123-1) [LocalTalk-adress 123](#page-124-1) [LocalTalk-buffert 123](#page-124-0) [LocalTalk-namn 123](#page-124-2) [LocalTalk-port 124](#page-125-0) [LocalTalk-zon 124](#page-125-1) [NPA-läge 124](#page-125-2) [NPA-värdar 124](#page-125-3) [PCL SmartSwitch 125](#page-126-0) [PS SmartSwitch 125](#page-126-1) [LocalTalk-namn \(LocalTalk-meny\)](#page-124-2)  123 LocalTalk-port [aktivera 124](#page-125-0) konfigurera [buffertstorlek 123](#page-124-0) [NPA-läge 124](#page-125-2) [NPA-värdar 124](#page-125-3) [PCL SmartSwitch 125](#page-126-0) [PS SmartSwitch 125](#page-126-1) [LocalTalk-port \(LocalTalk-meny\)](#page-125-0)  124 [LocalTalk-zon \(LocalTalk-meny\)](#page-125-1)  124

#### **M**

[MAC Binary PS \(Nätverksmeny\)](#page-192-4)  191 [MAC Binary PS \(USB-meny\) 149](#page-150-0) [manöverpanel 7](#page-8-2) [knappar 7](#page-8-3) [siffror 8](#page-9-4) [Manuell färg \(Färgmeny\) 142](#page-143-0) [Max. baud \(Infraröd meny\) 130](#page-131-2) maximal bunthöjd [magasin 1, 2 och 3 19,](#page-20-0) [22](#page-23-0) [universalarkmatare 24](#page-25-0) meddelanden [<typ> i <källa>. Starta? 100](#page-101-0) [<x> Justering 73](#page-74-0) [100-199 Service <meddelande>](#page-102-0)  101 [1565 Fel på emulering ladda](#page-103-0)  emuleringstillval 102 [2<xx> Papperskvadd 102](#page-103-1) [30 <färg>-enhet saknas 103](#page-104-0) [30 ITU saknas 102](#page-103-2) [31 Tonerkassett <x> defekt 103](#page-104-1) [33 Kalibreringsfel för <x> 103](#page-104-2) [34 Papperet är för kort 104](#page-105-0) [35 Spara res. Av Brist på minne](#page-105-1)  104 [37 Minnet räcker inte till defrag](#page-106-0)  105 [37 Otillräckligt minne 106](#page-107-0) [37 Otillräckligt sorteringsminne](#page-106-1) 

[105](#page-106-1) [38 Minnet är fullt 106](#page-107-1) [39 Komplex sida 107](#page-108-0) 4<x> Kan ej använda [fastprogramkortet 107](#page-108-1) [51 Defekt flashminne 108](#page-109-0) [52 Flashminnet är fullt 108](#page-109-1) [53 Oformaterat flashminne 108](#page-109-2) [54 Fel i std.- seriell 109](#page-110-0) [54 Fel på seriellt tillval <x> 109](#page-110-0) [54 Nätverk<x> programvarufel](#page-110-1)  109 [54 par <x> ENA avbruten 109](#page-110-2) [54 Std par ENA avbruten 109](#page-110-2) [54 Stdnätverk programfel 109](#page-110-1) [56 Parallellport <x> avaktiverad](#page-111-0)  110 [56 Seriell port <x> är](#page-111-1)  avaktiverad 110 [56 Standard-USB-port](#page-112-0)  avaktiverad 111 [56 std parallellport avaktiverad](#page-111-0)  110 [56 Std. seriell är avaktiverad](#page-111-1)  110 [56 USB-port <x> avaktiverad](#page-112-1)  111 [58 För många diskar install.](#page-112-2)  111 [58 För många flashtillval 112](#page-113-0) [58 För många magasin anslutna](#page-113-1)  112 [59 <enhet> inte kompatibel 112](#page-113-2) [61 Defekt hårddisk 113](#page-114-0) [62 Hårddisken är full 113](#page-114-1) [63 Oformaterad hårddisk 113](#page-114-2) [64 Hårddisk ej stödd 114](#page-115-0) [64 Kan ej använda diskformatet](#page-115-1)  114 [80 Service för fixenhet 114](#page-115-2) [81 Mikrokod CRC-fel 115](#page-116-0) [81 Service för ITU 115](#page-116-1) [82 Toneruppsaml.flaska är full](#page-117-0)  116 [82 Toneruppsaml.flaska är](#page-119-0)  nästan full 118 [82 Toneruppsaml.flaska saknas](#page-117-1)  116 [84 Byt smörjenheten 116](#page-117-2) [84 Smörjenhet nästan slut 115](#page-116-2) [87 Fixeringsenhet saknas 117](#page-118-0) [88 <färg> toner snart slut 117](#page-118-1) 900–999 Service [<meddelande> 118](#page-119-1) [Aktiverar menyändringar 73](#page-74-1) [Aktiverar menyer 79](#page-80-0) Ange jobb-PIN  $=$  80 [Anslut <enhet> på nytt 94](#page-95-0)

[Återst. värde f. fixräknare 95](#page-96-0) [Återställa lagr. jobb Ja/nej? 96](#page-97-0) [Återställer aktivt fack 95](#page-96-1) [Återställer disk x/5 yyy% 79](#page-80-1) [Återställer lagrade jobb 97](#page-98-0) [Återställer lagrade jobb xxx/yyy](#page-98-1)  97 [Återställer skrivaren 95](#page-96-2) [Återställer till originalvärden 96](#page-97-1) [Avaktiverar menyer 78](#page-79-0) [Avbryter fax 74](#page-75-0) [Avbryter utskrift 75](#page-76-0) Byt i  $75$ [Byt i <x> ogiltig påfyllning 75](#page-76-2) [Defragmenterar 77](#page-78-0) [Disken är skadad. Formatera](#page-79-1)  om? 78 [Energisparläge 89](#page-90-0) [Fack <x> fullt 73](#page-74-2) [Fax <x> 80](#page-81-1) [Fel typ av material 83](#page-84-0) [Felaktig kod för nätverk <x> 84](#page-85-0) [Felaktig mikrokod 84](#page-85-1) [Förbrukningsenheter 99](#page-100-0) [Formaterar flashminne 81](#page-82-0) [Formaterar hårddisk 80](#page-81-2) [Formaterar hårddisk yyy% 81](#page-82-1) [Fyll på häftkl. 85](#page-86-0) [Fyll på i mag. <x> 86](#page-87-0) [Häftk snart slut 98](#page-99-0) [Hittar inga jobb. Försök igen?](#page-89-0)  88 [Infraröd <x> 83](#page-84-1) [Inget DRAM-minne installerat](#page-88-0)  87 [Install. <enhet> el. avbryt jobb](#page-85-2)  84 [Installera häftkassett 83](#page-84-2) [Inställning fordras 98](#page-99-1) [Inte klar 88](#page-89-1) [ITU/fixeringsenhet service 85](#page-86-1) [Kalibrerar <x> ladda papper 74](#page-75-1) [Kalibrerar magasin <x> 74](#page-75-2) [Klar 94](#page-95-1) [Klar Hex 94](#page-95-2) [Köar jobb 93](#page-94-0) [Köar och tar bort jobb 93](#page-94-1) [Kontrollera <enhet> anslutning](#page-77-0)  76 [Kopierar 77](#page-78-1) [Ladda manuellt 85](#page-86-2) [Lagrade jobb kan förloras 82](#page-83-0) [LocalTalk <x> 86](#page-87-1) [Magasin <x> är tomt 99](#page-100-1) [Magasin <x> ej kalib. 100](#page-101-1) [Magasin <x> saknas 100](#page-101-2) [Menyer avaktiverade 86](#page-87-2) [Nätverk <x> 87](#page-88-1) [Nätverk <x>,<y> 87](#page-88-2)

[Nätverkskortet är upptaget 87](#page-88-3) [Ogiltig std.nätverkskod 84](#page-85-0) [Parallell <x> 88](#page-89-2) [Progr. flash-m. 92](#page-93-0) [Progr. mikrokod 92](#page-93-1) [Progr. systemkod 92](#page-93-2) [Programmerar hårddisken 92](#page-93-3) [Programmeringsfel P<x> 93](#page-94-2) [Rensar jobbinfo.stat. 76](#page-77-1) [Sätt i magasin <x> 83](#page-84-3) [Seriell <x> 97](#page-98-2) [Skräplådan är full 82](#page-83-1) [Skriv ut jobb på hårddisken 90](#page-91-0) [Skrivaren kalibrerar 89](#page-90-1) [Skrivarverk värms upp 79](#page-80-2) [Skriver ut jobbinfo.stat. 91](#page-92-0) [Skriver ut kataloglista 90](#page-91-1) [Skriver ut menyinställningar 91](#page-92-1) [Skriver ut teckensnittslista 91](#page-92-2) [Skriver ut testsida 90](#page-91-2) [Snart slut i M. <x> 99](#page-100-2) [Stäng efterbeh. lucka 76](#page-77-2) [Stäng luckan 76](#page-77-3) [Stäng magasin X lucka 77](#page-78-2) [Stdfack fullt 98](#page-99-2) [Ta bort alla jobb 77](#page-78-3) [Ta bort papper ur <angivet](#page-96-3)  fack> 95 [Tar bort jobb 78](#page-79-2) [Tömmer buffert 80](#page-81-3) [Uppsaml.fack fullt 88](#page-89-3) [Upptagen 73](#page-74-3) [USB <x> 101](#page-102-1) [Utför självtest 89](#page-90-2) [Väntar 101](#page-102-2) menyer [aktivera 64](#page-65-1) [avaktivera 64](#page-65-0) [huvudlista över 119](#page-120-0) [öppna 7](#page-8-4) skriva ut sida med [menyinställningar 67](#page-68-0) [språk 154](#page-155-2) [välja 8](#page-9-5) [menysteg 8](#page-9-5) [numeriska värden 7](#page-8-5) [Menyknappar 7](#page-8-6) [menyöversikt 119](#page-120-1) [Miniatyrer \(Efterbehandlingsmeny\)](#page-139-0)  138 miniatyrer, utskrift [kantinställningar 136](#page-137-1) [konfigurera 138](#page-139-0) [ordningsinställningar 137](#page-138-0) [visningsinställningar 138](#page-139-1) minne [Skriv ut och lagra, funktion 13](#page-14-1) [minnestillval, ta bort 59](#page-60-1)

#### **N**

[Nätverks<x>inställningar](#page-192-5)  (Nätverksmeny) 191 [Nätverksbuffert \(Nätverksmeny\)](#page-192-3)  191 [Nätverksmeny 190](#page-191-1) [Jobb-buffring 190](#page-191-2) [MAC Binary PS 191](#page-192-4) [Nätverks<x>inställningar 191](#page-192-5) [Nätverksbuffert 191](#page-192-3) [NPA-läge 192](#page-193-2) [PCL SmartSwitch 192](#page-193-3) [PS SmartSwitch 193](#page-194-2) [Std nätinställning 193](#page-194-3) nätverksport konfigurera [buffertstorlek 191](#page-192-3) [NPA-läge 192](#page-193-2) [PCL SmartSwitch 192](#page-193-3) [PS SmartSwitch 193](#page-194-2) nedladdade resurser [förvara 154](#page-155-1) [skriva ut 147](#page-148-0) [spara resurser 159](#page-160-4) [nedladdningsbara teckensnitt 199](#page-200-1) [NPA-läge \(Infraröd meny\) 131](#page-132-0) [NPA-läge \(LocalTalk-meny\) 124](#page-125-2) [NPA-läge \(Nätverksmeny\) 192](#page-193-2) [NPA-läge \(Parallellmeny\) 177](#page-178-1) [NPA-läge \(Seriellmeny\) 164](#page-165-1) [NPA-läge \(USB-meny\) 149](#page-150-1) NPA-läge, inställning [infraröd port 131](#page-132-0) [LocalTalk-port 124](#page-125-2) Se även [NPA-värdar 124](#page-125-3) [nätverksport 192](#page-193-2) [parallellport 177](#page-178-1) [seriell port 164](#page-165-1) [USB-port 149](#page-150-1) [NPA-värdar \(LocalTalk-meny\) 124](#page-125-3) [numeriska värden, välja 7](#page-8-5) N-upp-granskn. [\(Efterbehandlingsmeny\) 138](#page-139-1)

# **O**

[OH-film 17](#page-18-2) Omnumrera magasin [\(PCL-emuleringsmeny\) 175](#page-176-0) [öppna menyer 7](#page-8-4) [Originalvärden \(Testmeny\) 145](#page-146-2) [originalvärden, återställa 145](#page-146-2) [Överföringsfördröjning \(Infraröd](#page-133-0)  meny) 132 överföringsrulle [beställa 48](#page-49-3)

#### **P**

papper [förvara 27](#page-28-1) papper som fastnat [Se](#page-156-1) Papperskvadd [undvika 27](#page-28-2) papper, ange [anpassade typer 183](#page-184-2) [format 185](#page-186-4) [förtryckta formulär 185](#page-186-3) [källa 186](#page-187-2) [om begärt format inte finns 188](#page-189-2) [struktur 186](#page-187-3) [typ 187](#page-188-1) [vikt 188](#page-189-3) [Pappersformat \(Pappersmeny\)](#page-186-4)  185 [Papperskälla \(Pappersmeny\) 186](#page-187-2) papperskvadd [skriva ut de sidor som fastnat](#page-156-1)  igen 155 [Pappersmeny 181](#page-182-0) [Andra typer 183](#page-184-2) [Ersättningsformat 188](#page-189-2) [Konf.univ.matare 183](#page-184-3) [Konfig. fack 182](#page-183-2) [Pappersformat 185](#page-186-4) [Papperskälla 186](#page-187-2) [Pappersmatning 185](#page-186-3) [Pappersstruktur 186](#page-187-3) [Papperstyp 187](#page-188-1) [Pappersvikt 188](#page-189-3) [Reservfack 184](#page-185-2) [Tilld. typ/fack 182](#page-183-3) [Univ inställning 189](#page-190-1) [Utmatningsfack 184](#page-185-3) [Pappersstruktur \(Pappersmeny\)](#page-187-3)  186 [Papperstyp \(Pappersmeny\) 187](#page-188-1) [Pappersvikt \(Pappersmeny\) 188](#page-189-3) [Parallelläge 1 \(Parallellmeny\) 178](#page-179-1) [Parallelläge 2 \(Parallellmeny\) 178](#page-179-2) [Parallellbuffert \(Parallellmeny\)](#page-179-0)  178 [Parallellmeny 176](#page-177-1) [Avancerad status 176](#page-177-0) [Jobb-buffring 177](#page-178-0) [NPA-läge 177](#page-178-1) [Parallelläge 1 178](#page-179-1) [Parallelläge 2 178](#page-179-2) [Parallellbuffert 178](#page-179-0) [PCL SmartSwitch 179](#page-180-2) [Protokoll 180](#page-181-0) [PS SmartSwitch 179](#page-180-3) [Svara på init. 177](#page-178-2) parallellport aktivera [motstånd 178](#page-179-1)

konfigurera [buffertstorlek 178](#page-179-0) [dataavläsning 178](#page-179-2) [dubbelriktad kommunikation](#page-177-0)  176 [initiera maskinvara 177](#page-178-2) [NPA-läge 177](#page-178-1) [PCL SmartSwitch 179](#page-180-2) [protokoll 180](#page-181-0) [PS SmartSwitch 179](#page-180-3) [Paritet \(Seriellmeny\) 165](#page-166-0) [PCL SmartSwitch \(Infraröd meny\)](#page-132-1)  131 PCL SmartSwitch [\(LocalTalk-meny\) 125](#page-126-0) [PCL SmartSwitch \(Nätverksmeny\)](#page-193-3)  192 [PCL SmartSwitch \(Parallellmeny\)](#page-180-2)  179 [PCL SmartSwitch \(Seriellmeny\)](#page-166-1)  165 [PCL SmartSwitch \(USB-meny\)](#page-150-2)  149 PCL SmartSwitch, inställning [Se även](#page-160-3) skrivarspråk [infraröd port 131](#page-132-1) [LocalTalk-port 125](#page-126-0) [nätverksport 192](#page-193-3) [parallellport 179](#page-180-2) [seriell port 165](#page-166-1) [USB-port 149](#page-150-2) [PCL-emul.-meny 171](#page-172-1) [A4-bredd 171](#page-172-0) [Auto CR efter LF 172](#page-173-0) [Auto LF efter CR 172](#page-173-1) [Breddsteg 174](#page-175-0) [Omnumr. magasin 175](#page-176-0) [Punktstorlek 174](#page-175-1) [Rader per sida 173](#page-174-0) [Riktning 174](#page-175-2) [Symboluppsättn. 175](#page-176-1) [Teckensnittskälla 173](#page-174-1) [Teckensnittsnamn 172](#page-173-2) PCL-emulering [A4-bredd 171](#page-172-0) [automatisk radmatning 172](#page-173-1) [automatisk vagnretur 172](#page-173-0) [breddsteg 174](#page-175-0) [exempel på teckensnitt 147](#page-148-1) [inbyggda teckensnitt 194](#page-195-1) [omnumrera magasin 175](#page-176-0) [punktstorlek 174](#page-175-1) [rader per sida 173](#page-174-0) [riktning 174](#page-175-2) [stöd för teckensnitt 68](#page-69-1) [symboluppsättning 175](#page-176-1) [teckensnittskälla 173](#page-174-1) [teckensnittsnamn 172](#page-173-2) [personligt identifieringsnummer](#page-9-6) 

[\(PIN\), ange 8](#page-9-6) [PIN-kod 8](#page-9-6) Se [personligt](#page-9-6)  [identifieringsnummer 8](#page-9-6) port [infraröd 129](#page-130-1) [LocalTalk 122](#page-123-0) [nätverk 190](#page-191-1) [parallell 176](#page-177-1) [seriell 162](#page-163-0) [USB 148](#page-149-0) PostScript-emulering [bildutjämning 170](#page-171-0) [exempel på teckensnitt 147](#page-148-1) [inbyggda teckensnitt 194](#page-195-2) [skriv ut PS-fel 170](#page-171-1) [stöd för teckensnitt 68](#page-69-1) [teckensnittsprioritet 169](#page-170-0) [PostScript-meny 169](#page-170-1) [Bildutjämning 170](#page-171-0) [T.snittsprio 169](#page-170-0) problem [det går inte att länka magasinen](#page-42-0)  41 [felaktiga tecken skrivs ut 41](#page-42-1) [jobb skrivs ut 41](#page-42-2) [från fel magasin 41](#page-42-2) på fel papper eller [specialmaterial 41](#page-42-2) [jobbet skrevs inte ut 40](#page-41-0) [kan inte skriva ut med](#page-38-1)  LocalTalk-port 37 [manöverpanel 40](#page-41-1) tom  $40$ [visar svarta rutertecken 40](#page-41-1) [oväntade sidbrytningar 42](#page-43-0) pappersmatning [Meddelandet Papperskvadd](#page-40-0)  är kvar efter att det är åtgärdat 39 [sidan som fastnat skrivs inte](#page-40-1)  ut igen 39 [vanliga fel 39](#page-40-2) [ringa efter service 43](#page-44-0) [stora utskriftsjobb sorteras inte](#page-43-1)  42 tillval [fungerar felaktigt 37](#page-38-2) [kan inte skriva ut med den](#page-38-3)  infraröda porten 37 [slutar fungera 37](#page-38-2) [utmatningsenhet 38](#page-39-0) [vanliga fel 38](#page-39-1) [utskriftskvalitet 32](#page-33-0) [felaktiga marginaler 36](#page-37-0) [grå bakgrund 33](#page-34-0) [ljusa textskuggor 36](#page-37-1) [lodräta streck 35](#page-36-0) [ojämn täthet på utskriften 33](#page-34-1)

[oregelbundenheter 34](#page-35-0) [papperet böjs när det är](#page-37-2)  utskrivet 36 [skev utskrift 35](#page-36-1) [svarta sidor 32](#page-33-1) [texten hamnar delvis utanför](#page-37-3)  papperet 36 [tomma sidor 32](#page-33-2) [tonern suddas bort 35](#page-36-2) [tonerprickar syns på sidan](#page-36-3)  35 [utskriften är för ljus 33](#page-34-2) [utskriften är för mörk 33](#page-34-3) [vågräta streck 34](#page-35-1) [vitt eller svart streck 34](#page-35-2) [utskriftstiden verkar lång 41](#page-42-3) problemlösning [stoppa skrivaren 8](#page-9-2) [Ta bort manöverpanelens](#page-8-7)  felmeddelanden 7 [Protokoll \(Parallellmeny\) 180](#page-181-0) [PS SmartSwitch \(Infraröd meny\)](#page-133-1)  132 [PS SmartSwitch \(LocalTalk-meny\)](#page-126-1)  125 [PS SmartSwitch \(Nätverksmeny\)](#page-194-2)  193 [PS SmartSwitch \(Parallellmeny\)](#page-180-3)  179 [PS SmartSwitch \(Seriellmeny\)](#page-167-0)  166 [PS SmartSwitch \(USB-meny\) 150](#page-151-1) PS SmartSwitch, inställning Se även [skrivarspråk 159](#page-160-5) [infraröd port 132](#page-133-1) [LocalTalk-port 125](#page-126-1) [nätverksport 193](#page-194-2) [parallellport 179](#page-180-3) [seriell port 166](#page-167-0) [USB-port 150](#page-151-1) PS-emulering [Se](#page-170-1) PostScript-emulering Punktstorlek [\(PCL-emuleringsmeny\) 174](#page-175-1)

#### **R**

Rader per sida [\(PCL-emuleringsmeny\) 173](#page-174-0) [Reservfack \(Pappersmeny\) 184](#page-185-2) [Riktning \(PCL-emuleringsmeny\)](#page-175-2)  174 [ringa efter service 43](#page-44-0) [Robust XON \(Seriellmeny\) 166](#page-167-1) [RS-232/RS-422 \(Seriellmeny\) 166](#page-167-2) [RS-422-polaritet \(Seriellmeny\)](#page-168-1)  [167](#page-168-1)

## **S**

[säkerhetsinformation 204](#page-205-2) Separatorkälla [\(Efterbehandlingsmeny\) 139](#page-140-0) [Seriell buffert \(Seriellmeny\) 167](#page-168-0) seriell port aktivera [DSR-signaler \(Data Set](#page-165-2)  Ready) 164 iustera [överföringshastighet 163](#page-164-0) konfigurera [buffertstorlek 167](#page-168-0) [NPA-läge 164](#page-165-1) [paritet 165](#page-166-0) [PCL SmartSwitch 165](#page-166-1) [polaritet 167](#page-168-1) [protokoll 168](#page-169-0) [PS SmartSwitch 166](#page-167-0) [robust XON 166](#page-167-1) [Seriellmeny 162](#page-163-0) [Baud 163](#page-164-0) [Databitar 163](#page-164-1) [Jobb-buffring 164](#page-165-0) [NPA-läge 164](#page-165-1) [Paritet 165](#page-166-0) [PCL SmartSwitch 165](#page-166-1) [PS SmartSwitch 166](#page-167-0) [Robust XON 166](#page-167-1) [RS-232/RS-422 166](#page-167-2) [RS-422-polaritet 167](#page-168-1) [Ser. protokoll 168](#page-169-0) [Seriell buffert 167](#page-168-0) [Svara på DSR 164](#page-165-2) [Seriellt protokoll \(Seriellmeny\) 168](#page-169-0) [service, ringa efter 43](#page-44-0) [sida med menyinställningar, skriva](#page-68-0)  ut 67 [siffror, manöverpanel 8](#page-9-4) skalbara teckensnitt [inbyggda 194](#page-195-3) [Skiljeblad \(Efterbehandlingsmeny\)](#page-140-1)  139 [Skriv nät <x>-inställning 147](#page-148-2) [Skriv ut buffert \(Jobbmeny\) 128](#page-129-2) [Skriv ut katalog \(Testmeny\) 147](#page-148-0) [Skriv ut menyer \(Testmeny\) 147](#page-148-3) Skriv ut och lagra, funktion se lagrade jobb [13](#page-14-0) [Skriv ut PS-fel \(PostScript-meny\)](#page-171-1)  170 [Skriv ut teckensnitt \(Testmeny\)](#page-148-1)  147 skriva ut [sida med menyinställningar 67](#page-68-2) [teckensnittsexempel 68](#page-69-1) Skrivaranvändning [\(Inställningsmeny\) 159](#page-160-2)

skrivare [återställa 128](#page-129-1) [försätta offline 7](#page-8-0) [med menyknappen 7](#page-8-0) [med Stoppknappen 8](#page-9-0) [skrivarens menyinställningar,](#page-67-1)  ändra 66 [skrivarens systemkort 58](#page-59-0) [komma åt 58](#page-59-0) [stänga 62](#page-63-0) skrivarmeddelanden [Ange jobb-PIN 16](#page-17-0) [Hittar inga jobb. Försök igen?](#page-17-1)  16 skrivarmenyer [aktivera 64](#page-65-1) [avaktivera 64](#page-65-0) [låsa manöverpanelen 64](#page-65-0) [skrivarminnestillval, ta bort 59](#page-60-1) [Skrivarspråk \(Inställningsmeny\)](#page-160-3)  159 skrivartest [hexspårningsläge 146](#page-147-1) [skriva ut maskinvarustatistik](#page-148-3)  147 [skriva ut originalvärden 147](#page-148-3) Skrivbar yta (Inställningsmeny) Inställningsmeny [Utskriftskvalitet 158](#page-159-1) [Skydda sida \(Inställningsmeny\)](#page-158-1)  157 [Smörjenhet \(Tillbehörsmeny\) 151](#page-152-1) [Sort. sidor \(Efterbehandlingsmeny\)](#page-139-2)  138 Sortera kopior [\(Efterbehandlingsmeny\) 135](#page-136-2) [sortering, aktivera 135](#page-136-2) [Spara resurser \(Inställningsmeny\)](#page-160-4)  159 statistik [förvara 156](#page-157-1) [skriva ut 146](#page-147-2) [Std nätinställning \(Nätverksmeny\)](#page-194-3)  193 [Svara på DSR \(Seriellmeny\) 164](#page-165-2) [Svara på init. \(Parallellmeny\) 177](#page-178-2) Symboluppsättning [\(PCL-emuleringsmeny\) 175](#page-176-1) [symboluppsättning, definition 199](#page-200-2) [symboluppsättningar 68](#page-69-2)

## **T**

ta bort [fastprogramkort 61](#page-62-0) [flashminnestillval 59](#page-60-0) [skrivarminnestillval 59](#page-60-1) [tillvalskort 60](#page-61-1) teckensnitt

[inbyggda 68,](#page-69-1) [194](#page-195-0) [nedladdningsbara 199](#page-200-1) [prioritet 169](#page-170-0) [skriva ut exempel 147](#page-148-1) [skriva ut teckensnittsprov 68](#page-69-1) [symboluppsättningar som kan](#page-176-1)  användas 175 [symboluppsättningar, PCL](#page-200-2)  6-emulering 199 [välja i PCL-emulering 172](#page-173-2) **Teckensnittskälla** [\(PCL-emuleringsmeny\) 173](#page-174-1) **Teckensnittsnamn** [\(PCL-emuleringsmeny\) 172](#page-173-2) **Teckensnittsprioritet** [\(PostScript-meny\) 169](#page-170-0) [Testmeny 144](#page-145-2) [Avfragm. flash 145](#page-146-0) [Färgexempel 144](#page-145-1) [Färgjustering 144](#page-145-0) [Form. flashminne 146](#page-147-0) [Formatera hårddisk 145](#page-146-1) [Hexspårning 146](#page-147-1) [Jobbinfo. stat. 146](#page-147-2) [Originalvärden 145](#page-146-2) [Skriv nät<x>-inställning 147](#page-148-2) [Skriv ut katalog 147](#page-148-0) [Skriv ut menyer 147](#page-148-3) [Skriv ut teckensnitt 147](#page-148-1) [Testutskrift 146](#page-147-3) testutskrift [hexspårningsläge 146](#page-147-1) [menysida 147](#page-148-3) [Testutskrift \(Testmeny\) 146](#page-147-3) tidsgräns [utskrift 158](#page-159-0) [vänta 161](#page-162-0) tidsgräns för utskrift [konfigurera 158](#page-159-0) Tidsgräns för utskrift [\(Inställningsmeny\) 158](#page-159-0) Tidsgräns för vänta [\(Inställningsmeny\) 161](#page-162-0) [tidsgräns för vänta, konfigurera](#page-162-0)  161 [Tillbehörsmeny 151](#page-152-2) [<färg> toner 151](#page-152-0) [Smörjenhet 151](#page-152-1) [Toneruppsamlingsflaska 152](#page-153-0) [Tilld. typ/fack \(Pappersmeny\) 182](#page-183-3) tillval [kontrollera installation med sida](#page-68-0)  med menyinställningar 67 [tjockt papper 17](#page-18-1) Tomma sidor [\(Efterbehandlingmeny\) 134](#page-135-1) toner [alarm 160](#page-161-1) [status 151](#page-152-0)

[Toneralarm \(Inställningsmeny\)](#page-161-1)  160 tonerkassett [återvinning 50](#page-51-1) [beställa 48](#page-49-4) [Tonersvärta \(Färgmeny\) 143](#page-144-1) [Toneruppsamlingsflaska](#page-153-0)  (Tillbehörsmeny) 152 [Tri-Port-adapter 37](#page-38-0)

#### **U**

[undvika papperskvadd 27](#page-28-2) [Univ inställning \(Pappersmeny\)](#page-190-1)  189 [universalarkmatare, konfigurera](#page-184-3)  183 [Upplösning \(Färgmeny\) 143](#page-144-2) [USB-buffert \(USB-meny\) 150](#page-151-0) [USB-meny 148](#page-149-0) [Jobb-buffring 148](#page-149-1) [MAC Binary PS 149](#page-150-0) [NPA-läge 149](#page-150-1) [PCL SmartSwitch 149](#page-150-2) [PS SmartSwitch 150](#page-151-1) [USB-buffert 150](#page-151-0) USB-port konfigurera [buffertstorlek 150](#page-151-0) [NPA-läge 149](#page-150-1) [PCL SmartSwitch 149](#page-150-2) [PS SmartSwitch 150](#page-151-1) utmatningsfack [återställa 128](#page-129-0) [konfigurera 182](#page-183-2) [länka 26](#page-27-0) [reserv 184](#page-185-2) [tilldela 182](#page-183-3) [utmatning 184](#page-185-3) [Utmatningsfack \(Pappersmeny\)](#page-185-3)  184 utskriftsalternativ [förskjutning 138](#page-139-2) [skiljeblad 139](#page-140-1) Se även [separatorkälla 139](#page-140-0) [skrivarbuffert 128](#page-129-2) [utskriftsjobb, avbryta 10](#page-11-0) utskriftskvalitet, justera [färgkorrigering 141,](#page-142-0) [142,](#page-143-0) [143,](#page-144-0)  [159](#page-160-2) [Utskriftsläge \(Färgmeny\) 143](#page-144-0)

## **V**

[välja 8](#page-9-5) [menysteg 8](#page-9-5) [numeriska värden 7](#page-8-5) [värden, välja 66](#page-67-2) [Visa språk \(Inställningsmeny\) 154](#page-155-2)

Lexmark and Lexmark with diamond design are trademarks of Lexmark International, Inc., registered in the United States and/or other countries. © 2001 Lexmark International, Inc. 740 West New Circle Road Lexington, Kentucky 40550